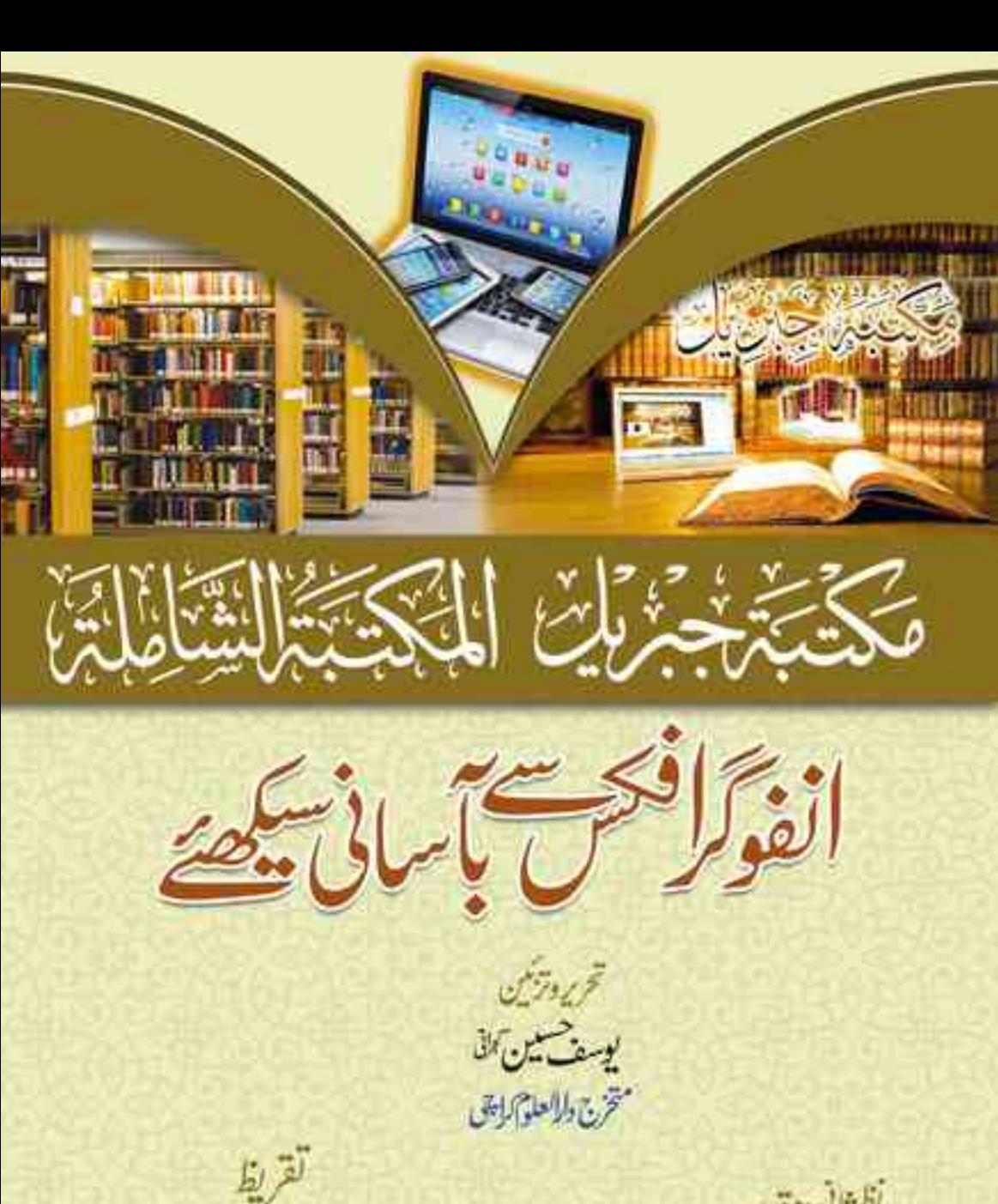

حضيت ولاناعز يزالرحن صاحب طلبم (مدالبلاغ) مفقابولبا بتناة تصوّصاحب ملاجم

تظرتانى ومقدمه مولاناذيشان الراجشى

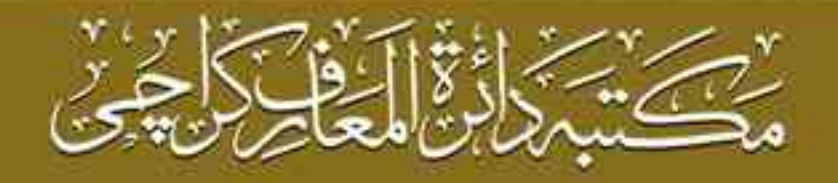

ہبتکم:ربجلی،ہبتکم:اشہلمابٓاسینےئھکیس

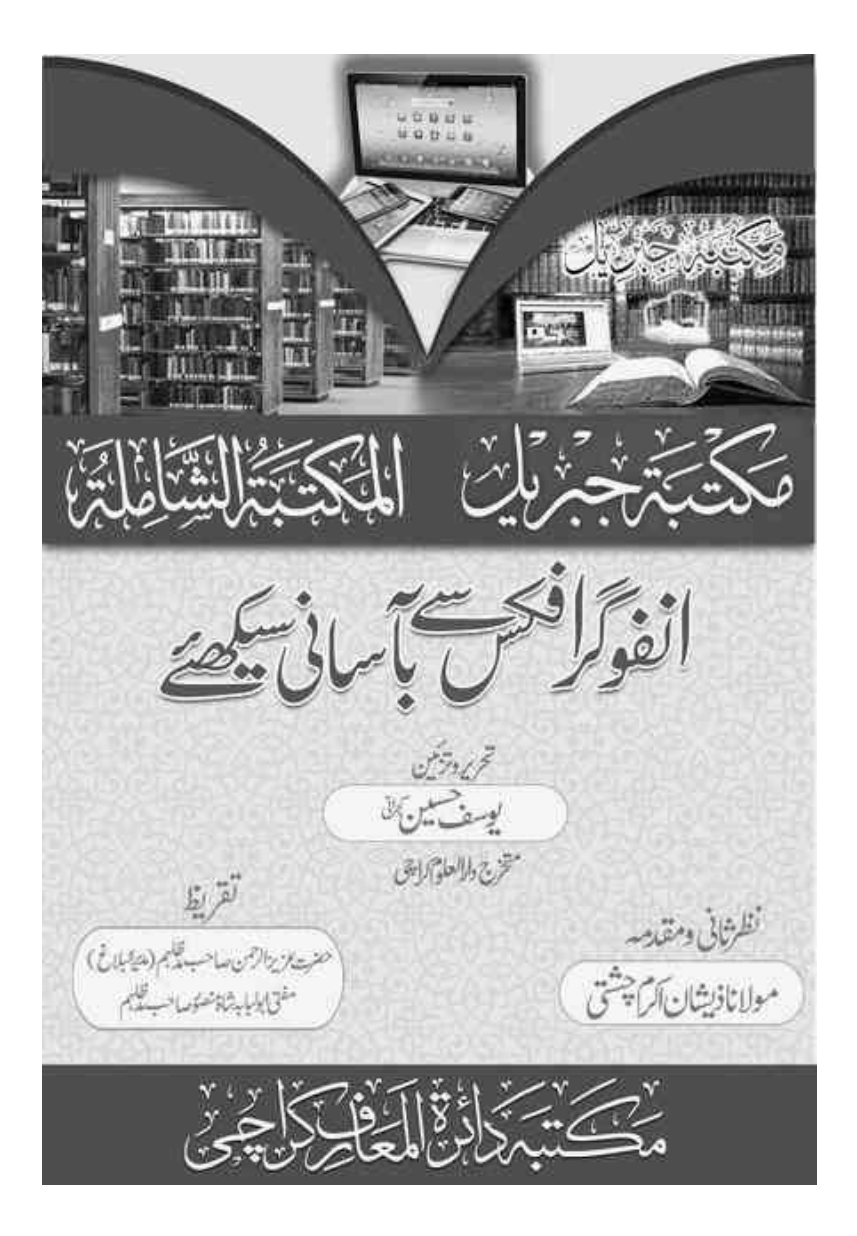

<span id="page-2-0"></span>حقوق طبع بحق ناشر محفوظ ہیں۔

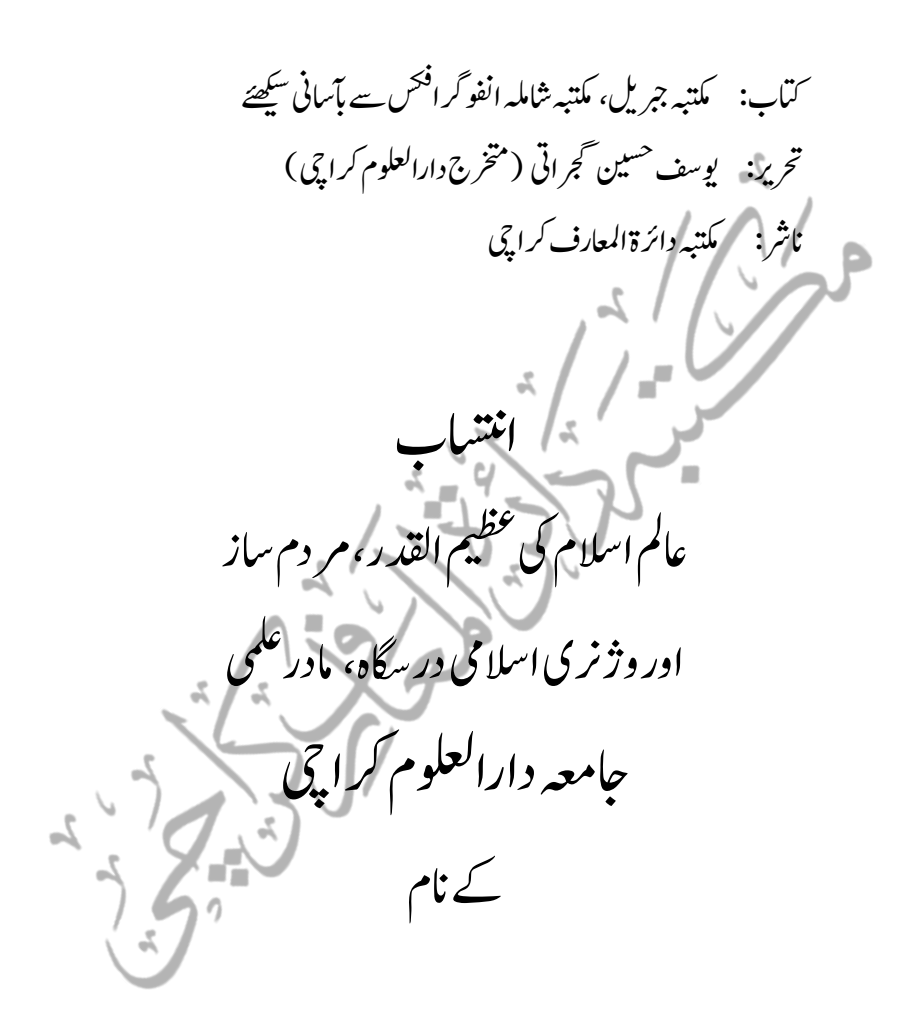

راہطب رباےئ امرگنٹیک: 1096481 313 +92 3482560, 301 +92 رابطہ برائے معلومات: 2191944 324 492 +92

ہبتکم:ربجلی،ہبتکم:اشہلمابٓاسینےئھکیس 3

فہرست

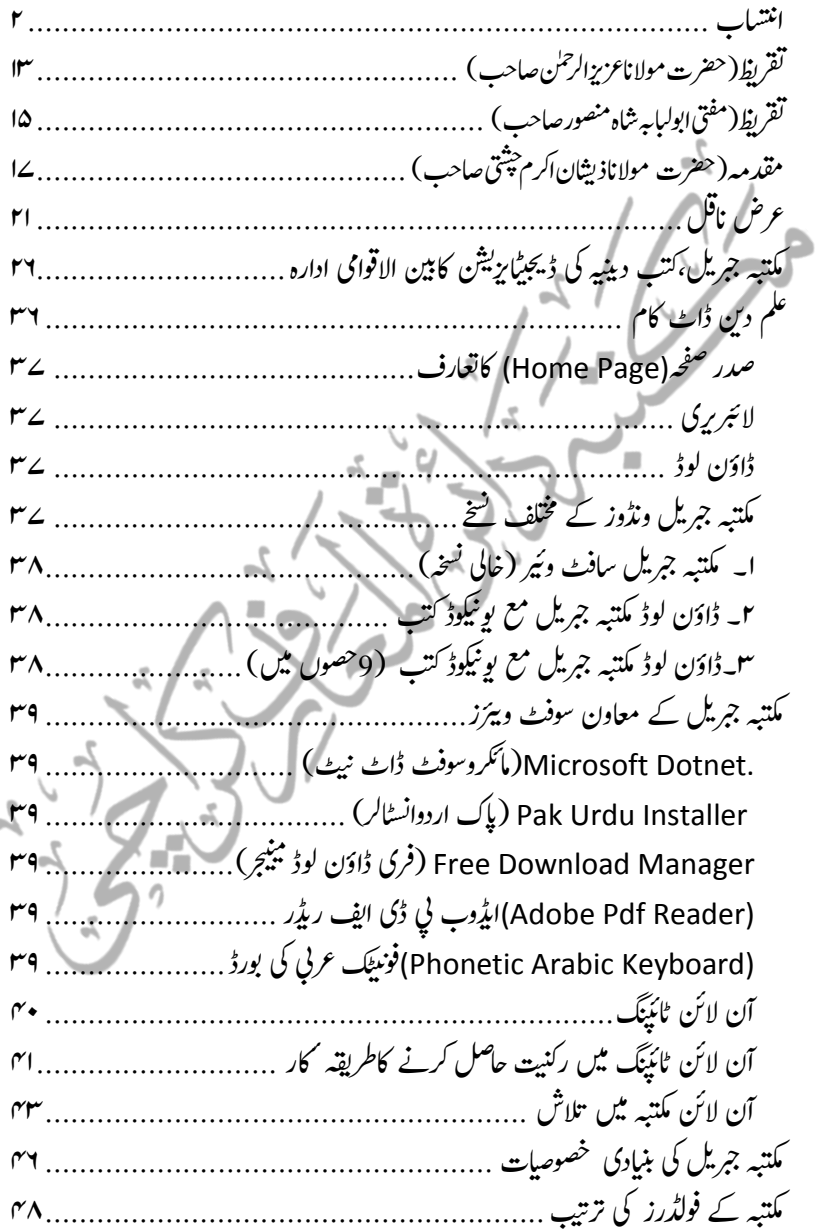

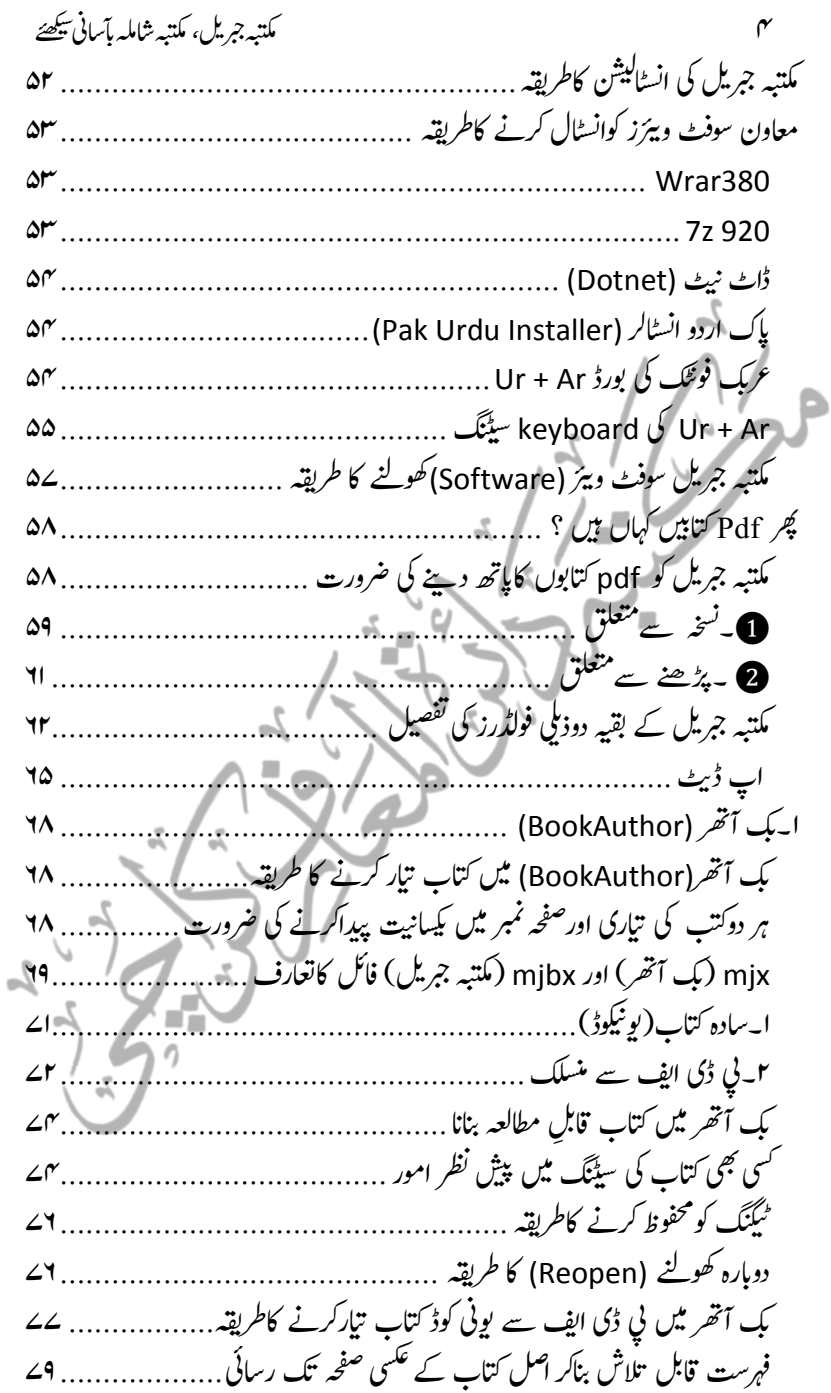

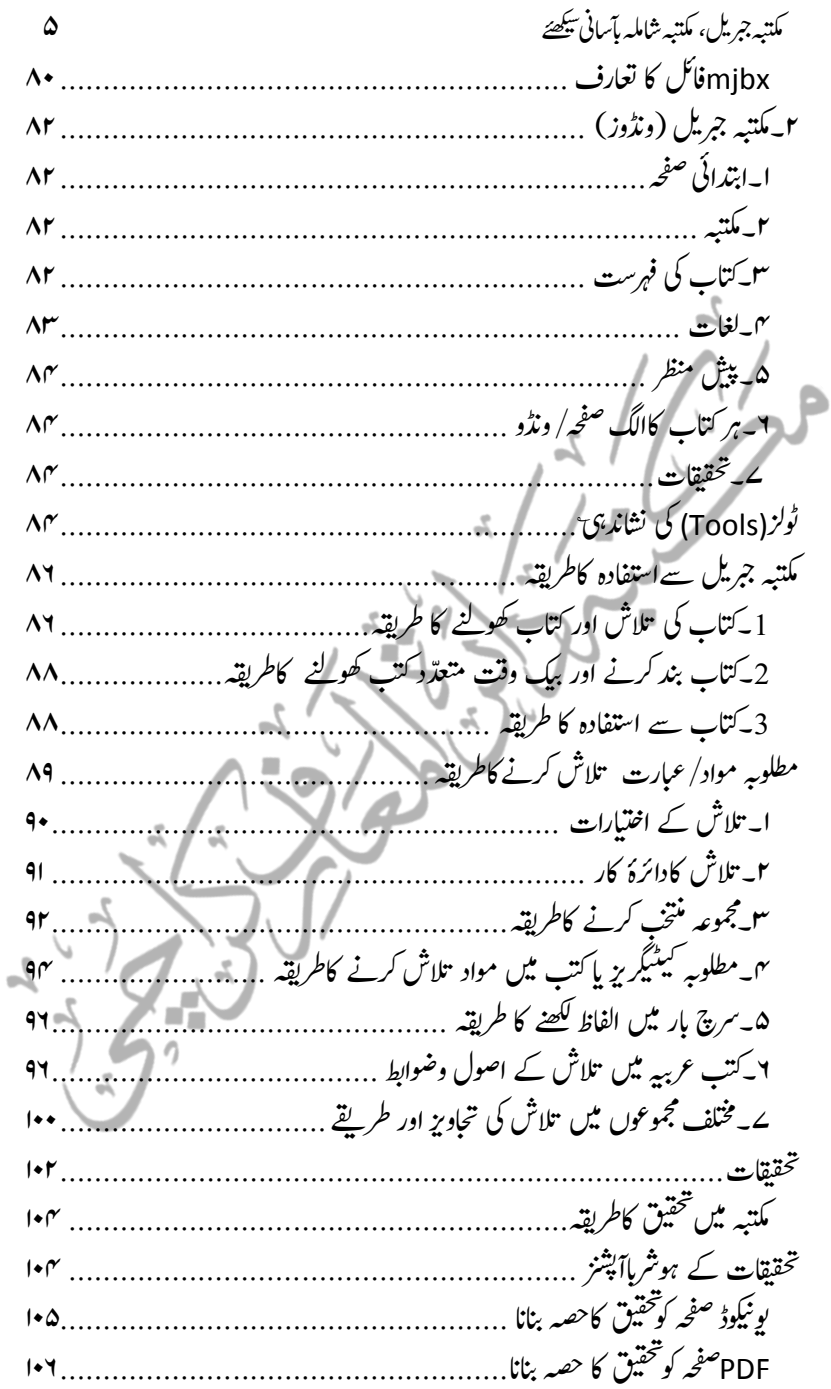

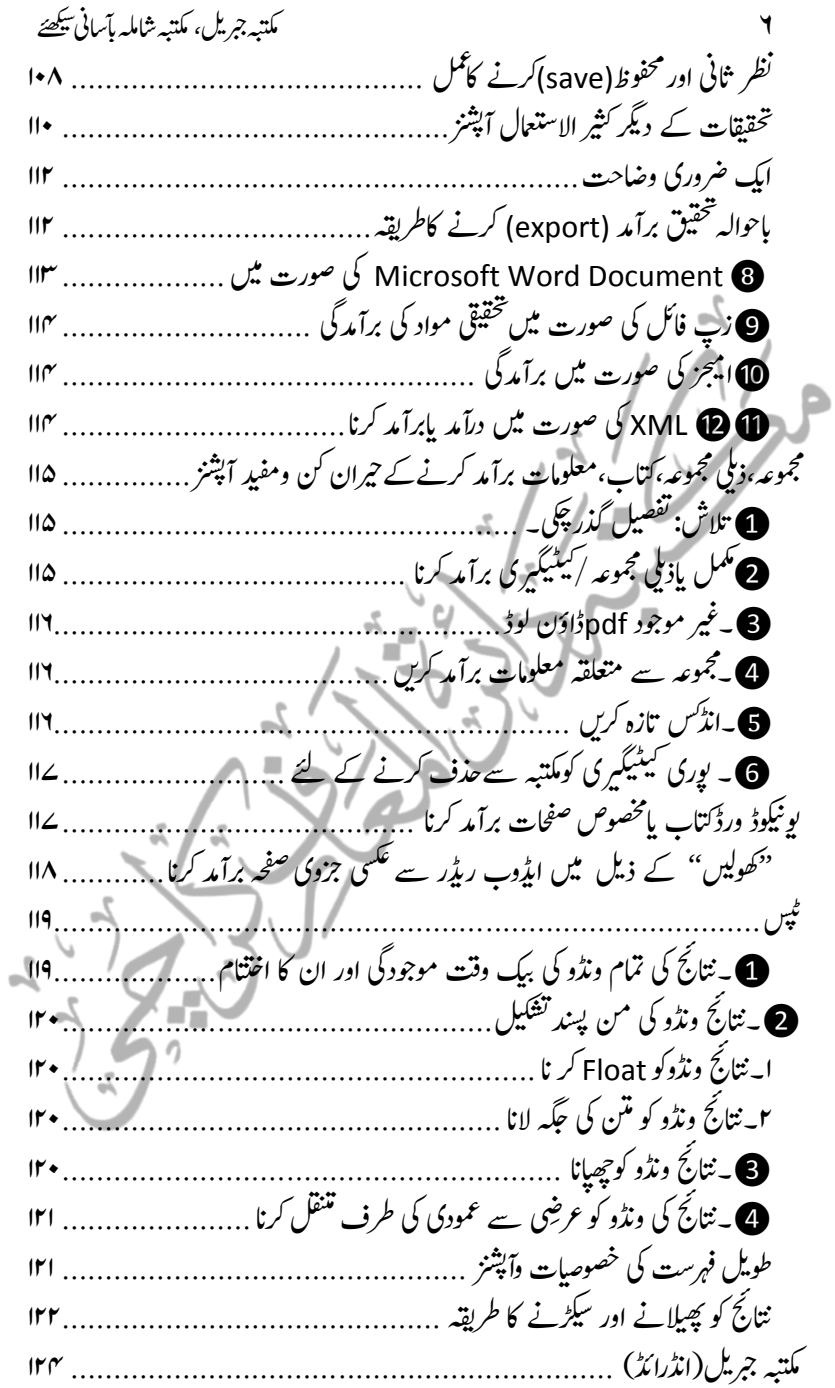

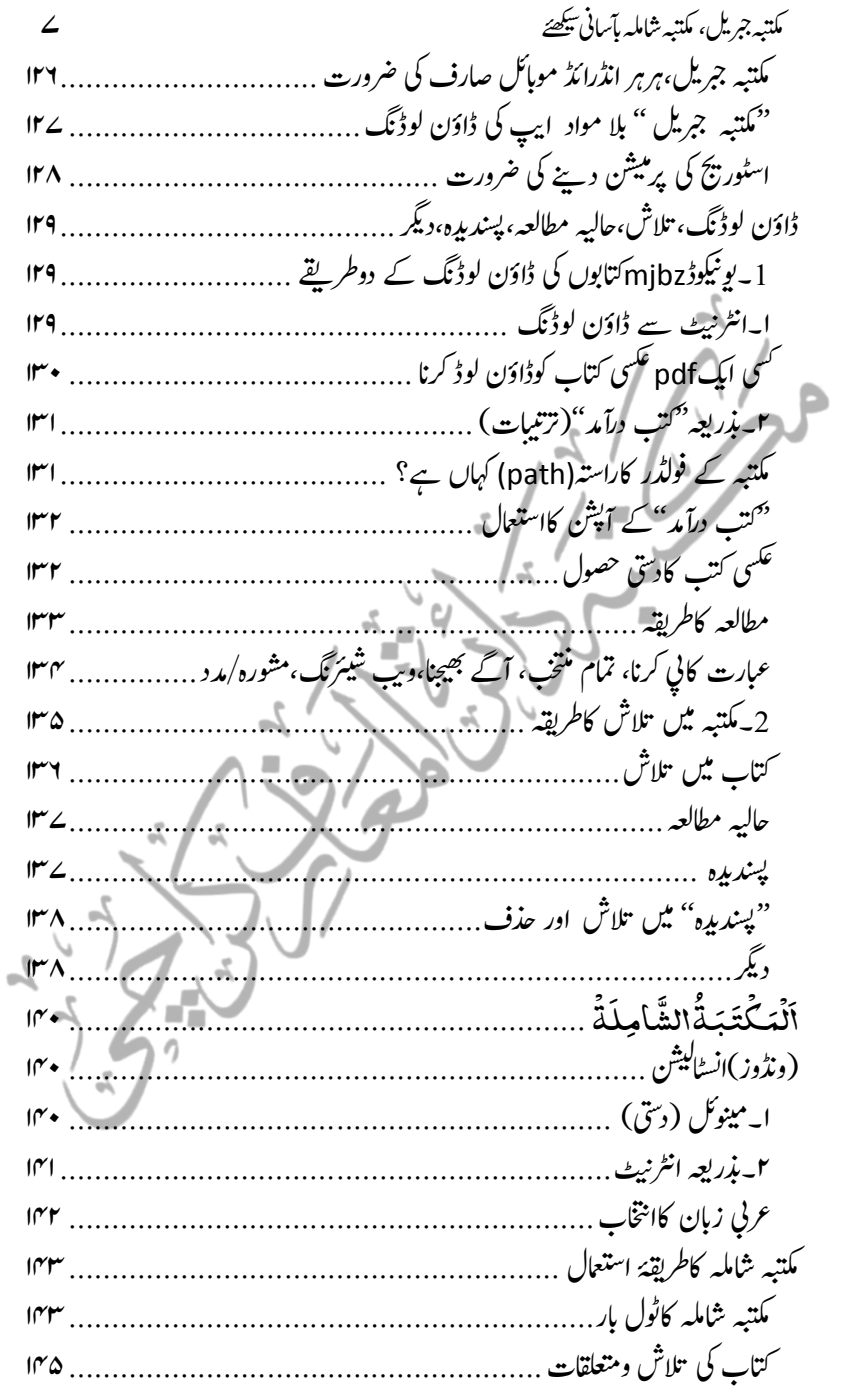

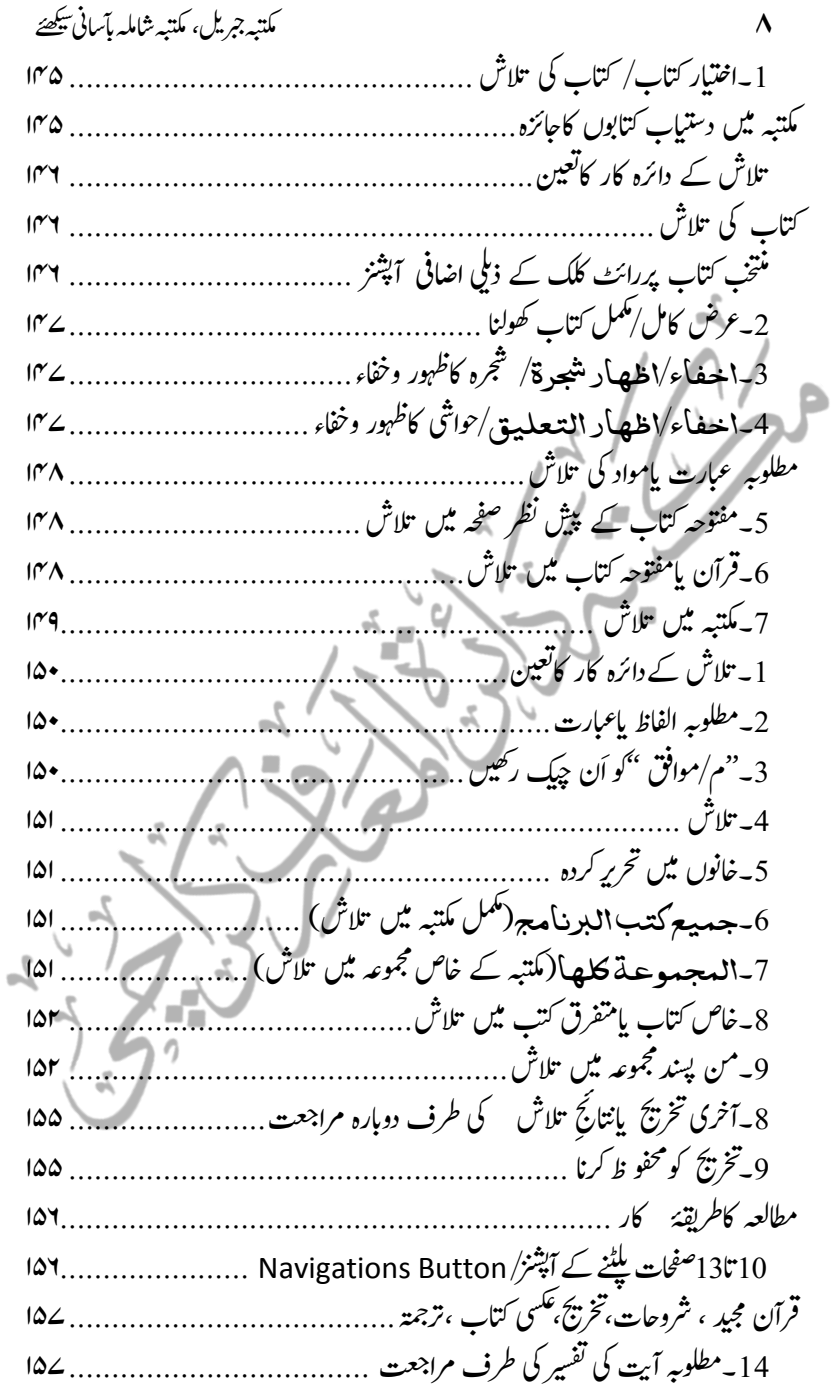

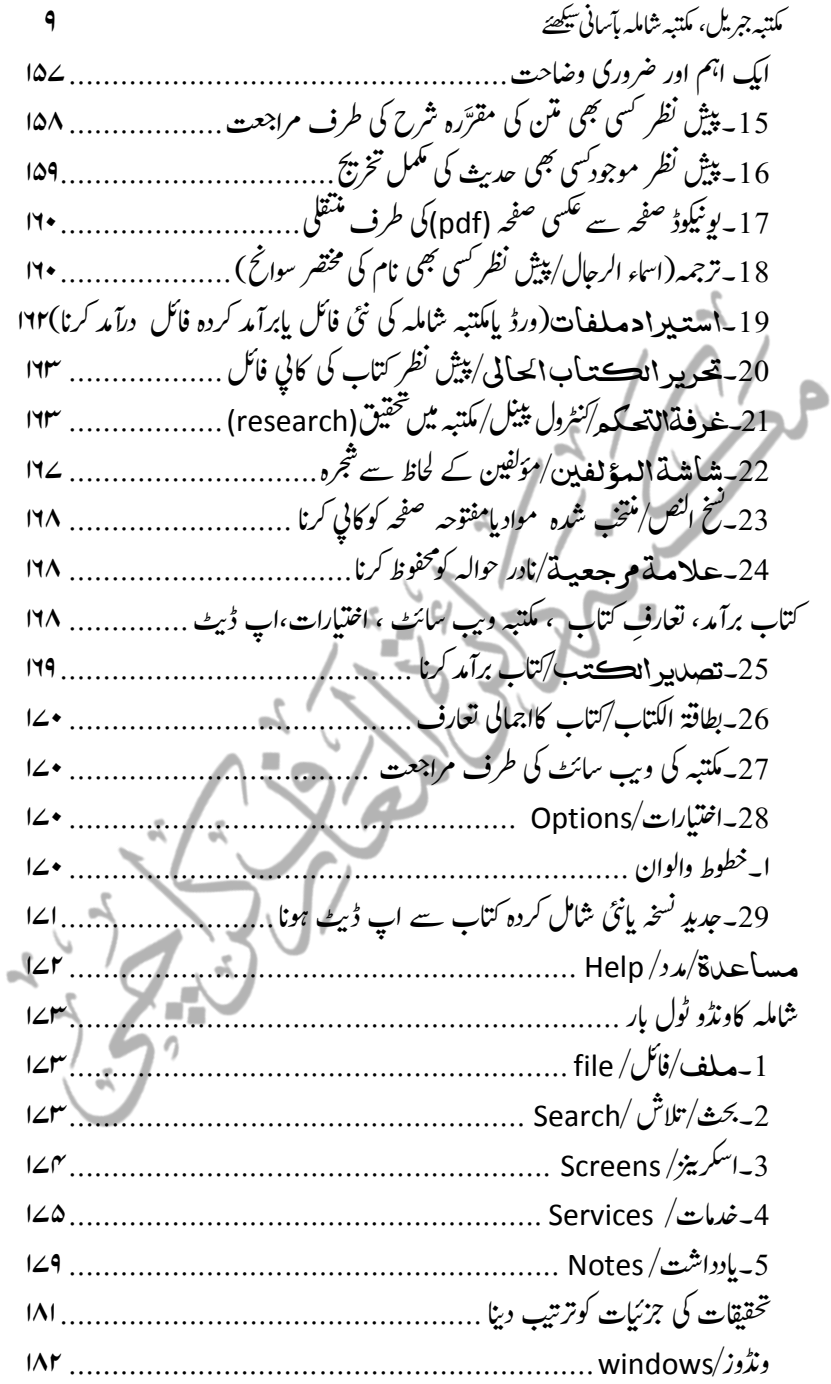

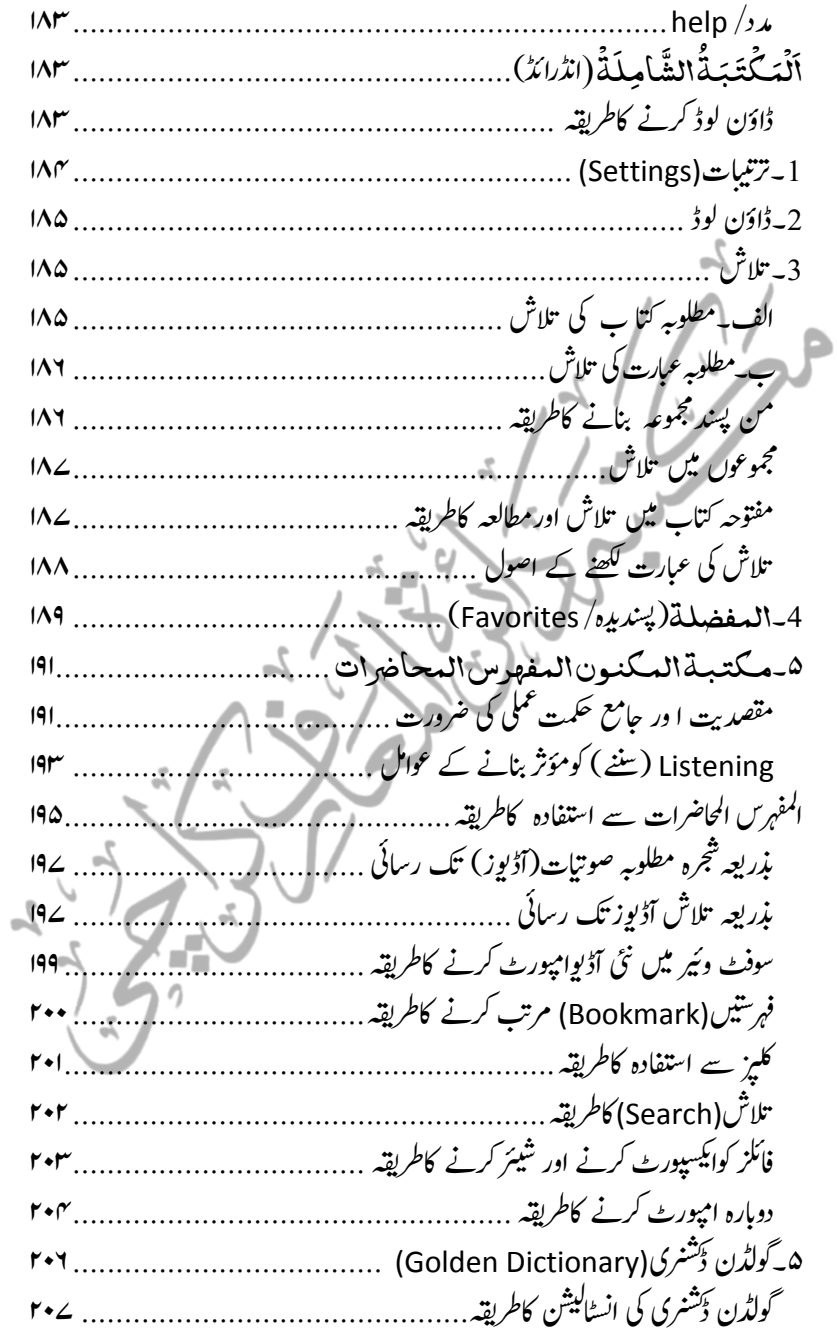

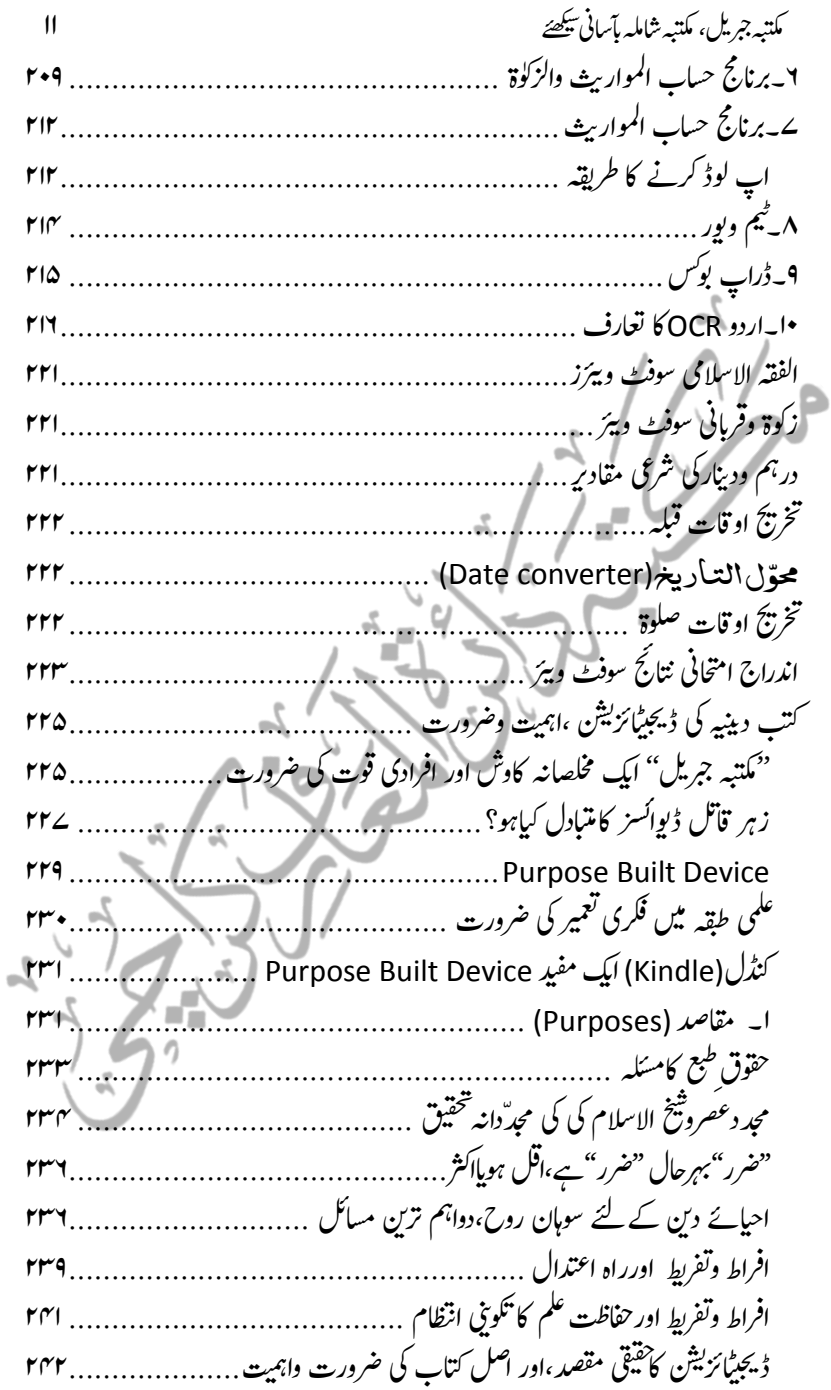

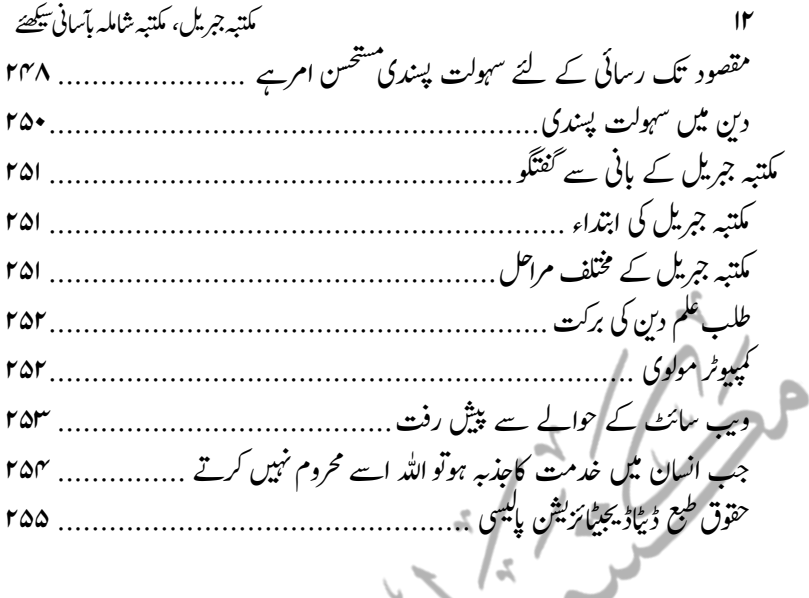

إإإإ

 $\sim$ 

r.

 $\mathcal{L}$ 

 $\frac{1}{2}$ 

×7

 $\sim$ 

 $\frac{1}{\sqrt{2}}$ 

×

## ظیرقت

استاذمحترم حضرت مولاناعز بزالرحمٰن صاحب زیدِمحد ہم استاذالحدیث دارالعلوم کراحی ومدیرالبلاغ

انٹر نیٹ دور حاضر کی ایک ایسی ایچاد ہے جس نے دیکھتے ہی دیکھتے معاشرے پر پنجبر جمالی<u>ا ہ</u>ے،اور فردہویاادارہ،<sup>یس</sup>ی بھی میدان عمل میں اس کونظر انداز نہیں کیاجاسکتا،دوسری طرف پیربھی حقیقت ہے کہ اس راہ سے سوشل میڈیاکی شکل میں بے حیائی،فحاشی اور اخلاق باجتگی کابھی سیلاب امد آیاہے،ادرمسلم نوجوان اپنی تہذیبی،شرعی اور دینی اقدار کے حوالے ے زہرناک حالات کے نرن<u>ے میں ہے،لیکن</u> دوسری طرف انٹرنیٹ کے مثبت استع<sub>ا</sub>ل کادائرہ بھی حیرت انگیر حد تک وسیع ہور ہاہےاور کم وقت اور مختصر کاوش سے تحقیق وآگاہی کے عہ ہ نتائج حاصل کئے جاسکتے ہیں۔

انفارمیشن ٹیکنالو جی کاایک شعبہ ڈیجیٹل لائبریری بھی ہے،جہاں کمپیوٹر کے مد د ے ہر طرح کے علم وہنر تک آسانی کے ساتھ رسائی ہوجاتی ہے،اور اسلامی علوم وفنون سے متعلق مواد کی تلاش کے لئے گھر بیٹھے بیٹھے کمپیوٹر کی مد دسے ہزاروں کتابوں کامطالعہ کیا جاسکتاہے،ڈیپیٹل لائبریری میں بہت سے لامذہب اور اسلامی تعلیمات کے معاند عناصر نے گمراہ کن مواد بھی داخل کردیاہے جوگمراہ کن اور اسلام سے بیزاری کاسیب ہے،نیکن بحداللہ اب مستند کتب ومواد پر شتمل ایسی لائبر پریاں وجود میں آئٹی ہیں جوعلم وشخقیق اور دعوت ارشاد کے میدانوں میں درست رہنمائی کرتی ہیں،مکتبہ شاملہ اور مکتبہ جبریل اسی طرح کے ڈییجیٹل مطالعہ کے وسیع نبیٹ ورک ہیں۔

زیرنظر کتاب عزیزم مولوی یوسف<sup>-حسی</sup>ن سلمۂ فاضل دارالعلوم کرای کی عمدہ کاوش ہے،اس کتاب میں موصوف نے مکتبہ جبریل سے استفادہ کرنے اور مختلف طریقوں کوبروئے

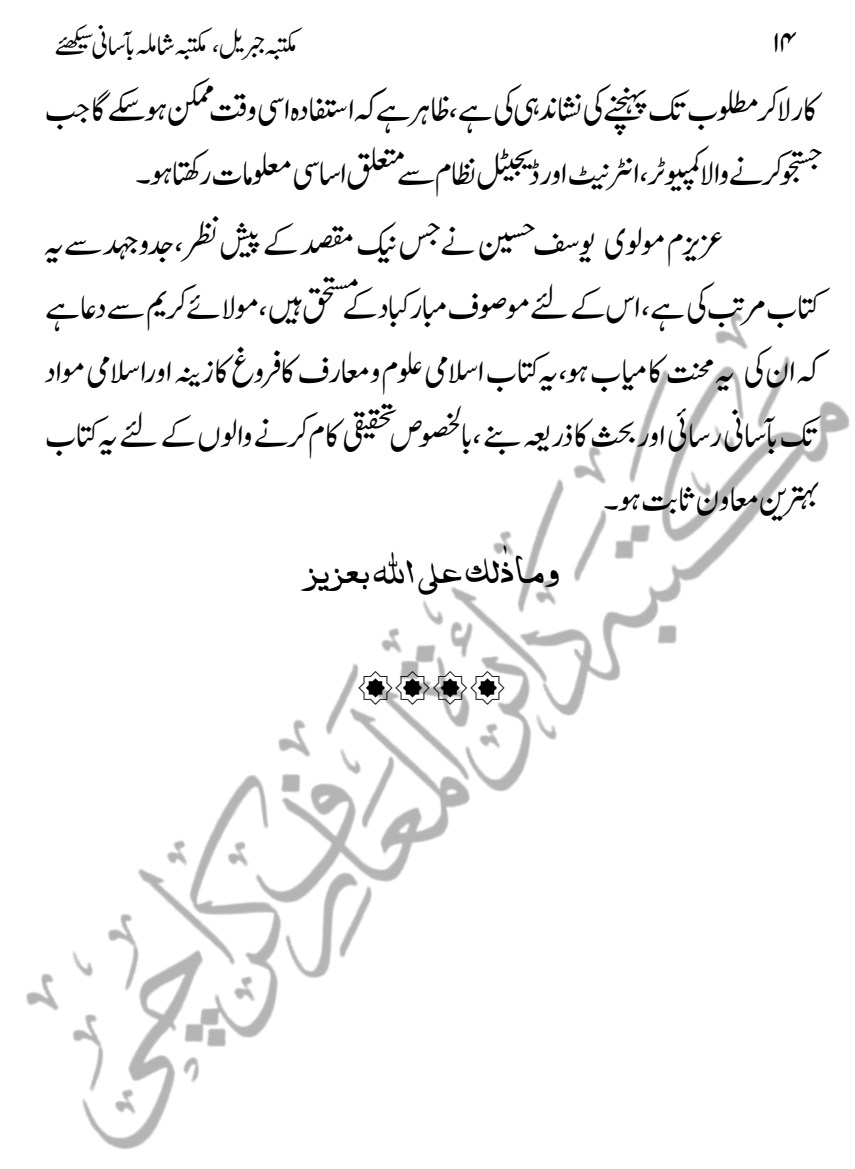

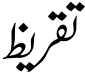

مفتی ابولیابہ شاہ منصور صاحب دامت بر کاتمہم

اکابرعلائ دیو بند کواللہ تعالیٰ نے اس آخری دور میں جس جامعیت کے ساتھ علم دین کی خدمت کی توفیق دی، معاصر دنیااس کی نظیر پیش کرنے سے عاجزہے۔ان نفوس قدسیہ یکی عربی کتب بھی بکثرت ہیں،لیکن ایک بڑامواد اردوز بان میں بھی موجود ہے۔ان کتب میں اخلاق واحسان، معاشرت اور معاملات کی باریکیوں پرایسی نفیس اور پرانژ گفتگوموجود ہے کہ قاری ان کے پڑھنے سے ہی ولایت کے مقام کو پہنچ سکتا ہے۔ دوسری طرف عقائد، رد بدعات،اصلاح رسوم،عبادات، نکاح و طلاق اور تحبار بی معاملات پر فتالوی اور رسالوں کی  $\frac{1}{2}$ .<br>شکل میں انتہائی محققانہ مواد بھی جمع کر دیا گیا ہے۔

ایک صدی کے دوران جومواد جمع ہوا ہے یقیناوہ معیار اور مقدار کے لحاظ سے کئی صد بوں کی محنت محسوس ہو تاہے۔افسوس اردو کتابوں کی جانب رجحان کی کمی، خصوصا دیار غیر میں یہنے والے مسلمانوں کے لیے ان تک رسائی میں مشکلات کی وجہ سے ہماری نئی نسلیں اس عظیم مواد سے دور ہوتی چلی جار ہی ہیں۔حال سے ہے کہ اردو میں جلیل القدر مواد موجود ہے کیکن اس تک رسائی نہیں اور انگریزی میں ہرایک طلب کرتا ہے کیکن تیار مواد نہیں۔اس خلاکی وجہ سے یہ تشویش بہت بڑھ گئی تھی کہ ہماری نئی نسلوں کاکیا ہو گا؟ان کا تو عقبیدہ وعمل ہی اردو زبان جاننے اور اکابر کے ذخیرہ سے استفادے پر موقوف ہے،نیکن الحمد للہ:www.elmedeen.com کی شکل میں دیار غیر کے مسلمانوں کی بیہ مشکل بڑی حد تک حل ہوگئی ہے۔گوپاکہ کتب دینییہ کی اس تحریک نے اگلی نسلوں کے عقائد ونظریات محفوظ کرکے اورعمل کو درست سمت دے کرسب علماء کی حانب سے فرض کفامیہ اداکر دیاہے۔ 16 ہبتکم:ربجلی،ہبتکم:اشہلمابٓاسینےئھکیس

خود علماء ہلکہ حقق علماء کے لیے بھی ہے مکتبات خاصے کی ت مکتبات خاصے کی چیز ہیں۔عام علماء کو بیہ سہولت ہوگئی کہ ایک موضوع پر اکابر کی مختلف تحریرات اور فتاوی سامنے آجانے سے کیٹیج مسلک وفتوَی کآبجھناأسان ہوگیاہے۔جبکہ محقق علماءکو بیہ سہولت ہوگئی کہ ان کوایپی تحقیق میں حرف آخر سے پہلے نظر ثانی کاآسان پلیٹ فارم مل گیاہے۔

کتتبہ شاملہ تمام ترتخفظات کے باوجود ایک معاون کی حیثیت سے تمام محققین کے زیر استعمال تھا،لیکن '' مکتبہ جمریل'' اس سے کی جہتوں سے ممتاز ہے۔اس میں ''تحقیقات'' کا آپشِن آپ کوتحقیق کرنے،اے محفوظ کرنے اور نزمیم کرنے کی سہولت فراہم کرتاہے۔اس قشم کی تحقیقات جب بڑے پ<u>ہانے</u> پر دستیاب ہوں گی تو تمام علاء برادری ایک دوسرے کی ابحاث وتحقیقات سے فائدہ اٹھاسکے گی۔

خوش آئند بات پیہ ہے کہ مکتبہ کی انتظامیہ نہ صرف پہ کام محض اللہ تعالیٰ کی رضا کے لیے بلامعاوضہ کرر ہی ہے،وہیںاس کتاب میں ''حق طباعت '' سے متعلق آخر میں کی گئی بحث سے پیتہ جپتاہے کہ وہ صاحب حکمت بھی ہیں۔ کام کانداز بھی کیی ہوناجا ہے کہ اجتماعی کام کرتے ہوئے بھی متعلقہ حلقوں سے مخاصمت نیہ رکھی جائے۔اس مکتبہ سے ان شاءاللہ کسی بھی مصنف کے حقوق طبع ضائع ہوئے بغیر بر صغیر کے علماء وعوام بڑی تعداد میں فیض یاب ہوں گے ۔اللہ تعالیٰ اس کار خیر میں حصہ لینے والے تمام رفقاءکوا پی جناب خاص سے بھر پوراجرسے نوازیںاور دنیاوآخرت کی سر خرونی عطافرمائیں ۔نیزان مکتبات کافیض ت ان مکتبات کافیض قیامت تک جاری *وساری فر*مائیں۔آمدن یا دے **انعالم**ہ بن <sup>ن</sup> ؎1 مفتی ابولیابہ شاہ منصور

۱۲ جهادیالاولی ۱۳۳۸<sub>هه</sub>

ا بیتاب کامسودہ ارسال کرنے پر حضرت زید میمہ ہم نے بوجہ سفراپنے معاون خصوصی سے س<sub>ن</sub>گرانقذر تحریر ککھواکر نظم ثانی وتوثیق کے بعد ارسال فرمائی۔ فجزاهم املله فی الدارین

<u>.</u>

مقدمہ حضرت مولاناذیشان اکرم حیثتی صاحب مدظلہم بانی مکتبہ جبریل وعلم دین ڈاٹ کام اعتمام تعریفیں <sub>ا</sub>ہلد تعالی کے لیے ہیں جس نے اپنے حیبیب حضرت محم*دص*لی اہلد علیہ وسلم كوتمام انبياءاور آپ صلى الله عليه وسلم كى امت كوتمام امتوں پر فضيلت بخشى، پُھر آپ صلى الله:عليه وسلم کى امت میں سے علماءكرام كوآپ صلى الله عليه وسلم كا دارث قرار دیاكہ علماءكرام آپ صلی اللہ علیہ دسلم کی وراثت لیمنی علم دین کو لینے والے اور آگے پہنچانے والے ہیں، اہلہ تبارک وتعالیٰ نے آپ صلی اہلہ علیہ وسلم کی شان بیان کرتے ہوئے فرمایا: ِ<br>به ِ<br>كُمۡبِاۡلُّٰكُؤۡمِـٰٓدِيۡنَ ْ ْ ؞<br>؞ۯۑ<sup>ۣ</sup>ٲڷؠؙٶ۫<sub>ؖ</sub>ڡؚڂؚێۘڽؘۯٷ<mark>ڡ</mark>۠ۘۮڿ<mark>ؽ</mark>ۥٞ ْ ٙ<br>حَرِيۡصٌّ عَلَيۡكُ ا<br>و ْ ڡ۠ٞۯڿۘ؞ٞ Ì جسے تمھاری بھلائی کی دھن گلی ہوئی ہے،جومومنوں کے لیےانتہائی شفیق،نہایت مہربان ہے۔ یہی وجہ ہے کہ آپ صلی اللہ علیہ وسلم نے اپنی امت کو بھی آسانی اور سہولت پیداکرنے کاحکم دیتے ہوئےفرمایاہے کہ: یسرواولاتعسروا آسانیکی راہیں پیداکرواور تنگی کی صورتیں مت بناؤ۔ 2. مذکورہ بالاآ ثار سے معلوم ہواکہ افادہ عام اور سہولت کی راہیں پیداکرنااور جو کام ان کا ذریعہ بنیں ان پر محنت کرنااس امت کی ایک امتیازی خصوصیت ہے۔ غالبا•اسے ۱۲سال گزرے ہوں گے جب عالم عرب کے کمپیوٹرکی فیلڈ سے وابسہ كچھ فني ماہرن كى ايك شاہكار كاوش " \لمەكتىبەتى الشاملەتى " كو دىكھا، اس وقت راقم السطور در حبہ رابعہ کاطالب علم تھااور تعلیم وکتب کے ساتھ گہری وابسَّکی تھی، جس مد رسہ میں زیرتعلیم تھااس کی لائبریری میں کتب کی دستیابی کم ہونے کی وجہ سے ایک ایک کتاب کے

18 ہبتکم:ربجلی،ہبتکم:اشہلمابٓاسینےئھکیس

مطالعہ کے لیے نزسنا پڑتانھااور کئی کئی دن اور بعض مرتبہ کئی کئی مہینے انتظار کرنا پڑتا تھا،اس یریشان کن صورت حال میں جب ایک ننھی سی چیز جس کا نام " سی ڈی" ہے ، مجھے میسر آئی،اور مجھے معلوم ہواکہ اس میں ہزاروں کتب موجود ہیں اور کتب بھی ایسی قیمتی اور نادر کہ جن کے نام تک یاتو نئے ہی نہیں یا پھر صرف کتب کے حاشیہ میں کہیں پڑھے ہوں گے ، توبیہ ''سی ڈی" اور اس سے وابستہ نظام ہفت اقلیم کی سلطنت سے بھی زیادہ قیمتی اور ہر دولت سے : زیادہ عزیز معلوم ہونے گلے،ایک طرف جہاں اس بات کی انتہائی خوشی تھی کہ اتنی بڑی دولت ملی دوسری طرف اس بات کاقلق بھی تھاکہ اس میں دستیاب کتب صرف عربی زبان میں تھیں اور اردو زبان کی *کتب کو*"\الم**کت** بہ **تی الشامل**ۃ "اپنے اندر درآمد کرنے کی صلاحیت نہیں رکھتا تھا ۔ بس اسی دن سے دل میں ایک چنگاری اور خواہش نے جنم لیا کہ اللہ تبارک وتعالیٰ بندہ کواس کام کا ذریعہ بنالیں اور اس کے لیے قبول فرمالیں کہ ہمارے اکابر ر سی بندر در ن میں اور دیکھ بیٹ اردو کتب پر مشتمل ایک ڈیجیٹیل لائبر ریں تیار ہو<br>حمصم اللہ کی تصانیف بالخصوص اردو کتب پر مشتمل ایک ڈیجیٹیل لائبر ریں تیار ہو م علماء کرام ر جائےجس تک ہر ہر طالب علم اور علم کی پیاس رکھنے والے کی رسائی ممکن ہو،اللہ تعالیٰ نے اپنےفضل سے دل میں شوق اور نگس پیدافرمادی اور زمانہ طالب علمی کسے ہی اس ضمن میں محنت شروع کر دی،جس کے نتائج مختلف صورتوں میں سامنے آتے رہے اور پھر آج سے قریبا م<sub>ا</sub>سال قبل وہ کوششیں جن کو با قاعدہ <sup>س</sup>ی فنی ماہر کاسا بیہ حاصل نہ تھا،ایک فرشتہ صفت انسان جس میں رب تعالیٰ شانہ نے علم دین سے تعلق ،کہ وہ درس نظامی کے فاضل بھی تھے اور ساتھ ساتھ کمپیوٹر کے فنی ماہر بھی تھے ،کی فنی سرپدستی عطافرمادی اوران کی کاوشوں سے کام کے اندر ایک نئی حان آگئی، بہتر رخ متعیّن ہوااور ''ہکتبہ جبریل'' کے نام سے اس عظیم سوفٹ ویئر کی بنیاد پڑی جو کہ دینی علوم کی ڈیجیٹیائزیشن کی اس تحریک میں سنگ میل ثابت ہوا ۔ وہ دن ہے اور آجَ کا دن ہے رب تعالٰی شانہ نے اس محنت کوایساقبول فرمایاکہ اب ہیراکیک شجرہ سامپہ دار اور شمرات سے بھر پور درخت بن حیکا ہے، جس کافیض بحمہ اللہ پوری دنیامیں لیھپ:راہ:ےہ۔

اس میدان میں مختلف کام توہوتے رہے اور الحمد للہ جاری ہیں مگر شدت سے اس ضرورت محسوس کی جارہی تھی کہ ان لوگوں تک جن کواس تحریک سے سب سے زیادہ فائدہ پہنچانامقصود تھا، لیمنی علماءکرام اور طلبہ عزیز ، کے سامنے اس شعبے کا تعارف ،افادیت ، ضرورت اور نز بیت کتابی شکل میں پہنچائی جائے کیونکہ ان کا گہراتعلق کاغذی کتاب کے ساتھ زیادہ ہے،تتاب سے ضبط کرناان کے لیے آسان اور معمول کی بات ہے،اہللہ تعالیٰ جزائے :۔ خیر دیں،عزیزم پوسف حسین صاحب حفظہ اللہ کوکہ انہوں نے اس کام کا بیڑااٹھایااور اینی انتہائی مصروف زندگی سے قیمتی او قات فارغ کرکے بڑی گکن اور حاں فشانی سے اس کام کو تکمل کیا،عزیزم موصوف کے کام کی ابتداء سے انتہاء تک باقاعد گی سے راقم سے مشورہ رکھا اور گاہے گاہے کام پیش کرتے رہے، میرایقین ہے کہ اس کتاب کامطالعہ تمام تر ضروری سوفٹ ویئرز امور کے تعارف اور طریقۂ استعال کے لیے جامع ثابت ہو گا ۔ عزیزم مفتی صاحب نے بڑی تفصیلی تمہید قائم کی ہے جس میں شعبے کی <sub>اہم</sub>یت اور افادیت کوکئی انداز سے واضح کیاہے اور اس کے بعد شعبے کے تمام مفید اور اہم سوفٹ و پیرز کا بڑاتفصیلی تعارف ، افادیت اور ٹریڈنگ درج کی ہے جس کو دکپھ کر مرتب کی دلچپسی اور حذبہ کنچر خواہی کا پتاجاتا ہے، باقی تفاصیل توعزیزم موصوف حفظہ اللہ نے کتاب میں ذکر کر دی ہیں،راقم دو باتوں کی ۔<br>طرف خصوصاً توجہ دلاناحاتہا ہے جواس وقت بہت اساسی اور حساس نوعیت کی ہیں۔ اول:اس وقت شعبے نےعملاکتب کی ڈیجیٹل نشر واشاعت کے ایک عالمی ذریعہ اور ادارہ کی حیثیت اختیار کر لی ہے ،جس کی تفصیل یوں کی جاسکتی ہے کہ کوئی مصنف، مرتب یاناشرا پنی کتب کواس شعبے کی مد دستے ڈیجیٹل طورپرانتہائی مؤثراور مفید صورت میں دنیا کے کونے کونے میں پہنچاسکتا ہے اور اس عمل میں لیجنی کتاب کی ڈیجیٹیل صورت میں منتقلی اور تیاری میں آنے والے مصارف بھی حیرت انگیز طور پر کم ہیں،اس کی مثال یوں لی جاسکتی ہے کہ ایک ماہنامہ جس کے ایک شارے کی تیاری کے لیے ۲ سے ۱۳فراد ہفتہ میں ۲ دن،روزانہ ۸ گھنٹے اوسط کام کرتے ہیں تب وہ رسالہ نشر کے قابل ہو تاہے ،انہی افراد میں سے اگرایک

مکتبہ جریل، مکتبہ شاملہ بآسانی پکھئے

فرد مزید y سے سوت کونے کرے توپآسانی <sub>اس</sub> شارے کوڈیجیٹل شکل میں ڈھالا جاسکتا ہے، اور افادیت اس قدر کہ کاغذ والا شارہ توشاید جند ہزار کی تعداد میں چھیتا اور نشر ہو تا ہو گا گر ڈیپیٹل کاپی اس قابل ہوتی ہے کہ لاکھوں اور کروڑوں کی دسترس میں آسانی سے آجاتی ہے، راقم در د دل سے عرض کرتاہے کہ اس دولت اور نعمت کی قدر کرتے ہوئے اس کوکم از کم ایک چھوٹے درجے کے طباعتی اور نشریانی ادارے جتنی توجہ دی جائے۔

دوم: پذکورہ بالاسطور سے اندازہ لگایاجاسکتاہے کہ بیہ شعبہ دین کی بات اور علوم دینیہ کی نشر واشاعت کے لیے *س قدر اہمی*ت کاحامل ہے۔

جس کام کی جس قدر اہمیت ہوتی ہے،اس کی ذمہ داری بھی اتنی ہی زیادہ ہوتی ہے،راقم اوراس محنت سے باقاعدہ وابستہ چندر ضاکار ساتھی اب تک اس محنت کو بقدر تو فیق اور استطاعت طالب علمانہ طور پر کرتے آئے ہیں، مگراب وقت آگیا ہے کہ اربابِ عقدو نظر آگے بڑھ کراس شعے کی سرپرستی فرمائیں اور سب سے پیملے قدم کے طور پر کھل کر مباحثے کیے جائیں جس میں اس شعبے کے تفصیلی حائزے سمیت اس کے تمام مثبت اور منفی پہلوؤں پر غور کیاجائے تاکہ آئندہ کے لیے بہتر <sub>س</sub>ے بہترلائحہ عمل طے کرناممکن:ہوسکے ،جس کے نتیجہ میں اس شعبے سے ہونے والے عمومی فائدے کو مزید بڑھانے اور عام کرنے کی راہ ہموار ہونے کے ساتھ ساتھ اس خدمشہ کا یھب:دسابب:وہ:ےکس:ہک:دخاوخناہتس:ہی:ےبعش:یسک:ےنتف:اک:ببس:ےنب:۔

آخر میں دل سے دعاہے کہ رب تعالٰی شانہ عزیزم مفتی صاحب کی اس محنت اور ``` کاوش کواپنی بار گاہ میں قبول فرماکر پوری امت کے لیے زیادہ سے زیادہ نافع بنائیں اور شعبہ کے لئے بھرپور فائدہ مند بنائیں۔آمین۔

رَبَّنَا تَقَبَّلْ مِنَّا إِنَّك<sub>َ</sub>أَنَّكَ السَّمِي**مُ الْعَلِيمُ** ْ ْ خادم العلم والعلمياء ذیشان اکرم چشق

عرض ناقل

بعضے فِرَق کوبیہ شبہ ہواکہ اللہ تعالٰی خالق خیر توہے، پر خالق شرنہیں ،لیکن اہل سنت کاعقیدہ یہی ہے کہ اہلّٰہ تعالٰی جہاں خالقِ خیر ہے وہیں خالق شربھی ہے،جیسے اہلّٰہ تعالٰی صحت کے خالق ہے تو بیماری کے بھی خالق ہیں۔ ہاں!اتنی بات ضرور ہے کہ مخلوق کوجا ہئے کہ شر کی نسبت اینی طرف کرے اور خیر کی نسبت اللہ تعالیٰ کی طرف کرے، جیسے ابراہیم علیہ السلام نےفرمایاتھاوَ! فَامَوِضُتُ فَهُوَ يَشْفِيْنِ۔ ْ ْ ْ

ابلاشیہ ان ہردو چزوں کی تخلیق میں قدرت کی حِکم ومصالح جس درجیہ ہوں گی ،مالہاد ماعلیہاان کاادراک کوئی کر سکتاہے اور نہ ہی ان تک کسی کی رسائی ہوسکتی ہے، تاہم ایک بات جس کاقدم بقدم ہرایک مشاہدہ کرسکتاہے وہ بی*ہے کہ ان ہر دوصفات کی تخلی*ق سے اللہ تعالٰی اپنی قدرت کادر جۂ کمال ظاہر کرناچاہتے ہیں کہ میں چاہوں تو<del>خ</del>یر سے شرکونکال دوں اور اسی طرح شر ..<br>لو*نچرست*، كماقال الله پيئُوِجُ الْحَتى مِنَ الْعَيبِتِ وَپِيئُوجُ الْعَيبتَ مِنَ الْحَتى وَي<sup>عْ</sup>ى ْ ،<br>و ا<br>و ا<br>و ا<br>م ْ الْأَرْضَ)بَعۡلَامَوۡتِها۔ ْ ْ ْ ْ

الغرض اللہ تعالیٰ کی یہ خاص صفت ہے کہ وہ کبھی کبھی شریعے خیر کونکال دیتے میں،انسان بیار ہو تاہے،جوبظاہر تواس *کے لئے شرہے مگر*اس کی تکلیف کی وجہ سے اللہ تعالیٰ اس کے درجات بلند فرماتے ہیں،اور اسی طرح بہت دفعہ بظاہر ایک مؤمن کی دعاقبول ہوتی ہوئی نظر نہیں آتی جو بظاہر تواس کے لئے شرہے مگر جب بروز قیامت اس کی ان بظاہر غیر مقبول:عادَل کے بدلے اللہ تعالیٰ جواجر عطافر ماکر عفود درگذر کامعاملہ فرمائیں گے ،اسے دیکھ کر وہ ہیہ کیے گا کاش کہ دنیامیں میری کوئی بھی دعاقبول نہ ہوتی، تاہم اتنی بات ضرور ہے کہ مؤمن کو اس کے ساتھ ہونے والےکسی بھی بظاہر شرکے معاملہ کو"شر" کے بجائے" آزمائش " سے تعبیر کرناچاہیے،جیانچہ کوئی بپار ہوجائے تووہ ہیہ بیچھے کہ اللہ تعالیٰ کی طرف سے آزمائش ہے کہ 22 ہبتکم:ربجلی،ہبتکم:اشہلمابٓاسینےئھکیس

یرورد گار میرے صبر کاتھوڑاساامتحان لے کر در حات بڑھاناچاہتے ہیں، نیز ہمیں چاہیے کہ اس عقبیدہ کے مدنظر کسی بھی چز میں اللہ تعالیٰ کی طرف سے ودیعت کردہ خیر کے پہلودَوں کواختیارکریںاور شرکے پہلوؤوں کواپنےسے دورکرنے کے لئے اللہ کے حضور اپنی طلب پیش کریں،اور اس قدر مانگیں کہ اللہ تعالیٰ کورحم آجائے اور اس چیز سے وابستہ خیر کو ہم سے متعلق فرماکر شرکودور فرمادی۔

ر<br>جہاں تک کمپیوٹر،موبائل یالیپ ٹاپ ودیگر ڈیوائسز کاتعلق ہے تسز کاتعلق ہے، تواس بات میں کوئی شک نہیں کہ ان کااکثراستعمال شرکے طور پرکیاجاتاہے،شاید ان کے استعمال کرنے والے کل صارفین میں پانچ فی صد بھی بمشکل ہوں گے جو سو فیصد ان کامنیت استعال کے عام بر<br>م کرتے ہوں گے ،جس کی سب سے واضح علامت وہ تباہی وبربادی ہے جوان ڈیوانسز ہونے کے بعد پیداہوئی ہے،جس کاہرایک بخوبی مشاہدہ کر سکتاہے۔

نکیکن حبیباکہ ذکرکیاگیاکہ اللہ تعالی جھی جھی شرسے خیر کوڈکال دیتے ہیں،اس میں روز افزوں اللہ تعالیٰ خیر کے پہلو بھی نکال ریسے ہیں،اب بیراللہ تعالیٰ کی طرف سے عطاکردہ اختیاراور توفیقِ!ستعال ہمت کی طلب پر موقوف ہے کہ ایک صارف کتنا اللہ تعالیٰ سے مانگتاہے کہ وہ فی زمانہ لازی اور ضروری سمجھی حانے والی اور جزوِلا نِفاک کے طور پر ہر ایک کے ساتھ وابستہ ہوجانے والی ان اشیاء سے متعلقہ خیر کے پہلوؤوں کواس کے لئے مقدر :ےک:  $\overline{\phantom{a}}$ فرمادے اور شرکے پہلوؤوں کواس= دور کردے،لہٰذ المپیوٹر،موبائل اور دیگر ڈیوانسز وہ صارفین جوخواہی:نہ خواہی ان کے ذریعیہ گناہ میں مبتلا ہوجاتے ہیں ان کوجا ہیے کہ یاتوسادہ موبائل رکھے،اور انٹرنیٹ سے دورر ہیں یعی اسباب گناہ کواپنے سے دور کر دیں، پاﷲ. تعالٰی ے اپناتعلق اس قدر مضبوط بنیادوں پراستوار کریں کہ اس کی ہلاکت خیزیوں کی طرف جانے میں خشت الہٰیہ جائل ہوجائے ہ

ہبتکم:ربجلی،ہبتکم:اشہلمابٓاسینےئھکیس 23 <sub>۔</sub><br>بھروسہ <u>پ</u>چھ نہیں اس نفس امارہ کااے زاہد فرشتہ بھی ہوجائے تو اس سے بدگماں رہنا بہر کیف!اس طرح کے علمی سوفٹ و بیرَز اور موبائل ایپز کا آنابلاشبہ ان اکثر شر کے آلات میں خیر کے بہت سے پہلوؤوں کے اجاگر ہونے کی نوید ہے، جن کے سہارے ایک صارف بسہولت اپنے آپ کو مثبت سرگرمی میں مشغول رکھ سکتاہے،جس کے کے جو چیز سب سے زیادہ کار گر ہے وہ ہے طلب اور صرف طلب، جتنی طلب بڑھتی حائے گی اہللہ تعالیٰ خیر کے پہلو دَوں کی راہ ہموار فرماتے جائیں گے ؎ آب نم جوتشنگی آور کپرست و هستندآنیت از بالاولپهت .<br>تشتگان گرآب جو بنداز جہاں مسلمت آب ہم جو ید بعالم تشتگاں اور اگر طلب ہی نہیں تووہ ذات صد ہے،اسے کسی کی پر واہ نہیں، ہاہے اس کی مخلوق حانتے بوجھتے ان شیطانی آلات کے ذریعہ اپنے آپ کو تباہی کے دہانے لا کھڑ ا کر دے، بالخصوص علمی حلقہ کواس معاملہ میں از حد فکر مند رہناچاہئے کہ ماشاءاللہ ان کی طلب کی بر کت سے اللہ تعالٰی روز افزوں خیر کے پہلوؤوں کو ظاہر فرمارے ہیں، گر کہیں ایسا نہ کہ اس خیر کے لبادے میں پہلے سے موجود خیر سے بھی ہاتھ دھو <del>نی</del>ٹھیں۔اع**اذنااہلہ من ذل**لے قریب دوسال قبل ''مکتبہ جبریل''سوفٹ ویئرسے حب فی اللہ وللہ کے مصد اق -راقم السطور کے ایک محسن کے ذریعہ آشائی ہوئی، بندہ نے اس میں خیر کے پہلوؤوں کوغالب طور پر دیکھااورلاہور کاسفر کیااورقریب ایک ہفتہ وہاں دوران قیام سوفٹ ویئر کی بنیادی معلومات سمیت کچھ ضروری استعمال سے قدر ے مناسبت ہوگئی،وبعد اس پرکچھ ککھنے کاارادہ تھامگر یوجوہ اس میں تاخیر ہوتی گئی،لیکن اہلّہ تعالٰی نے اس سے بھی خیر کوظاہر فرمایااور دوبارہ اس پر کام کاقصد کیاہی تھاکہ سوفٹ ویئر کاورژن - 2 آگیا،اب ظاہر ہے کہ اگراس وقت اس پر کام ہوجا تاتوقریب قریب ساری ہی تحریر غیر مؤثر ہوجاتی،کیوں کہ اس ورژن میں کافی

م:<br>مکتبہ شہلمابی مکتبہ اس کے ساتھ ہونے کی ہم کیس کے ساتھ اس کی ساتھ ہونے کہ اس کے ساتھ ہونے کی سرور کی ساتھ ہونے

بڑے پیانے پر تبدیلیاں آبچکی تھی۔ الغرض دبر آیدِ درست آیدِ!اس پر کام شروع کردیا،اس دوران مولانامفتی شاکر لبھوراصاحب (خليفه مُجاز خضرت والا خليم محمّد اختر ً صاحب رحمه الله ومعاون خصوصی حضرت شیخ الاسلام صاحب زیدِ محد ہم)سے دوران گفتگواس کام کاضمناذکر آگیاتوانہوں نے InfoGraphics کااجمالی ذکر کیا، جس کے بعد عملی کام اورافہام تفہیم میں کافی تقویت ملی، تقیقت بہ ہے کہ بندہ نے باضابطہ کہیں سے کمپیوٹر کی تعلیم حاصل کی ہےاور نہ ہی طبعاًان ےس ׅ֧֚֚֚֚֚֚֚֚֚֚֚֚֬֘֩֓֡֓֡֓֡֡֡֡֡֬֝֓֞֡֡֬ י<br>ג ڈیوانسز سے زیادہ مناسبت ہے، تاہم اس تھیم المرتبت کام کے بین الاقوامی صح پرافادۂ عام اور ان حضرات کی انتقک جدوجہد کوقریب سے دیکھنے کے بعداس تحریر کاداعیہ پیداہوا، جن میں مکتبہ کے بانی و اینالائزر مولاناذیثان اکرم حیثتی صاحب،ڈیو یلیپر مولانا ثاقب صاحب اور بی ایچ پی ڈیویلیپیر مولانااسامہ محمود صاحب قابل ذکر ہیں کہ ہیہ ساراکام انہی حضرات کی عظیم القدر فکر کانتیجہ ہے،بالخصوص اس کتاب کی تیاری میں جہاں کہیں پیچیپیگ یامشکل در پیش تھی، جناب مزمل احمد صاحب نے مخلصانہ طور پر قدم بقدم معاونت کی،اور گاہے گاہے مولاناذیثان اکرم چیتتی صاحب سے بھی آن لائن استفادہ ہو تار ہا،دعاہے کہ اہلّٰہ تعالٰی جملہ مخلصین ومعاونین اور دین کے درد مندوں کوپوری امت سلمہ کی طرف سے بالعموم اور علمی حلقہ کی طرف سے بالخصوص اپنی شایان شان اجر جزیل عطافرمائے اوران کے اس مظیم کام کو بطور نقلِ محض پیش کرنے کی بندہ کی اس ادنیٰ سی کاوش کواپنی بارگاہ میں شرف قبول عطافرماکر ذربع<sup>ی</sup> نجات بنائےاور اس سوفٹ ویپرکی بین الاقوامی سطح پرہرہر کمپیوٹر ومویائل کی زینت بناکرذر یعہ ہدایت بنائے آمدین یا دب العالمدین

یویسف حسین غر<sup>یبا</sup> متحرك رّ .<br>. .<br>.. متخرّج دارالعلوم کراحي

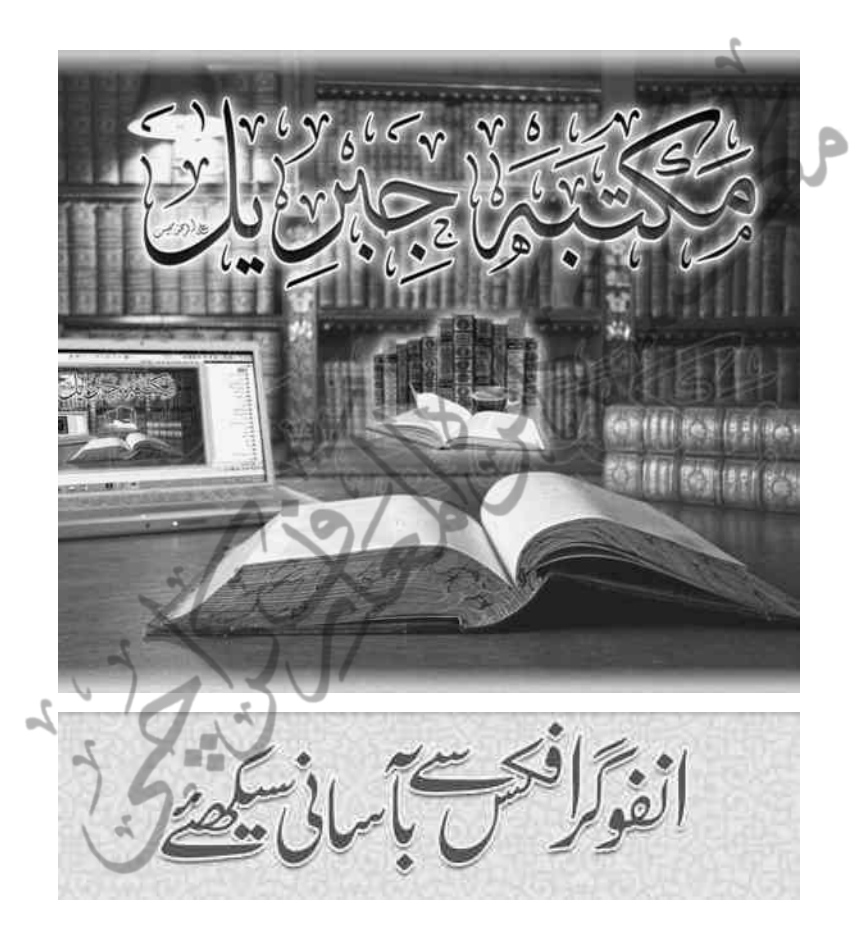

مکتبہ جبریل،کتب دبینیہ کی ڈیجیٹا پزیشن کابین الاقوامی ادارہ اللہ تبارک وتعالیٰ قرآن مجید وفرقان حمید میں ارشاد فرماتے ہیں ہ ِوَإِنَّالَهُ إِنَّا نَحۡنُ نَزَّلۡنَا الذِّكۡرَوَإِنَّالَهَۢ نَحَافِظُوۡنَ ْ ْ ْ بے شک ہم ہی نے قرآن نازل کیااور ہم ہی اس کی حفاظت کرنے والے ہیں۔ رین اس آیت کی شرح میں فرماتے ہیں کہ حفاظت سے مر اد یہاں صرف الفاظ ہی نیبن بلکہ اس کے معانی بھی ہیں، چنانچہ اس عظیم المرتبت کتاب کی حفاظت کے لیے اللہ تعالٰی نے سب سے پہلے رسول اللہ صلی اللہ علیہ وسلم کے قلب اطہر کاامتخاب فرمایا، جس میں کبھی کسی غیر اللہ کا گزر ہوا، نہ سمبھی تحریف ہوئی اور نہ ہی کمی بیشی کاکوئی اد نی شائبہ، اور بالخصوص اس کے الفاظ کی حفاظت کے لئے امت مسلمہ کے معصوم بچوں کے قلوب کا انتخاب فرمایاجس میں گناہ ومعاصی کاکائی گذر نہیں تھااور تاحال حفاظت کا پہ سلسہ جاری ہے اور تاقیامت جاری وساری رہے گا۔ اسی طرح قرآن مجید کے معانی کی حفاظت کے لیے اللہ تعالی نے راسخین فی اعلم

علماء کرام کاانتخاب فرمایا، جنہوں نے ہمیشہ ہی روکھی سوگھی کھاکر، چٹائیوں پر بیٹھ کر،غربت وافلاساور مصائب ومشکلات سہہ کرکلام اللہ کے معانی وتشریجات کی حفاظت کے لیے اپنے آپ کووقف کیا، بالخصوص اسلامی اصولوں کے حاروں ستونوں میں سے قرآن کریم کااولین معنوی مصداق اور شرح یعنی حدیث رسول صلی اللہ علیہ دسلم کے حفظ ووعیت کے لیے جس قدر انتھک محنت اور جہدمسلسل صرف کی،اس کی ادنیٰانظیر دنیاکی کوئی قوم پیش کرنے سے قاصر ہے، جپانچہ اسلامی تاریخ کے ہر دور میں ایسے قویؓ الحفظ لوگ ہمیشہ سے رہے جن کو بیک  $\overline{a}$ ل ا وقت لاکھوں احادیث ازبر بادتھیں، جن میں سینکڑوں چوٹی کے اکابرین خصوصیت سے سرفہرست ہیں، ֦֧֦֧֦֧֦֧֦֧֦֧֖֖֚֚֚֚֝֝֝֬<br>֧ׅ֧֖֖֖֧֖֧֧֧֧֚֚֚֚֚֚֚֚֚֚֚֚֚֚֚֚֚֚֚֚֚֚֚֚֚֚֚֚֚֚֚֜֓֝֬֝֬֝֓֞֬֝֬֝֬֝֬ ّ ت حتّٰی کہ ایک وقت میں اس کااس قدر شہرہ ودور دورہ تھاکہ بالاَتخراصولیبین ومدونین حدیث نے باقاعدہ حفظ احادیث میں کثرت کی درجہ بندی کی اور اصطلاحات قائم

ہبتکم:ربجلی،ہبتکم:اشہلمابٓاسینےئھکیس 27

فرمائیں، جیانچہ ایک لاکھ احادیث کے پادکرنے والے کو''حافظ'' کے لقب سے ملقب کیاگیا، جس کی ایک مثال علامہ حافظ!بن حجر عسقلانی تھے، یہی تھے وہ ر حال جنہیں بار گاہ رسالت ے ایسی عظیم خوش خبری ملی جواسی طبقہ کاخاصہ ہے، جپانچہ آپ صلی اللہ علیہ وسلم فرماتے ہیں:

ين ضرالله امرأسمع مقالتى فوعاها واداها ڪما سمع

سمرسبز وشاداب رہے وہ تتخص جس نے میری حدیث سی اور ا اسے محفوظ کیااور جیسے سنا،ویسے ہی آگے پہنچایا۔

یہی وجہ ہے کہ جن رحال کارنے اس مقد س مقصد کے لیے اپنی زند گیاں کھیائیں اللہ تعالی نے انہیں عمر نوح عطاکی،اور دیگر لوگ ان کی مخضر سی زندگی کی خدمات تک سالہاسال تک یھب:ہن:چنہپ:ےکس۔

ذکر کردہ دونوں نصوص میں اگر غور کیا جائے تو دونوں مقامات پر "حفظ'' اور "وعی" کا مادّہ استعال کیاگیاہے،جو حفاظت (Saving) پر صراحتًا دلالت کرتاہے،اور ڒ مقصوداس سے ہیہ ہے کہ نصوص اسلامیہ شرعیہ حیاہے وہ سی صورت میں بھی ہوں،کسی زبان میں ہوں، جہاں اس کواداکرنااور پڑھناعندالشرع مطلوب ومقصود ہیں،وہی ان کو محفوظ کرنانہ صرف غابیت در حبہ اہم ہے،بلکہ آئندہ نسلوں کے لیے اس کی قمراَت و تلاوت اور استنفادہ بھی اسی حفاظت پر موقوف ہے،جس سے صاف ظاہر ہے کہ اگران نصوص شرعیہ کی حفاظت نہیں کی گئ توشابدا بحدہ نسلیں اس سے محروم ہوجائیں گی،گوکہ حال میں اس سے کتناہی فائدہ!ٹھایاجار ہاہو۔

ایک وہ وقت تھاجب اس قدر انتہا درجے کی فجاشی وعریانی کا تصور بھی محال تھا، فضائی آلو دگی کی تعریف سے بھی کوئی واقف نہ تھا، ذہنی ڈپریشن وٹینشن اور بے پناہ کاموں کی بہتات اور مصروفیت در مصروفیت کوکوئی جانتابھی نہ تھا،لیکن فی زمانہ فچاشی کاامڈ تا ہواسپایا ، مہنگائی، بے روز گاری اور ارد گرد کی ماحولیاتی کشیدگی نے ذہن انسانی کو چوہے کا حافظہ بنادیا ہے،اگر سی کووقتی طور پر کوئی ایک دوسطرس یاد بھی ہوجابیّں تولمحہ بھر میں کہاں غائب ہوجاتی

28 ہبتکم:ربجلی،ہبتکم:اشہلمابٓاسینےئھکیس

: ہیں، پیۃ بھی نہیں جپلتا، خصوصافی زمانہ طالب علمی کا حقیقی تصور دھیرے دھیرے معدوم ہو تا جار ہا ہے ،کہاں وہ وقت تھاکہ جملہ کتب منہج .<br>. <sub>ن</sub>یہ کے متون از بریاد ہوتے تھے، پھِر شروحات ج تک کی عبارتیں فرفر یاد ہوتی تھی،لیکن آہ فسادِ زمانیہ وتغیر دوراں !جس نے ان پاکپزہ ماحول اور لبہم اللہ کے گنبد میں یسنے والے طالب علموں کوبھی نہیں بخشا، حیانچیہ آجج مدارس کی خاک چھان لیجیے!کوئی دو تین سویاپانچ سواحادیث کا حافظ بھی بمشکل ہی ملے گا ،جس کی وجہ یقینا ہیہ نہیں کہ طلب میں ذوق وشوق نہیں اور حفظ کاکوئی اہتمام نہیں ،حقیقت ہیہ ہے کہ اہتمام کسی نہ کسی درجے میں ضرور ہے،کہیں کم کہیں زیادہ،لیکن اصل مسّلہ سوءِحفظ ہے،جس کی وجہ معاشرے میں پھیلی ہوئی ایسی خرافات کاامڈ تاہواسیا ب ہے،جس کے اثرات سے کوئی بھی متاثرہوئے بغیرنہیں رہ سکتا، (الا ماشاءاللہ)جس کی واضح سی مثال ہے ہے کہ فی زمانہ اللہ تعالیٰ کےمعجز کلام کے حفظ میں معصوم بیچوں کوجس قدر مشکلات کاسامناہے وہ وہی شخص سمجھ سکتاہےجس کے نہ جاہتے ہوئے بھی اس کے بچے کسی نیکسی درجے میں ان خرافات کا شکار رہتے ہیں۔ بیہ توحفظ قرآن کی صورتِ حال ہے،جیہ جائے کہ دیگر کتبِ دینیہ کوحفظ کرنا <sub>ہ</sub> پنیہ کحاکاہم کہ تن ہمہ داغ داغ شد

خصوصاً گز شتہ دہائی میں جب کہ گھر گھر کیبل، انٹر نیٹ اور ہاتصویر موبا ئلز عام ہوئے، گویاہاوے کاہادا ہی بگڑ اہواہے اوراس قدر ذہنی وفکر ی انتنثار نے جنم لیا ہے جس کی نظیر یلھچپ لمکم دصی ںیم انلم لکشم ےہ۔

اگر غور کیاجائے توعلمی وفنی دنیامیں اس فتسم کی بلکہ شاید اس سے بھی زیادہ بدتر صورت حال اسی نام نہاد ترقی یافتہ دنیاکو پیش آئی، جس نے باقی دنیاکواس جہنم کی طرف دھکیلا، مگر وہاں کی فنی دنیامیس چوں کہ تحقیق(reserch) کاایک مزاج ہے،لہٰذ اانہوں نے انسانی دماغ کا گہرائی سے مطالعہ کیااور اس بحث میں پڑے بغیر کہ انسانی ذہن کی میموری کوکتنا بڑھایاجائے (کہ آجْ دہ ایک صفحہ یا دوصفحے یاد کرلیتی ہے توکل تین اور پھر جار) بلکہ انہوں نے میموری کے

ہبتکہ جبریل، مکتبہ شاملیہ پآسانی پیکھئے استعمال 29 اسمبر 2014 میں 29 اسمبر 2014 میں 29 اسمبر 2014 کے ساتھ 2014

دو <u>حص</u>ے کرد پے،نمبرا یاد کرنا۔نمبر ۲ یاد رکھنا، جیانچہ انہوں نے *کسی بھی چیز ک*وایک محدود وقت کے لئے ضرورت کے بورا ہونے تک باد کرنے کا پوچھ توانسانی میموری پر ڈالا، گرضرورت یوری ہوجانے کے بعد پھر اسے ہمیشہ یاد رکھنے کا بوچھ کسی خارجہ آلے external) (instrument کے سپر دکردیااور خارجی یاد داشت (external memory)کا تصور پیپش کیا،جب دماغ (ہرہرچز کوباد رکھنے کے بوج<sub>ھ سے</sub> )فارغ ہواتونتیج<sup>ة کس</sup>ی نئی چز کے بادکرنے : کی طرف میڈول ہوگیا،رفتہ رفتہ نت نئی چیزوں کے لیے دماغ فارغ ہوا،اور روایتی سوچ وفکر میں مست <u>رہنے کے بجائے زاویۂ</u>فکرکے وسعت پذپر ہونےکے باعث عالمی طور پراکیک ایسے صنعتی ومادی انقلاب نے جنم لیاجس نے از خود دنیاکو ترقی پذیروترتی یافته ممالک میں تفسیم کر دیااور <u>ڙ</u> مادّ بیت کی دنیا میں آج پورپ کی نزقی اقوام عالم میں مسلم ہے،سب سے بڑھ کرانہوں نے اپنی جملہ کتب،فی مواداور تحقیقات وتدقیقات کوآنے والی نسلوں کے لیے جس قدر سہل الوصول اور برایک کی دسترس تک پہنچادیاہ اس کی مثال گزشتہ صدیوں میں نہیں ملتی۔

تاریخ میں یہ واقعہ ملتاہے کہ مغلیہ سلطنت کے ایک خلیفہ کے دربار میں کوئي فني ماہرایک ایسا ڈیجیٹل آلہ لے کر حاضر ہوا کہ جس میں ٹائپنگ بڑی تیزی سے ہوسکتی تھی، یعنی تھوڑے سے وقت میں اس قدر لکھاجاسکتاتھاجواس وقت کے خطّاط کئی گھنٹوں میں لکھتے تھے ،بادشاہ نےاس آلے کی تحریر کوملاحظہ کیااوراسے ہیہ کہہ کررخصت کر دیاکہ اس کی ککھائی میں وہ خوبصورتی نہیں جو ہمارے کاتب کی تحریر میں ہے،خلاصہ ہیہ کہ اس کی حوصلہ افزائی کے بجائے حوصلہ شکنی کر دی،اس کے برخلاف یورپ نے خوبصورتی کے اس عنصر کو مستقبل کے حوالے کر دیااور رہے گے کیاکہ ہم فی الحال اپنامواد اس آلے کے سپر دکر دیتے ہیں ، جہاں تک خوبصورتی کی بات ہے تووہ کام بعد میں بھی ہوسکتا ہے ،بالآ خروہی ہواکہ ان لوگوں کاتخر یبی مواد پوری دنیا میں پھیل گیانگراب تک ہماری سوچ اس سے آگے نہیں بڑھی کہ وہ کون سے ذرائع:اختیار کرسکتے ہیں جس سے ہماری لکھی ہوئی ایک سطربھی ضائع نہ ہواور وہ آگے پینیچ۔

مکتبہ جمریل، مکتبہ شاملہ بآسانی پہلچئے

چبکہ عالم کفرنے اپنے فنی مواد کو ڈیجیٹیائز کرنانثروع کیا،لاکھوں صفحات کے مواد کو ایک کلک کے فاصلے پرر کھ دیا،ایک وقت میں کروڑوں لوگوں نے اس مواد سے فائدہ اٹھایا،اور لوگ اس سے کیافائدہ اٹھاتے،سب سے بڑافائدہ اس سے پورٹی دنیابھی کو ہوا،اس کی متعدّمی کارکردگی یاقی دنیاکے ذہنوں کو مفلوج کرتی رہی،اور باقی دنیامیں انفعالی وانحصار کی کیفیت پینپنے گلی،آج حال یہ ہودیکاہ کہ ہمارے اکابر کی وہ کتب جوہر مسلمان کی بنیادی ضرورت ہے ، یا جسے : پڑھ کر ایک غیرمسلم اسلام کوعلی وجہ البصیرۃ اختیار کرسکتاہے، کچھ محدود کتب خانوں یا لائبریریوں کی زین<sup>ی</sup> ہے جس تک رسائی انتہائی مشکل ہے،نیز کہی تو بی**ں**عالم ہے کہ مصنف نے اینی کتابوں کے حقوق محفوظ نہیں کئے لیکن کچھ نام نہاد کتب خانے ان کتابوں پر اس طرح قبضہ جمائے بیٹھے ہیں جیسے کوئی ذاتی میراث ہو۔اس کے بالمقابل یورپ نے اپنے فن کوعام کرنے پر دھیان دیااور ادنی سے ادنیٰ تتحقیق بھی اپنے ضروری مقصد کے حصول کے بعد عام آدمی کی دسترس تک پہنچادی،اور e-book کاتصور اجاگر کیا،جو قاری کتانی شکل میں اسے خریدنے کی گنجائش رکھتاہے،خرید سکتاہ،جونہیں خرید سکتادہ!نٹرنیٹ کے ذر<u>اع</u>ے معمولی قیمت میں خرید کر پڑھ سکتاہے،جو بیہ بھی: کرسکے توایک عرصہ گذرنے کے بعداسے بلامعاوضہ ایک کلک کے فاصلے پر رکھ دیا،اس سے جہاں ان کی آمد نی زیادہ ہوئی ویہی ان کافن دنیابھی میں پھیلا،لوگوں نےاس سے استفادہ کیا،اور فکری طور پرانہی کے ہوکررہ گئے،کیوں کہ وہ اپنی کتاب لے کرکھر گھر پینیچے ،جس سے ان کامقصد واضح طور پر بیہ تھاکہ علم وفن کوعام کریں نہ کہ تنجارت ۔ جَبکہ ہم نے کتاب کومحض ایک تحارت کاذریعہ بنایا،چہ جائے کہ فیلیہ بدلغ الشاھد، الغائب کے حکم پرعمل کرتے ہوئے کتابوں کوگھر گھر لئے جلتے اور ہر ایک کی دسترس میں پہنچاکر اس حکم پر حقیقی معنوں میں عمل کرتے ،علم وفن کو محد ود رکھا،اس کی اس طرح حفاظت نہیں کی،جس طرح اس کاحق تھا،آج رازی،غزالی اور البانی وسیوطی، جوزی ونسفی جیسے مایۂ نازقلم کاروں،ا دیپوں اور جہال علم کی کتب کوعلمی دنیاامتِ سلمہ کے کتنے لوگوں تک پہنچا پائی ہے،وہ تواکیک

ہبتکم:ربجلی،ہبتکم:اشہلمابٓاسینےئھکیس 31

تاریخی المیہ ہے ہی، فی زمانہ ہمارے اکابر علماءحق کی کتابیں آج کتنے لوگوں کے دسترس میں بیں،اس کااندازہ!س۔نےاگالیجیےکہ جب تک غریب ومفلس طلبہ کرام کی حد درجہ محد ود آمد نی کتب دینیہ خریدنے کی حمل ہوتی ہے،مکتبات آخری دینار کی رسانی تک ان کتابوں کو چھاپتے ت ہے،مکتب یں،اس کے بعد وہ کتابیں کچھ نجی لائبر پریوں کے غبار تلے دب حاتی ہیں اور کچھ اوراق کی نذر ہوکر دریا بر د ہوجاتی ہیں۔ مشکل سے دو جار ایڈینشن چھپ جاتے ہیں، کچھ مصنف کی آمدن وہاتی ہےاور کچھ مکتیہ کی،لیکن پھر یہ علمی ذخیرہ آئندہ نسل تک نہیں پہنچ پاتا۔اس کے برخلاف باہر کی دنیاکی قوت:قکر اس قدر حساس اور غیر کچکدار ہے کہ وہ ایک دولائٹوں کی تحریر بھی ہوتی ہے تواسے ہوادَں کے دوش پر فضادَل سے کئی اوپر خلادَں کے سپر دکر دیتے ہیں، جپانچہ کمحوں اور سکینڈوں میں کروڑوں لوگ اس سے متاثرہوتے ہوئے نظر آتے ہیں۔

ہیاکی واضح فرق ہے جو ترقی پذیر اور ترقی یافتہ اقوام کے در میان عملی دنیامیں فکر کی وسعت وینگی کی بنباد پرظاہر ہواہے ہلکہ اس فکری جنگ کاسب سے اہم پہلوںیہ ہے کہ انہوں نے اپنے مخصوص طرز فکر سے مسلسل محنت کے منتیجے میں مسلم قوم کو تباہی کے دہانے لاکھڑاکیا ہے، پس پردہ حقائق کومخفی رکھتے ہوئے گرد و پیش کے ماحول میں نگاہوں کو چپدھیادینے والے رنگین نظاروں سے بیجانی اور سفلی حذبات کوہوادی،حد درجہ مخرب اخلاق ومتعفن مواد ہواؤں کے دوش پر سکتی ہوئی انسانیت کے حوالے کر دیااور اسے ایساعام اور سہل الوصول ~ بنادیاکہ آج بی<sub>د</sub>ز ہرانسانیت کی رگوں میں خون کی طرح دوڑ رہاہے اور اسے معلوم ہی نہیں کہ وہ ایک جسم توہے مگراس میں روح نہیں ہے۔ رہ گئی رسم اذان روح بلالی نہ رہی فلسفہ رہ گیا، تلقین غزالی نہ رہی بلاشبہ بیروہ زمینی حقائق ہیں جن کاادراک ہر ایک کوہےاور کوئی بھی ذی شعوراس کاانکار نہیں رکد،ات۔االاماشءاہلل مکتبہ جبریل، مکتبہ شاملہ بآسانی پکھئے

ہم ہزار کوشش کرلیں کہ ایک روایتی طرز فکر اپناکر دیریا نتائج اخذکرلیں گے ہرگز نہیں ہوسکتا،المیہ ہیہ ہے کہ ہم نے من حیث القوم جمود کوایسامسلط کر دیا ہے کہ راہ تجھائی نہیں دیتی، ہم ایک ایسی بندگلی میں کھڑے ہیں،جس سے نکلنادشوار سے دشوار تر ہو تاجار ہاہے، احداث فی الد<sub>ا</sub>مین توب*دعت نقابی،جوامور ضرور بی*راحیدات للدین *تھے،انہیں بھی* احداث فی الد<sub>ا</sub>مین کے زمرے میں شار کرلیا گیا ہے،جس کے منتیجے میں قوت فکر کمزور وہ <u>تے ہوئے اس درجہ</u> تک پہنچ چکی ہے کہ کوئی بھی ایسی "حیدت'' جس میں مدن حیہث القومہ فائدہ ہو، شرعاً اس کا جواز بھی ہو، مقتدر اہل فتویٰ اس پر متفق بھی ہوں اس کے باوجودایک مخصوص نام نہاد تصلب کے نام پراپنی دکان چمک ئے کچھ لوگ اس کوصرف ہیہ کہہ کررد کردیتے ہیں کہ پیرکوئی نئی چیزے،جو پہلے نہیں تھی،حالاں کہ بیہ قاعدہ کلیہ ہے کہ ہرقدیم چیز اولاً جدید ہی ہوتی ہے،اگر سی جائز فائدہ مند چیز کوصرف ہیہ کہہ کررد کردیاجائے کہ ہیہ ''حیدت پسندی'' ہے توکوئی چیزقدیم ہوگی نہ اس کااستعمال ممکن ہوسکے گا۔

مذکورہ<sup>قض</sup>یلی بحث کے بعد مندر جہ ذیل امور واضح مسلم اور ایسے زمینی حقائق ہیں ن<u>ی بست</u> انسان کو ہلا صرورتِ شرعی ومعاشر کی ت جن سے انکار ایک حدیدِ دور میں <u>جین</u>ے والے سن<mark>ے</mark>  $\overline{\phantom{a}}$ پتھر کے دور میں دھکیلنے کے مترادف ہوگا:

ا۔قرآن وسنت میں "حفظ" اور "وعیدۃ'' کے الفاظ نصوص شرعیہ کومحفوظ کرنے پر صریح ہیں اور بیہ اہل علم کی ذمہ داری ہے کہ ان کی اس طرح حفاظت کو ممکن بنائے کہ تاقیامت ان سے افادہ داستفادہ آسان سے آسان ہو،جس کی فی زمانیہ آسان ترین صورت یہی ہے کہ جو مواد تیار ہوتاجائے اسے ایک محدود وقفہ کے بعداسے ڈیجیٹائز کردیا حائے۔اور جو بھی دیگر شرائط کی رعایت کے ساتھ اس کے لیے اپنی محنت وکوشش صرف کرے گا،ازروئے حدیث ان شاءاللہ سرسبز وشاداب رہے گا۔

م یہ نصوص کی حفاظت کے لیے انسانی حافظہ پراکتفاکر لیناآ ئندہ نسلوں کواس گراں قدر سرمائے

$$
r \times r
$$
\n
$$
r \times r
$$
\n
$$
r \times r
$$
\n
$$
r \times r
$$
\n
$$
r \times r
$$
\n
$$
r \times r
$$
\n
$$
r \times r
$$
\n
$$
r \times r
$$
\n
$$
r \times r
$$
\n
$$
r \times r
$$
\n
$$
r \times r
$$
\n
$$
r \times r
$$
\n
$$
r \times r
$$
\n
$$
r \times r
$$
\n
$$
r \times r
$$
\n
$$
r \times r
$$
\n
$$
r \times r
$$
\n
$$
r \times r
$$
\n
$$
r \times r
$$
\n
$$
r \times r
$$
\n
$$
r \times r
$$
\n
$$
r \times r
$$
\n
$$
r \times r
$$
\n
$$
r \times r
$$
\n
$$
r \times r
$$
\n
$$
r \times r
$$
\n
$$
r \times r
$$
\n
$$
r \times r
$$
\n
$$
r \times r
$$
\n
$$
r \times r
$$
\n
$$
r \times r
$$
\n
$$
r \times r
$$
\n
$$
r \times r
$$
\n
$$
r \times r
$$
\n
$$
r \times r
$$
\n
$$
r \times r
$$
\n
$$
r \times r
$$
\n
$$
r \times r
$$
\n
$$
r \times r
$$
\n
$$
r \times r
$$
\n
$$
r \times r
$$
\n
$$
r \times r
$$
\n
$$
r \times r
$$
\n
$$
r \times r
$$
\n
$$
r \times r
$$
\n
$$
r \times r
$$
\n
$$
r \times r
$$
\n
$$
r \times r
$$
\n
$$
r \times r
$$
\n
$$
r \times r
$$
\n
$$
r \times r
$$
\n
$$
r \times r
$$
\n
$$
r \times r
$$
\n
$$
r \times r
$$
\n
$$
r \
$$

مکتبہ جریل، مکتبہ شاملہ بآسانی پہلچئے

(searchable) بناکرامت سلمہ کے لیے گراں قدر تحفے کے طور پر پیش کیں، آج تقریبًا دین کاکوئی محقق طالب علم اس سے مستغنی نہیں ،عربی کتب پراس قدر مشقت طلب کام کے بعداکابرامت خصوصًااکابرعلاءد بو بِندکی اردوکتابوں پر بڑے پہانے پراس طرح کی کوئی قابل قدر خدمت سامنے نہیں آسکی، تاہم کراحی کاایک موثرو پتھرک ادارہ "مکتبہ پاسین" نے ابتدائی م حلے میں اینی گرانفذر کاوش کے منتیجے میں بفضلہ تعالیٰ تفریباًچار ہزار سے متجاوز کتب دینیہ کو یسکع:احفصت(format pdf (ںیم:لقتنم:رکےک:اکی:میظع:رفہضی:اداایک:،نکیل:وچں:ہک:ہی:یملع: مواد قابل تلاش (searchable) نہیں تھا،اس لیے کوئی ایسے ڈیجینٹل مکتبہ کی ضرورت تھی جومواد (data) کوپونیکوڈ قابل تلاش مواد میں منتقل کرے،اس کے لیےبارہ سال کی جہد مسلسل کے بعد لاہور کے ایک مؤثراور حد درجہ متحرک ادارے '' مکتبہ جبریل'' نے انتہائی مفید اور عالمی سوفٹ ویئر تیادکر کے اہل علم کی طرف سے سے قرض بھی نبھادیا،اس مکتبہ کے ماتحت جومختلف نوعیت کے انتہائی اہمیت وافادیت کے حامل کام ہور ہے ہیں،وہ نہ صرف علمی حلقوں کی مطالعتی مت رہے ہے...ہاں.. یک داد دیک نے کا کا ہا در سب بن ماند (ب ت<br>مطالعتی ضروریات کو پورا کر رہے ہیں بلکہ ان کے لیے مطلوبہ احکام ومسائل، عبادرات وشذرات، نفاسیر وتشریجات تک پہنچناانتہائی دلچیپ اور آسان ہوگیا ہے۔ اس ادارے کی گراں ماہہ بین الاقوامی سطح کی ویب سائٹ www.elmedeen.com سے ہم سوفہ یہ وسٹرز کاتعارف شروع کرتے ہیں۔

ضضضض

موری:ڈاٹ کام .<br>دین او کس ڈیجیٹائر

## www.elmedeen.com

 $\lambda$
علم دین ڈاٹ کام

www.elmedeen.com

علم کی دنیاکاایک روش چراغ۔۔ایک تابندہ سارہ۔۔۔ایک تچکتاجاند۔۔ایک دمکتاسورج۔۔۔ایک جگہگانی کہکشاں۔۔۔طالب علم دنیاکی امیدوں کا قابل قدر مرکز۔۔۔ : علماءكرام كى قدم بقدم و ہر لحظه و ہر آن علمى وتحقیقى مراجعت اور مصاردر ومراجع سے وابسَّكى کامینارۂ نور۔۔۔ کمفتیان کرام کے لئے دنیا کے ہر ہر خطہ میں کسی بھی جگہ کتب فتادی و تلاش فتای کی سہولت کامنبع ومرکز۔۔۔اسکولز، کالجزاور یونیورسٹینر کے علم دوست طلبہ کے لئےعلمی ورثہ سے فائدہ اٹھانے كاظیم القدر ذریعہ۔۔۔نوجوان نسل كے لئے ہر دم ،ہر لھہ،ہر گھڑی بیش بہا اصلاحی موادے آراستہ ہوکرا پنی ڈیوانسز کی اسکرین کوہر قسم کی خرافات سے پاک رکھنے  $\overline{\phantom{a}}$ .<br>J ہوکرا پی ڈیوائسز کاظیم موقع۔۔۔خواتین کی فکری تعمیر کے لئے دینی، اصلاحی، معاشرتی، سوائحی اور تربیتی خالص علمی مواد کا گرانفذر خز پینہ۔۔۔پروفیسرز، اسکالرز، لیکچرارز، ڈاکٹرز، انجینئرز، آفس ور کرز اور زندگی کے ہر شعبہ سے وابستہ خص کے لئے اپنے ذوق کے مطابق مطالعتی سر کرمی ت :ےس:واہتسب:صخش:ےک:ےئل:اےنپ:ذوؼ:ےک:اطمطم:اطمی ت ۔<br>.. ة<br>م اور حقیق کومونق بنانے کاسب سے بڑاعا کمی اردوو عربی نہیے درک۔۔۔ تی.<br>الغرض ایک ایسی مکمل مطالعتی ودرسی ویب سائٹ جوکسی بھی مسلمان کی خالص دینی،علمی و تحقیقی ضرورت کو بدر جہ اتم پوراکرتی ہے،اور سب سے بڑھ کراس لئے علم کے چشمہُ<br>دینی،علمی و تحقیقی ضرورت کو بدر جہ اتم پوراکرتی ہے،اور سب سے بڑھ کراس لئے علم کے چشمہُ حیات کوآگے بڑھانے کاایک بہت بڑامیدان مہیاکرتی ہے،اوراس بات کاتصور اجاگر کرتی ہے کیے حیات لے کے چلو کائن<u>ا میں لے کے ج</u>لو چلوتوسارے زمانے کوساتھ لے کے چلو لہٰذاہر طبقۂ زندگی سے وابستہ فر د کو دعوتِ عام ہے کہ اس بلامعاوضہ سوفٹ و بیڑ سے

بھر بور استفادہ کرے،اور دیگر ،بالخصوص علمی طبقہ کواس سے ضر ور متعارف کر وائیں۔

صدر صفحہ(Home Page) کاتعارف

مکتبہ جربل کو ادارے کے عالمی و معروف وبی ھپیل com.elmedeen.wwwےک :وہؾ :جیپ :رپستنیئ :وٓاراشئ :اور :phpےس :ہقلعتم :ااہتنیئ: بھاری بھرکم اور حان جوکھوں میں ڈال دینے والی قطیم القدر حدوجہد کراچی کے ایک جیدعالم دین عزیزگرامی مولانااسامہ محمود نے انجام دیں،اہلّد تعالیٰ پوری امت سلمہ کی طرف سے انہیں اجر عظیم عطافر ماکران کے لئے ذریعۂ نجات بنائے۔اس میں مندر جہ ذیل آپشنز قابل ذکر ہے۔ كتهه جرمل آن لائن لائبربري الربئریی

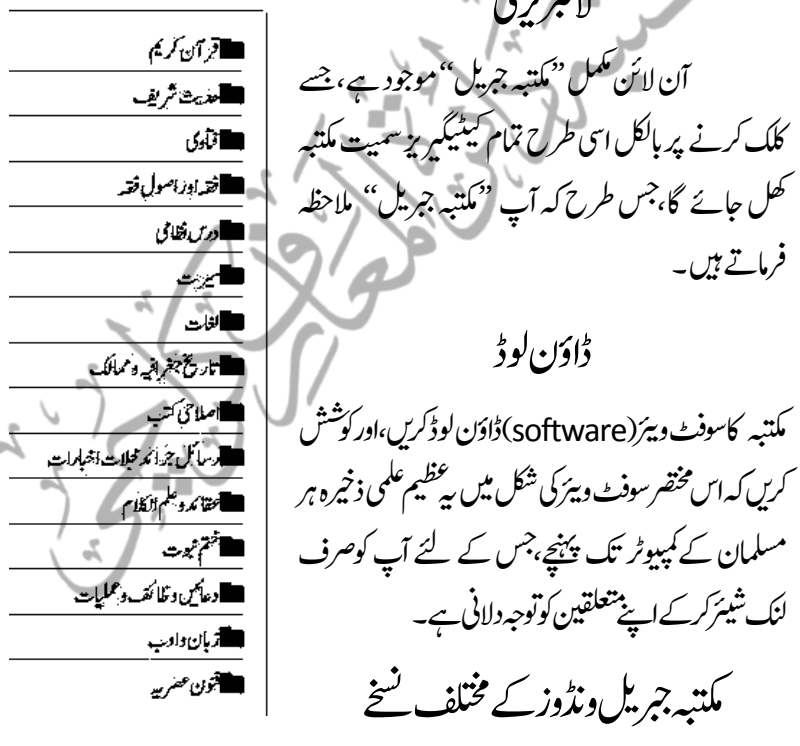

ذیل میں مکتبہ کے تین نسخے دئےجارہے ہیں جن میں سے آپ کسی ایک کاانتخاب کرکے ڈاؤن لوڈکرسکتے ہیں۔ مکتبہ کوحیلانے کیلیئےان تنینوں میں سے صرف ایک کوڈاؤن لوڈ

کرناہے، تنیوں کوڈاؤن لوڈکرنے کی ضرورت نہیں ہے۔ ا۔ مکتبہ جمریل سافٹ وئیر (خالی نسخہ) اگر آپ مکتبہ میں دستیاب تمام کتب کے بجائے کچھ منتخب کتب ڈاؤن لوڈ کرنا چاہتے ہیں، توآپ یہاں سے مکتبہ جبریل کے اس خالی سافٹ وئیر کو ڈاؤن لوڈ کرکے اینی مطلوبہ کتب کوپذریعہ سافٹ وئیر ڈاؤن لوڈ کر سکتے ہیں۔ڈاؤن لوڈ5.81 (MB) ای ۔<br>1\_ ڈاؤن(وڈمکتیہ جبریل مع *بو*نیکوڈکتب تمام یونیکوڈ:MJBX تب کے ساتھ مکتبہ جبریل کوایک ہی فائل میں ڈاؤن لوڈ کیجئے۔  $(GB)$  أَأْوَلِ $e$ لوِدُها:  $(fB)$ ای س ڈاؤن لوڈمکتیہ جبریل مع یونیکوڈکت (9صور، میں) ہی<sup>نس</sup>خہ 9 حصوں پ*زشتم*ل ہے جوکہ زپ فائلیں ہیں۔بڑی فائلوں کی ڈاؤن لوڈنگ میں بھی بھی مسائل پیداہوجاتے ہیں،اس لئے اگر نسخہ ۲ کی ڈاؤن لوڈ ٹک میں مسائل در پیش ہوں تومکتبہ جبریل کوحصوں میں ڈاؤن لوڈ کیاجاسکتا ہے۔ تمام حصوں کی ڈاؤن لوڈننگ کلمل ہونے کے بعدان کوایک فولڈر میں رکھ کران زپ کرلیں۔ ہصح: ) 1 M[B](http://www.mediafire.com/file/hoa5h1gxsxo6la7/MaktabaJibreel.part01.rar)200 ([ڈإاؿ:ولڈ](http://www.mediafire.com/file/hoa5h1gxsxo6la7/MaktabaJibreel.part01.rar) ہصح: ) 2 M[B](http://www.mediafire.com/file/42tb94u448o9ad9/MaktabaJibreel.part02.rar)200 ([ڈإاؿ:ولڈ](http://www.mediafire.com/file/42tb94u448o9ad9/MaktabaJibreel.part02.rar) حصه ٣ ( 200M[B](http://www.mediafire.com/file/42tb94u448o9ad9/MaktabaJibreel.part02.rar)) ڈاؤن لوڈ ہے حصہ ٣ ( 200MB) ڈاؤن لوڈ ہصح: ) 5 M[B](http://www.mediafire.com/file/42tb94u448o9ad9/MaktabaJibreel.part02.rar)200 ([ڈإاؿ:ولڈ](http://www.mediafire.com/file/42tb94u448o9ad9/MaktabaJibreel.part02.rar) ہصح: ) 6 M[B](http://www.mediafire.com/file/42tb94u448o9ad9/MaktabaJibreel.part02.rar)200 ([ڈإاؿ:ولڈ](http://www.mediafire.com/file/42tb94u448o9ad9/MaktabaJibreel.part02.rar)

ہبتکم:ربجلی،ہبتکم:اشہلمابٓاسینےئھکیس 39 ہصح: ) 7 M[B](http://www.mediafire.com/file/42tb94u448o9ad9/MaktabaJibreel.part02.rar)200 ([ڈإاؿ:ولڈ](http://www.mediafire.com/file/42tb94u448o9ad9/MaktabaJibreel.part02.rar) ہصح: ) 8 M[B](http://www.mediafire.com/file/42tb94u448o9ad9/MaktabaJibreel.part02.rar)200 ([ڈإاؿ:ولڈ](http://www.mediafire.com/file/42tb94u448o9ad9/MaktabaJibreel.part02.rar) ہصح: ) 9 M[B](http://www.mediafire.com/file/42tb94u448o9ad9/MaktabaJibreel.part02.rar)90.15 ([ڈإاؿ:ولڈ](http://www.mediafire.com/file/42tb94u448o9ad9/MaktabaJibreel.part02.rar) مکتبہ جبریل کے معاون سوفٹ ویئرز .<br>.Dotnet(ماککروسوفٹ ڈاٹ نرٹ)Microsoft Dotnet جو کہ مکتبہ جبریل کو حیانے کے لیے ضروری ہے۔ اگر بیہ سافٹ ویئر کمپیوٹر میں انسٹال: ہوتومکتنہ جبریل کوحلا پانہیں جاسکتا۔ اس کے بعد کے اگلے دوانک میں موجود سافٹ و بیڑ ونڈوز ایکس بی میں ڈاٹ نیٹ انسٹال کرنے کے لیے ضروری ہیں ۔ان کو بالترتیب انسٹال کیاجائے اور پھر اوپر فراہم کیا گیا ڈاٹ:ٹیٹ:انسٹال کرناممکن:نوگا :1. پہلاسافٹ وئیر ڈاؤن کوڈ \_2.دوسراسافٹ وئیر <u>ڈاؤن لوڈ</u> )اردوااٹسنرل:اپک )Pak Urdu Installer اردوز بان لکھنے اور اس کے فونٹ انسٹال کرنے کے لیے۔ فہومینیتو) Free Download Manager ڈڈین: وکستان کے لئے ہے،جاہے تو کوئی اور من پسند مینیجز بھی استعال کر سکتے ہیں۔<br>ڈاؤن لوڈنگ کے لئے ہے،جاہے تو کوئی اور من پسند مینیجز بھی استعال کر سکتے ہیں۔<br>\ (Adobe Pdf Reader)ایڈوب بی ڈی ایف ریڈر: مکتبہ کے باہر پی ڈی ایف کتب کے مطالعہ کے لئے اسے ڈاؤن لوڈ کیاجاسکتا ہے۔ ٹ (Keyboard Arabic Phonetic (:رعیب:یک:وبرڈ: ی وفن ٹجولوگ اردوفونیٹک لے آؤٹ کے مطالق اردو ٹائپ کرتے ہیں ،ان کواسی لے  $\overline{\phantom{a}}$ آؤٹ میں عربی ٹائپ کرناممکن بنانے کے لیے اپنے کمپیوٹر پراس کی بورڈ کوانسٹال کرناچاہیے۔

مکتبہ جریل، مکتبہ شاملہ بآسانی پکھئے اس طرح اردواور عربی زبابنیں ایک ہیں لے آؤٹ سے بآسانی لکھی جاسکتی ہیں۔ آن لائن ٹائیٹگ ایک ایسے ماحول میں جہاں گوگل وغیرہ پر دین کے نام پرانٽاز ہر بھر دیاگیاہے کہ اگر ایک غیرمسلم مسلمان ہو تاہے تواس کے پاس باطل اور غالی فِرَق باطلہ کی شرکیہ وکفر یہ معلومات کے سوا کچھ نہیں ہو تا،عالم اسلام کی عظیم القدر انقلابی شخصیت اور مجدّد عصر شیخ الاسلام مفتی محم*د تقی عث*انی صاحب زید مجد ہم <sub>اپن</sub>ے ایک عربی مقالہ میں رقمطراز ہیں: متحملہ مستشرقین کی ان تحریروں میں سے ایک معروف ''انسائیکلو پیڈیا''''موسوعۃ الاسلام'' بھی ہے،انگریزی زبان میں تاحال ایپا کوئی انسائیکلوئیڈیااس موضوع پرنہیں، اس میں اکثر لکھنے والے یہود، نصاری اور ملی بن میں اور اس کامطالعہ کرنے والے کسی بھی شخص کواد ٹی شک نہیں ر ہتاکہ یہ مجموعہ بڑی بڑی غلطیوں (Blunders )اور باطلانہ تحریفات اور کترو بپونت سے پر ہے، نکیکن مستنشرقین کاایک طبقہ وہ ہے جس نے اپنے تحریرکردہ مقالات کاوافر حصہ اس میں شامل کیا ہے،جن کے بطلان پر وہی لوگ واقف ہوسکتے ہیں جوعلمی گہرائی وگیرائی اور جملہ علوم دینیہ پر و پیج تیر <sub>ک</sub>ے ہیں۔ نی زمانہ اگر عالم اسلام پرایک نظر ڈالی جائے تواس کے ہر ہر <u>خطے</u> کا بیہ حال ہے کہ بحہ بحہ

انگریزی زبان کی گود میں پلتابڑھتاہےاور یہی ایک زبان ہے جس میں وہ لکھنا پڑھناجانتاہے لہٰذا اگر وہ ان موضوعات کے متعلق کوئی بھی معلومات حاصل کرنا جا پتاہے تواسے سوائے دین اسلام ے کوسوں دور ان متنشر قین کی گمراہ کن تحریروں کے علاوہ!ور کچھ ہاتھ نہیں آتا، نتیجہ یہ ہو تا ہے کہ ابتداء ہی سے اسلام کی اصولیات کے حوالے سے وہ فکری ار تذاد کی شکار ہوجاتے ہیں،اور کفر بیہ ولاد بنی افکار کی زد میں آکر بڑی تیزی سے پچھلنا شروع ہوجاتے ہیں اور سرے سے اپنااسلامی ۔<br>تشخص:بھلاکران کی زبان بولنے گلتے ہیں۔

.<br>مقالاتِ عثانی (اردو) اب آمد تیمم برخاست!لہٰذ اتعاوِنواعلی البروالتقویٰ کے تحت .<br>.. لہٰذاتعاونواعلی البروالتقویٰ کے تحت حتی المقد ور اس پلیٹ فارم پر اپناحصہ ضرور ڈالیں،ایک صفحہ ہی صحیح،اس سرچ انجن کے لئے مہیافرماکر ایک ایسے

$$
m_{1}
$$

اپ نو <sup>ہی</sup>بیتی پیغام موصول ہوگا**۔2**۔ہوم میں زری<sup>م</sup> کتاب اور مکمل شدہ کتب کی تفصیل ہے۔**۔۔** دریم کسی بھی کتاب کا انتخاب عمل میں لائیں،مثلا تذوین حدیث،دہ کتاب فی الوقت ٹائٹینگ کے *کس مر*حلہ میں ہے،اسے دیکھتے ہوئے صفحات منتخب کریں،دلچیسپ بات ہیے کہ جوجوصفحات ٹائپنگ کے لئے آپ اپنے ذمہ لیں گے وہ صفحات اُس کتاب کی ڈ ئریکٹری ےخائب ہوکرآپ کے نام ہوجائیں گے۔ تاکہ کوئی دوسراساتھی اسے مکرر منتخب نہ کرسکے۔

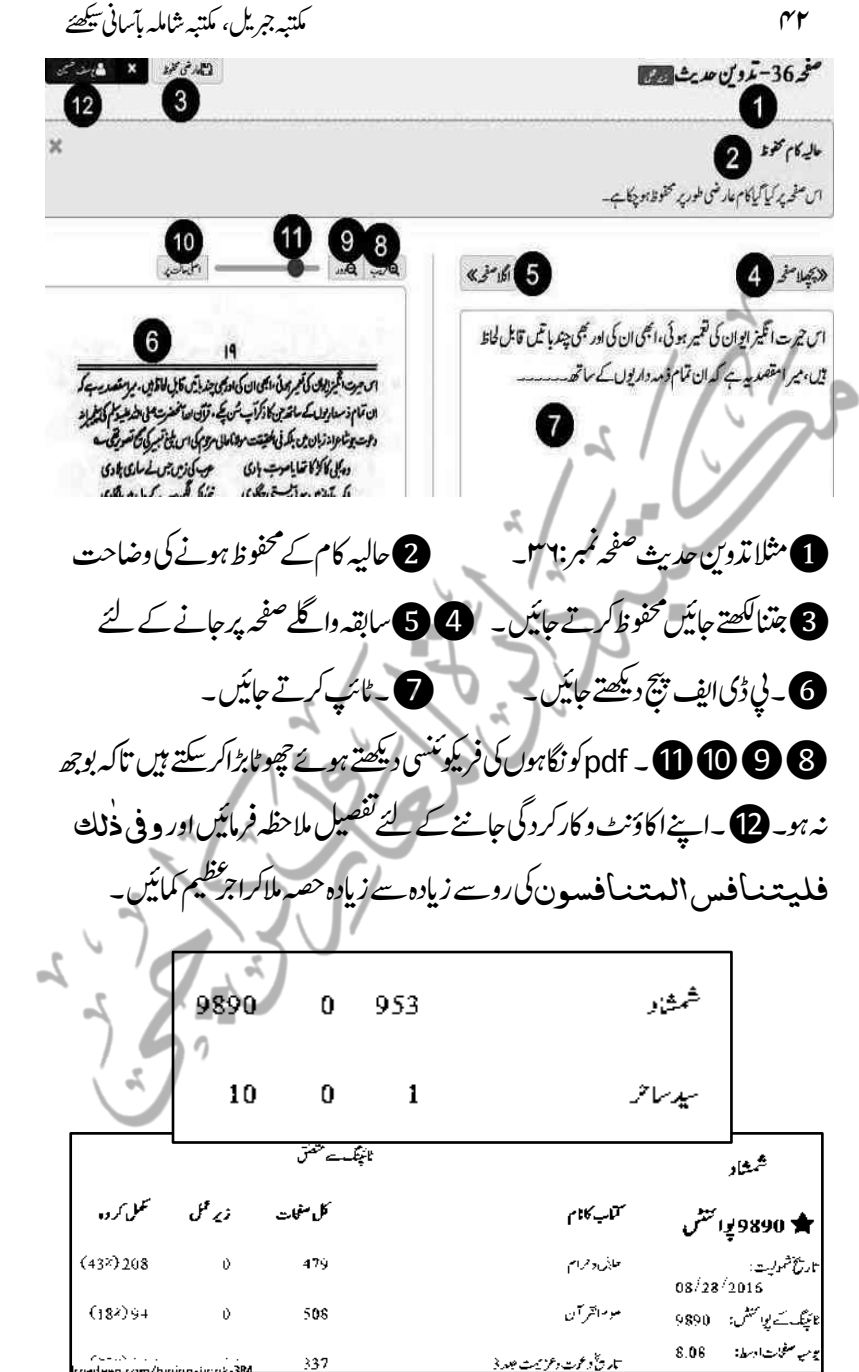

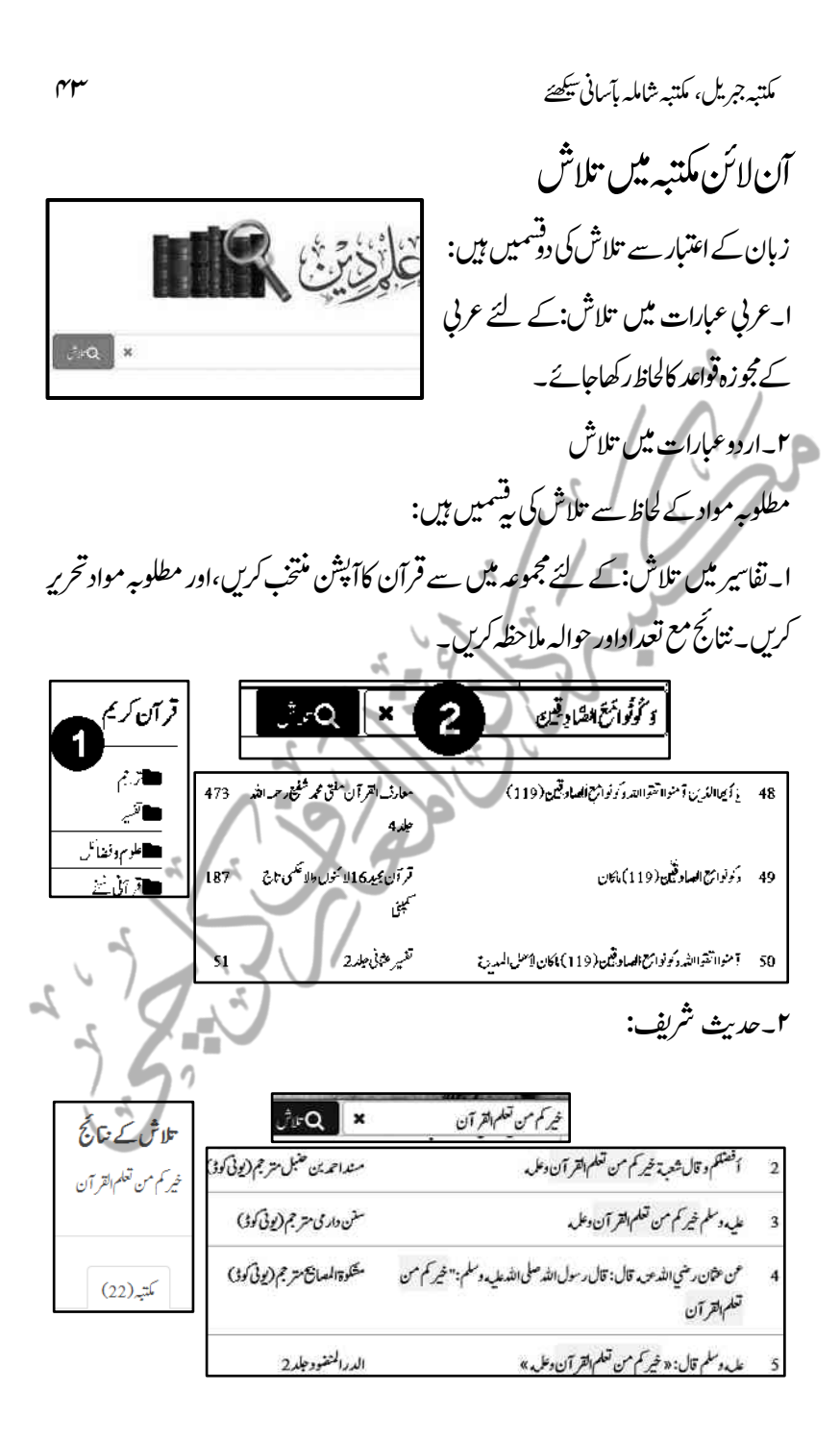

میں ہبتکہ ہبتکہ ہبتکہ ہبتکہ ہبتکہ ہبتکہ ہبتکہ ہبتکہ ہبتکہ ہبتکہ ہبتکہ ہبتکہ ہبتکہ ہبتکہ ہبتکہ ہبتکہ ہبتکہ ہبتک

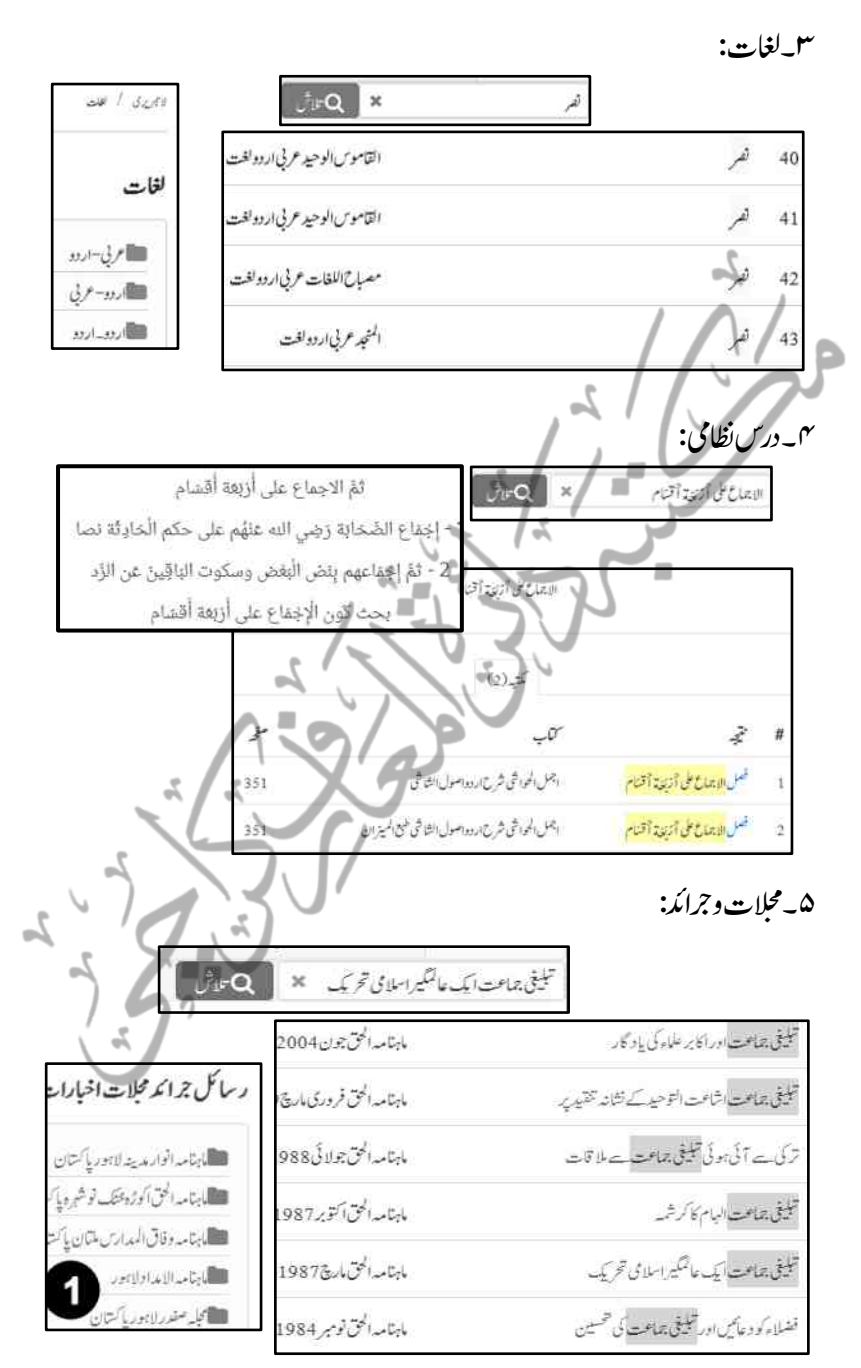

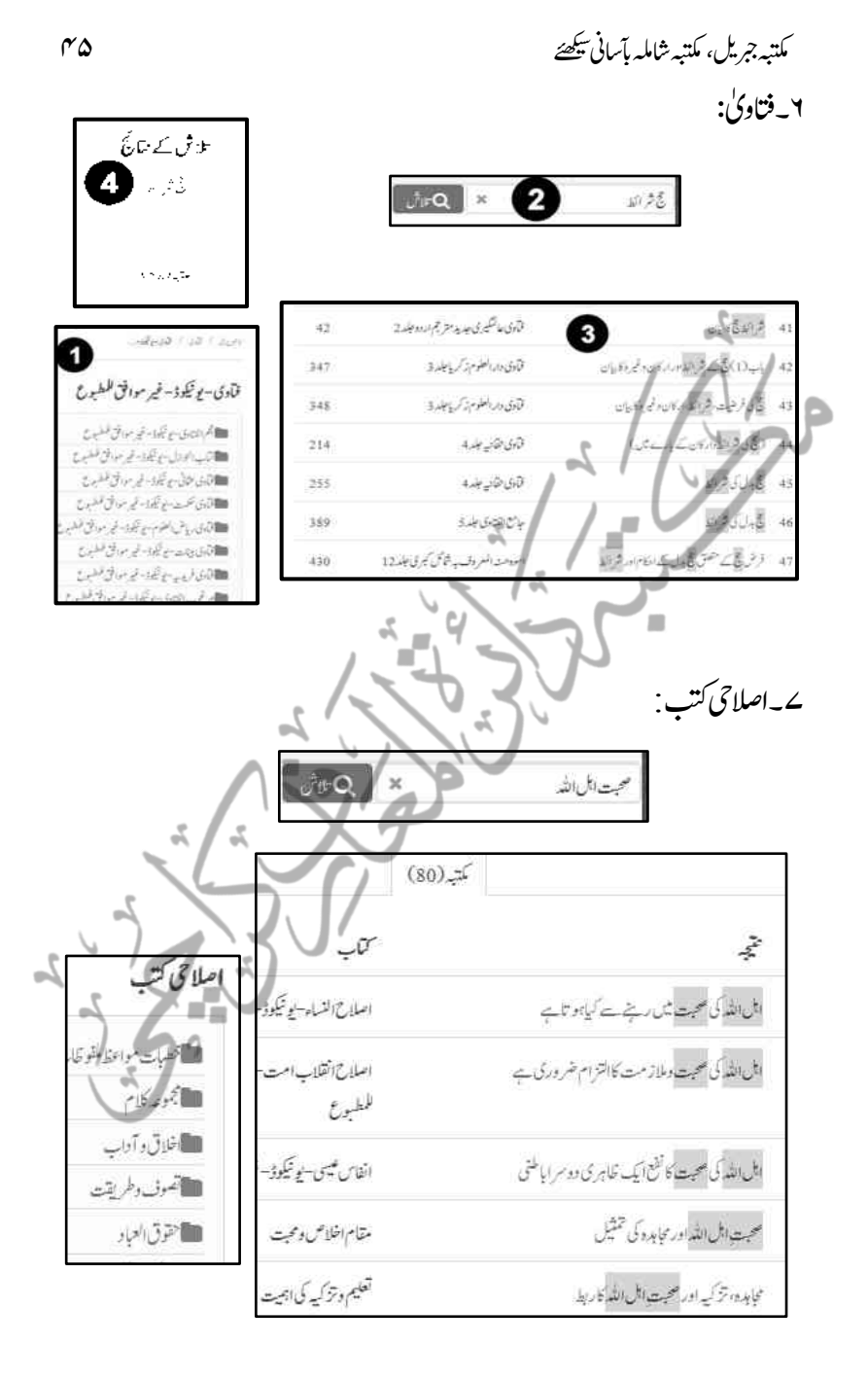

مکتبہ جریل، مکتبہ شاملہ بآسانی پکھئے

کمتنبہ جبریل کی بنیادی خصوصات

بیراس مکتبہ کا بنبادی اورا کابر امت کی اردوکتب کاسب سے بڑااور نہایت کارآمد سوفٹ ویپرَ ہیں جس کی مندر چہ ذیل خصوصات ہیں: ت ت ل المکتبة الشاملة'' کی ا۔اس میں ''ا<sup>لم</sup>کتتبة الشاملة ییۂ طرز پر تفسیر، حدیث، فقہ، [[سیملین میکوڈیس: 1301 فتاوی، الادب، نتاریخ |[آیی پی ایف مع نبرست: 1151 اسلامی ودیگر علوم و فنون ||[]صرف پی ڈیااہیں: 1235 سے متعلقہ کتب دستیائے ||**سائل کتب کی تعد**اد: 3687 ہیں، جن کی تفصیل **استعفت کی تعد**او: 536 [ ماهرين فى تعداو: 268 واعدادوشارمکتبہ کی وب سائٹ پر ملاحظہ کیے جاسکتے ہیں۔

۲۔اس میں کتاب کی تلاش کے تنیوں طریقے (کتاب کے نام، مصنف اور عنوان کے اعتیار سے )نہایت آسان کرکے ڈیجیٹائز کیے گئے ہیں جس سے ہزاروں کتابوں میں سے مطلوبہ کتاب تک بآسانی رسائی ممکن ہے۔  $\mathbb{Z}$ س سوفٹ و بیرً میں موجود مذکورہ ایک ہزار یونیکوڈ کتب کی کسی بھی اردو وعربی عبارت تک ''تلاش (Search)''کے ذریعے بآسانی پہنچاجاسکتاہے،بلکہ ایک مضمون کو مذکورہ بالا تمام کتابوں میں بیک وقت تلاش کیاجاسکتاہے۔ ۔4 یسک:یھبٓ:اتی:یک:ریسفت:کت:کیب:وتق:وسٹف:ورئی:ںیم:وموجد:امتؾ:رت:افتریس:ںیم:دنچ:ڈنکیسوں: میں رسائی ممکن ہے۔ خصوصاً تفسیر پڑھانے والوں اور درس قرآن دینے والے تمام حضرات کے لیے ہیہ بہترین تخفہ ہے۔

ہبتکم:ربجلی،ہبتکم:اشہلمابٓاسینےئھکیس 47 ۔5 درس:اظنؾ:یک:امتؾ:بت:ورشوح:ےس:ابٓاسین:اافتسدہ:ایک:اجد،ات:ےہ۔ ۔6 وسٹف:ورئی:ےس:اتکب:وک:اکنےنل(Export (رکےن:یک:وہستل:وموجد:ےہ:،سج:ےس:وکیئ:یھب: کتاب بآسانی جہاں لے جاناجاہے پاسی کودیناچاہیں، لے جائی جاسکتی ہے اور دی جاسکتی ہے۔ ے۔کسی بھی کتاب کے کچھ مخصوص صفحات یامخصوص موادنقل (Copy and Paste) کیا اجاسکتاہے،برآمد(Export)کیاجاسکتاہے۔ ۸۔اس سوفٹ ویئرکی اہم ترین اور حیران کن خصوصیت جوالمکتیبةالشاملة میں کھی نہیں، ہیے کہ ت ییۂ ت اس سوفٹ ویئرکی اہم ترین اور حیران کن خصوصیت جوالمکته ل اگر کوئی محقق کسی خاص عنوان پرتحقیق کرناچاہتا ہے اور ہزاراوں صفحات کے مطالعے کے دوران اس تحقیق سے متعلقہ خاص مواد کو کیجاکر ناجا ہتا ہے،تودہ بآسانی کر سکتا ہے،اسی طرح ایک وقت میں ایک سے زیادہ تحقیقات قائم کرکے دوران مطالعہ مختلف تحقیقات سے متعلق مختلف صفحات کومقررہ تحقیقات کے سپردکرناچاہیے توبسہولت کر سکتاہے،جس کے بعد ہر ہر تحقیق سے متعلق مواد اس خاص تحقیق میں بسہولت ملاحظہ کیاجاسکتا ہے۔ مثلاًاکر مسافر کے احکام ومسائل ،مریض کے احکام ومسائل،جہاد کے احکام ومسائل کو کیجاکرنا <u>جاہ</u>تاہے اوراس غرض سے کتب فقہ. کامطالعہ کرتاہے ،جہاں متفرق طور پر کہیں مسافر كامسَله ٹل گیاتوکہیں مریض کاپاکہیں جہاد کاکوئی مسَله ٹل گیا،دوران مطالعہ محقق ہیںجا پتاہے کہ مسافر سے متعلق مسَلہ قائم کردہ تحقیق مسافرے احکام ومسائل کے سپر دہوجائے،اسی طرح مریض سے متعلق مسئلہ مریض کے احکام ومسائل کے سپر د،اور جہاد سے متعلق مسئلہ جہاد کے احکام ومسائل کے تحت آئے توبآسانی صرف ایک کلک کے ذریعہ اپنی قائم کردہ تحقیق تک متعلقہ مواد پہنچاسکتاہے،جس سے ضبط ونزتیب نہایت آسان ہوجاتی ہے اور مطالعہ کی طرف توجہ مرکوزر ہتی ہے،نہ کہ بیہ فکر کہ کس طرح اسے ضبط کیاجائے۔ ۔9 زین:انا:وکیئ:یئن:اتکب:ہبتکم:ںیم:دالخ:رکان:اچےہ:وت:درٓ:ادم (Import (ےکٓ:انشپ:ےس:اس: میں داخل کی جاسکتی ہے،لیکن کوئی بھی شخص اپنی مرضِی سے اس سوفٹ و بیڑ میں من حاٍہا

48 ہبتکم:ربجلی،ہبتکم:اشہلمابٓاسینےئھکیس وماد:دالخ:رکےن:اک:اجمز:ںیہن:ہکلب:وہ:وماد:ذہم:داراؿ:وک:ےجیھب:اگ:،سج:ےک اس:یک:ومشتیل::د: ےک :وحاےل :ےس :وبرڈ :ےک :ورہ :ےک ےکس :اگد :وہ :اشلم :وہ: ۔اس وسٹف ورئی ےک ادتبایئ زری لیمکت ادہاػ دنمرہج ذلی ںیہ: زادئ:رشوےس۔وتمؿ:ےس:اکی1: ح:ےک:کیب:وتق:رطب:نکمم:انبےن:ےک:ےیل:وپری:یعس:واکوش: رصػ:یک:اجریہ:ےہ:،سج:ےک:د:اکی:نتم:ےس:قلعتم:اکی:ےس:زادئ:رشو ےس:اافتسدہ::ح اہنتیٓ:ااسؿ:وہاجےئ:اگ۔ مف س:ااحملرضات:ےک:ذرےعی ہ ۔ونکمؿ2: ر ٓ:اڈویز:وکرسچ:اب ل:انبےن:ےک:اکؾ:اکڑب ے:امیپہن:رپ: :اقتاضےہ،ابوصخلصااکرب :املعء :رضحات :یک :وصایتت :ودروس :وکرسچ :اب ل :انبےن :ےک: ےئلہقلعتم :اةحب :اؿ :یک ٓ:اڈویزوکہقلعتم :ثحب :ںیم : :ذرکرکدہ :رطہقی :اکر :ےک :اطمطم :ایتر: رکےک:دصہق:اجرہی:ںیم:ہصح:ےل:ےتکس:ںیہ۔ ۔ٓاؿ:النئ:اٹگنپئ:او3 ررپوػ:رڈیگن:ےک:اکؾ:وکزمدی:اعفؽ:اور:زیترت:انبرک:زایدہ:ےس:زایدہ:بت: یک:رفایمہ۔ ۔4 ارگنزیی:االسکم:اتکوبں:رپ:ایس:جہن:رپ:اکؾ:یک:راہ:ومہار:رکان،سج:رطح:ہک:اردو:ورعیب:بت: ےک:وحاےل:ےس:شیپ:رتف:وہیئ۔ ہبتکم:ےک:وفڈلرز:یک:رتبیت رہبفیک!رہرہ:اصرػ:ےک:ےئل:اوال :رضورت:اس:ارم:یک:ےہ:ہک:ہبتکم:ےک:وفڈلرز: وکاس:رتبیت:ےس:رںیھک،اتہک:ہبتکم:ےک:ہلمج:اومر:وکانھجمسٓااسؿ:وہاجےئ:اور:ےب:رتیبیت:ےک: ابثع:دیپادشہ:الکشمت:اکاسانمہن:رےہ،اور:وج:امہر ے:نینسحم:ہبتکم:اامعتسؽ:رفامرےہ:ںیہ، اس:رتبیت:رپ::لقتنم:وہاجںیئ،اس:ںیم:رظن:اثین:اور:اشمورت:ےک:د:افزلئ:ےک:اقمؾ:ںیم: :رغبض:نسح:رتبیت:دبتیلی:لمع:ںیم:الیئ:یئگ:ےہ،اہتبل:'' ںیم:دوابرہ:اپھت'' یپ:ڈی:افی:یک:ہگج )path )دانیہن:وھبںیل:ورہن:یپ:ڈی:افی:اتکںیب:ںیہن:ںیلھک:یگ۔

ہبتکم:ربجلی،ہبتکم:اشہلمابٓاسینےئھکیس 49

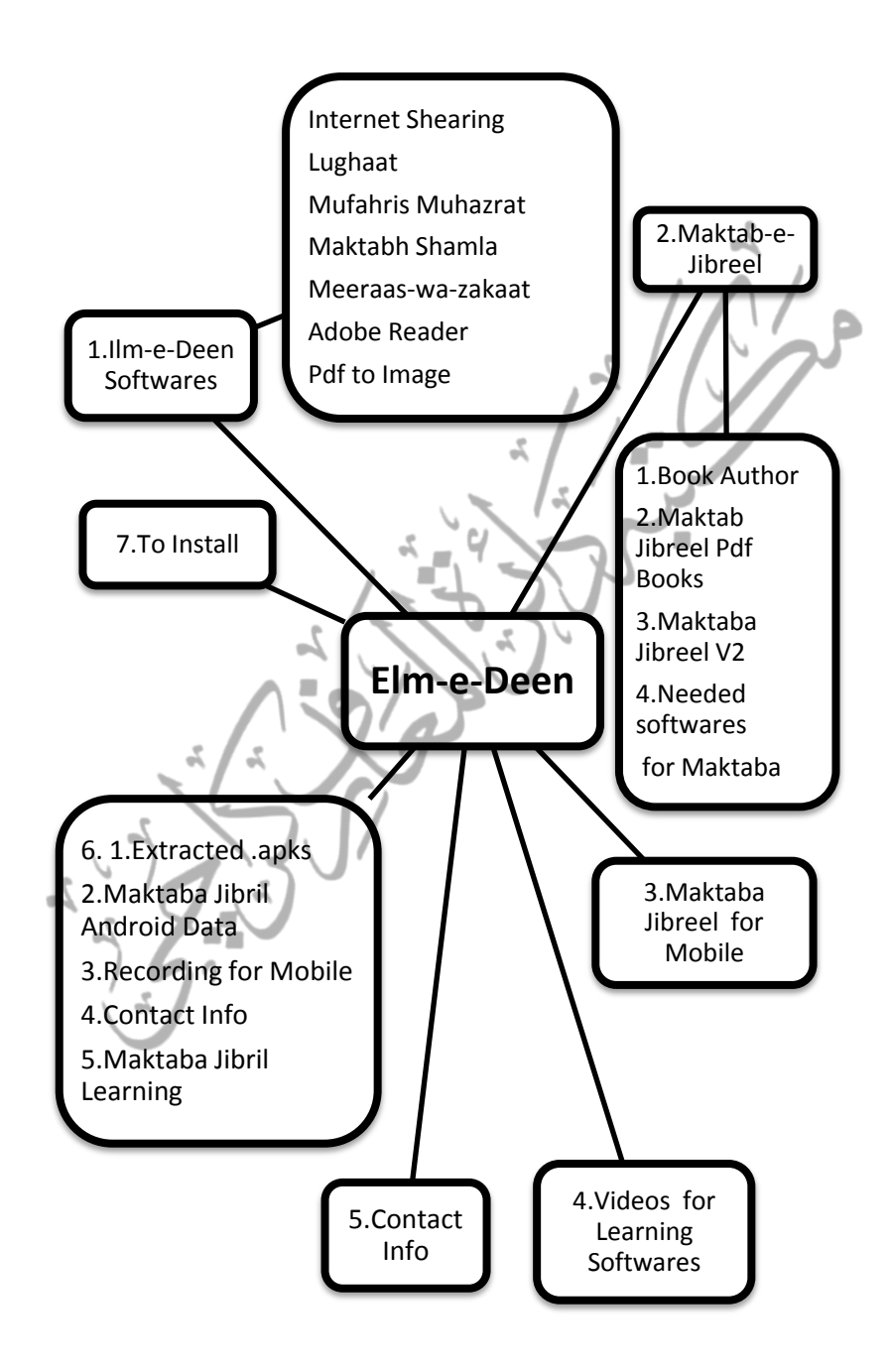

54 ہبتکم:ربجلی،ہبتکم:اشہلمابٓاسینےئھکیس

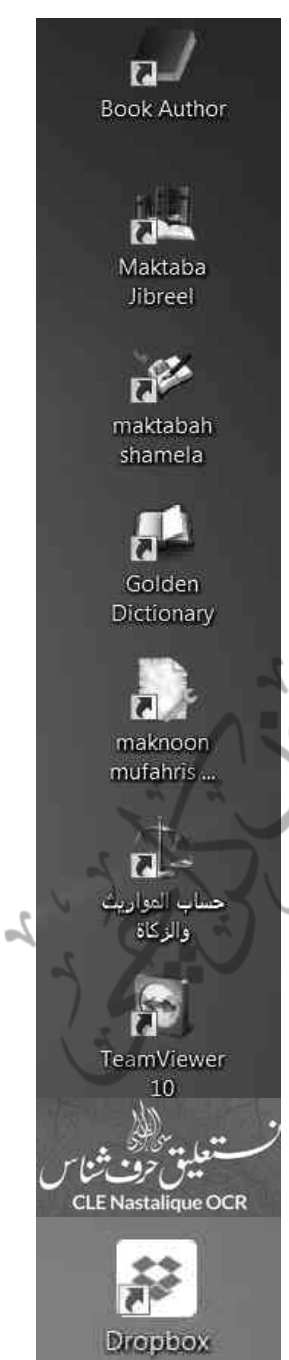

مذکورہ گراں ماسہ ویب سائٹ کے علاوہ اس ادار ےکی مختلف الجہات اور مقتدر خدمات کومندر جبرذیل عنوانات ےک:تحت:اھجمس:اجد،ات:ےہ: ا۔بک1تھر 2۔:ہبتکم:ربجلی: الف۔برائےونڈوز(کمپیوٹر) ب۔برائےانڈرائڈ(موبائل) 3۔:ہبتکم:اشہلم)وڈنوز:واڈنراڈئ( میں گولڈن ڈشنری کے لیے ه به مکنون المفہرس المحاضرات. ۲ *- بر*نامج حساب المواریث ے۔ برنانج حساب الموار*ي*ث والزكوٰة ی 8۔:میٹ:وویر  $OCR$   $1.4$ 14۔:ڈراپ:وبسک اا۔دیگر مفید سوفٹ ویئرز ان تمام سوفٹ و بیرَز پر تفصیلی مباحث مکتبہ کی انسٹالیشن کے طریقۂ کار کے بیان کے بعد مستقل عنوان کے ضمن ںیم ذرک یک اجںیئ یگ۔

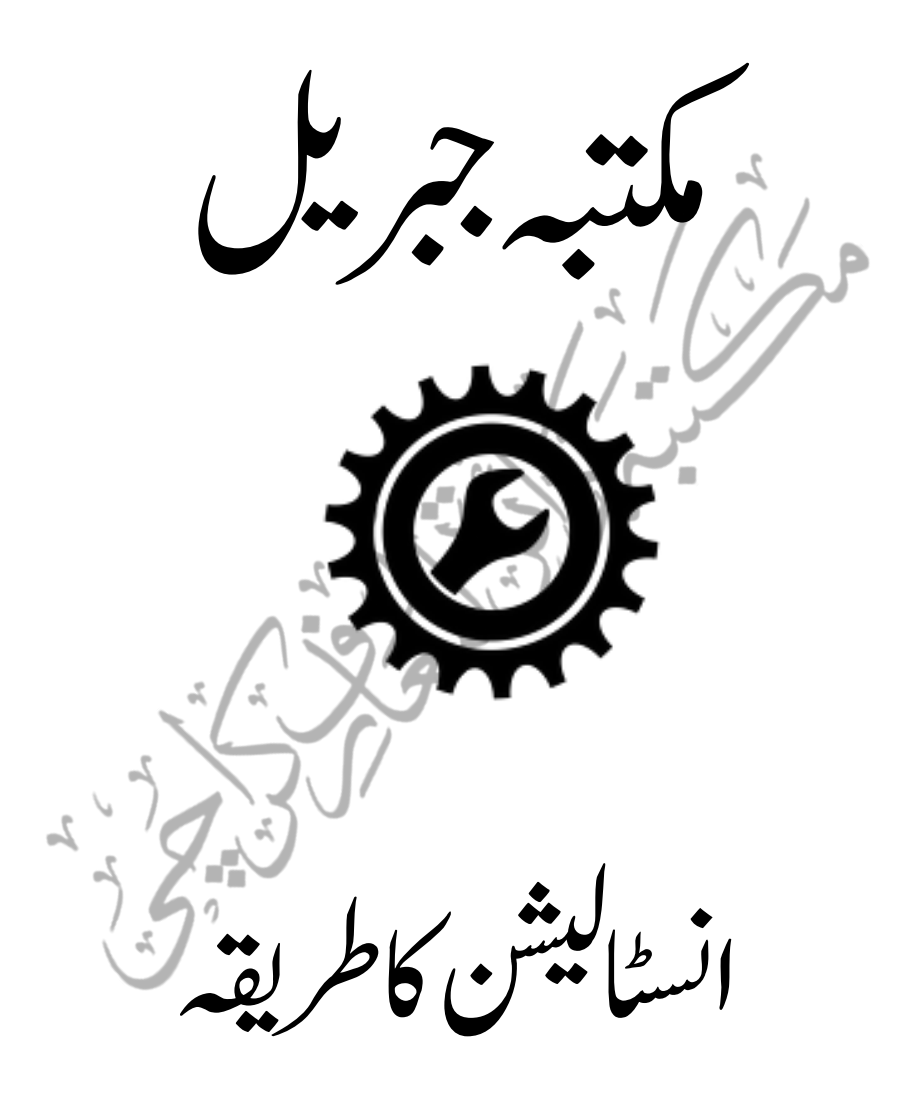

wrar380

مکتبہ جبریل کی انسٹالیشن کاطریقہ

ھجمس:انیل:ہی:دیہمتاً رضوری:ےہ:ہک:ہبتکم:ربجلئ:ےک:وفڈلر: com.elmedeenےک: ابتداءًدو<u>خصے ہیں</u>:<br>ا

 ۔1 elmedeen( ملع:دنی(2۔Jibreel Maktaba( ہبتکم:ربجلی( اول الذکر کاتعلق مکتبہ جبریل کے دیگر مفید اورضمنی علمی سوفٹ و بیئرز سے ہیں، تاہم ثانی للذکر مکتبہ کااصل سوفٹ ویئر ہے، جس میں کتابیں ظاہر ہوتی ہیں،اس میں بہ تین فولڈرز ہیں: ی)ب ُ ۔1 BookAuthor ٓ:ارھت(:ہی:ہبتکم:ےک:وموقػ:ہیلع:یک:تیثیح:ےس:وہ:وسٹف:ورئی:ےہ: جس میں مکتبہ جبریل کے لئے کتاب نیار کی جاتی ہے،اس میں کتاب کی نیاری کے دایتردشہ:افلئ:وکMJXافلئ:)اتکب(ےتہک:ںیہ۔

۔2 2MaktabaJibreelV ہی: **RECYCLER** 7z920 مکتبہ کے اصل سوفٹ ویئر کا  $acrobat811$ تازہ ورژن ٹو ہے۔ اس میں dotNetFx40\_Full\_x86\_x64 کتاب شامل ہوجانے کے Office 2007 install every app sepretly Pak-Urdu-Installer د:اےس:MJBXافلئ:)اتکب( rename old pdfs for Jibril updated  $ur + ar$   $5$ ےتہک:ںیہ۔ wic x86 enu WindowsInstaller-KB893803-v2-x86 Needed softwares for ۳۔

اع :ہ مکتبہ کے  $\epsilon$ ہ وھچےٹ:وھچےٹ:اعموؿ:وسٹف:ورئیز:ںیہ،:وجہبتکم:یک:ذموکرہ:رہ:دو MJX اور MJBX فائلوں (کتابوں)کورن کرنے میں مد دوستے ہیں،ان سوفٹ و بیڑز کو پہلے ہی انسٹال کرنا ضروری ہو تاہے،کیوں کہ ان کے بغیر مکتبہ جبریل نہیں چل سکتا۔

ہبتکم:ربجلی،ہبتکم:اشہلمابٓاسینےئھکیس 53

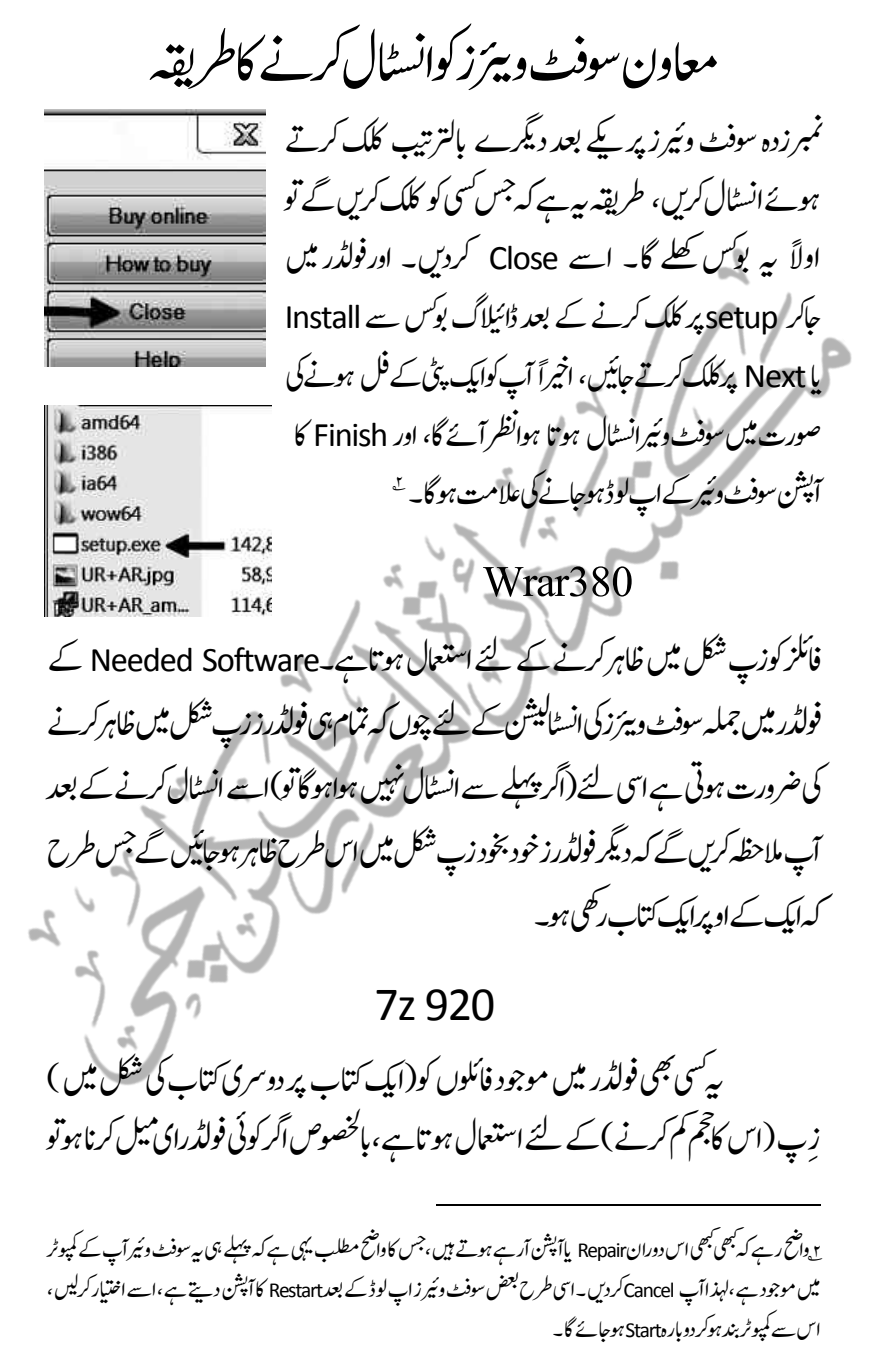

اس میں موجود جملہ فائلز کو پہلے زپ کیاجاتاہے،جس سے نہ صرف بیرکہ اس کاججم کم ہوجاتاہے ہلکہ وہ تمام فائلیں متصل ایک فولڈر بن کرریسیوہوتی ہیں،جس سے الگ الگ ایک ایک فائل کوڈاؤن لوڈکرنے کی زحمت سے چھٹکارامل جاتاہے۔

## ڈاٹ:ٹین:)Dotnet )

ہیں:وفٹ وئیرمکتبہ جبریل اور یک آٹھر کا بالکل بنیادی سوفٹ وئیڑہے ، یا دوسرے فظوں میں یہ کہیں کہ ہہ دونوں سوفٹ و ہیئرز ڈاٹ نیٹ بیپٹر(Dotnet based) ہیں،جس کی انسٹالیشن کے بغیر پیردونوں سوفٹ و بیئرز چل ہی نہیں سکتے۔

یاک اردوانسٹالر (Pak Urdu Installer)

ہ سوفٹ وٹیر اردو فوٹٹ درست طریقہ سے ظاہر کرنے کے لیے انسٹال کیاجاتاہے ، چوں کہ مکتبہ جبریل ایک اردوسوفٹ وئیر ہے اس لئے اس کی اہمیت سے انکار نہیں کیاجاسکتاہے،انسٹالیشن کے بعد ہیے restart کامطالبہ کرے تواس پرعمل کرلیں۔

رعکب:وفکٹن:یک:وبرڈ:Ar+Ur

ہی:وسٹف:ورئی:ااہتنیئ:دیفم:اور:اکرٓادم:ےہ،اس:ےک:امتؾ:نٹب:: Phonetic Urdu Board Key( Aےس:افل،:اور:Bےس:ب: وریغہ(:یکرتبیت:رپ:ےہ،نکیل:اس:یک:رکیمو: سیٹنگ اس انداز سے کی گئی ہے کہ اسی فونیٹک کی بورڈ سے عربی کی بورڈ کے مطابق بھی ٹائپنگ b ی  $\overline{\phantom{a}}$ ہوجاتی ہے،یعیٰ ہے ایک ہی کی بورڈ بیک وقت عربی اور اردو دونوں کی بورڈز کافائدہ دیتاہے،جس کے بعد تلاش وغیرہ ودیگر امور پر محض اردو یاعربی ہونے کاکوئی فرق نہیں پڑتا،بالخصوص مکتبہۃ شاملۃ میں ہمیشہ یاتوعربی کی بورڈ سے پائین سی ٹائینگ کی جائے، تاکہ تلاش کے نتائج متأثر نہ ہو،لیکن اردو ٹائپنگ اردو(ur)سے ہی کی جائے۔  $\Delta\Delta$ 

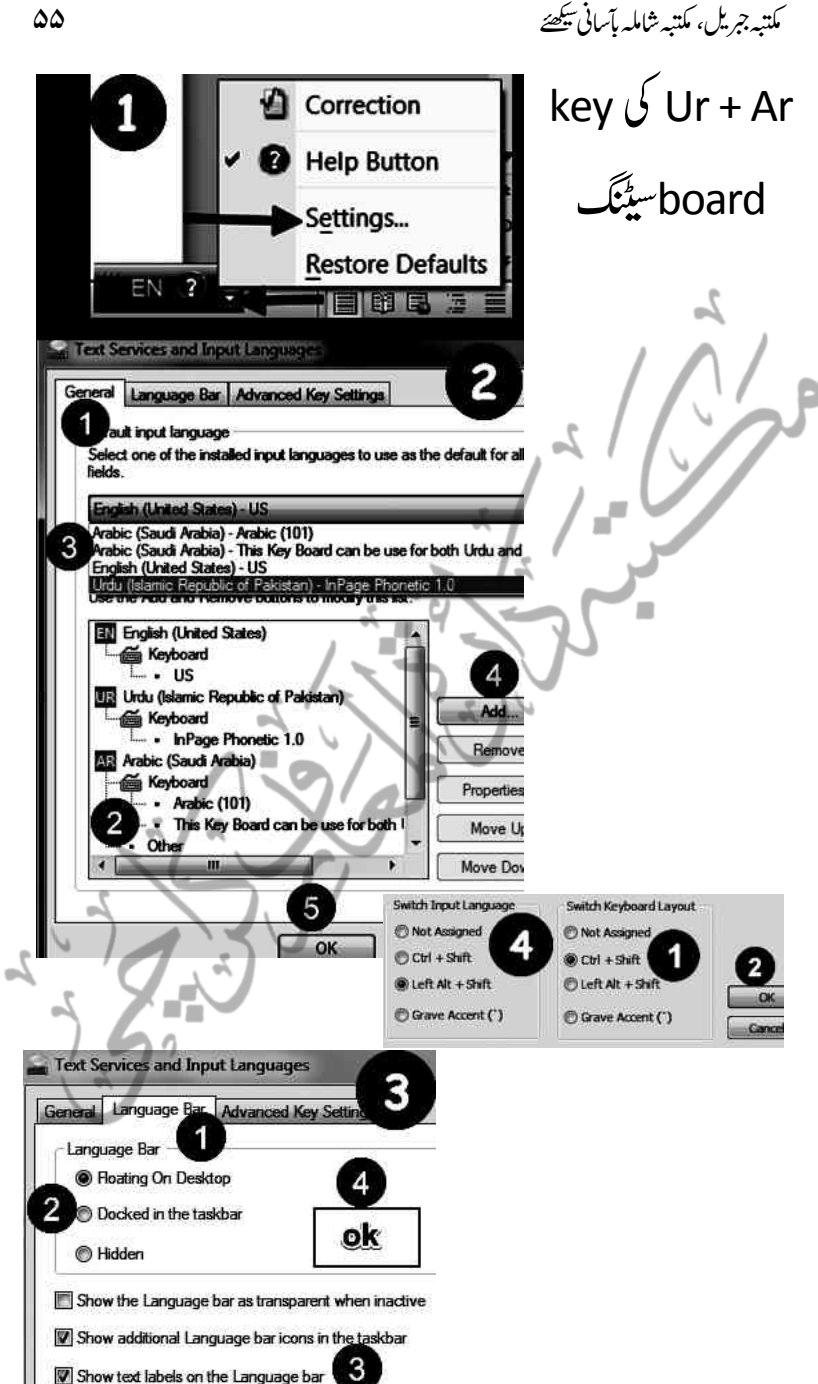

ان سوفٹ وئیر زکی انسٹالیشن کے بعد اب 3؎سسٹم مکتبہ جمریک حلالے کے لئے تیارہے۔

3؎: Office Microsoft(MSO):اس:وفڈلر:ںیم:اکی:ہی:وسٹف:ورئی:یھبٓ:اپ:المہظح:رکرےہ:ںیہ،وجدرتقیقحسک: جیبی ونڈو کے وہ اساسی سوفٹ وئیرز ہیں، جو گنثیرالاستعال ہیں،جنہیں start menu میں حاکر all programes کے ذیل میں دیکھاجاسکتاہیں، تاہم ان میں بھی یہ تین مزیدنمایاں ہیں:

<sup>-</sup>

ا۔ مائکروسوفٹ ورڈ:د نیابھرمیں تقریباتمام ہی زبانوں میں کتابیں اور فائلزای پر تیار ہوکی جاتی ہیں،لوگ بالعموم اس سوفٹ وئیر کابہت محدود <u>پیانے پر</u>استعال کرتے ہیں،لیکن یہ ایک سمندر ہے ،جس میں اس قدر حیران کن آپشنزاور ور کنگ کاوسیج میدان ہے کہ ایک انسان اس کواستعال کر تاجاتا ہے اور اور اسے اندازہ ہو تاجاتا ہے کہ اس سوفٹ وئیرز میں ایک صارف کی ضروریات کاکس خوتی سے احاطہ کیاگیاہے۔ ہمارے حلقہ میں بہت سے کام بلاوجہ کانی و پیپسل کے سپر دیکے جارہے ہوتے ہیں،حالاں کہ اس میں وہ بڑی خونی اور حد درجہ کم خرچ میں پورے ہوسکتے ہیں۔<br> ۲۔مائگرو سوفٹ ایکسل:بیہ سوفٹ وٹیر بنیادی طور پر حساب وکتاب اور اکاؤنٹنس کی زر<br>مط طور پر حساب دکتاب اور اکاؤنٹنس کی ترتیب و تنسیق کاکام دیتاہے، اس میں کئی کئی دنوں کا کام منٹوں اور سیکنڈوں میں ہوجاتاہے۔ بالخصوص اس میں شامل فار مولے اریوں کھربوں کے حساب کو دواور دو چارکی طرح، بلکہ اس سے بھی آسان کرکے حساب کے طویل سے طویل عمل کو مختصر سے مختصر کرکے ترتیب دیاجاتا ہے۔

س مائکروسوفٹ پادر پوائنٹ: پیرسوفٹ وئیر بالخصوص علمی ودی یا طبقہ میں فنون کی درس و تذریس کے لئے غایت در حی<sub>د</sub> مفید اور اپنے اندر ہزار ہاں ایسے آپشنز لئے ہوئے ہیں،جس کے ذریعے افہام تیفہیم نہایت آسان ہوحاتی ہے،کتنی دفعہ ابساہو تاہےکہ ایک بات کو سمجھانے کے لئے طویل طویل تم ہیدوں پر پے پناہ وقت صرف کر دیاجاتا ہے ،اور پھر اسے ذ ہن میں راسخ کرنے کے لئے اور زیادہ وقت صرف کیاجاتاہے ، بیہ سوفٹ وئیرایک مدرس، مقرر ، یالیکچرر کو اپنے مخاطب کو حلد منقصود:اصلی تک پہچانے کے لئے انتہائی کار آمد ہے،اس کی خاص بات ہیہ ہے کہ اس میں موجود صفحات میں خاص اینی ترتبیت قائم کی جاسکتی ہے کہ پہلا مقد مہ کون ساہے ،اور دوسرامقدم کون سا،افہام دتفہیم میں موقوف علیہ کیاہے اور موقوف کیا،اس میں ہزاروں سلائڈز ( قابل انتقال صفحات) تیار کیے جاسکتے ہیں، اور الخصوص فنون کے درس کے دوران مقصود کوکئی مختلف طریقوں سے سمجھایاجاسکتاہے،مثلاًر نگوں کی مد د سے،مواد کے انتقال کی مد د سے ،آوازوں کی مد د سے ،اشارات کی مد دے ،حداول کی مد د سے وغیرہ ،جوفی زمانیہ حافظہ اور ذ ہنی کمز وری کے باعث بعض پیچیدہ مسائل کی تفہیم میں بہت کارگرہے۔

ی

هبت $\zeta$ ه بیبتک شاملہ بآسانی شہلے کے ساتھ کے ساتھ کیس جاسکتا ہے اس کے اس کے ساتھ کیس کے اس کے اس کے اس کے اس کے ک

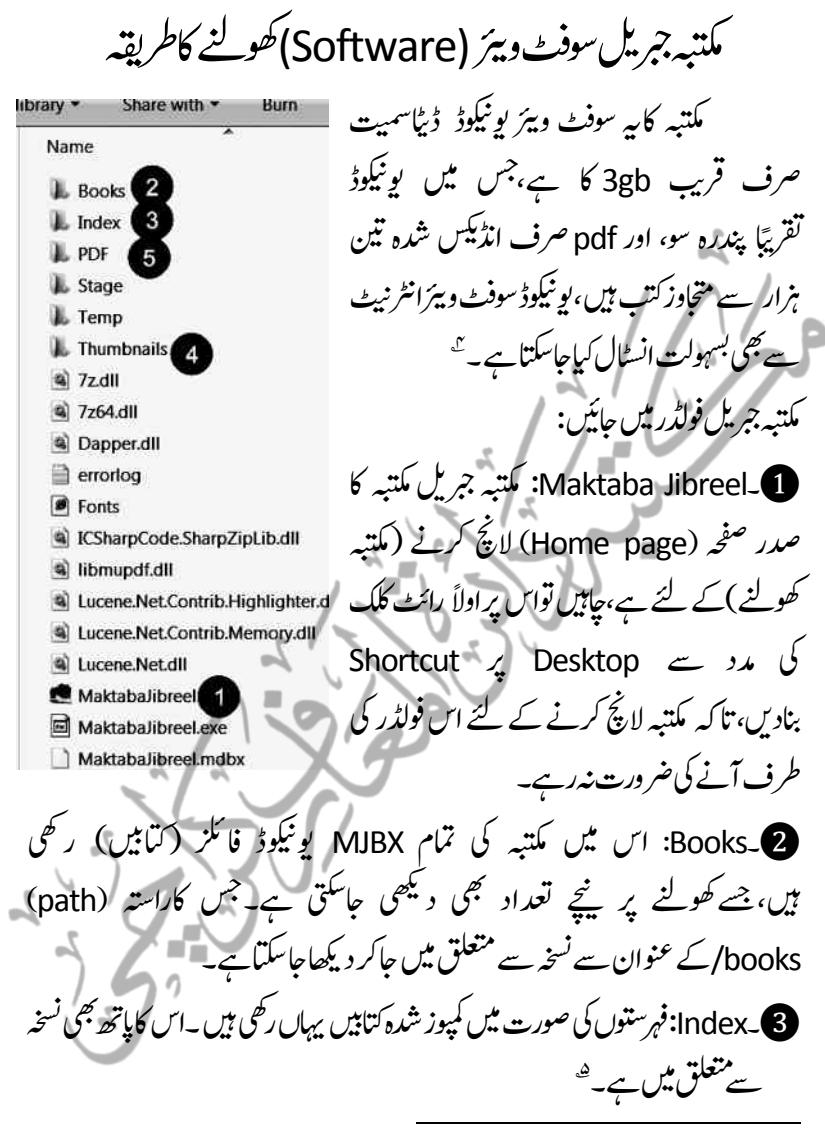

4؎:واحض:رےہ:ہک:امہر ے:ہبتکم:ںیم:بس:ےس:اھبری:مجح:pdf( یسکع:احفصت:رپلمتشم(اتکوبں:اکےہ۔وجرقبیgb100 ےہ۔وناہن:ہبتکم: جبریل یونیکوڈ بہت ہی مختصر سپیس لینے والاسوفٹ و بیرَے،اسے ہر کمپیوٹر صارف کواپنے کمپیوٹر میں ضرور جگہ دینی چاہیے،اور استفادہ ممکن انباناچےئہ۔

ہ. ان:دونوں فولڈرز کامزیدتفصیلی تعارف وضروری متعلقہ امور''کمتیہ جریل کے دیگر فولڈرز کاتعارف'' کے ضمن میں آگے آرہاہے۔

4۔Thumbnails:اتکوبں:ےک:اٹشٹئ:جیپ:وک:نٹب:انبرک:اہیں:رھک:دایایگےہ،:انچہچن:یہی:ےس: زیر مطالعہ کتاب کاٹائٹل بٹن کی صورت میں سامنے رہتاہے۔ 5۔PDF:ہی:وفڈلر:ہبتکم:یک:یسکع:اتکوبں )Books PDF)رےنھک:ےک:ےئل:ےہ:،)وہانوت:یہی اچےتہ:اھت:ہکسج:رطح:ہیقب:وفڈلرز Books اور :Indexوک:ہبتکم:ںیم:وموجد:ویوکینڈ:اتکوبں: اور فہرست سے ربط(Link)دیاگیاہے،تومکتنبہ کی عکسی (PDF)کتب کوبھی اسPdf نامی فولڈر ے یہ ربط دباجاتا، تاکہ تیجرہ سے جب کوئی PDF کتاب کھولی جاتی توسوفٹ ویئر بالکل اسی طرح یہاں سے کتاب اٹھاتاجس طرح کہ یونیکوڈ کتابیں آٹھانے کے لئے Booksاور فہرست ظاہر کرنے کے لئے سوفٹ و بیڑ Index سے سے مد دلیتاہے ،)کیکن مکتبہ نے پالیسی کے تحت بیہاں کوئی <sub>P</sub>df کتاب نہیں رکھی اوراس فولڈر کوخالی رکھا ہوا ہے، تاکہ مکتبہ کے بنیادی سوفٹ ویئر کو یلکے سے ہلکارکھاجائے،اگرpdf کتابوں کاقریب64gb ڈیٹااگراس فولڈرمیں رکھ دیاجائے تو سوفٹ ویئر کے اپنے تجم(Size) سمیت صرف سوفٹ ویئر کافولڈر ہی ضخیم و فخیم (heavy) ֖֖֖֚֚֚֚֚֡֬ ف ہوجا تا،اس لئے اس فولڈر کوخالی،پی رکھ دیاگیا ہے۔

## رھپ:Pdfاتکںیب:اہکں:ںیہ:؟ چنانچہ پی ڈیالیف کتابیں آپ کو اس *جگہ نظر آئی*ں گی:

elmedeen.com → Maktaba Jibreel → Jibreel PDF Books

جس تک مکتبہ کے سوفٹ و ہیئرکی رسائی کے لئے ایک پاتھ دینا پڑتاہے۔

مکتبہ جبریل کو pdf کتابوں کاپاتھ دینےکی ضرورت

مکتبہ جبریل میں ایک بہت بڑا ذخیرہ کتب pdf(عکسی صفحات) کی صورت میں ہے، جومکتیہ جبریل میں مذکورہ جگہ پررکھی ہوئی ہیں،جن تک مکتیہ جبریل کی رسائی اس وقت تک ممکن نہیں جب تک آپ مکتبہ کو بیہ نہ بھجھادیں کہ آپ کوکونساراستہ اختیار کرتے ہوئےاس

$$
\frac{d}{dt}\left(1-\frac{1}{2}\right)
$$
\n
$$
\frac{d}{dt}\left(1-\frac{1}{2}\right)
$$
\n
$$
\frac{d}{dt}\left(1-\frac{1}{2}\right)
$$
\n
$$
\frac{d}{dt}\left(1-\frac{1}{2}\right)
$$
\n
$$
\frac{d}{dt}\left(1-\frac{1}{2}\right)
$$
\n
$$
\frac{d}{dt}\left(1-\frac{1}{2}\right)
$$
\n
$$
\frac{d}{dt}\left(1-\frac{1}{2}\right)
$$
\n
$$
\frac{d}{dt}\left(1-\frac{1}{2}\right)
$$
\n
$$
\frac{d}{dt}\left(1-\frac{1}{2}\right)
$$
\n
$$
\frac{d}{dt}\left(1-\frac{1}{2}\right)
$$
\n
$$
\frac{d}{dt}\left(1-\frac{1}{2}\right)
$$
\n
$$
\frac{d}{dt}\left(1-\frac{1}{2}\right)
$$
\n
$$
\frac{d}{dt}\left(1-\frac{1}{2}\right)
$$
\n
$$
\frac{d}{dt}\left(1-\frac{1}{2}\right)
$$
\n
$$
\frac{d}{dt}\left(1-\frac{1}{2}\right)
$$
\n
$$
\frac{d}{dt}\left(1-\frac{1}{2}\right)
$$
\n
$$
\frac{d}{dt}\left(1-\frac{1}{2}\right)
$$
\n
$$
\frac{d}{dt}\left(1-\frac{1}{2}\right)
$$
\n
$$
\frac{d}{dt}\left(1-\frac{1}{2}\right)
$$
\n
$$
\frac{d}{dt}\left(1-\frac{1}{2}\right)
$$
\n
$$
\frac{d}{dt}\left(1-\frac{1}{2}\right)
$$
\n
$$
\frac{d}{dt}\left(1-\frac{1}{2}\right)
$$
\n
$$
\frac{d}{dt}\left(1-\frac{1}{2}\right)
$$
\n
$$
\frac{d}{dt}\left(1-\frac{1}{2}\right)
$$
\n
$$
\frac{d}{dt}\left(1-\frac{1}{2}\right)
$$
\n
$$
\frac{d}{dt}\left(1-\frac{1}{2}\right)
$$
\n
$$
\frac{d}{dt}\left(1-\frac{1}{2}\right)
$$
\n
$$
\frac{d}{dt}\left(1-\frac{1}{2}\right)
$$
\n
$$
\frac{d
$$

ہوگی کہ آپ اپنے کمپیوٹر کی داخلی ہارڈ ڈسک (INTERNAL HARD DISK) یاخار جی maktaba jibreel.com وموجد: ںیم(EXTERNAL HARD DISK( اہرڈکس سابقہ(UTIS) فولڈرکے ذیل میں مکتبہ کے ذریعہ حاصل کردہ Pdfبت کے بھاری بھرکم ذخیرہ تک اس سوفٹ ویئر کوپہن<u>چاسکتے</u> ہیں یادوسرے لفظوں میں پاتھ دے <del>سکتے ہ</del>یں،جس کاطریقہ ہیے کہ اب آپ بالترتیب اس طرح کلک کرتے جائیں:

elmedeen.com → Maktba Jibreel → PDF books اس کے بعد Ok پر کلک کردیں،جس سے ہیہ راستہ خود بخود کانی ہوکر''نی ڈی الف کتابوں کی جگہ''والیآ یشن میں آپ کونظر آجائے گا۔

64 ہبتکم:ربجلی،ہبتکم:اشہلمابٓاسینےئھکیس 3ڈافیٹلےسرماد:گنٹیس:ہبتکم:یک:اشنم ےک:وحاےل،اےس:کلک:رکےن:یک:رضورتںیہن۔ ؎6 4اس:ےک:د:''کیھٹ:ےہ''رپ:کلک:رکدںی،:اور:ہبتکم:ںیم:pdfاتکںیب:المہظح:رکںی۔ :دورسارطہقی ایس:رطح:راہتس:)path)اکیپ:رکےن:اکاکی:رطہقی:ہی:یھب:ےہ:ہک:''یپ:ڈی:افی:یک: ہگج''ےک:اسےنم:واےل:نٹب:رپکلک:ےئک:ریغب:یہComputerیک:ڈراویئ:ںیماجرک

elmedeen.com\Maktabah Jibreel\Maktab Jibreel Pdf books ا بالترتیب کلک کریں،جس کے بعد آپ دیکھیں گے کہ کمپیوٹر اسکرٹن کے بالکل اوپر کی حانب آپ کے کلک کردہ ہیہ تمام آپشنز اس طرح ظاہر ہورہے ہوں گے:

elmedeen.com\Maktabah Jibreel\Maktab Jibreel Pdf books جواس بات کی شہادت ہے کہ آپ بالترتیب یہاں اس طرح پہنچے ہیں، پھر ٹھیک اسی رومیں موجود یاتھ سے متصل خالی جگہ پر کلک کریں گے تو بوراراستہ منتخب :ہوجائے اگ،c+ctrlےک:ذرےعی:copy رکںی:اور:رھپ:''یپ:ڈی:افی:یک:ہگج:''وایلٓ:انشپ:ںیم:ولطمہب: یاتھ کی جگہ اسے pasteردیں،توخود بخودر پاتھ کاپی ہوکر آپ کے سامنے آجائے گا،اس کے بعد "ٹھیک ہے " پرکلک کرکے مکتبہ میں pdf کتابیں ملاحظہ فرمائیں۔<sup>ی</sup>

<sup>-</sup> 6؎ 5۔ہی:اڈنگنسک)بت:یک:انبیئ:یئگ:رہفوتسں:(اکاپھت:ےہ،اور:اس:اکوفڈلر: Jibreel Maktabaےک:وفڈلر:ںیم:ےہ،:سج:یک:لیصفت:ذگری۔: 6۔ہی:اؿ:ویوکینڈ:اتکوبں:اکاپھت:ےہ،وج:Jibreel Maktabaےک:وفڈلر:ںیم:ریھک:یئگ:ںیہ،لیصفت:ذگر:یئگ۔ 7۔ یہاں مکتبہ کبھی کچھ فائلیں وقتی طور پررکھ دیتا ہے،جس کاعام صارف سے کوئي تعلق نہیں۔ 8۔تلاش کے لئے سابقہ تحریرکردہ عبارات(جواختیارکے طور پرخلاہرہور ہی ہوں ہیں) کی پادداشت کی ضرورت نہ رہے،توپہاں سے انہیں بھلادیں۔ ہ ہے کہ سے سے حاجت رکیے کہ ہوت کہ بین کے روز پیشان درجان میں ہیں ہے۔<br>9۔ خصم بنیل جو ٹائلل پیچز کے بنن کی صورت میں ابتدائی صفحہ پر مع مطالعہ ملتوی کر دہ صفحہ کے ظاہر ہورہے ہوتے ہیں،ضرورت ندرہے ا<br>. ۔ توسیاں آکر بھلادیں۔ ریہوں.<br>10 یہ مکتبہ میں موجود تمام کتابوں کے تھمبنیل یہاں سے بنائے جاسکتے ہیں۔  $\overline{a}$ .<br>.. ۔مکتبہ میں موجود تمام کتابوں کے 11۔مکتبہ کے نسخه میں اپ ڈپٹ ہوتی رہتی ہے،انٹرنیٹ کے ذریعے نسخہ کو "مازہ!وراپ ڈپٹ کرتے رہیں۔ ی<sub>:</sub> لوجک اس میں یہ ہے کہ اس طرح سوفٹ وئیر کوبیہ پتہ چل جائے گا جب بھی بچھ سے کسی پی ڈی انف کتاب کامطالبہ ہوگا، تو<u>جھے</u> اس راہتے سے گزرتے ہوئے اس فولڈر سے کتاب ظاہر کرنی ہے ، اور اب ہمیشہ وہ یہیں سے کتاب اٹھائے گا۔ اب آب سوفٹ وئیر (مکتبہ جرئیل)میں دستیاب یونی کوڈادر PDFتیام:ی کتابوں کوکھولنے کے قابل ہے جس میں یونی کوڈ کتابیں تومکتبہ اپنےالٹیشن ک وقت:یہاپ لوڈ کر دیکاتھا، جبکہ پی ڈی ایف کتابوں تک آپ کی رسائی بذریعہ path ممکن بناحکا ہے۔

2۔زپےنھ:ےس:قلعتم بعصنة يتحقق للخرية حلقه  $\mathbf{Q}$ یہ آپشن در حقیقت ڈیفالٹ سیٹنگ کے ساتھ  $117$ Search ے ہیں۔<br>صارف کے مطالعتو  $\leq 1$ مزیدِ سہولیات کے لئے صارف کے مطالعتی Jameel Noori Nastaleeg  $\overline{u}$ ذوق کے پیشِ نظر تشکیل دیاگیاہے:  $\lambda_{\rm 613}$  $16$ Unicode Viewer ذينانت ويور **2۔** خصوصات:ا۔مکتبہ:صارف <sup>س</sup>تاب Internal Viewer فى أنى الأسد ويور برادراست ابدایت Enable ے استفادہ کے لئےابی سہولت سے مندرجہ زیرمطالعه کتب Enable  $\sqrt{1/2}$ ذیل امور کومقرر کر سکتاہے۔ خط:بیراس بات کوظاہر کررہاہے کہ مکتبہ میں اردو G O کتب کے لئے جو فونٹ استع<sub>ا</sub>ل ہورہاہے وہ جمیل ذينات منسوخ فيكب نوری تستعلیق فونٹ ہے،جس میں صارف کواختیار دیاگیاہے کہ وہ جاہے توکوئی اور من پسند فونٹ کاانتخاب کرکےاس فونٹ میں کتاب پڑھ سکتاہے۔ خط کاچحم:یعنی مکتبہ میں خط کاسائز کیاہوگا،اگر کسی کوآنکھوں کی بیاری ہے یاعمر زیادہ ہے توفریکوکنسی کودیکھتے ہوئےاس کافونٹ من پسندانداز میں بڑھاکر مطالعہ کیاجاسکتاہے۔ ڈاپنیالٹ ویور: بیہ اس بات کوظاہر کرر ہاہے کہ آپ جب بھی کتاب کھولیں تواول وہلہ میں آپ یونی کوڈ ویور سے پڑھناچاہ رہے ہیں، یاپی ڈی ایف ویور سے،اپنامن پسندیدہ ویور یہاں منتخب کرلیں ،جس کے منتخبہ یونی کوڈ یانی ڈی ایف میں سے کوئی بھی ایک ویور اولاًاس وقت تک کھلتارہے گاجب تک کہ آپ یہاں آکراپناویور چینچ نہیں کرلیتے۔ نی ڈی ایف ویور:کے آپشِن میں اگر آپ حاہیں کہ مکتبہ کے اندر ہی پی ڈی ایف فائل کامطالعہ کرسکتے ہیں،اوراگر چاہیں توپی دی ایف کاویور Acrobat Reader بھی منتخب کرسکتے ہیں۔

n

براہ راست اپ ڈیٹ: نئی کتاب منظرعام پرآنے یاسوفٹ ویئرمیں کوئی ترقی ہوئی ہے،تو

مکتبہ جریل، مکتبہ شاملہ بآسانی پکھئے

بذر بعہ انٹرنیٹ فوری دستیانی کے لئے اسے Enable کرنا پڑ تاہے۔ <sup>ھ</sup> زیرِ مطالعہ کتب:جوکتب زیرِ مطالعہ رہتی ہیں،وہ اپنےصفحہ نمبر کے محفوظ رہنے کے ساتھ Thumbnails(اتکب:اکاوؽ:اٹشٹئ:جیپ:نٹب(یک:وصرت:ںیمہبتکم:ےک:دصر:ہحفص:رپ:اظرہ: ہوتی ہے،اگرآپ جایتے ہیں کہ زیراستعال کتب سامنے رہیں تواسے Enable رکھیں۔ میں قرآن،سی حدیث، بہ \_اردو،۵ ے عربی، بہ \_انگریزی ،ان میں موجو دَائِشِز میں من یبندخط،خط6کچم،خط کارنگ،اور پس منظر کارنگ متصل دیے گئے بار سے تبدیل کیا جاسکتا ہے، نکیکن:واضح رہے کہ پیمبلے سوفٹ و پیئر( مکتبہ جبریل )کوکسی بھی کتاب میں موجود مذکورہ،قرآن،حدیث ،اردو ،عربی ،انگریزی مواد کی تعیین وتشخیص کے حوالے سے تنبھجانا پڑتاہے،کہ ہہ قرآن ہے ،ہہ حدیث ہے،ہیداردوہےوغیرہ جس جس عبارت کے بارے میں اس کی تمیز کردی جاتی ہے،سوفٹ و پیرُ خود بخوداس کو پہچانتے ہوئے ہمارے دئے گئے اس اختیار کے مطابق عبارت کوظاہر کرے گا،وگر نہ نہیں ۔اس کی تفصیلی بحث آگے کب آتھر میں آرہی ہے۔ 3۔ڈافیٹل:اس:ےس:رماد:ہبتکم:ااظتنہیم:ےن:ےلہپ:یہ:اےنپ:احلظ:ےس:اؿ:اومر:یک:وج:گنٹیس: کردی ہے،وہ ہے جاہیں تووہی رکھیں،حاپیں تویہاں سے تبدیل کردیں۔ کے ۔کٹھیک ہے:اپنی من پسند سیٹنگ کے بعد اس کی تنفیذ کے لئے کلک کریں،اور اپنی من پسند سیٹنگ کومکتبہ میں ملاحظہ کریں۔ مکتبہ جمریل کے بقیہ دوذملی فولڈرز کی تفصیل مکتبہ جبریل فولڈر کے دو ذملی فولڈرز کابھی مخضر تعارف سمجھ لیں، تاکہ مکتبہ میں ظاہر ہونے والی کتاب کاان سے ربط واضح ہوجائے۔ <sup>-</sup>

8؎ :رتہب :ہی ےہہک :اےس :ومعیم احتل :ںیمDisableیہ رںیھک اور :ہتفہ :وار ً:الثمEnableرکںیل اور :اپ :ڈٹی ےک :د: Disableردیں،بالخصوص کی کومکتبہ دیتےوقت اسے Disableرکے کاپی پر لگائیں،کیوں کہ بھی بھی دہ مکتبہ کی <sub>ایپ</sub> کھولنے ک لئے انٹر نیٹ کی سہولت کامطالبہ کر تاہے،اورایب نہیں کھلتی۔

ہبتکم:ربجلی،ہبتکم:اشہلمابٓاسینےئھکیس 63 1۔:Books:اںیہن:اکی:وصخمص:ربمن:د ے:رک:MJBX افلئ)ہبتکم:ربجلی:افلئ(اکانؾ:دای ایگےہ،اوریہی:وہ:Formatedافںیلئ:ںیہ:سج:ےک:ابر ے:ںیم:اجب:وطر:اہکاجد،اتےہ:ہک:ہبتکم:ےک: اتکب:لیکشت:ےک:اس:افرٹیم:ےن:ونٹں:وزین:اؿ:بت: وک:اکی:ومعمیل:ےس:وفڈلر:ںیم:ااہتنیئ:ومعمیل:مجح:ےک:اسھت: عمج:رکدایےہ:،:وج:رصػ:رقتی:gb2ےہ:اور:ایہن:افولئں:وک: ہبتکم:ربجلی:ےک:ادتبایئ:ہحفص:رپ:''ہبتکم:'' ےکٓ:انشپ:ےک: نمض:ںیم:الای:ایگ:ےہ:،:وگای:ہک:ہی:اہکاجد،اتےہ:ہک:یہی:وہ:ویین: وکڈ:بت:ںیہ،وج:اکی:الربئریی:ںیم:رقٓاؿ:دیجم:،:دحثی:،: ش یین اتفوی:وریغہ:ےک ف ں:ںیم:ریھک:یئگ:ںیہ:ںیہنج:رجشہ: و ےس:وھکےنل:رپ:وہ:وفراًارکسنی:رپ:اظرہ:وہاجیت:ںیہ۔ 2۔:Index: دصرہحفص:رپہبتکم:ےکٓ:انشپ:ےک: اسھت:یہ'' اتکب:یک:رہفتس:'' اکٓ:انشپےہ: وماد :وکرسچ :اب ل :انبےن :ےکےئل :وپری: ڈاتکب:اکویوکین ںیم:وہانرضوری:ےہ،ذٰہلا:وجلمکم:بت: ویوکینڈ :ںیم :دایتسب :ےہ،وہ : :وت :اینپ :رہفوتسں :اور :اس: ےک :ذلی :ںیم :وموجد :ابعروتں :تیمس :رسچ :وہاجیت: ںیہ،نکیل:وج:ویوکینڈ:ںیم:وموجد:ںیہن،:ہکلب:اس:یک:رصػ:PDFافلئ:دایتسب:ےہ،وت:یف:ااحلؽ: اانترضور:رکدایایگےہ:ہک:اؿ:یک:Indexingرکدی:یئگ:ےہ،ینعی:اؿ:یک:رصػ::رہفوتسں::وکوپمکز: رکےکاتکب:یک:رہ:رہڈیہگن:ےس:ہقلعتم:ہحفص:وک:اس:ڈیہگنےس:کنل:د ے:دایایگےہ،سج:اکافدئہ: ہی:وہاتےہ:ہک:یسک:یھب:اتکب:یک:رصػ:رہفتس:)ویوکینڈ:ںیم:دایتسب:وہےن:ےک:ابثع:(رسچ: اب ل :ےہ،وتمہ :Indexingےک :ذرےعی :ولطمب :ڈیہگن :وکرسچ :رکےتیل :ںیہ،اوراس :ڈیہگن: ےک:ذرےعی:اتکب:ےک:PDFہحفص:کت:چنہپ:اجےت:ںیہ،ذٰہلا:ہبتکم:ںیم:وموجد:زہاراہں:بت:یک:انا:

آپ کوفہرست سے مناسبت ہوتوکتاب کے اصل صفحہ تک پہنچناسکینڈوں کاکام ہے،بالخصوص اکابر علماء دیوبند کی اردوکتت فتالوی کی قریب دوسو حلدوں میں سے سی بھی کتاب سے کوئی بھی مسئلہ فہرست سے مناسبت کے باعث بسہولت سرچ ہوسکت<u>ا ہے۔</u>

اور اس میں بھی وہی لوچک کار فرماہے کہ سوفٹ وئیر کے ذریعے کتاب کی فہرست نامی مکتبہ کے آپشِن کواسی Index نامی فولڈر سے ربط (link) دے دیاگیا،اور فہرست کو :۔اکتاب کے متعلقہ صفحہ سے جس کے بعد صرف فہرست کے ذریعے براہ راست کتاب کے اصل صفحہ تک پہنچنا آسان ہوجاتاہے ۔ جسے اگر آپ با قاعدہ کھلے آنکھوں دکھنا جاہیں تو ہبتکم:ےک:Settingےکٓ:انشپ:ںیم:اجرک:اورپ:وموجد:ہخسن:ےس:قلعتم:ےکٓ:انشپ:ںیم:''اڈنسک:یک: جگہ''کےضمن میں Indexکے عنوان سے دکچھ سکتے ہیں، جودر حقیقت اس کاپاتھ ہے۔ دئے گئے پاتھ ان دوا میجز ہے واضح ہے:<sup>9</sup> ی

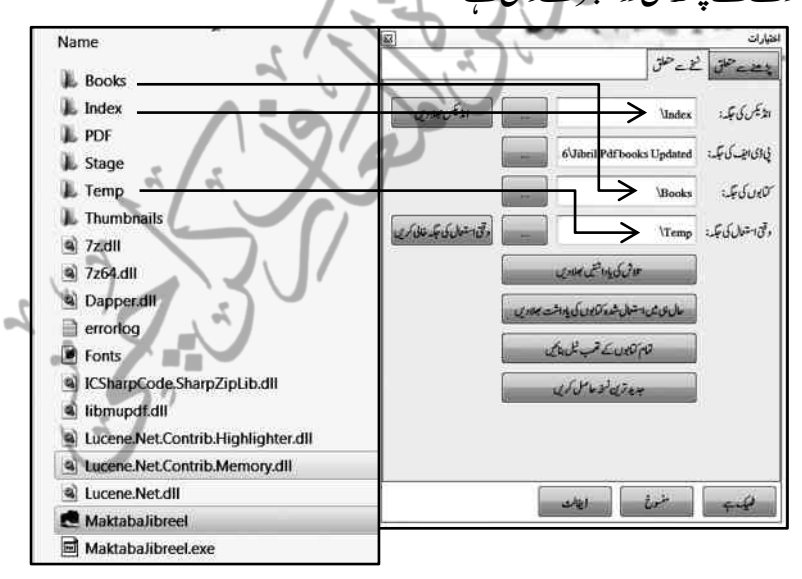

9؎:ہی:اسر ے:اپھت:ہبتکم:ااظتنہیم:یک:رطػ:ےس:ڈافیٹل:د ے:دےئ:ےئگ:ںیہ،اؿ:ےس:رہزگ:ہن:رعتض:ہن:ایکاجےئ،اہتبل:اس:ںیم:pdfاکوفڈل: رخالی ہو گا، لہٰذا جہاں updated pdf books*.رکھی ہی*ں،اس کا پاتھ خود د*یں۔*ک**مام**وّ

<u>.</u>

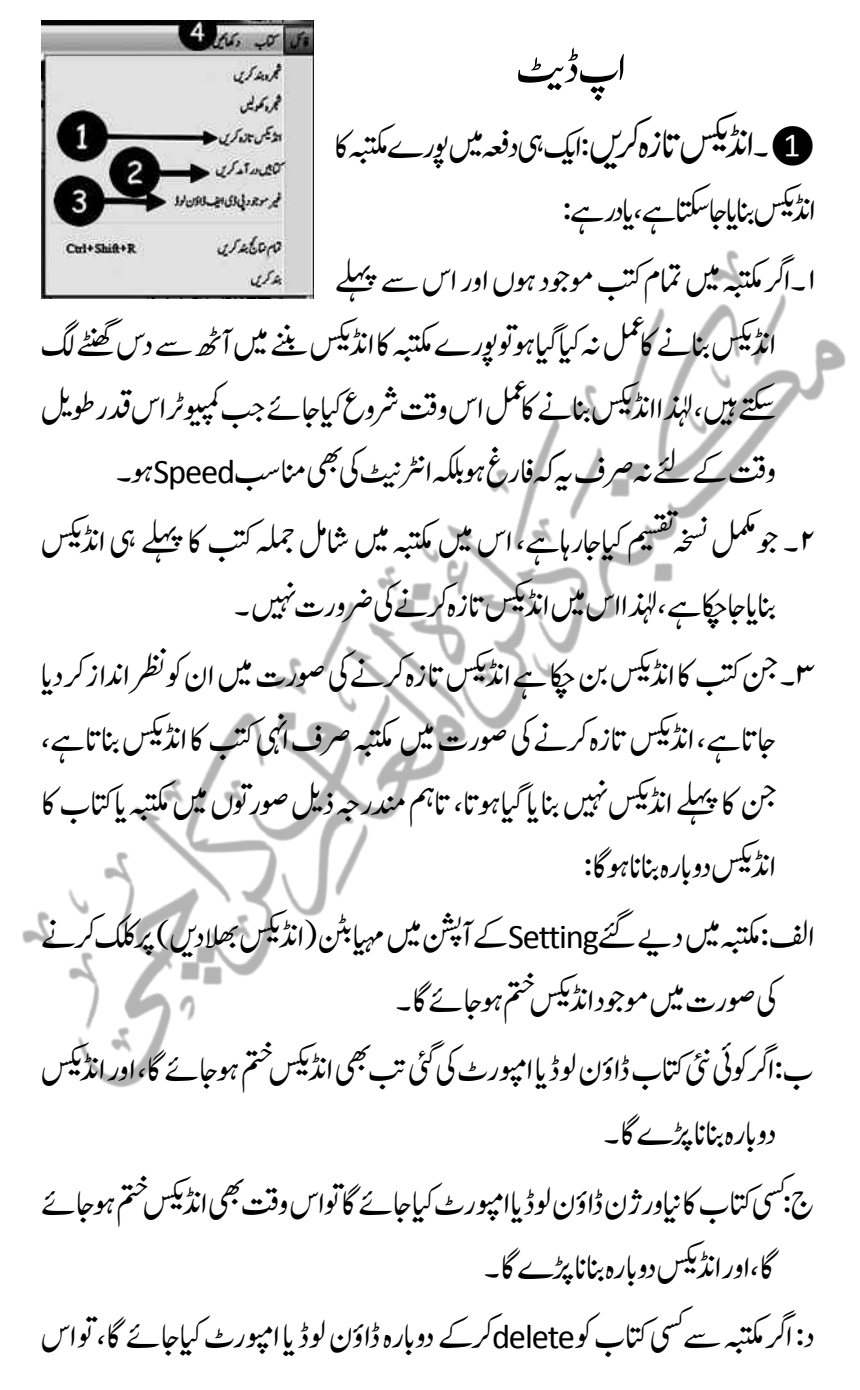

وقت بھی:اڈنیکس ختم ہوجائے گا،اور نیاانڈنیکس بناناہوگا۔ نکایبیں درآمد کری:اس آپشن سے مکتبہ جبریل کی mjbxنائلیں درآمد کی جاسکتی : ہیں،جویونیکوڈ کتب کی ترجمانی کرتی ہیں،لہٰذا یاتوانٹرنیٹ اپ ڈپٹ کے ذریعہ کتب ڈاؤن لوڈ کرلی جائے،اور اگر انٹر نیٹ دستیاب نہ ہوتوکسی ساتھی سے نئی کتب کیmjbx فائلیں لے کراس آپشن کے ذریعہ باتھ دےکر درآمد کرلیں۔

**3 ریفیر موجود ٹی ڈی ایف ڈاؤن لوڈ:ا**س آپشن سے غیر موجود پی ڈی ایف ڈاؤن لوڈ پراگائی جاسکتی ہے،ان کاچحم زیادہ ہونے کی وجہ سے اگرایک ساتھ ممکن نہ ہوتواس عمل کووقفہ وقفہ سے بھی کیاجاسکتا ہے۔ا

4۔داھکںیئ:اس:ںیم:وموجد:اپ:ڈٹیےکٓ:انشپ:ےسہبتکم:اتزہ:رںیھک۔

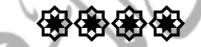

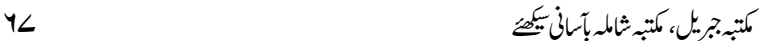

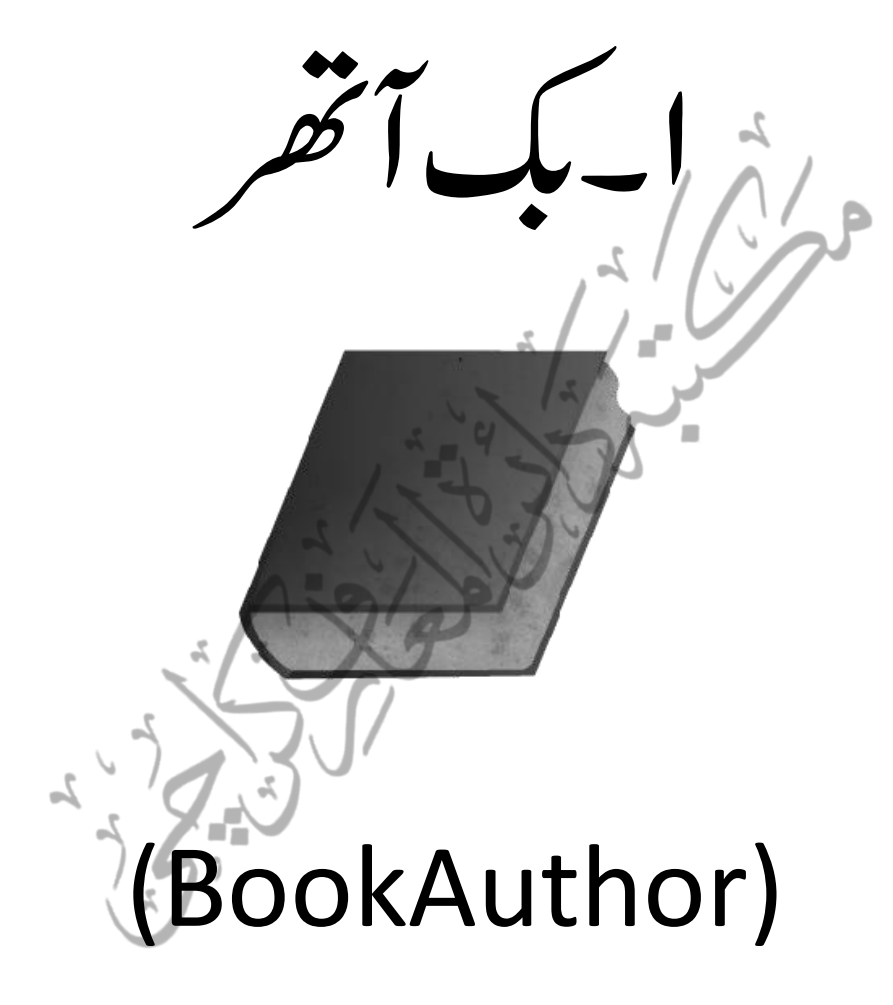

 کبٓ:ارھت۔1 )BookAuthor) مکتبہ جبریل میں جوبھی کتاب فائنل شکل میں ظاہر ہوتی ہے،اسے MJBX لیجنی''ہکتبہ جبریل فائل'' کہتے ہیں،اور MJBX فائل یننے کے لیے پی*ہ ضر*وری ہو تاہے کہ اولاً کسی بھی کتاب کی MJX فائل ہےٰ، گویا MJXموقوف علیہ ہے اور MJBX (مکتبہ جبریل فائل) موقوف ہے۔اور MJX بنانے کے لیے ہم بک آتھر سوفٹ و بیڑ کی مد دیلیتے بیں۔ ہم مکتبہ میں فار میٹنگ کی گئی کتاب کوجواس قدر خوبصبورت انداز میں دیکھتے ہیں وہ اسی یک آتھر کامکال. کبٓ:ارھت)BookAuthor)ںیم:اتکب:ایتر:رکےن:اک:رطہقی: .<br>مکتبہ جبریل میں ہم دومشم کی کتابوں سے استفادہ *کرتے ہی*ں: 2 ۔:ویوکینڈ:اتکب1 ۔:Pdfاتکب ہر دوکتب کی تیاریاورصفحہ نمبر میں بکسانیت پیداکرنے کی ضرورت بونی کوڈ کتاب دراصل مائکرو سوفٹ ورڈ کی فائل ہے، جسے باقاعدہ کمیوز کیا گیا ہوتاہے،جبکہـPdf عکسی صفحات پر مشتمل کتاب کی فائل ہوتی ہے،بوقت استفادہ آپ پآسانی اس بات کا مشاہدہ کرتے ہیں کہ یونی کوڈ اور PDF کاصفحہ نمبر ایک ہی ہوتاہے، نسماکہ اصل کتاب اور نوپی کوڈ مواد میں مطابقت قائم کرکے نورے وثوق سے حوالہ دیا جاسکے۔ مائکروسوفٹ ورڈ یونیکوڈ کتاب کومکتبہ کے لئے تیار کرنے کاطریقہ ہیہ ہے کہ کتاب کاٹائٹل (جو عموماً images یاتصوریکی شکل میں ہو تاہے ) حذف کردیں ، اور اس کی جگہ کتاب اور <sup>-</sup>

۱۰ ایک بات کی دضاحت ضروری ہے کہ چوں کہ Pdf فائل میں کتاب کا ٹائٹل بھی ہو تاہے ،اور ظاہر ہے کہ ٹائٹل کو کوئی صفحہ نمبر نہیں دیاجاتا،لہذا Pdf دیکھنے میں ایک صفحہ پیچھیے اور وڑد ایک صفحہ آگے چل رہی ہوتی ہے ، مثلاً Pdf کاجوصفحه نمبر بمن ے وہ ورڈ کاصفحہ نمبر ۸ ہو گاکیوں کہ ٹائٹل پیچ شارکریں تو Pdf کا بیہ صفحہ پر نہیں بلکہ ۸،ی ہے۔

ہبتکہ جبریل، مکتبہ شاملہ پآسانی شکھئے ۔ سب 79

مصنف کا نام کمپوز کریں ،اس کے بعد کتاب میں جہاں کہیں images گگی ہوئی ہو، انہیں جذف کرکے اس مواد کوچھی کمیوزکرلیں، تاکہ ساراموادیویی کوڈ فار مٹ میں منتقل ہوکر قابل تلاش بن جائے ۔اوراس کے بعد ہی اس کی pdf بنائیں ، پااگر پہلے ہیPdf بنی ہوئی ہے تودونوں کے تمام صفحات پرایک سرسری نظر ڈال لپیں کیہ فائلوں پر پیملے لفظ اور آخری لفظ میں مماثلث ہے پانہیں، تاکہ حوالہ کی دریگی عمل میں آسکے ۔لیمنی MJBX بنانے سے قبل اس بات کااطمینان ہوناضروری ہے کہ دونوں فائلوں کے صفحہ نمبر اور اول داخر لفظ کے الفاظ میں مکمل مطابقت ہو، مثلاً اگر Pdf کا صفحہ نمبر "کے" سے شروع اور "جہاں " پر ختم ہور ہاہے ،توورڈبھی انہی الفاظ سے شروع اورختم ہور ہاہو۔

mjx(بک آتھر) اور mjbx (مکتبہ جبریل) فائل کانعارف

کب آتھر (BookAuthor) کا بنیادی مقصد ہی ہے ہے کہ مائکروسوفٹ ورڈ اور Pdf ہر دوقشم کی کتب کو مکتبہ جبریل کے لئے تیار کیاجائے،اور اسے مکتبہ جبریل میں درآمد (Import)کرلیاجاتاہے،کب آتھر کامقررہ طریقۂ کاراختیارکرتے ہوئے جب کتاب مکتبہ جبریل میں درآمدگی (importing) کے لئے تیار ہوجاتی ہے، تواسے MJBXافل کہتے ہیں،گوبااگر کوئی ورڈ کی فائل MJBXافارمیٹ میں منتقل:ہوگئی تواب وہ بسہولت مکتبہ جبریل یں ہے: - ت<br>میں درآمد ہو سکتی ہے، ہم کب آٹھر(BookAuthor)کے ذریعےMJBX فائل بنانے کاطریقۂ کار مندر جہ ذیل نکات میں قدرے وضاحت سے بیان کریں گے: ا۔''مین /م کزی فولڈر'' بنائیں: جس ورڈ Fazail e amal یک:افلئ:)اتکب(یک:MJBXانبین:ےہ،اس:افلئ: Include in library Share with کا نام انگریزی حروف تہجی میں مثلا -Fazail-e Name

L mib mix **IL** pdf  $\mathbb{L}$  word  $\blacktriangleleft$ 

aamal رکھ<sup>و</sup>ں، اور اسے کانی کرلیں،اور عین

اسی نام سے ایک فولڈر بناتے ہوئے وہی نام پہاں

پیپیٹ کردی۔اسے مرکزی فولڈر کہاجاسکتاہے۔

مکتبہ جریل، مکتبہ شاملہ بآسانی پکھئے ۔2 '' وفڈلرز اچرذیلی ''انبںیئ:mjbx،mjx،pdf،word اچروفڈلرز انبںیئ،ںیہنج:ذیلی: فولڈرز کہا جاسکتاہے،مثلاً Fazail-e-Aamal مرکزی فولڈر اور بیہ جار ذیلی فولڈرز ہیں۔ س الف۔ پھر ورڈ کے فولڈر میں مائکر وسوفٹ ورڈکی فائل رکھ دیں،اور فولڈر کا کانی شدہ بعینہ نام ورڈ یک:افلئ:وک:د ے:دںی۔ ب:MJBXاکوفڈلر:وھکںیل:اور:اس:ںیم: Pdfافلئ:رھک:دںی:اور:ہنیعب: وبی نام اس PDF کوبھی دے دیں۔"ج: PDFاور MJBXفولڈرز کوخالی چچوڑ دیں۔ اس طرح کتاب کے ناموالے ذیلی فولڈر میں جار فولڈر زبک آنھر کے لئے تیار ہوجائیں گے۔ :کبٓ:ارھت:وک:الچن:رکںی:۔4 اور:اس:ےک:وٹؽ:ابر:ںیم:دےی:ےئگ:بس:ےس:ےلہپٓ:انشپ:Newرپ:کلک کریں۔جس سے بیہ ونڈو کھلے گی،اس میں '' کتاب کی قسم'' کے آپشن میں آپ کو دوآ پشنز دیے گئے ہیں: ا۔سادہ کتاب ۲۔pdf سے منسلک はる 中 川  $0/1$ نلی کتاب ا<br>اسادہ کتاب ہے کی **اڑکی ایف سے** متعلقا تھے تھے في ذي الف فاكل كتياج إلى المناسبة: Cilitari Veri Desktop Fazail-e-aamal word Fazail-e-aamal mix 5) صفحات کی تعداد 812 ىن بەل ئەل<sup>ن</sup> .<br>Urdu في.<br>شيخ المحديث حضرت مولانا محمدز كربار حمد الله معتبية كاناس ۔<br>قرآن جیوسے بعد سیدے زیادہ طبع ہونے اور پڑھی جانے دانی عدیت کی کتاب <sup>س</sup>ناب کا تعارف ۔<br>کماپ کی اقسام کامٹ انفصال کے ساتھ درج کریں،ایک سے زیادہ اقسام کے لئے فی لائن کا استعال کریں مثلا: فقہ: اُناول اتھا، کتاب کی اقسام

Ī 11؎:Wordاور:pdfرہ:دوافولئں:اکانؾ:ابلکل:اسکیںوہان:رضوریےہ:اس:ےئل:رتہب:یہیےہہک:دوابرہ:انؾ:وپمکز:رکےن: ےک:اجبےئاکیپدشہ:انؾ:Renameرک:ےک:pastرکںی۔

6

منبرة

ہبتکہ جبریل، مکتبہ شاملہ پآسانی شکھئے کہ سیست 21 اسکے سیست 71 اسکے سیست 71 اسکے س ا۔سادہ کتاب(یوٹیکوڈ)

اگر بغیر Pdfصرف سادہ کتاب(یونیکوڈ) ہی مکتبہ میں شامل کرنی ہے تو ''کمتبہ جبریل کتاب'' کے آپشِن پرکلک کریں، مرکزی فولڈر میں جائیں اور اس کے ذیلی فولڈر بنام word میں جاکر ورڈ کی فائل کا پاتھ دے دیں،اور ''صفحات کی تعداد'' کے آپشن پر کتاب کے صفحات کی ضج تعداد لکھ دیں،کتاب کی اقسام کو چچوڑ دیں،اور ''محفوظ'' پر کلک کر دیں،اس رطح:ورڈیک:افلئ:mjxےکذیلی:وفڈلر:ںیم:وفحمظ:وہاجےئ:یگ،:ےسج:newےس:لصتم: open ےک:وفڈلر:ںیم:رضورالمہظح:رکںیل،اب اےلگٓانشپ:pages Importرپکلک:رکںی:،:سج: ےس:ہی:وبسکلھک:اجےئ:اگ::

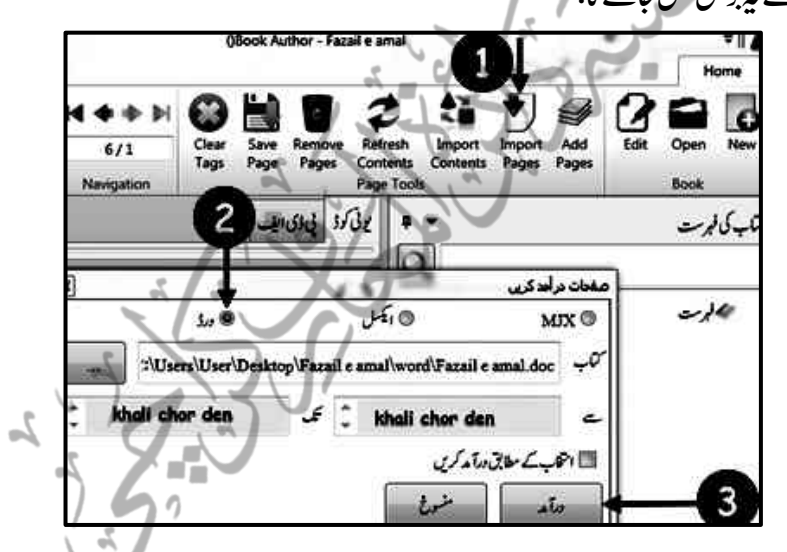

اس میں تین آپشنز ہیں جن میں ورڈ سے منسلک دائرہ (circle) کو ہائی لائٹ (پرکلک) کریں، اور درآمد کے بٹن پر کلک کر دیں،گچھ،پی کمحوں میں کتاب کے صفحات درآمد ہوکر کتاب اسکرین یرظاہر ہوجائے گے،اور ''درآمد کاعمل کامیابی سے ہمکنار ہوا'' پیغام موصول ہوگا،جواس بات کی علامت ہوگی کہ آپ کی کتاب MJXکی صورت میں تیار ہو چکی ہے،اگر آپ تصدیق کرناچاہیں تواس فولڈر میں ورڈکی فائل کے ساتھے MJX نامی فائل کو تیار شکل میں دکچھ سکتے ہیں ،
72 ہبتکم:ربجلی،ہبتکم:اشہلمابٓاسینےئھکیس ای:Newےس:لصتمٓ:انشپ:openرپ:کلک:رکےک:یھب:دھکی:ےتکس:ںیہ:وجوفرآ:ًاپ:وک:ایس:اتکب:ےک: MJXوفڈلر :رپ :ےل :اجےئ :اگ:نکیل :وچں:ہک:اس:اتکب:یکPdfافلئ:وموجد :ںیہن:،اس:ےئل: پی ڈی ایف کے آپشِن پر کلک کی صورت میں اسکرین خالی نظر آئے گی۔ ن کی هم به این می باشد به منظر<br>مناسبان است از این الف سید منظر ۲۔ ٹی ڈی ا*لیف سے منسل*ک er\Desktop\Fazail e amal\pdf\Fazail e amal.pdf | لاى: الله تالا

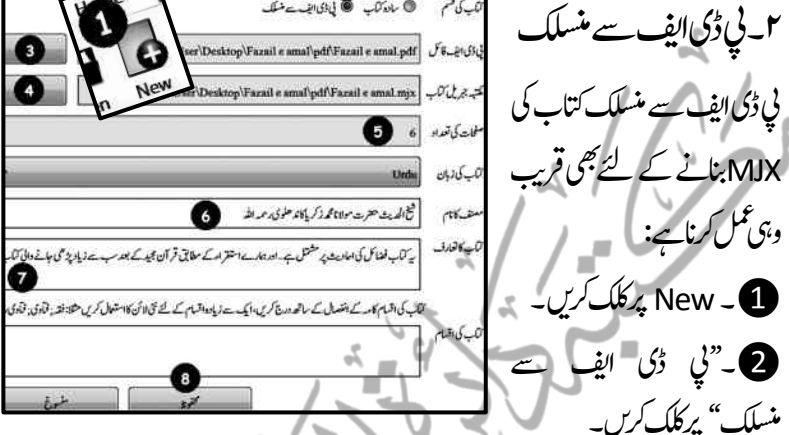

3۔یپڈی:افی:افلئ ےکٓ:انشپ:رپکلک:رکےک:اپھت:دںی:،سج:اکرطہقی:ویہ:ےہ:وج:زگرا:،ینعی: کمپیوٹر کی انٹر کل ونڈوکھل جائے گی، جس کے بعد اسی مرکزی فولڈر میں جائیں،اور Pdf کے فولڈر پر کلک کریں،جس سے پنچے کی جانب کتاب کانام ظاہر ہوجائے گا، پھراسے محفوظ کریں، اس سے ٹی ڈی ایف فائل یک آنھر میں محفوظ ہوجائے گی۔ 4 رھپ:''ہبتکم:ربجلی:اتکب'' ےس:لصتم:نٹبرپ:کلک:رکےت:وہےئرمزکی:وفڈلر ےکpdf والے فولڈر میں منتقل ہوں،اور یکجلی طرف کتاب کا بعینہ نام پبیٹ کرکے MJXقیلیق کریں اورSaveرک ،(پہاں عموماغلطی واقع ہوتی ہےکہpdfکے فولڈر میں ''کمتیہ جبریل فائل'' کومحفوظ کئے بغیر ہی صفحات امیورٹ کرلئے جاتے ہیں۔)بقیہ **ہے ، (ج**) کو مکمل کرنے کے بعد **3**وفح محفوظ پر کلک کر دیں۔

Wordانیم:وفڈلروک:openرکںی،اور:ریھک:یئگ:افلئ:رپ:کلک:رکںی،:سج:ےس:افلئ: کا بعینہ نام پنچے کی جانب ظاہر ہوجائے گا،اس کے بعد اس کے ساتھ ہی ظاہر ہونے والے

7. 
$$
z_{1}
$$
 (i)  $z_{2}$  (ii)  $z_{3}$  (i)  $z_{4}$  (ii)  $z_{5}$   
\n $z_{6}$  (i)  $z_{7}$  (ii)  $z_{8}$  (iii)  $z_{9}$  (iv)  $z_{1}$   
\n $z_{1}$  (i)  $z_{1}$  (i)  $z_{1}$  (ii)  $z_{1}$  (iii)  $z_{1}$   
\n $z_{2}$  (iv)  $z_{3}$  (v)  $z_{4}$  (v)  $z_{5}$   
\n $z_{6}$  (v)  $z_{7}$  (v)  $z_{8}$   
\n $z_{9}$  (v)  $z_{1}$  (v)  $z_{1}$   
\n $z_{1}$  (v)  $z_{1}$   
\n $z_{1}$  (v)  $z_{1}$   
\n $z_{2}$  (v)  $z_{1}$   
\n $z_{1}$  (v)  $z_{1}$   
\n $z_{1}$  (v)  $z_{1}$   
\n $z_{1}$  (v)  $z_{1}$   
\n $z_{1}$  (v)  $z_{1}$   
\n $z_{1}$  (v)  $z_{1}$   
\n $z_{1}$  (u)  $z_{1}$   
\n $z_{1}$  (u)  $z_{1}$   
\n $z_{1}$  (u)  $z_{1}$   
\n $z_{1}$  (u)  $z_{1}$   
\n $z_{1}$  (u)  $z_{1}$   
\n $z_{1}$  (u)  $z_{1}$   
\n $z_{1}$  (u)  $z_{1}$   
\n $z_{1}$  (u)  $z_{1}$   
\n $z_{1}$  (u)  $z_{1}$   
\n $z_{1}$  (u)  $z_{1}$   
\n $z_{1}$  (u)  $z_{1}$   
\n $z_{1}$ 

74 ہبتکم:ربجلی،ہبتکم:اشہلمابٓاسینےئھکیس

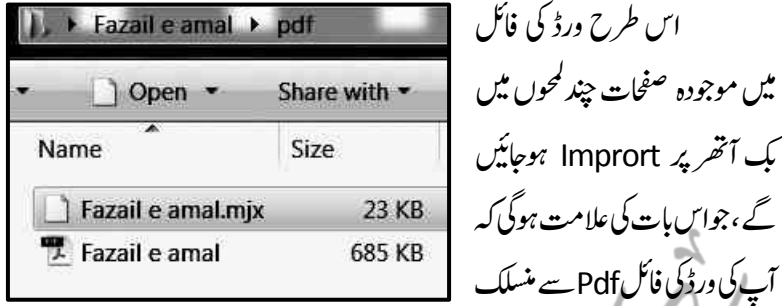

وبر قائم شدہ MJXکالجم بڑھاچکی ہے، جس کی تصدیق آپ New سے متصل آپشن Openرپ:اج رک ای ذیلی:وفڈلر:PDF ےسیھب:رکےتکس:ںیہ، واہں MJXافلئاکمجح:اتکتب:یک:: ضخامت کے لحاظ سے مثلا 23 kb 23ک بڑھ جکاہے۔آپ اسی MJXافائل کو کپ آتھر پر یکنگ کے عمل سے گذار نے کے بعد قابل مطالعہ بناکرMJX بنانے کے لئے مکتبہ کی انتظامیہ ֧֠ ٹ ٹکوار سال فرمائیں گے۔ كب آنھرميں كتاب قابل مطالعہ بنانا

ورڈ کی فائل جب یک آتھر میں Import ہوتی ہے آواس کا پہلے سے موجود فارمیٹ <sup>ختم</sup> ہوجاتاہے کینی عربی عبارات، اشعار، پیرگراف وغیرہ ترتبیب ختم ہوکر سب عبارات ایک بھی فار میٹ یعنی اردو فونٹ میں نظر آر ہی ہوتی ہے،جس سے ظاہرہے کہ مطالعہ کا ذوق باقی نہیں رہتا، جوان اشیاء کیSetting کے ساتھ ہو تاہے،الہذا گلی سطور میں ہم ہیہ بتائیں گے کہ یک آنھر کی اس بے ترتیب MJX فائل کوکس طرح ترتیب دیاجائے،جس کے بعد عربی عبارات ،اشعار ،اردو عبارات بالکل اسی طرح آپ کے سامنے ہوجس طرح ایک مطبوعہ کتاب انتہائی خوبصورت شکل میں آپ کے سامنے ہوتی ہے۔

کسی بھی کتاب کی سیٹنگ میں پیش نظر امور

کتاب کی فارمیٹنگ سے پہلے مقدمہ کے طور پر پہلے ہہ پیچھ لیں کہ کتاب میں ترتیب:(Setting) کے لحاظ سے مندرجہ ذیل امور اہتمام کیاجاتاہ، جاہے وہ مطبوعہ

ہبتکم:ربجلی،ہبتکم:اشہلمابٓاسینےئھکیس 75 اتکب:وہ:ایوسٹف:افلئ:: 1۔:دنمرہج:ذلی:رعیب:ابعرات:رعیب:وفٹن:ںیم:وہ: احدثی:ابمرہک::ب::آاایت::افل:رقٓاین رگی:رعیب:ابعراتج::د 2۔:اردو:ابعرت:اردو:وفٹن:ںیم:وہ۔ ۔:ہش:رسیخ3: )ڈیہگن(:اوراس:یک:ذیلی:ڈیہگن:امنای:ں:وہ۔: ۔:رہ4 :نیت:زابونں:)اردو:،رعیب:،ا(شلگ(:ےک:اراعردحیلعہ:دحیلعہ:رصمع:یک:لکش:ںیم:وہ۔: 5۔:رہ:نیت:زابونں:ےک:وحاہل:اجت:ووحایش:یھب:احہیش:یک:ہگجً:اتبسن:smallوفٹن:ںیم:وہ۔: انا:اؿ:رضوری:اومر:یک:راعتی:وہوت:اتکب:Settingےک:اسھت:اس:رطح:اظرہوہیت:ےہ:ےسیج: وبطمہع:لکش:ںیم ےک:اسےنم:وہ۔ٓاپ: ذموکرہ اومر ےک ےئل کب ٓارھت اکی لمکم وسٹف وریئےہ، سج ںیم Settingےک خ م ین ب و ابر )Bar Menu)ںیمہیاپچن ٓازنشپ ںیہ: وحاےل ےس ۔:رقٓاؿ1 ۔دحثی2 ۔اردو3 ۔:رعیب4 ۔:ا(شلگ5

76 ہبتکم:ربجلی،ہبتکم:اشہلمابٓاسینےئھکیس

لہٰذا جہاں کہیں قرآن کی عبارت ہواسے قرآنی ٹیگ(Tag) <sup>تن</sup>ہ دیں۔اسی طرح جہاں قرآن کی عمارت ہو،اسے قرآن کا ٹیگ دیں،(لیمنی قرآن کی آیت منتخب کرکے قرآن کے آپشِن پر کلک کردیں ) اسی طریقہ پراردوکواردو،عربی کوعربی اور انگلش کوانگلش کا ٹیگ دے دیں۔اسی ت میں:<br>طرح تنینوں کی ہیڈنگ اور حوالہ کو پھی ٹیگ دیں،آپ جس عبارت کو منتخب کرکے جو ٹیگ دیں ا<br>، گے،اس کے جانبین میں ٹیگ کاحوالہ مثلاً:hd،qr،ar،خود بخود آجائے گا،جونہ صرف ہیرکہ - چیکنگ میں کام دے گا،بلکہ پنچے پریویو(preview)میں بھی اسی کے مطابق عبارت ظاہر ہوگی۔ (متعلقہ ہدایات آگے آئیں گی۔)

یہ ٹیگ داقعی اپناند کورہ کل کررہاہے یاانہیں؟تواس کے لئے اطمینان کے لئے ینچیکی جانب "پیشِ نظر"' (Preview)دیکھنے کا اور بہتر طریقہ ہیہ ہے کہ Auto refresh Auto previewوچیک(ٹیک) کردیاجائے، جس اسے جوجو ٹیگ دیاجاتارہے گا،خاہر ہو تارہے گا۔ ٹ ر<br>یکنگ کو محفوظ کرنے کاطریقہ ٹ ٹ

واضح رہے کہ MJBXہنہ آٹوسیو(Auto save)ہے اور نہ ہیںCtrl+S سے محفوظ ہوتی ہے،بلکہ اس کے محفوظ کرنے کاطریقہ manualہے اور وہ ہیرکہ اوپرایک بٹن Save Page کے نام سے دیاگیاہے ،وقتاًفوقتَاہر ہر پیچ کو ٹیگ دینے کے بعداس پرکلک کردیں۔ تو ٹ ֧ ٹ اس وقت تک کی ٹیگنگXUJBX میں محفوظ ہوجائے گی۔  $\lambda$ دوبارہ کھولنے (Reopen) کاطریقہ اگر آپ دوبارہ اس کتاب کوکھولناجاہیں یاادھورے کام کی تمہیل کرناچاہیں توظاہر ہے کہ کتاب کوReopen (دوبارہ کھولنے)کی ضرورت پڑے گی،جس کاآسان ساطریقہ ہیے

کہ بک آنھر لاپچ کریں اور MJX فائل (جوword)کے فولڈر میں ہوگی) ماؤس کی مد دسے اٹھاکر <u>.</u>

12؎:tagگیٹ:دےنی:اک:بلطم:ےہہک:رقٓاؿ:یک:ابعرت:وک:)امٕاس:ای:یک وبرڈ(یک:دمد:ےس:بختنم:رکںی:اور:رقٓاؿ:ےکٓ:انشپ: رپکلک:رکںی:۔

ہبتکہ پریل، مکتبہ شاملیہ بآسانی شہیدتھکےسےسے مختصر شہبت کے سامنے کے سامنے کے سامنے کے سامنے کے سامنے کے سامنے کب آنھرکی فہرست والی جگہ پر ڈراپ (Drop ) کر دیں۔فائل کامواد خود بخود سامنے آجائے گا۔  $Q \oplus Q$ **13 Hz H1** University of  $\frac{1}{\sqrt{2}}$  **14**  $\Rightarrow$  **M**<br>**113 Hz H1** University Pearson  $\frac{1}{\sqrt{2}}$  $-100 + 300$ ناب کی فہرست  $\overline{\mathbf{Q}}$  $= 4$  Search  $\sim$   $\Omega$ یہاں تک توان صورتوں کا بیان تھاکہ جب سادہ یونیکوڈکتاب یا پی ڈی ایف سے منسلک کتاب ہمیں یک آتھر میں شامل کرناتھی۔ ا ) بک آٹھر میں شامل کرنا تھی۔<br>اب اگر ایک کتاب Pdfفار میٹ میں کیے ،جیسا کہ مکتبہ میں اکثر کتب pdfافرٹیم:ںیم:ےہ:،ےسیج:ویین:وکڈ:ںیم:لقتنم:رکےن:اک:اقتاض:درشیپ:ےہ:وت:اس:اک:رطہقی:یھب: ذکرکیاجاتاہے،اور در حقیقت یہی صارفین کے کام کاایک بہت بڑامیدان ہے،جس میں اقعاون کے بعد دنیا کے سب سے بڑے سرچ انجن google پرکسی بھی اسلامی بادی مواد سرچ کرنے کے نتیجے میں اکابر علماءِ حق ہی کامواد ابتدائی نتائج کے طور پر ظاہر ہوگا،جو یقیناایک بہت بڑی کامیابی ہوگی،اور دین کی درست بات آفاق عالم تک بسہولت پہنچانے کابہ سب سے تیز ترین ذریعہ ہے۔ کب آتھ میں پی ڈی ایف۔سے یونی کوڈکتاب تیار کرنے کاطریقہ 1رمزکی:وفڈلر:انبںیئ:۔::: 2ذیلی:وفڈلر:انبںیئ۔ 3۱۔Newےک ٓانشپ رپ کلک رکںی ۲،۔اور ''یپ ڈی افی ےس کلسنم''وک اہیئ الٹئ کریں۔ سو پھر<sub>pdf</sub> کواسی طریقہ پر پاتھ دیں۔ جیسا کہ گذرا، <sub>پ</sub>س چوں کہ ورڈ کی فائل ہے ہی نہیں، اس لئے ورڈ کی فائل درآ مد نہیں ہوسکتی ،ہلکہ آپ کوکمپوز کرنی پڑے

کے اسپریشناسی کے مطابق کرنے کے مسلمان کے اس کی اس کی اس کے اس کے اس کے اس کے اس کے اس کے اس کے اس کے اس کے اس کے

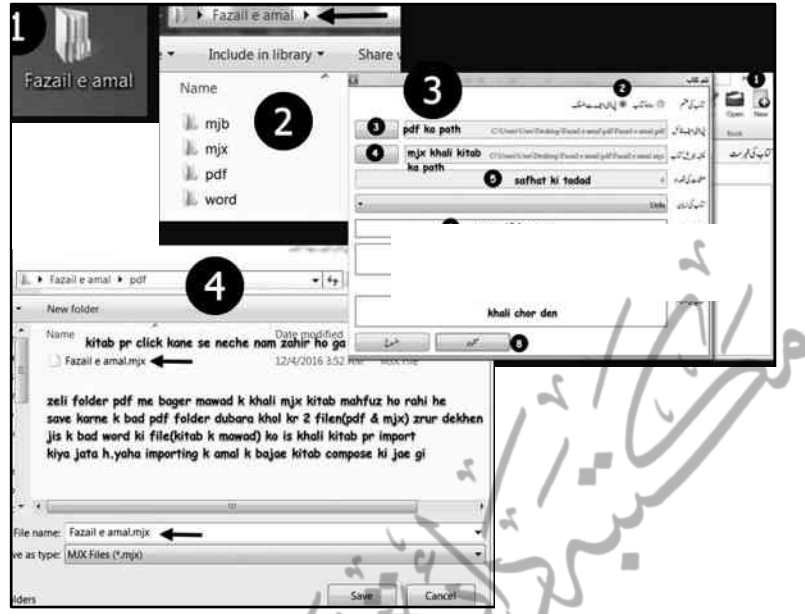

یگ،ذٰہلا''ہبتکم ربجلیاتکب''ےس لصتم نٹب رپ کلک رکںی اوروبسکےنلھک رپ Pdfےک بعینہ نام سے پہلے ایک خالی کتاب MJXکی صورت میں محفوظ کر دیں،اب ان خالی صفحات کو آپ کو پُر کرنا ہے۔(یہی اس سوال کاجواب ہے کہ ہمیں بعض کتابوں کے صفحات خالی ملتے ہیں MJX(فائل بنی کہ نہیں،اطمینان کے لئے دوبارہ مر کڑی فولڈر کھول کر Pdfوالے فولڈر سے تصدیق کرلیں،اس میں بالعموم غلطی ہو جاتی ہے، واضح رےہ ہک MJXافلئ وکPdfواےل وفڈلر یہ ںیم وفحمظ رکان ےہ،MJXےک وفڈلر ںیم نہیں۔ چنانچہ آپ جب تصدیق کے لئے مر کزی فولڈر میں سے Pdf والے فولڈر میں جائیں گے تووہاں آپ کواب (pdf & MJX) دونوں فائلیں نظر آئیں گی۔ الغرض MJX بننے کے اطمینان کے بعد پی ڈی ایف فائل کو دیکھتے جائیں،اور بک آتھر کے متن والی جگہ پر اللہ تعالیٰ کے مبارک نام سے کمپوز نگ کرتے جائیں، جس کاطریقہ آسان ہے اور وہ ہیہ کہ ''یی ڈی ایف'' کے ٹیگ پر ماؤس رکھ کر لیفٹ کلک کے ذریعے اسے پکڑلیں، اور اسے ہائیں طرف لے جاکر ڈراپ کر دیں ، اوراویر Fit Hight کے آپشن سے

ہبتکہ جریل، مکتبہ شاملہ پآسانی تیکھیئے کہ اس 29 مئی سے 29 سے متعلق 79 سے 79 سے 79 سے 79 سے 79 سے 79 سے 79 سے 7 یوراصفحہ سامنے لے آئیں ، وبعد پائیں طرف Pdfصفحہ دیکھتے جائیں،ہر صفحہ اوپر دئے گئے ایرو کی مد دسے آگے کرتے ہوئے کمپوز کرتے چلے جائیں۔ Hight Width =<br>= | پادی ہے۔ <mark>⇒</mark>  $1/>\lambda^2$  surh 1>  $>2.3$ ar بِمَجْمَعَةُ فَعَنِي عَلَىٰ مَنْ الْمَرِيْمِ، وَلِيهِ وَصَوْيهِ وَأَمَنِكِهِ، الْمُمَاجِعَةِ بِنِ القويم أمابعد احراكبير> یرادر میرے غرنی و محسن کارشاد میں میں آگ میں جو اک جستابہ کرام۔ ر بھی اللہٰ عنہم ڈینیکٹین - کے چند تھے، بالنصوص کم میں صحابہ ہے اور عور توں کی دین داری کی کچھ اردو میں لکھی جائے؛ تاکہ جولوگ قصوں کے شوقین بیں، دودای تبای، مجھوٹی حکایات.. فہرست قابل تلاش:باکراصل کتابے کے عکسی صفحہ تک رسائی اگراَپ *چاہیں توہر ہر صفحہ کی صر*ف فہرست ٹائپ کرسکتے ہیں، تاکہ بذریعہ فہ<sub>ر</sub>ست pdf ےکہقلعتم:ہحفص:کت:چنہپ:رکیسکع:ہحفص:ےس:اافتسدنکمم:وہےکس۔ جس کاطریقہ ہیے کہ پورامواد ٹائپ کرنے کے بجائے ہرہرصفحہ کی صرف اور صرف فہرست ٹائپ کرنے کے بعد ٹول بار میں دی گئی Import Content کے آپشن یرکلک کریں، بیک لحظہ فہرست متعلقہ صفحہ پر درآمد ہوجائے گی، چوں کہ فہرست اور مواد کو مطابقت ومماثلت کے لحاظ سے انتخاب کاٹیگ سوفٹ وئیرنگ کے ذریعہ دیاگیاہے لہٰذا فہرست کے جس عنوان پر ہم کلک کریں گے فوراًمتعلقہ صفحہ میں اسی عنوان تک ہم پہنچ جائیں گے Clear Sea Rampy  $714$  $-100j$  =  $43t +$ ناب کی فرست D But and Court Spot Q مان أس الت المستعدم المستقدم المستقدم المستقدم المستقدم المستقدم المستقدم المستقدم المستقدم المستقدم المستقدم المستقدمة  $240$ bane .  $1 - 110$ Kolud Lockmathing a

تصویل بود. تولی که در این کاظهر کو

arms Joint Sure

94 مئة *للأن أن مصالحة الأما*ل

CHAIR CA

والمنافي فيدرانا ووجاها

1 al 12 de del 2 de la 20 .<br>U triconto agregar pinato

مکتبہ جریل، مکتبہ شاملہ بآسانی پکھئے

مثلاً بیہ فہرست آپ کے سامنے ہے،اب ہم نے صرف فہرست پر کلک کیا تو دیکھیے!عکسی صفحہ کھل کرسامنے آگیا۔ پُھراویر دیے گئے ویور کے ذریعے Pdfحفحہ پر منتقل ہوکر بسہولت کتاب کے اصل صفحہ تک پہچاجاسکتاہے، پاعکسی صفحہ ونڈو سے الگ نکال کربھی اس طرح بسہولت استفادہ ہوسکتاہے۔

تیز اگر پوری کتاب کمپوز کرکے کچیجناچاہیں تووہ بھی کرسکتے ہیں ،اور اگر کسی کتاب کے کچھ صفحات کمپوز کرکے بھیجی حابیَں تودہ بھی کرسکتے ہیں،جس کے لئے ''آن لائن ٹائپنگ'' کے عنوان سے ہماری وپیپ سائٹ ''ملم دین داٹ کام '' پرایک عمدہ ٹول بنایاگیاہےجس کی مد د سے آپ جہاں بھی ہوں ، اکیک سطر بھی کمپوز کرناجاہیں ،کرسکتے ہیں جے ہمیں بھیجنے کی ضرورت نہیں ،وہ خود ہی ہم تک پہنچ جائے گی ۔جس کاتفصیلی تعارف علم دین ڈاٹ کام کے ذیل میں آن لائن ٹائینگ کے عنوان سے گذرا۔

کب آتھر میں کتاب تیاہونے کے بعداسے اصطلاح میں MJX فائل کہتے ہیں ،اور آپ یہی فائل مکتبہ جبریل:نظامیہ کوارسال کرتے ہیں،جس کے بعد انتظامیہ اسے ایک خاص کوڈدےکرMJBXکاٹل میں منتقل کرتے ہیں،جومکتبہ جبریل کے لئے کارآمد ہوتے ہیں۔

mjbxافلئ:اک:اعترػ:

ہارے عرف میں وب سائٹس ہیک کرنا، ماپیہلے سے سے ہوئے سوفٹ وئیر زمیں تصرف  $\lambda$ لرناعام سی بات ہے، نکیلن مکتبہ جبریل انتظامیہ نے ابتداء:ی سے طویل المدنی حکمت مکی اپناتے ہوئے اس<br>میں سینجھ: مسئلہ پر ترجیحی بنیادوں پر غوروفکر کیاجس کے منتبے میں مکتبہ کے سوفٹ وئیرمین صرف اس کتاب کوشامل کیا حاسکتاہے جواہل حق اکابر علماء کی ہوں،اس کے علاوہ کسی بھی قسم کی کوئی کتاب یامواد اس میں داخل نہیں کیاجاسکتا۔ جناجہ کسی بھی فائل کی mjbx یننے کے بعد اسے انتظامیہ کوارسال کی حاتی ہے توسوفٹ وئیر انتظامیہ بیہ ایک مخصوص کوڈ کواستعال کرتے ہوئےاسے mjbxنائل میں منتقل کرتی ہے،جس کے بعد ہی دہاکت یہ Importایو سکتی ہے،اوراگر کوئی آزادانہ طور پہimport کے آپشن سے مکتبہ میں کوئی کتاب شامل کرناچاہے تونہیں کر سکتا۔انہذ ااگر کوئی مکتبہ جبریل کاصارف اپنے ذاتی زیراستعال علمی وتحقیقی موادکی بھی:mjbx بناکرار سال کرناچاہےاور mjbx ہنواکرصرف اپنے نجی استعمال میں رکھناجاہے تورکھ سکتاہے،جوانہیں صرف ان کے ذاتی استعال کے ورجن 1 میں مل جائےگی۔

۔ہبتکم:ربجلی2

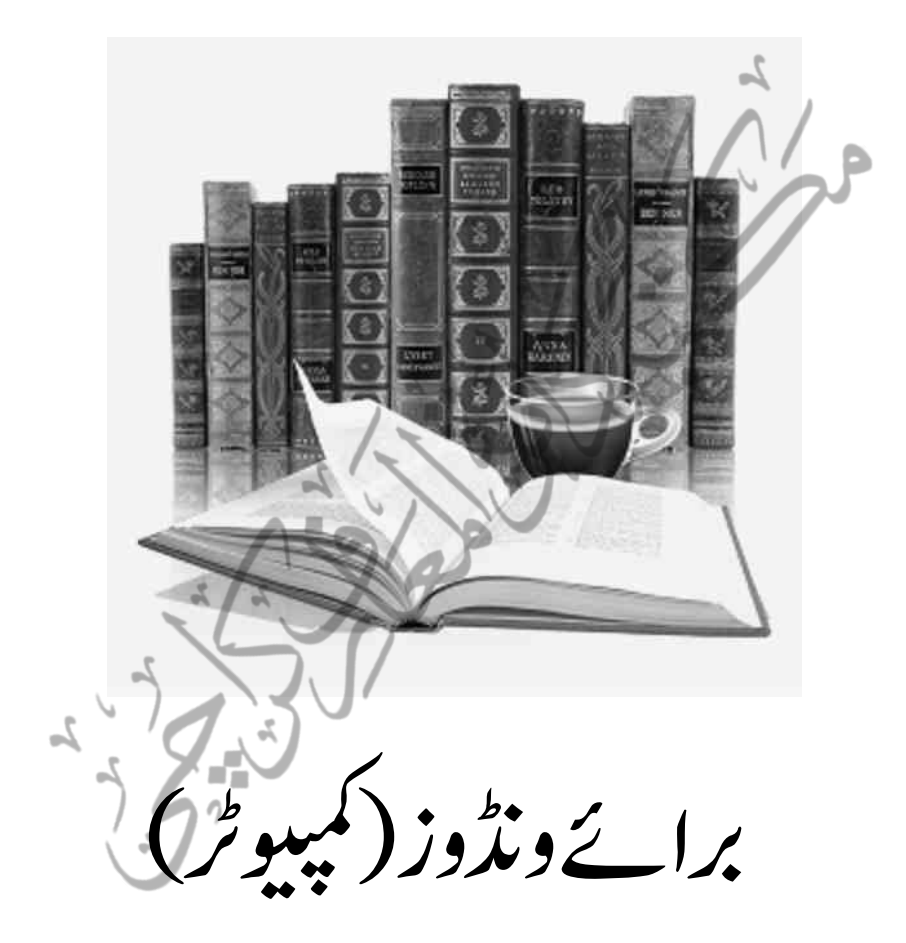

82 ہبتکم:ربجلی،ہبتکم:اشہلمابٓاسینےئھکیس

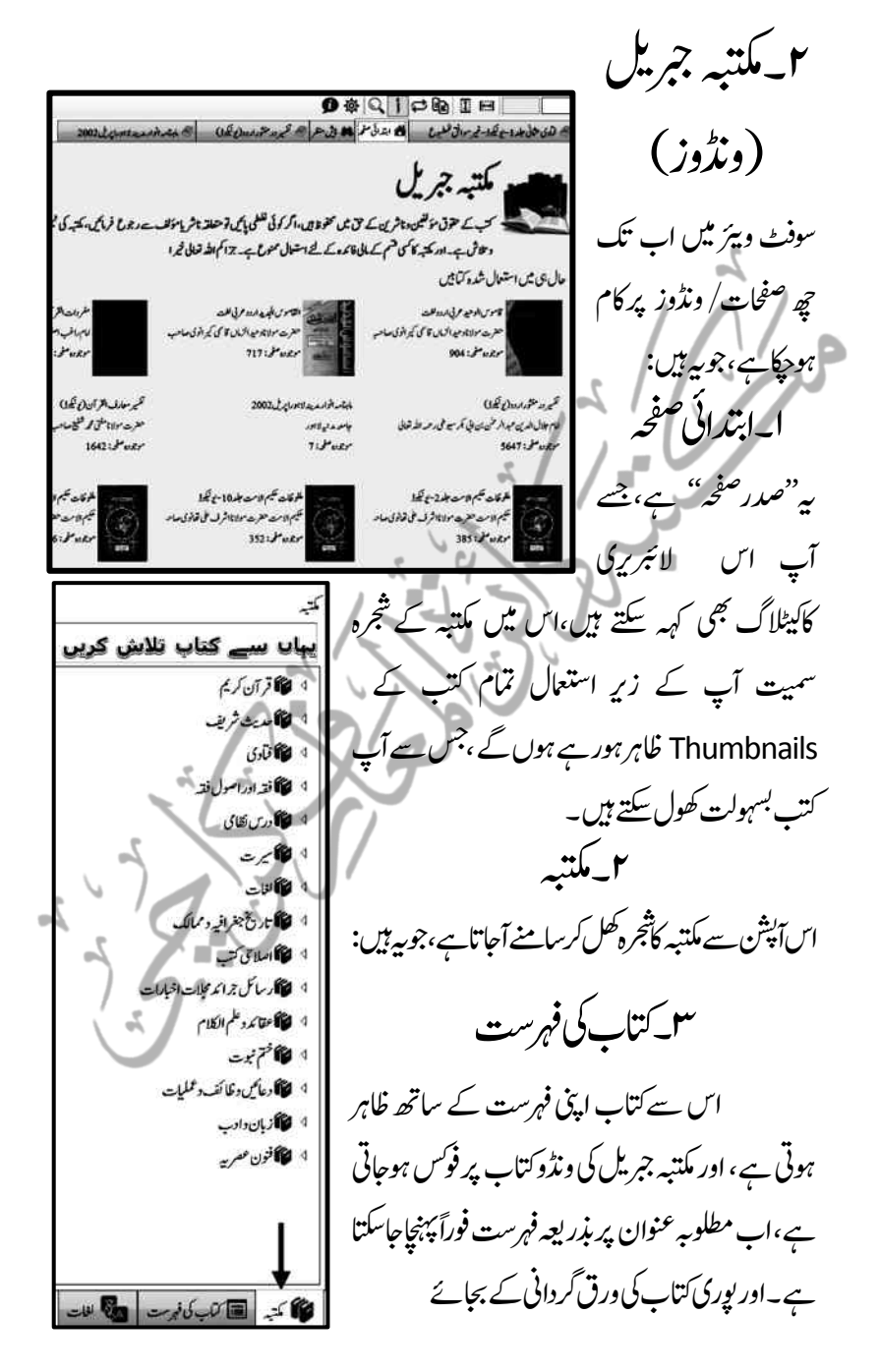

ہبتکم:ربجلی،ہبتکم:اشہلمابٓاسینےئھکیس 83 ه ن داره اسلام است.  $x + 1$ اپنا مطلوبہ مواد تک بسہولت رسائی بم الله الرحمي الرجم {السالايون والعقائد} EXPROLLED TO نکمم:ےہ۔  $(u_4 + u_5) = 0$ لصل في المتغربي. @D. W. O. C. (ایمان وحقائمہ سے متعلق متفرق، **@الصل فى تضيم القرآن: تعظيمه: علامة)** バステレー 200 الغات $\gamma$  $F_{11}$   $h$   $0R$ 5000000 حضور سیکھیے تھی ممارک کے  $255$  and  $x_1$ ,  $25$ ,  $2.25$ ,  $0$ د (ضوف كشف الدنوان ب منعق ساكن كاران) ہارے تعلیمی ماحول میں کتب عربی کے مطالعہ كرم ومحترم جنابه ليطان كالواب بن عنود المنظيل موسدت بن آنكتا السلام مليكم ورحمة مح کشت قوران انوار و تجليف کے مشاہدول شرعى میشت کالم کل کے طرفان سائٹر ت کا مسیح کی دکھنا ے فقدان کی ایک بڑی وجہ ہی*ے ک*ہ قوامیس  $22()$ 加油外出口格 حائے توکیا اس میں بھی دور کھنے آ  $1241220000000$  $55(1)$ بیر تونید کی تشمیل او تونا به میتانی این میتان برابران عولنے کی زحمت گوارانہیں کی جاتی،حالانکہ ہیہ یہ ھیقت سلم کہ اس سے آپ ٹل وروكية ساوقه شور فرائى توجد الدائم بين ما المحمد المحمد المحمد المحمد المحمد المحمد المحمد المحمد المحمد المحمد المحمد المحمد ال  $\mathcal{Z}$   $\mathcal{W}(r)$ وقتی زحمت وسیع مطالعہ اور بھربور صلاحیت کا بنوانا، بينتاسب بإعث سعادت اور<sup>،</sup> ■レバッ画画 پیشہ خیمہ ثابت ہوکر ستقبل قریب میں روشن ستقبل کاضامن ہوسکتی ہے ۔ نیز صرف ونحومیں مہارت تامہ بہرحال ضروری ہے کیوں کہ مادہ یہاں بھی لکھناہی پڑے گا،مالخصوص بغیر صرفی مہارت کے معلّل لفظ تک پہُنچناقریب ناممکن ہے۔اس لئے بہر حال کبھی بھی ان سوفٹ ویئرز کے جبروسے اینی صلاحیت کاسودانہ کیاجائے!ور مبتدی طالب علم کے لئے بہر حال قاموس:ی ہے استفادہ زیادہ بہترہے ، تاہم منتہی طالب علم باعلاء کے لئے لغات کے آپشن کی سہولت رکھی گئی ہے۔ جس کاطرایقہ ہیہ ہے کہ آپ "لغات " کے آپش پرکلک کرسادر "مادہ <u>لکھن</u>گی جگہ " پر مطلوبہ [[ ] المنحد عمر في اردولفه تطيح قاسوي الوجعد محرفنا اردولفت  $x +$  $22$ شاف۔ وادی میں تک تک سودی لفت الغاظ  $U$   $\cup$   $U$   $\sim$   $U$   $\sim$   $U$   $\sim$   $U$ ہونے کی جگہ یہاڑوں کے دوسیان محدہ Ê مفردات القر آن اردوحلد2 È البنة: بما عند كرده بنّ لِللّه ولِلْوَد. مصباح اللفات عرفي اردولفت فَشَان) فَنَادِ فَتَتَ. الشَّيُّ: أَكْتِدِن بِ È  $\mathbf{R}$ المخدع في اردولفت にいしんび しがんかんか الف في ساعده" يعنى الاست الاكترور шĈ القاموس الحديد اردوع في لغت کردیا۔ "فسٹ بسٹ شفسفیہ" یعنی اس کی عل جانا. فرت قوز وی اور اس کے اعوان واضارکو Ê قاموس الوحيد عرني اردولفت  $-1.53P$ الانز : پیدئاط نقت وقفت (2). لمناور بكينه و Ê قاموس الوحيد عرنى اردولفت لىقىڭ: ص - ج مى بىن-كىل - كىل جاتا ت آسانی کرنا۔  $\omega$ الحيو أهل بيب فب ويب وفت البن المن وك ستر ہیں۔ نَفْاتُمْ. الْقُوْمُ كَلاَهُ  $5.76$  $f_{1.022.02}$  3. (1) لقا كماك كى *فرست* **CITY OF** 

107

\n11. 
$$
5\frac{1}{4}
$$

\n12.  $5\frac{1}{4}$ 

\n13.  $5\frac{1}{4}$ 

\n14.  $5\frac{1}{4}$ 

\n15.  $5\frac{1}{4}$ 

\n16.  $5\frac{1}{4}$ 

\n17.  $5\frac{1}{4}$ 

\n18.  $5\frac{1}{4}$ 

\n19.  $5\frac{1}{4}$ 

\n10.  $5\frac{1}{4}$ 

\n11.  $5\frac{1}{4}$ 

\n12.  $5\frac{1}{4}$ 

\n13.  $5\frac{1}{4}$ 

\n14.  $5\frac{1}{4}$ 

\n15.  $5\frac{1}{4}$ 

\n16.  $5\frac{1}{4}$ 

\n17.  $5\frac{1}{4}$ 

\n18.  $5\frac{1}{4}$ 

\n19.  $5\frac{1}{4}$ 

\n10.  $5\frac{1}{4}$ 

\n11.  $5\frac{1}{4}$ 

\n12.  $5\frac{1}{4}$ 

\n23.  $5\frac{1}{4}$ 

\n34.  $5\frac{1}{4}$ 

\n45.  $5\frac{1}{4}$ 

\n56.  $5\frac{1}{4}$ 

\n6.  $5\frac{1}{4}$ 

\n7.  $5\frac{1}{4}$ 

\n8.  $5\frac{1}{4}$ 

\n9.  $5\frac{1}{4}$ 

\n10.  $5\frac{1}{4}$ 

\n11.  $5\frac{1}{4}$ 

\n12.  $5\frac{1}{4}$ 

\n23.  $5\frac{1}{4}$ 

\n34.  $5\frac{1}{4}$ 

\n45.  $5\frac{1}{4}$ 

\n56

سین:گرجملہ کتب کی MJX پراسٹائل شیٹ کے ساتھ کام ہوجائے تومطالعہ کاوبی لطف اٹھایاجاسکتا ہے، جواصل کتاب کاہو تاہے، تاہم جب تک اس طرف ایک معتد بہ افرادی قوت متوجہ نہیں ہوتی، فی الحال یونیکوڈ مواد سے ایک یں طرح کی عبارت کے ساتھ استفادہ ہوسکتاہے،جس میں عربی عبارات اردوفونٹ میں نظر آئیں گی۔

ہبتکم:ربجلی،ہبتکم:اشہلمابٓاسینےئھکیس 85 2ہبتکم :ںیم :اتکب:التش :رکےن ۔ےک:ےئل 3فلتخم :یلھک:وہیئ:اتکوبں:ےس :عطق :رظن :الص: رہفتس:ںیم:اجےن:ےک:ےئل۔45التش:ےک:اتنجئ:وک:الیھپےن:اور:ڑیکسےن:ےک:ےئل۔ 6انآ:اپ:بت:ےک:رجشہ:ےس:التش:ےک:العوہ:ذراعئ:التش:وک:اامعتسؽ:رکےت:وہےئ:اتکب: کت:ںیچنہپ:ےگ:،:وت:اظرہ:ےہ:ہک:اتکب:رجشہ:ںیم:بختنم:لکش:ںیم:رظن:ںیہنٓ:اےئ:یگ،:ذٰہلا: وتفمہح:اتکب:وکرجشہ:ںیم:نیعتم:رکےن:ےک:ےئل:اہیں:کلک:رکںی۔ 78910اوؽ:اتکب:ےک:ےلہپ:ہحفص:رپٓ:،:ارخ:اتکب:ےکٓ:ارخی:ہحفص:رپ:اور:درایمؿ:ںیم: ےس:الہپ:اتکب:ےک:ےلھچپ:ہحفص:رپ:اور:االگاتکب:ےک:د:اےس:ہحفص:رپ:اجےن:ےک:ےئل:۔ 12 زری :اطمہعل :اتکب :اک :ہحفص :ربمن :اور :لک :احفصت :ولعمؾ :رکےن :ےک :ےئل، :سج :ںیم: احفصت:ےنٹلپ:ےک:اسھت:اسھت:ہحفص:ربمن:یھب:دباتلاجاتےہ۔: 34 لمکم:ہحفص:اک اجزئہ:ےنیل:ےک:ےئلوطًال:ایاطمہعل:رکےن:ےک:ےئلرعًاض وھکےنل:ےک:ےئل۔ 5اتکب:اکہحفص:اکیپ:رکےن:ےک:ےئل۔ 6وویر)viewer )یک :دبتیلی :ےک :ےئل۔انا :زریِ:اطمہعل :اتکب :Pdfےہ ،: :اورٓاپ :ہقلعتم ویین:وکڈ:ہحفص:کت:انچنہپ:اچےتہ:ںیہ:ایربالخػ:،وت:ایس:وویر:ےک:ذرےعی:اکی:کلک:رپ:چنہپ:ےتکس: لم لم مب ہب:وماق: یھب: ںیہ،وتکم مبت ت یو ع:ےہ:وتاتکب: دایاجد،اتےہ:،انا:ریغ:وماق: یو ع:بت:اکوحاہل اکوماد:وت:درتس:وہاگ:،اتمہ:ہحفص:ربمن:اکوحاہل:اس:ےس:دانی:درتس:ہن:وہاگ۔ 7ارعاب:اپھچےن:ےک:ےئل::ہبتکم:ںیم:انا:البارعاب:اتکب:اک:اطمہعل:رکان:اچںیہ:وت:وٹؽ:ابر:ےک: ٓانشپ :زمہہ:)ٔا( :رپ:کلک:رکںی:،سج :ےس:وخد :وخبد:ارعاب:پھچ :اجںیئ :ےگ۔ 8وماد: التش:رکےن:ےک:ےئل 9ہخسن:ےک:قلعتم:اور:اتکب:زپےنھ:ےس:قلعتم:نم:دنسپ:گنٹیس: رقمر:رکےن:ےک:ےئل۔ 10ہبتکم:ااظتنہیم:ےس:راہطب:ےک:ےئل۔)com.gmail@maktabajibreel)

کیتیہ جبریل سےاستفادہ کاطریقہ

1۔:اتکب:یک:التشاور:اتکب:وھکےنل:اک:رطہقی:

۔:رجشہ:ےس1 2۔:رجشہےک:او:رپ:وموجد:رٹلف:)filter)ےس 3۔ٓ:انشپ:''اتکب:التشرکںی''ےس:

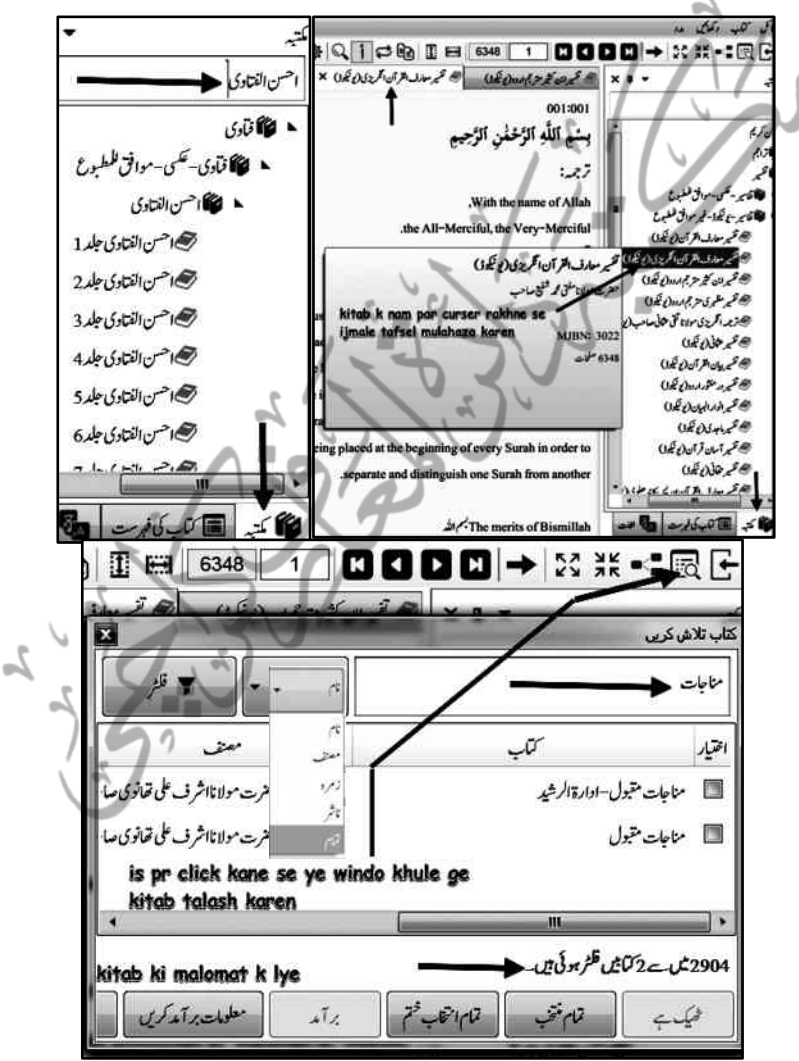

ہبتکم:ربجلی،ہبتکم:اشہلمابٓاسینےئھکیس 87

اکانؾاتکب:'' اس:ںیم: '' ، ''فنصم: ،'' ''زرمہ:''،''انرش''،''امتؾ'' ےکٓ:ازنشپ::)ذموکرہ:بس( ادےی:ےئگ:ںیہ:،:ذٰہل سج:رطہقی:رپ:اچںیہ:بختنم:رکےک:رسچ:رکےتکس:ںیہ،ےسیج:ہک:الربئریی:ںیم: ُہی:ط ":اھتونی""یقت":"دلایھونی":وریغہ:)ینعی:انؾ:ایانؾ:اک:زج:(ےس: :ؼ:رعموػ:ںیہً،الثم ُ اتفو ہکبج: ںیم:ہبتکم:یسک:یھب:وکبختنم:رکےک:"انرش:" ایس:رطح:''زرمہ'' ی،:دحثی:وریغہ،ںیم:ہقف: ت ےکانؾےس:اور:اریخا: ''امتؾ:''اکٓانشپ:اؿ:بس:ےک:ومجمہع:ےس:رمبک:ےہ۔ ت ھ مٹ یک:دمد:ےس::دوراؿ:اامعتسؽٓ:اپ:دھکی:رےہ: <sup>14</sup>؎ یی ل۔: )Thumbnails ) 4 ت ت ھ مٹ یی ں:ےگ:ہک:زری:اامعتسؽ:بت:ےک: ل)اٹشٹئ:جیپ(اسےنم:یہ:رظنٓ:ارےہ:وہں:ےگ:،:انا: وہ ت ت ھ مٹ یی ہ:وھکانل:اچےتہ:ںیہ:،:وت:اس: لرپڈلب:کلک رکںی:،ہن:رصػ:ہی:ہک: اس:اتکبوک:دوابر اتکب :لھک :اجےئ :یگ :،: ہکلبٓ:اپ:رباہ:راتس:اس: ہحفص کت :ںیچنہپ :ےگ:، اہجں :ےساطمہعلوتلمی: ایکاھت۔ایس :رطح :اکی: وتق:ںیم:ریثک:زری:اطمہعل: بت :اکٓایئ :نک :یھب :اظرہ: 15؎وہراہےہ۔

<u>.</u> یں اس سے مراد کسی بھی کتاب کے ٹائٹل پنچ کو پٹن کی شکل دینا ہے ، مکتبہ کی کتابوں کے تھمبنل آپشن j .<br>تخ ؎:اس:ےس:رماد:یسک:یھب:اتکب:ےک:اٹشٹئ:جیپ:وک:نٹب:یک:لکش:دانیےہ:،:ہبتکم:یک:اتکوبں:ےک: Maktaba Jibreelےک:ذلی:دےی:ےئگ:"Thumbnail":انیم:وفڈلر:ںیم:دےھکی:اجےتکس:ںیہ۔: 15؎: 5۔:التش:ےک:اتنجئ:ےساتکب:وھکانل۔: 6۔:اقیقحتتیکارٹن:ویں:/ازجاء:ےس:اتکب:وھکانل۔: کتاب کھولنے کے ان دوطر یقوں کے متعلق آگے تحقیقات کے ضمن میں اشارہ کر دیاجائے گا۔ 88 ہبتکم:ربجلی،ہبتکم:اشہلمابٓاسینےئھکیس

2۔کتاب بندکرنےاور بیک وقت متعدّدکت کھولنے کاطرایقہ اسی طرح اگر اس پیٹی پر رائٹ کلک کرکے Close یاکراس(+)کے آپیشن ے منتخب کتاب بند ، Close All But This کے آپش سے منتخب کے علاوہ سب بنداور Close All سے سب بند ہوجائیں گی ،اسی طرح Float کے آپشن سے ونڈو منفصل ہوجائے گی New Horizontal Tab Group سے ایک سے زائد کتب بیک وقت تلف دنڈوز میں کھل جائیں گی،مثلاً یہاں جارکتب بیک وقت کھلی ہوئی ہیں: هم ابتراني السير التي تعدد في التي توجه ويتوجه تشارك الم لن × مخترع - bse All But This<mark>)تعمَ كتب مفتوحہ في آت و</mark><br>———— Close All Dock as Tabbed Documer New Horizontal Tab Group Move To Next Tab Group قاموس الوحير فر فى اردولفت X تحت تقيير اين كثير مترجم اردولز تكون فى التحاري شي من جار من تبار وتكون في موافق للطوع اللَّهُ على أَوَّمِهِ . مَنْ أَحَدُى . Governman التَفَعَنُّ : واقتعاديات ل الأوندون

3۔کتاب سےاستفادہ کاطریقہ مذکورہ طریقے پر جس میں یونی کوڈ و<sup>یکس</sup>ی کتب کی تقسیم <del>شج</del>رہ میں موجود قرآن کریم، فتادی،فقہ داصولِ فقہ،ختم نبوت کی کیٹیگر یکر دی گئی ہے ، جبکہ زبان دادب کی کیٹیگر ی کو ٹ ک ٹ ک اردو، عربی کی طرف تقسیم کردیاگیاہے، لیکن اس کے علاوہ فیجرہ میں نمس کس كتاب كى Pdf نہیں ہے،اس کوبہر حال سمجھناضروری ہو گا، کیوں کہ جہاں تک پونی کوڈ کی بات تومکتبہ میں ہر کتاب یونی کوڈ فار میٹ میں ضرور کھلے گی اور جس کتاب کامکمل مواد د موجود ہو گالینی تکمل بونی کوڈ کتاب دستیاب ہوگی ۔اس میں کتاب کے نام کے ساتھ یونی کوڈ کا لفظ ضرور

ہبتکم:ربجلی،ہبتکم:اشہلمابٓاسینےئھکیس 89 موجود ہو گا۔ <sup>ان</sup> ہاں اتناضرور ہے کہ بعض میں مکمل کتاب کمپوز ڈ ہوگی ، بعض میں صرف فہرست اور بعض میں خالی صفحات (آن لائن ٹائپنگ کے پابیٹ فارم کے ذریعے کتب کو یونی کوڈ میں بدلنے کے لئے)آپ کے تعاون کے منتظر ہوں گے۔ تاہم یونی کوڈسے منسلک پی ڈی ابفِ کتاب ہے پانہیں اس کاآسان طریقہ ہیہ ہے کہ شجرہ میں موجود کتاب کے اوپر کرسر (Cursor)رکھیں،(اور کلک نہ کریں)کچھ ہی دیرمیں ایک بوکس کھل کر سامنے آجائے گا۔ ھا تادى-تىمى-مەافق *ئىبلىد*ىخ فكان المبائل فكالمستفادة والقتوى مبلد 1 | وحسن القتاوي مبلد 1 حقرت مولاناملقى رشيداحمد صاحب AHSAN UL FATAWA VOL 01.pdf **MJBN: 858** ن العتادى جلدة)<br>ن العتادى جلدة) يكواحسن القتاوى جلد7 جس میں صراحت ہوگی کہ اس کتاب کی Pdfموجود ہے ، بلکہ جس کی Pdf ہواس کا ت حصمبنل(ٹائٹل پیچ)<br>تھمبنل(ٹائٹل پیچ) بونس کے اندر موجود نظر آئے گا۔جس سے معلوم ہوجائے گاکہ اس کتاب کیPdfت یانہیں،elmedeen.com کے صدر صفحہ پر بھی ہیے تفصیلات سمیت مکتبہ کی تمام معلومات مندر رج ہیں۔ 4۔مطلوبہ مواد/ عبارت تلاش کرنے کاطریقہ ٹ ک ٹول بار میں تلاش کا آپشْن:ا۔کتاب ۲۔ متعدّ دکتب س ایک کیٹیگری کی کتب

<sup>-</sup> <sub>[! چن</sub>ا حیہ اگر آپ ہیہ جاننا چاہیں کہ کتنی کتابیں مکمل "یونی کوڈ "میں موجود ہیں توثیجرہ کے اویرٹول بار میں "یونیکوڈ" کالفظ لکھ کرenterکری، جملہ یونی کوڈکت کے نام سامنے آجائیں گے ۔ بلکہ ضرور سرچ کریں آپ حیران ہوں گے کہ مکتبہ انتظامیہ نے کس قدر کثیر کتب کا قابل تلاش بوپی کوڈ ذخیرہ اپنے صارفین تک سالہاسال کی حد در حبه محنت ومشقت سے پہن<u>چایا</u>ہے۔

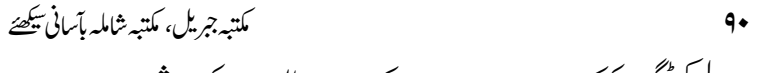

یابہ۔ذیلی کیٹیگری کی کتب سمیت۵۔ پورے مکتبہ میں مطلوبہ مواد کی تلاش میں مد د دیتاہے: ک

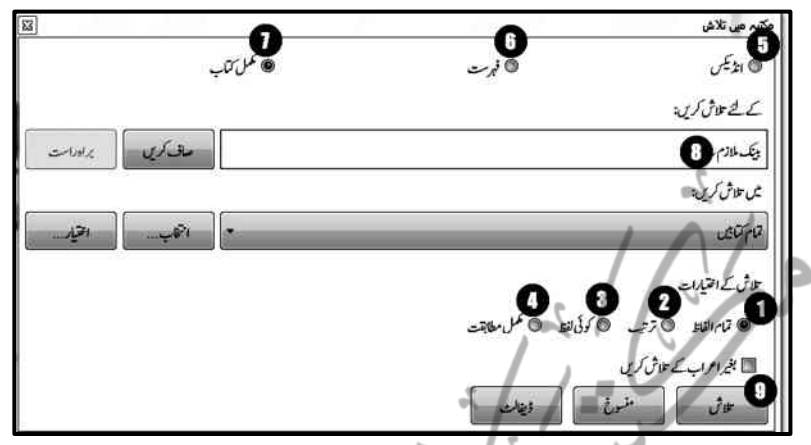

الہ تلاش کے اختیارات اس آپشِن کاتعلق اس بات سے ہے کہ آپ کومطلوبہ عبارت کتنی یاد ہے؟ بے ترتیب متفرق الفاظ باد ہیں،بالترتیب متفرق الفاظ یاد ہے،عبارت کاکوئی لفظ یاد ہے،مکمل عبارت یاد ہے۔(اولاًاس بات کاتعین کرلیں) تاہم ہر چہارآپشنز سے سرچ ممکن ہے: ت: تمام الفاظ: سے مرادیہ ہے کہ تحریرکردہ تمام الفاظ مکتبہ میں موجود کسی بھی کتاب کے ایک صفحہ میں جمع ہوجائیں تومکتبہ اس صفحہ کو ممکنہ نتائج کے طور پر ظاہرکردے گا،ہلکہ جتنی بھی کتابوں کے ایک ایک صفحہ میں ہیہ نتائج مل سکتے ہوں،جیسے '' بینِک ملازم ''کی مثال میں گذرا۔ ے -ترتیب: سے مراد ہے کہ سرچ بار میں لکھی گئی عبارت بعینہ اس طرح تلاش کرنا مطلوب ہوجس طرح کی ککھی گئی ہے مثلاً "قریانی کے احکام ومسائل "کو" ترتیب " کے آپشن کے ذریعے سرچ کرناہے تواس کامطلب ہیہ ہے کہ یہارف بعینہ یہی صور ت سرچ کرناچاہ رہاہے،جس میں پہلے "زبان " پھر " کے " پھر "احکام" پھر"و" اور پھر سائل کاذکر ہو۔جیاجیہ نتائج میں اسی ترتیب پر منتخب مواد ممکنہ نتائج ظاہر ہوں گے ۔

**3**۔ کوئی لفظ: سے مراد ہیہ ہے کہ مطلوبہ عبارت میں سے کوئی بھی لفظ سوفٹ و ئیرکوکہیں بھی طبے گا،وہ منتخب کر دوہ مجموعہ میں ظاہر کر دے گا، جتنے الفاظ مل گئے ،زے نصیب!مثلاً مذکورہ الفاظ میں جہاں بھی صرف''قربانی'' ملا، یا''احکام'' ملایا''مسائل'' ملا فرداً فرداً ہر ایک کے نتائج ظاہرکردے گا۔

کا۔مکمل مطابقت: سے مرادیہ ہے کہ Space کے ساتھ تحریرکردہ تمام الفاظ بعینہ تحریر رکردہ عبارت میں منتخب کردہ میں سے ظاہرکرے گا۔جس میں صارف کوالفاظ کی تقذیم و تاخیر کی گنجاکش نہیں دیتا،لاہذ ااس آپشِن میں تلاش کے لئے ضروری ہے کہ آپ تلاش کردہ عبارت بعینہ حفظ ہو،اور وہ مکمل قواعد کے عین مطابق لکھی گئی ہے۔

## ۔<br>ایکسنائش کادائرۂ کار

5 اڈنسکی:::ےس:رماد:وہ:وماد:ےہ:،:ےسج:ہبتکم:ںیم''گیٹ'')Tag)دایایگےہ:،:اس:وحاےل: سے بحث بک آٹھر میں گزر چکی ہے ،جس میں وضاحت سے ہیے بحث گذری ہے کہ بک آتھر میں مکتبہ کے لئے تیار کردہ کتاب کیMJBX بناتے وقت قرآن سے متعلقہ مواد قرآن ،حدیث سے متعلقہ مواد وحدیث اور دیگر عربی عبارات سے متعلقہ مواد مطلق عربی عبارات سے منسلک کیا( ٹیگ دیا) کا تاہے ، تاکہ وہ خاص اسٹائل میں ظاہر ہوں ،ان تمام جملہ ٹیگ شدہ عبارتوں یامواد کوانڈکس کاأپشن منتخب کرکے تلاش کیاجاسکتاہے۔ **6 نہرست:ا**س کو منتخب کرکے صرف اس مواد کو تلاش کیاجاسکتا ہے،جو کمپیوز شدہ فہرست کی شکل میں مکتبہ میں شامل ہے،جوکتاب کھلنے کی صورت میں دائیں طرف ظاہر ہور ہی ہوتی ہے،پامطبوعہ کتاب میں جوفہرست ہوتی ہے،کتابوں کی فہرست کے علاوہ متن کا مواداس آپشِن میں تلاش نہیں کیاجاسکتا،اس میں تلاش کے لئے کتابوں کی فہرست سے مناسبت ہوناضر وری ہے۔

\n
$$
\mathbf{F} = \begin{pmatrix}\n\mathbf{F} & \mathbf{F} \\
\mathbf{F} \\
\mathbf{F} \\
\mathbf{F} \\
\mathbf{F} \\
\mathbf{F} \\
\mathbf{F} \\
\mathbf{F} \\
\mathbf{F} \\
\mathbf{F} \\
\mathbf{F} \\
\mathbf{F} \\
\mathbf{F} \\
\mathbf{F} \\
\mathbf{F} \\
\mathbf{F} \\
\mathbf{F} \\
\mathbf{F} \\
\mathbf{F} \\
\mathbf{F} \\
\mathbf{F} \\
\mathbf{F} \\
\mathbf{F} \\
\mathbf{F} \\
\mathbf{F} \\
\mathbf{F} \\
\mathbf{F} \\
\mathbf{F} \\
\mathbf{F} \\
\mathbf{F} \\
\mathbf{F} \\
\mathbf{F} \\
\mathbf{F} \\
\mathbf{F} \\
\mathbf{F} \\
\mathbf{F} \\
\mathbf{F} \\
\mathbf{F} \\
\mathbf{F} \\
\mathbf{F} \\
\mathbf{F} \\
\mathbf{F} \\
\mathbf{F} \\
\mathbf{F} \\
\mathbf{F} \\
\mathbf{F} \\
\mathbf{F} \\
\mathbf{F} \\
\mathbf{F} \\
\mathbf{F} \\
\mathbf{F} \\
\mathbf{F} \\
\mathbf{F} \\
\mathbf{F} \\
\mathbf{F} \\
\mathbf{F} \\
\mathbf{F} \\
\mathbf{F} \\
\mathbf{F} \\
\mathbf{F} \\
\mathbf{F} \\
\mathbf{F} \\
\mathbf{F} \\
\mathbf{F} \\
\mathbf{F} \\
\mathbf{F} \\
\mathbf{F} \\
\mathbf{F} \\
\mathbf{F} \\
\mathbf{F} \\
\mathbf{F} \\
\mathbf{F} \\
\mathbf{F} \\
\mathbf{F} \\
\mathbf{F} \\
\mathbf{F} \\
\mathbf{F} \\
\mathbf{F} \\
\mathbf{F} \\
\mathbf{F} \\
\mathbf{F} \\
\mathbf{F} \\
\mathbf{F} \\
\mathbf{F} \\
\mathbf{F} \\
\mathbf{F} \\
\mathbf{F} \\
\mathbf{F} \\
\mathbf{F} \\
\mathbf{F} \\
\mathbf{F} \\
\mathbf{F} \\
\mathbf{F} \\
\mathbf{F} \\
\mathbf{F} \\
\mathbf{F} \\
\mathbf{F} \\
\mathbf{F} \\
\mathbf{F} \\
\mathbf{F} \\
\mathbf{F} \\
\mathbf{F} \\
\mathbf{F} \\
\mathbf{F} \\
\mathbf{F} \\
\
$$

ہبتکم:ربجلی،ہبتکم:اشہلمابٓاسینےئھکیس 93 ج۔: ےکٓ:انشپ:ےس::اایتخر۔۔ الت:ش:ےکٓ:انشپ:ںیم:اجرک:اایتخر:وککلک: رکےن:رپ:ہی:وڈنو:لھک:اجےئ:یگ:::اس:ںیم: اکی اکٓ:انشپ:ےہ:،:سج:یک::'وت"امتؾ:بختنم: دمد:ےس:وپر ے:ہبتکم:یہ:وک:ولطمہب:وماد:یک: ت ی :ایک :اجد،اتےہ :،: التش :ےک :ےئل :م دورس ے:اس:ںیم:ویہ:رجشہ:وج:ہبتکم:ےک: داںیئ:رطػ:ےس:لھک:رک:اسےنمٓ:ااجےئ: اگ:،سج:ںیم:ےس:سج:سج:اتکب ً:الثم) :اتفو ای: )ای:ومجمہع:اعمرػ:ارقلٓاؿ:( ًالثم: ی( )ہعذیلی:ومجم ًالثم:درس:اظنیم:ںیم: رشوح( <sup>ب</sup> <sup>ٹ</sup> سج:وک:اچںیہ:،:وماد:ےک:التش:ےک:ےئلِ رکےتکس :ںیہ ،: :سج :ےک :د :ےچین :دےی :ےئگ: ۔رپکلک:رکںی:'ٓانشپ:"کیھٹ:ےہ: :۔:ااختنب:یک:دمد:ےسد 1۔اورپ:وٹؽ:ابر:ںیم:اکی:وٹؽ:رسچ وبسک ےہ،دصقمہی:ےہ:ہک:انآ:اپ:اینپ:دنسپ:ےس:وکیئ: ٹ ک ییٹ ییگر ی :انبان :اچ اخص : ںیہ :وت :التش :ےک :وطررپ: بختنم:رکےن:ےک:ےئل:انبےتکس:ںیہً:،الثم:ارثٓ:اپ: ٹ ک ییٹ ییگ یک:وپری: ر زی :،اوراالصیح:بت:ںیم: اتفوی)ویوکینڈویسکع:(:،ہقفواوصؽ:ہقف)ویوکینڈ(:، وکدحثی، ''رضحت:اھتونی:رہمح:اہلل:ےکوماظع:ووفلماظت:ویوکینڈ''زری:ِاامعتسؽ:ریتہ:ںیہ:،:وت:ابرابر:رجشہ:ںیم:

94 ہبتکم:ربجلی،ہبتکم:اشہلمابٓاسینےئھکیس جاکرانہیں منتخب کرنے کی زحمت اٹھانےکی ضرورت نہیں بلکہ "انتخاب" آپش میں جائیں۔ ے۔اس سے" تلاش دائرۂ کے مجموعات " کی ونڈوکھل جائے گی۔اس میں ایک آپشن دیاگیاہے تلاش کا دائرہ کار ''این'')New)ےہ،:کلک:رکںی۔ 3۔اس:ےس:ہی:وڈنو:لھک:اجےئ: نیانام درج کریں گی،مرادبیہ ہے کہ اپنی منشاء سے کوئی مجموعه حديث، <u>فمأوي</u>، فقه، حفرت ففانوي يونيكو ٹ کیٹگری تجویز کریں *،* چناچہ آپ مذكورہ كثير الاستعمال مجموعہ ، كتب منبوخ کو منتخب/چیک کرنے کے بعد "ٹھیک ہے" پرکلک کردیں، (4) اور "نیانام درج کریں" کی جگہ پراپنےاس مجموعہ کاکوئی بھی پسندیدہ:ہام تجویزکرکے ک $\epsilon$ "ٹھیک ہے" پرکلک کردیں، لیجئے!آپ کی من پسند منتخب کتب کامجموعہ تیار ہے،اگراطمینان کرناچاہیں تودوبارہ!نتخاب کے آپش پرکلک کریں، **68ک**یا "میں تلاش کریں ''کہ یہ دی میں سہولت پشدی انش میں ملاحظہ فرمائیں اس طرح آپ : **اس اللہ تو قادم اللہ تو اللہ اللہ قادم اللہ اللہ تعلقات :**<br>آبشن میں ملاحظہ فرمائیں اس طرح آپ : **ا** میں <del>علاق کریں:</del> مطلوبہ مواد کے تلاش کے لئے اسنے اس التائ<del>م ت</del>ائیں من پسند "انتخاب" کو بھی منتخب کرکے = تمام َآمَائِیں حاليه كتبك تلاش کاکمل کرسکتے ہیں۔ ٹ كلجابهوذ كمآثل ک ہ مطلوبہ کیٹیگر بزیاکتب میں مجموعه حديث، فمآوى، فقه، حضرت تفانوي يونيكوژ تلاش مواد تلاش کرنے کاطریقہ منيدخ ٹ ک مذکورہ *ظڑ*ق میں سے کسی بھی ایک طریقہ سے کیٹیگری پاکتاب منتخب کرنے کے بعد '' تلاش ر<br>ا بار/سرچ بار" میں اپنے مطلوبہ مواد کے متعلقہ ایسے الفاظ لکھیں ، جو خاص اسی مواد سے متعلق ہوں ، مثلاً آپ اس مسَلہ کا تھم تلاش کرنا جاہیں کہ "سودی بینک میں ملازم کی

ہبتکم:ربجلی،ہبتکم:اشہلمابٓاسینےئھکیس 95 کے لئے تلاش کریں: دعوت؟ باقربانی میں شریک کرنا؟ یاامامت؟ وغیرہ توآپ | بیثک ملازم سرچ بار میں ایسےالفاظ مسائل رفعت قاسمى جلد2بينك ملازم كى امامت لکھیں جو براہ راست اس اسلام اور ہماری زندگی جلد3 بینک کاملازم کیا کرے مسَلہ سے متعلق ہیں، مثلاً اصلاحی تحلیلت جلدتمبر10 پیک کاملازم کیاکرے یبنک ملازم، یاقریپ قریب فخاوی فریدیہ جلد 2 بینک کے ملازم کی امامت کا تھم ۔<br>سلہ کے متعلق الفاظ کھیں ہے <mark>فاوی مفق محمود جلد8 ہینک ملازم پرچ فرض ہو سکتا ہے</mark> گے تو ذیل میں فوراً ہی المحر ورق ينادق يد مسعد الى بالبكريد ب وربل يش باحوالہ پچھ ممکنہ نتائج ظاہر قادی فریدیہ جلد 2-یونیکوڈ-غیر موافق فلطبوع بیک کے ملازم وہےن:رشوع:وہاجےئ:ےگ:: جس کاواضح مطلب پیہوگاکہ ان کتب میں مطلوبہ مواد کے نتائج دیکھے جاسکتے ہیں، آپ اپنی من پسند کتاب پرکلک کریں گے تولکھاگیامواد منتخب (Select ) ہوجائے گا،اس کے بعد ساتھ ہی دیے گئے آپش صاف کری  $x + y$ "براہ راست" پر کلک کریں اور اپنی ابطام سے کلک کریں۔ مطلوبہ کتاب کے مطلوبہ صفحہ تک کلپ:ےنکپھج:ںیم:ںیچنہپ:: انتخاب اور سرچ بار کے نیچے ممکنہ نتائج ظاہر نہ ہوتومجبوراً''اختیار '' یا''انتخاب ''کے ذریعے تلاش کاآپشن منتعیّن ہوجائے گا،ذکرکردہ مجموعہ پاکتب کومنتخب کرکے کوکس میں پنچے کی حانب دیے گئے آپشِن" تلاش" پرکلک کردیں، مثلا" سرچ بار ''میں'' بدیک ملازم'' لکھ کر''فتاوٰی'' کو''اختیار ''میں جاکر منتخب کریں گے،اور''تمام الفاظ''کوہائی ֚֚֡ لائٹ<sup>ے</sup> کرکے" تلاش" کا ہٹن دہائیں گے تولیحہ بھر میں اسکرین کے پنچےکی جانب نتائج ظاہر ہونے

96 ہبتکم:ربجلی،ہبتکم:اشہلمابٓاسینےئھکیس

شروع،پوچائیں گے اور ''کتنی کتابوں سے nataij e talash ko تلاش: بينك ملازم[نتخب كتب] phelane or sukerne کتنے نتائج ملے"اس کوبھی وضاحت ہونی  $\frac{9K}{2K}$ k live شروع ہوجائے گی ، مثلاً ابہاکتابوں سے (م) اصلاحی خطبات *جلد قم*یر 10 377 ۔اتنجئ:ےلم: ہ<br>پینک کا ملازم کیا کرے حلال روزی میں برک 193 315 (v) ملفوظات حكيم الامت جلد8-يونيكوڈ 5 :اک:رسچ:ابر:ںیم:اافلظ:ےنھکل۔ ←<br>← ملفوظات حكيم الامت حِلد16-يونيكِوڈ ←<br>← ملفوظات ڪيم الامت *جلد*23-يونيکوۋ طریقہ V ماہنامہ انوار مدینہ لاہور جنوری2004 اس حوالے سے دوباتوں کی رعایت (V) ماہنامہ انوار مدینہ لاہور فردری2004 .<br>|141 کتابوں سے 377 تنا بج حاصل ہوئے۔ میں رضوری:ےہ: ا۔ مطلوبہ مواد کے ایسے قریب الفاظ لکھے جائیں جواسے غیر ضروری مواد کی تلاش سے یکسوکر دے، یاایسے الفاظ ککھیں جائیں جو صرف مطلوبہ مواد کو کمکمل حاوی ہو،جس کے بعدوہ غیر مطلوبہ مواد سے مکمل فلٹرہوجائے۔ ۔:رہ:رہ:ظفل:ےک:د2: Space(افہلص:(:دانی:رضوریےہ،:انا:ہنیعب:اسیپس:ای:اکی:ےس:زادئاسیپس: ے مواد سرچ کیاگیاتو تلاش میں پیچیدگی آسکتی ہے ،نیز ممکنہ نتائج بھی مطلوبہ مواد لکھ  $\mathbf{r}$ کرایک اسپیس دینے کی صورت میں ہی ظاہر ہوں گے۔ ۲۔کتب *عربی*ہ میں تلاش کے اصول وضوابط اس میں دوامور بالخصوص ملحوظ رہے: ا۔عربی کی بورڈ سے ٹائپیّک: مکتبہ جریل چوں کی "اردو" کا سرچ انجن ہے ، اس لئے اردوفوٹنگ کی بورڈ سے کمپوز کرنے کی صورت میں وہ عربی کتب میں تلاش کے نتائج نہیں دیتا،بلکہ جوکتب مکمل عربی میں ہیں،ان کے لئے عربی کی بورڈ سے ٹائپنگ ضروری ہے،

ہبتکم:ربجلی،ہبتکم:اشہلمابٓاسینےئھکیس 97

وجہ ظاہر ہے کہ مکتبہ جبریل!نظامیہ نے مکمل عربی کتب سے متعلقہ مواد معروف سوفٹ وئیر"المکتبۃ الشاملۃ" سے لیاہے،اور آپ جانتے ہیں کہ" المکتبۃ الشاملۃ " مکمل عربی کی بورڈ سے کمپوز کیاگیاہے، لہٰذااردو کی بورڈ سے تحریرکردہ عبارات کا(Macros) <sup>کند</sup> کی کوبورڈ حرف شاس عربی کی بورڈ سے م<del>یچ</del> نہیں کر تا،جس کے باعث تلاش نمکن نہیں ہوتی،لہٰذاعرتی کتب سے تلاش کے لئے عربی کی بورڈ ے،<sub>6</sub>، کمیوزٹک کوممکن بنایاجائے۔<sup>ہن</sup>

م \_ عربی املاء کے قواعد کی رعایت:عربی عبارت ٹائپنگ کرتے وقت عربی املاء کے قواعد کے مطابق ٹائینگ ضروری ہے ،وگر نتائج پر منفی اثر پڑے گا ،کیوں کہ مکتبہ جبریل میں تاحال" المسکتبیۃ الشاملۃ"کی طرح"تجاھل الفروق بین المصوات و بنھو ھـــا" <sup>ن</sup> والی ایک اہم اپشِن شامل نہیں،لہٰذ اپیے ضروری ہے کہ ہمزہ وصلی (۱)اور

1 17؎::ہی:امرکئووسٹف:ورڈ:ںیمviewاکذیلیٓ:انشپ:ےہ،:وجنیب:االوقایم:وسٹف:ورئیگن:وقانین:یک:اپدنبی:رکےت:وہےئ:ورڈ: یجینگ یاحرف:شاس کے لئے ترتیب دیاگیاہے، یہی وجہ ہے کہ ہر ہر ہٹن اپنامتعلقہ کام دے رہاہوتاہے،جس سے انحراف ممکن نہیں۔

18؎:انارعیب:یک:وبرڈ:یک:قشم:ہن:وہ:وتar+ur یک:رطػ:اجرک:اٹپئ:رکںی،:وجکیب:وتق:اردو:ورعیب:یک:وبرڈ:دوونں:یک:وہستل: دیتاہے،اسی طرح عبارت ''مکتبہ شاملہ'' سے بھی کانی کی جاسکتی ہے۔

ان بیہ مکتبہ شاملہ کے سرچ بار پر موجود کے آپشن ہے ،جس سے مراد رہے کہ" اُ" وصلی قطعی اور" یا" گلتہ والی(ی) وہلائکتنہ وغیرہ کے لحاظ کے بغیرتھی مکتبہ شاملہ کو تلاش کاٹاسک دیاجاسکتاہے، جیاجہ مکتبہ شاملیہ ان ہمزہ وصلی کی جگہ قطعی اور دو نکتہ والی(جومادہ کے باء کلہہ کی جگہ حدیدِاسلوب میں لکھی حاتی ہے ، مثلاً '' علی'' رضی اللہ عنہ ) کی جگہ بغیر نکتہ کی "ی"(مثلاًعلی کوعلیٰ)بھی لکھ دیات بھی "علی" (نکتہ والی )اور "علیٰ " ہر دو کے نتائج ظاہر کر دے گا۔ عربی ک بورڈ سے ٹائپ کریں۔اسی طرح اس کی ایک صورت ہیەبھی ہے کہ اردو فوٹنگ کی بورڈ سے ہی ٹائپ کرلیں ،لیکن صرف بیددوالفاظ'` ک''(؛)،''ہ''(i)دے گئے عربی کی بورڈ کے بٹن سے بدل دیں، پھر بھی مشکل ہوتو ہماری ٹیم کاتشکیل دیاہواایک سوفٹ ویئر Arabic to Farsi Converter کااستعمال کرکے شاملہ کی کسی بھی عمارت یااردومیں کمپوزکی ہوئی عبارت کوعربی کی بورڈ میں کمحوں میں منتقل کیاجاسکتاہے۔

۱۸۸  
\n
$$
73.7
$$
  
\n $74.5$   
\n $75.7$   
\n $76.8$   
\n $77.7$   
\n $8.9$   
\n $9.9$   
\n $10.9$   
\n $10.9$   
\n $10.9$   
\n $10.9$   
\n $10.9$   
\n $10.9$   
\n $10.9$   
\n $10.9$   
\n $10.9$   
\n $10.9$   
\n $10.9$   
\n $10.9$   
\n $10.9$   
\n $10.9$   
\n $10.9$   
\n $10.9$   
\n $10.9$   
\n $10.9$   
\n $10.9$   
\n $10.9$   
\n $10.9$   
\n $10.9$   
\n $10.9$   
\n $10.9$   
\n $10.9$   
\n $10.9$   
\n $10.9$   
\n $10.9$   
\n $10.9$   
\n $10.9$   
\n $10.9$   
\n $10.9$   
\n $10.9$   
\n $10.9$   
\n $10.9$   
\n $10.9$   
\n $10.9$   
\n $10.9$   
\n $10.9$   
\n $10.9$   
\n $10.9$   
\n $10.9$   
\n $10.9$   
\n $10.9$   
\n $10.9$   
\n $10.9$   
\n $10.9$   
\n $10.9$   
\n $10.9$   
\n $10.9$   
\n $10.9$   
\n $$ 

20؎::ہی:امرکئووسٹف:ورڈ:ںیمviewاکذیلیٓ:انشپ:ےہ،:وجنیب:االوقایم:وسٹف:ورئیگن:وقانین:یک:اپدنبی:رکےت:وہےئ:ورڈ: میچنگ یاحرف شاسی کے لئے ترتیب دیاگیاہے، یہی وجہ ہے کہ ہر ہر بٹن اپنامنعلقہ کام دے رہاہوتا ہے،جس سے انحراف ممکن نہیں۔

ایک سوال اور اس کاجواب: سوال ہیہ ہے کہ پھر عربی کتب سے تلاش کے لئے الممکتبذ سے تلاش کے لئے الممکتبة الشاملۃ ہی کواستع<mark>ال می</mark>ں لائیں ل ،مکتبہ جبریل کوعربی کتب کے سرچ:نجن کے طور پر بھلاکیوں زیرِاستعمال رکھاجائے،جب کہ یہ عربی کتب کاسوفٹ وئیرہے،ی نہیں، نیزاس سوال کی موجود گی کی بورڈ سے متعلقہ معلومات بھی بلاوجہ صفحہ سیاہ کرنے کے مترادف ہے؟ جواب:ْمکتنبہ جبر بیل فیچرز پڑھنے کے بعد بھی <sub>ا</sub>س طرح کاسوال: ہن میں آناوانینتاً جیران کن ہے ،مکتبہ جبریل ک<sup>ی</sup> وجوہات ے "مکتبہ <del>شاملہ</del>" سے فوق ترہے ہالخصوص اگر آپ تحقیق (Reserch) کرناچاہتے ہیں توتحقیقات کے لئے اس سے بہتر آپشن آپ کے پاس نہیں کیوں کہ:

: ایہ مکتبہ جبریل کواردوع بی ہر دوطرح کی کتب کے لئے سرچ انجن بنایاجائے۔ ۲۔دوسری <sub>ا</sub>ہم ترین خصوصیت پلہ ہے کہ مکتبہ جبریل آپ کو ممکنہ نتائج کی صورت میں فل پروف پیکیچ دے آب کابہت ساوقت:پچاتاہے،بس آپ نے عربی کی بورڈ سے دو چار الفاظ لکھے اور فوراً ہی اس کے ممکنہ نتائج ظاہر ہونے شروع:وہاتے ہیں،جیسے کہ انٹرنیثشل سوفٹ Google میں آپ ممکنہ نتائج سے فوراً مطلوبہ نتیجہ تک پنچ جاتے ہیں ، جوآپ کو ممکنہ نتائج کااکیپ بہت بڑاذ خیرہ دے کر مکتبہ شاملہ کی طرح ہر ہر نتیجہ کو کھولنے اور غوروفکر کے طویل وقت ے صرف ہونے سے بجاتاہے۔

س اگر آپ ممکنہ نتائج میں سے کسی <u>منتیج</u> کے ذریعے "براہ راست" اس آپشن سے ٹھیک مطلوبہ منتیجہ تک پہنچنے کے بجائے ممكنہ نتائج کو بیک وقت اپنی تحقیق کا حصہ بناتے ہیں، تومکتبہ شاملہ میں ایک ایک تحقیق کو کالی کرکے الگ الگ لےکر جانا پڑتاہے، جبکہ مکتبہ جبریل بیک جنبش تمام تحقیقات ایک ساتھ ایک ڈاکیومٹ کی صورت میں آپ کومہیا کرتاہے،بس آپ نیچے آئے ہوئے نتائج کی ایک طویل فہرست کوA+Ctrl کریں اور رائٹ کلک کے ذریعے اپنی تحقیق میں بھیجیںاور مائکر وسوفٹ ورڈ کی صورت میں جملہ نتائج کی ایک ڈاکومنٹ:رآ مد کرلیں،آپ کے تحقیق سے متعلق جملہ ہ<br>*چھیکنے* میں  $\overline{a}$ نتائج <sub>ن</sub>لپک پھیلنے میں آپ کے سامنے ہوں گے۔

4۔:ہبتکم:اشہلم:ںیم Pdfہحفص:اک:ہصح:ںیہننب:د،ات:،ہکبج:ہبتکم:ربجلیںیماچںیہوت:Pdfہحفص:ای ویینوکڈ:ہحفص:ایدوونں: ے دونوں آپ ایک ساتھ تحقیق کاحصہ بناسکتے ہیں۔

5۔:ہبتکم:اشہلم:ںیمٓاپ:وک:اگل:اگل:رہ:اکیقیقحتاک:اوناؿ:دانیزپ ےاگ:ایسرطح:افلئ:اوپسکیرٹرکےن:ےک:د:قیقحت کے اجزاء کوایک ایک کرکے ترتیب دینا پڑے گا، جوانتہائی وقت اور مشقت طلب مرحلیہ ہے ،کپکن مکتبہ جبریل میں نتائج کوتحقیق کاحصہ بنانے سے پہلے ہیںاگر آپ!جزاءکونر تیب دیناچاہیں کہ زیر مطالعہ آیاہواتحقیق کاآخری جز پہلے اور پہلا جزآخری میں حلاجائے، توڈاکومنٹ ایکسپورٹ کرنے سے قبل ہی آپ مکمل ترتیب دینے کے بعد اپنی تحقیق یا مرتبہ کتاب اس طرح ایکسپورٹ جیسے بالکل تیارکتاب ہوتی ہے،جس میں صرف پی ڈی ایف صنحات کمپوز کر دالیں توآپ کاایک جامع ومرتب شدہ مجموعہ سامنے آجائے گا، جن میں نہ سرقہ ہے،نہ مشقت، ہاکخصوص عہد حاضر میں جبکبہ سرقنہ کوگناہ،ی نہیں سمجھاجاتا،اس آپشْن سے ضرور فائدہ!ٹھاناچاہئے،اور آپ کو بیہ جان کر حیرت ہوگی کہ مخصوص حلقہ میں ایک معروف خطیب صاحب نے حال ہی میں اکابر علاء ومفتیان کی مخالفت میں (نہ کہ شرعی اجتہادی

 $\overline{a}$ 

ے۔مختلف مجموعوں میں تلاش کی تحاویزاور طریقے ا۔آیت مبارکہ کی تلاش دوطرح سے ہوسکتی ہے: ا۔الفاظ قرآنی لکھ کر ہے ۔<br>ا۔الفاظ قرآنی لکھ کر تاہ<u>م</u> صرف اس بات کی رعا*بت ضرور*ی ہے کہ قرآن کی عبارت کو بھی سرچ بار میں عربی کی تے <u>بورڈ سے</u> ہی ککھاجائے،مکتبہ میں ۱۷ لائن،۱۵ لائن وغیرہ قرآن مجید شامل ہے،بسہولت سرچ نکمین ہے،جبکہ حوالہ نمبر ککھنے کاطریقہ بیہ ہے کہ انگلش حروف تبھی(3-2-1)میں پابائیں جانب سے ڈبل (00<sup>) لکھ</sup>یں ، پھر سورت کانمبر21-10-5 ککھیں ،اور پھر کولن (Colon) کا سائن (:) دیں،اور دوبارہ، زیرو(0) لکھنے کے بعد آیت نمبر لکھ دیں، مثلاً مللِكِ **يَوْمِ** \لاتِّدِيْنِ ك<mark>َ</mark> ْ ْآیت وسورت نمبر منتعیّن کرنے کے لئے (001:03) سرچ بار میں لکھیں گے اور قرآن کا انتخاب کر دیں گے توخود بخود تمام تقاسیر کے آیت سے متعلقہ تفسیری صفحات آپ کے سامنے آحائیں گے ،کیوں کہ پورے مکتبہ میں اسلوب پیہ اختیارکیاگیاہے کہ قرآن کریم کے ضمن میں موجود تراجم کے آپشِن کے تحت حِتنے بھی یوپی کوڈ تراجم بیں ،ان کی ہر ہر آیت کوایک الگ صفحہ میں لکھاگیا،اور صفحہ کے ابتداء ہی میں سورت وآیت نمبر واضح لکھ دیاگیاہے ،الہذا سرچ انجن حوالہ لکھنے سے اسی حوالے کو سبز ہائی لائٹ کی صورت میں منتخب کرتاہے ، جس سے آپ بسہولت آیت نمبرو ترجمہ تک پنیچ جاتے ہیں،گوکہ مکتبہ کے سرچ انجن کار طبعی طریقہ نہیں۔

 $\overline{a}$ اختلاف میں )ایک اجتہادی مسّلہ میں (جس کے ابجدسے بھی یقیناًوہ واقف نہیں )ایک ضخیم وفخیم انسائیکلو پیڈیاشائع ֖֖֖֢ׅ֪֖֪ׅ֪֪֪ׅ֪֪֪֪֦֚֚֚֚֚֚֚֚֬֝֝֝֝֝֝ ف کیااور اس میں پہلے سے مطبوعہ ایک طویل غیر مخیّاط تحریر ومتعدّد رسائل کوبعینیہ اینی کتاب کا حصہ بناکر، جندامک متفرق مضامین :جمع کر کے اور کچھ دوجار مضامین کا قلم تھسیٹ کراس'' اکثر سرقیہ''کوصدر ٹائٹل پر القابات کی ے ترمتی کے اس دور میں مع نام دور دراز القابات لگاکر پورے دیدہ دلیری سے چھپواچھی دیا،فییاغیر بی**ة \نعل**مۃ! یس کیاکہاجاسکتاہے!۔۔۔اناملله وانا الیہ دٰ جعون اور وایی املّٰہِ المشتد کیٰ ہی پڑھاجاسکتاہے۔

ہبتکم:ربجلی،ہبتکم:اشہلمابٓاسینےئھکیس 141

٢۔حدیث شریفِ کی تلاش کے لئے تجویز:حدیث شریف کی کتابیں بھی چوں کہ عربی ہی میں ہیں ، لہٰذِاان سے متعلقہ مطلوبہِ عبارت کو بھی سرچ بار میں عربی کی بورڈ سے ہی لکھا جائے گا،اگر حدیث کاعرنی متن صحیح یاد ہے توتجو یزید ہے کہ آپشن مکمل مطابقت سے انہیں سرچ کیاجائے ،جس سے ان شاءاللہ بعینہ مطلوبہ ممکنہ نتائج کی پٹی گر حائے گی ،جس کتاب سے دیکھناجابیں، براہ راست آپشن پر کلک کرکے دیکھ سکتے ہیں۔

اتمہ،ایک تجویزیہ ہے کہ اس میں درس نظامی کے ثامنہ (دورہ حدیث )کی کتب کی شروح بھی شامل کرلیں ،جس کا آسان طریقہ ہیرہے کہ آپشْن " انتخاب" میں حاکر حدیث شریف کی جملہ کتب کے ساتھ درس نظامی کی شروحات کوبھی منتخب کرکے ایک مجموعہ بنادیں، جس سے سرچ بار کے مین <u>نیح</u> "میں تلاش کریں" کے آپشِن کے ذریعے کتب حدیث سمیت شروحات کے نتائج بھی ملنے شروع ہوجائیں گے۔

س درس نظامی میں تلاش کے حوالے سے تجویز:اگر ست عربیہ سے عربی عمارت تلاش کرناہے تووہی طریقہ جوگزرا، کہ سرچ بارمیں عرفی کی بورڈ نے عربی عبارت ٹائپ کریں اور شجرہ میں موجود درس نظامی کے آپشن پر رائٹ کلک کرکے " تلاش" کے آپشن سے "انتخاب "عمل میں لائیں اور مطلوبہ نتائج حاصل کریں،اور اگر دوشروح میں تلاش مقصد ہے ، تواسی طریقہ کار سے بذریعہ "شروعات" انتخاب عمل میں لاکر "فہرست " کے " ذریعے تلاش کریں اردو شروحات کا تمام مواد نویی کوڈ کی صورت میں نہیں ہے ۔ "فہرست" کی مد د سے سرچ کرنے کی صورت میں یونی کوڈ کتب سمیت فہرست سے منسلکPdf۔سےبھی ویور کی تبدیلی سے مطالعہ ممکن ہے۔ میں "فتاویٰ": میں سرچ کی تجویز:فتاویٰ بھی چوں کہ اکثر عکسی صفحات کی صورت میں ہیں،لہٰذ ا

فہرست کو " تلاش " کے دائرہ کار کے طور پر متعیّن کیاجائے، اور ولوٍر کے ذریعے Pdfاحفصت اافتسدہ:رکایل:اجےئ:۔::ےس

## 5۔اقیقحتت

ہیں:اس سوفٹ وئیمر کی ایک ایسی حیران کن پیش رفت ہے،جس سے حد درجہ وسائل کاحامل "مکتنبہ شاملہ "بھی(ان خصوصیات کے ساتھ) لیس نہیں،اور یہی وہ آپشن ہے جومکتبہ جبریل کومکتبہ شاملہ سے ممتاز کرتاہے۔اوروہ بیہ ہےکہ اگر کوئی محقق اپنی سی تحقیق یامتعدّد تحقیقات:پر کام کرناچاہتاہے تویقینااسے سینکڑوں مصادر ومراجع کی طرف رجوع کرناپڑ تاہے ،اور ہزار ہاں صفحات کے مطالعہ کے بعد دہ پچھ یک صد صفحات میں اپنی تحقیق جمع کرتاہے، پھر ترتیب دیتاہے،اوراس کے بعد کئی مرحلوں سے گذارنے کے بعداس کی از خودتحقیق ایک موثق مرجع کی حیثیت اختیار کرجاتی ہے۔ بلاشیہ سی بھی موضوع یافن پرتحقیق کرنے کا بہ طریقہ متوارث ہے ،جس کاجہاں ایک طرف<sup>ِ شخص</sup>یق سے استفادہ کرنے والے کوفائدہ ہوتاہے،وہیں اس سے کئی گنافائد تحقیق کرنے والے کوہو تاہے ،کہ اس کی مطالعہ سے کئی ہزارصفحات گذر تے میں،اور اس دوران زیر تحقیق موضوع کے علاوہ ضمناً کئی نئی تحقیقات اور علم کے نئے دروازے واہوتے ہیں،جس کے بعد دہاکیہ "محقق" کے طور پر متعارف ہوتا ہے۔ *|* 

مکتبہ جمریل کے اس ٓائپشن میں اسی مقصد کوپوراکرنے کے لئے ہد دجہ اتم حکمت عملی اور وژننگ کی گئی ہے،جس میں اولاً اُن ضروریات(Necessaries) کاگہرائی ویگیرائی سے مطالعہ کیاگیاہے جودوران تحقیق ایک محقق کور ہتی ہیں،وبعد ان کی تنفیذ(impose)جس احسن:انداز میں کی گئی،اس سے واقعتٓا بیہ معلوم ہو تاہے کہ ہیہ کام ہوانہیں،بلکہ لیآ کیاہے،اوراس کی مخلص:نظامیہ مؤبدِ من اللہ ہے،نیزراقمالسطور کے خیال میں شایدِ عمومی رائج سوچ وفکر سے بالانز ہوکراسآ:پشن کوجس قدر دسیع اور لچکدار(flexible) پیاننہ پر نزتیب دیاگیاہے وہ یقیناحد درحہ حیران کن اورغایت در حبہ سودمندہے۔

اس میں جو بنیادی سوچ کارفرماہے وہ ہیہ ہے کہ مکتبہ میں شامل Unicode یا Unicode

ہبتکم:ربجلی،ہبتکم:اشہلمابٓاسینےئھکیس 143

كتب سے استفادہ كے دوران ایک محقق جوجوصفحات یاعبارات اپنی تحقیق یامتعدّ دنحقیقات سے متعلق کرکے کیجاکرناچاہتاہے،وہ بآسانی کرسکے،جس کے بعد ہر ہر شقیق سے متعلقہ مواد اپنی اپنی تحقیق کے سپر د ہوجاتاہے۔مثلاً اگر آپ نماز،روزہ زکوۃ،جح ہر چہار موضوعات سے متعلقہ مسائل پرتحقیق کرتے ہیں،اور مختلف کتب سے ان جاروں موضوعات سے متعلق مواد الگ الگ کرناچایتے ہیں،توآپ جارتحقیقات قائم کریں گے،اور دوران مطالعہ پابذریعہ تلاش کتب ے ۔احل ہونے والے مواد یانتانج کوبسہولت ہر ہر چار موضوعات کے سپر دکر دیں گے ،اوراس ے بعد کون سامسکلہ پاکتاب کاصفحه *کس کس م*قام پرآناچاہیے،اس کی نقذیم و تاخیر کومنعیّن کریں کے ،نیز ہر ہر مسَلہ کاکیاعنوان ہوناچاہیے وہ بھی تحریر فرمائیں گے ،اس کے بعد اگر اس پورے عمل میں کوئی اعظی واقع ہوئی ہے تواس میں ترمیم کریں گے ،وبعد ان جاروں تحقیقات سے متعلقہ موادالگ الگ کتاب کی صورت میں بآسانی برآمد (Export ) کرسکتے ہیں۔

نکین <sub>اس</sub> کے طریقہ کارکے ذکر سے قبل ایک اہم بات کی طرف توجہ دلاناضروری معلوم ہو تاہے اوروہ ہیہ ہے کہ اس کے استع<mark>ال میں مقصد بیت کامج</mark>ح معنی میں واضح ہونااز حد تضروری ہے،جو بیہ ہے کہ وہ امر جو حصول مقصود میں نسبتاغیر ضروری ہے،اس میں انہاک ֚֞ ن ے اس آپشِن کے ذریعے چھٹکاراپایاجائے،اور اس وقت کوبراہ راست حصول مقصود کے ضروری:امر میں صرف کیاجائے،نہ کہ سوفٹ و بیرَ کسی قسم کے تساہل کاموجب بنے،اورایساہو کہ نتائج تلاش کرکے انہیں بیک لحظہ کیجاکرکے کوئی تحقیق کرلی جائے،اور محققین کی فہرست میں کہیں نام درج کرالیاجائے،اس کے بجائے ضرورت اس امر کی ہے کہ دوران تحقیق گوکہ مواد یکجاکرنے کاکام سوفٹ و بیڑکے سپر د ہو، تاہم وسیتے سے وسیتے مطالعہ کی بھر پور گنجائش رکھی حائے،جس کے بعدان شاءاللہ اس تحقیق کا قاری سمیت محقق کوجھی یورافائدہ ہو گا۔

144 ہبتکم:ربجلی،ہبتکم:اشہلمابٓاسینےئھکیس

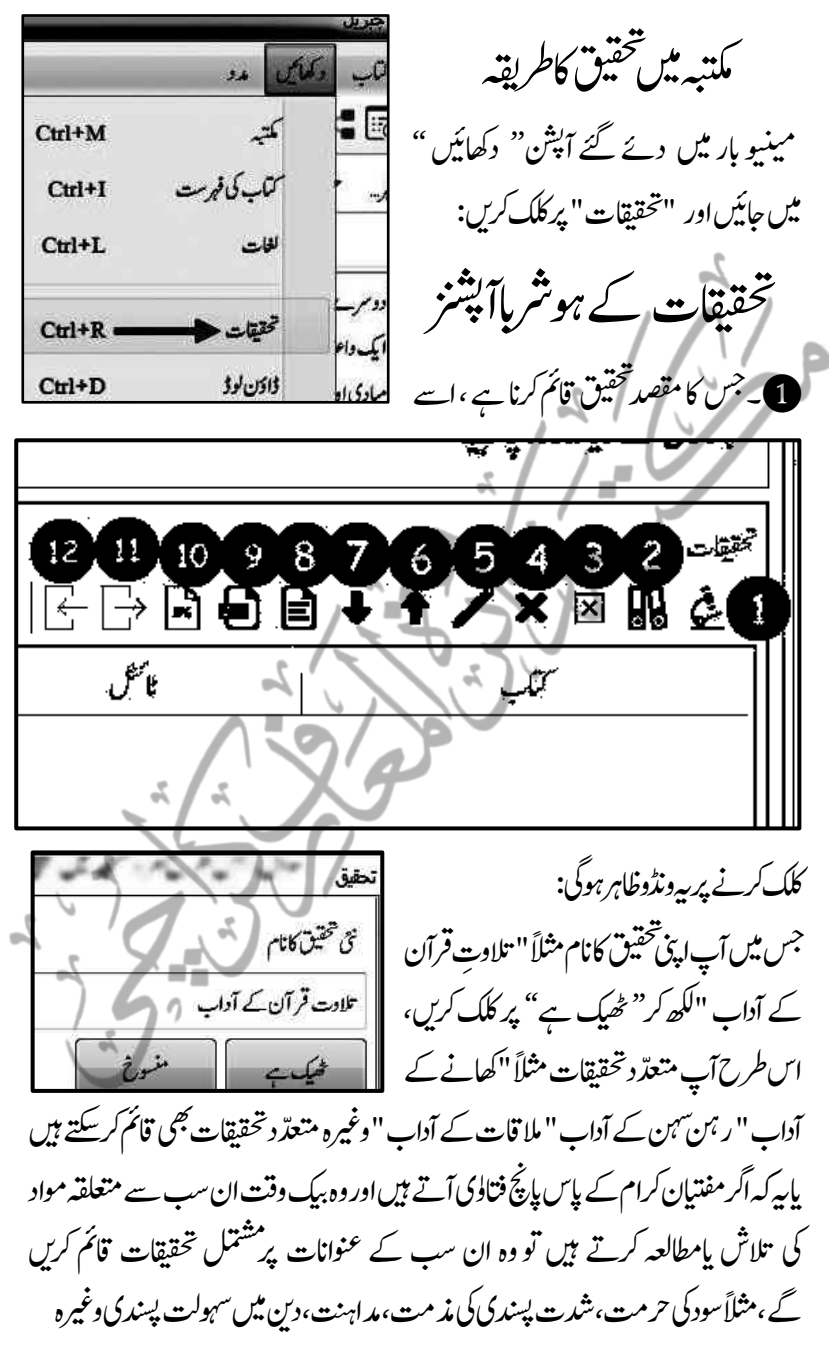

| \n $\frac{160}{90}$ \n | \n $\frac{1}{2}$ \n | \n $\frac{1}{2}$ \n | \n $\frac{1}{2}$ \n | \n $\frac{1}{2}$ \n | \n $\frac{1}{2}$ \n | \n $\frac{1}{2}$ \n | \n $\frac{1}{2}$ \n | \n $\frac{1}{2}$ \n | \n $\frac{1}{2}$ \n | \n $\frac{1}{2}$ \n | \n $\frac{1}{2}$ \n | \n $\frac{1}{2}$ \n | \n $\frac{1}{2}$ \n | \n $\frac{1}{2}$ \n | \n $\frac{1}{2}$ \n | \n $\frac{1}{2}$ \n | \n $\frac{1}{2}$ \n | \n $\frac{1}{2}$ \n | \n $\frac{1}{2}$ \n | \n $\frac{1}{2}$ \n | \n $\frac{1}{2}$ \n | \n $\frac{1}{2}$ \n | \n $\frac{1}{2}$ \n | \n $\frac{1}{2}$ \n | \n $\frac{1}{2}$ \n | \n $\frac{1}{2}$ \n | \n $\frac{1}{2}$ \n | \n $\frac{1}{2}$ \n | \n $\frac{1}{2}$ \n | \n $\frac{1}{2}$ \n | \n $\frac{1}{2}$ \n | \n $\frac{1}{2}$ \n | \n $\frac{1}{2}$ \n | \n $\frac{1}{2}$ \n | \n $\frac{1}{2}$ \n | \n $\frac{1}{2}$ \n | \n $\frac{1}{2}$ \n | \n $\frac{1}{2}$ \n | \n $\frac{1}{2$ |
|------------------------|---------------------|---------------------|---------------------|---------------------|---------------------|---------------------|---------------------|---------------------|---------------------|---------------------|---------------------|---------------------|---------------------|---------------------|---------------------|---------------------|---------------------|---------------------|---------------------|---------------------|---------------------|---------------------|---------------------|---------------------|---------------------|---------------------|---------------------|---------------------|---------------------|---------------------|---------------------|---------------------|---------------------|---------------------|---------------------|---------------------|---------------------|---------------------|-----------------|
|------------------------|---------------------|---------------------|---------------------|---------------------|---------------------|---------------------|---------------------|---------------------|---------------------|---------------------|---------------------|---------------------|---------------------|---------------------|---------------------|---------------------|---------------------|---------------------|---------------------|---------------------|---------------------|---------------------|---------------------|---------------------|---------------------|---------------------|---------------------|---------------------|---------------------|---------------------|---------------------|---------------------|---------------------|---------------------|---------------------|---------------------|---------------------|---------------------|-----------------|

اب ظاہر ہے کہ آپ اپنی تحقیقات سے متعلقہ "آداب کی کتب " کا مطالعہ کریں گے ، مثلاً آپ نے''ملفوظات حکیم الامت ''میں''ر ہن سہن کے آداب'' تک بذرایعہ سرچ پنہنچ گئے ،اور ساق ساق کامطالعہ کرلیا،اور مثلاتین صفحات''ر ہن کے آداب''اور

146 ہبتکم:ربجلی،ہبتکم:اشہلمابٓاسینےئھکیس

آپ کی قائم کردہ:تحقیق سے متعلق ہیں ، توآپ اس صفحہ پر (ماؤس کا)کرسر رکھیں اور رائٹ کلک کریں ،اس سے ایک بوکس کھل کر آپ کے سامنے آجائے گا ،اس میں موجود آپشِن ''بیجیجیں'' پر کلک کریں، آپ کی قائم کی گئی تحقیقات ظاہر ہور ہی ہوں گی ، تواولاً پہلا صفحہ آپ کے متعلقہ "ر ہمن سہن کے آداب " والی تحقیق میں ہے،الہذ اآپ اپنی اس تحقیق میں اس صفحہ کوبھیج دیجیے ۔(اگر حابیں توابھی ہی اس سے ماقبل ومابعد صفحات بھی بھیج سکتے ہیں،اور حابیں اتو تحقیق فائنل کرتے وقت اگلے پچھلے صفحات ملالیں۔)

اس کے بعد مثلاً کسی اور کتاب میں " تلاوت " یا" ملا قات کے آداب " سے متعلق معلومات نظر آئی توایک ایک کرکے صفحات متعلقہ تحقیق کے سپر دکرتے جائیں اسی طرح بیہ بھی ہوسکتا ہے کہ پوراصفحہ تونہیں ،تکر چند لائٹیں آپ کی تحقیق کے متعلق ہوں توآ پ پورے صفحہ کے بجائےصرف ان سطور کو منتخب کرکے بھی متعلقہ تحقیق کے سپر دکرسکتے ہیں۔

## PDFہحفص:وک:قیقحت:اک:ہصح:انبان:

گوکہpdfبت اکثر کمپوزڈنہیں، تاہم بالعموم اکثر pdf تتابوں کابونیکوڈ موادآب کوانڈ*نس/فہرست* کی صورت میں ضرور مل جائے گا،گوپاعنوان سے آپ؟pdf کے متعلقہ عکسی صفحه تک بآسانی پنتیج سکتے ہیں، چیسے خطبات فقیر کا بی<sup>صفح</sup>ه ملاحظہ کریں:<br>محفو تک بآسانی پنتیج سکتے ہیں، جیسے خطبات فقیر کا بی<sup>صفح</sup>ه ملاحظہ کریں:

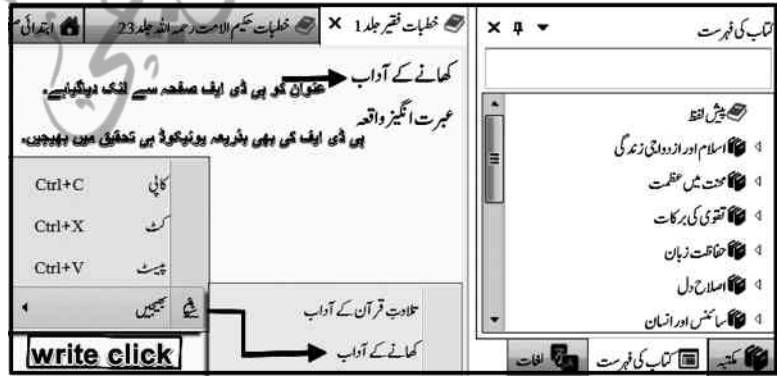

ہبتکم:ربجلی،ہبتکم:اشہلمابٓاسینےئھکیس 147

اس میں صرف عنوان ہے،لیکن ظاہر ہے کہ صرف عنوان توآپ کومطلوب نہیں،پس آپ اوپر دیے گئے آپشن(viewer)کی مد دستےpdf صفحہ پر چلے (move*r*» جابئیں،اور پہلے یورے pdf پنیچ کااچھی طرح حائزہ لے لیں،کہ ہاں! واقعی اس میں موجود مواد میری تحقیق سے متعلق ہے:

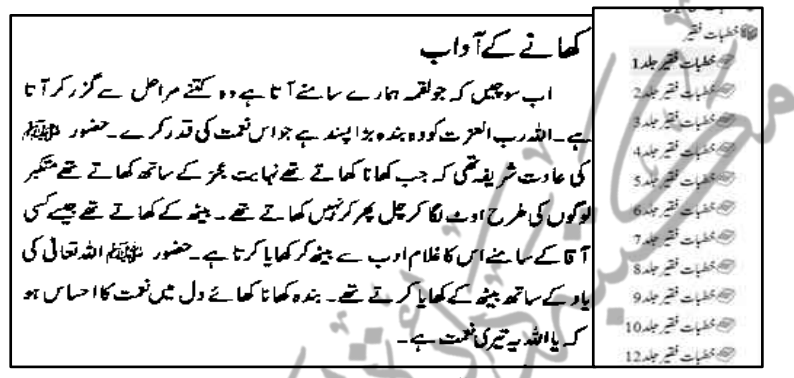

الغرض اگر PDFصفحه کوتحقیق کے سپرد کرناہوتوpdf پیچ اسکرین پر موجود ہوتے ہوئے کبھی بھی تحقیق کے سپرد نہیں ہوگا،ہلکہ اس کاطریقہ ہیے کہ تحقیق سے متعلقہ pdf صفحه کو اسکرین پرموجود رکھتے ہوئےویور تبدیل کردیںاور دوبارہ یونیکوڈ صفحہ پر آحائیں، گا، تواس کاصفحہ نمبر بھی ظاہر ہور ہاہوگا، مثلاً بیہ صفحہ نمبر 9ساآپ کی تحقیق سے متعلق ہے ، تو آپ اس صفحہ کواسکرین پر سامنے رکھتے ہوئے اوپر دیے گئے آپشن(viewer) پر کلک کریںاور دوبارہ اس کے یونیکوڈصفحہ پر move ہوکراسی طریقہ پر رائٹ کلک کریں،اور ''بھیجیں ''ےکٓ:انشپ:ےس:ولطمہب:ہحفص:رپسد:رکںی،سج:ےس: pdfاور:ویوکینڈ:دوونں:احفصت:قیقحت:ےک: سپرد ہوں گے ،(بلکہ ہمیشہ دونوں ،ی صفحات تحقیق کے سپر د ہوں گے ،بشرطیکہ ئی ڈی ابف کتاب دستیاب ہو)جس کے بعد تحقیقات کوفائنل کرتے وقت آپ کواختیار ہے کہ صرف عنوان والا یو نیکوڈ بیج حذف کردیں،اور صرف pdf بیج ہی تحقیق کے جز کے طور پر باقی ر<br>رکھیں۔(تفصیل آگے آر ہی ہے۔)خلاصہ ہیہ کہ آپ ہمشہ یو نیکوڈ صفحہ،ی شخصیق کے سپر دکرتے م ہیں،لیکن یونیکوڈاور pdfساتھ ساتھ دونوں صفحات ہی تحقیق کے سپر دہوتے ہیں، پھرتحقیق
148 ہبتکم:ربجلی،ہبتکم:اشہلمابٓاسینےئھکیس

فائنل کرتے وقت آپ جس صفحہ کو حاٍبیں حذف کر دیں اور جس صفحہ کوحاٍہیں باقی رکھیں ۔ بطور خلاصہ صرف اتنا یاد رکھیں کہ PDFصفحہ براہ راست تحقیق کے سیر دنہیں ہو تابلکہ اس کے لئے ویور کی تبدیلی ضروری ہے اس طرح آپ کچھ صفحات PDFاور کچھ صفحات بونی کوڈ کی صورت میں اینی تحقیق کے سپرد کرچکے ہیں ،اس طریقہ کواختیارکرتے ہوئے فرض *کریں کہ* آپ پہلی تحقیق میں 50صفحات، دوسری میں 100صفحات اور تبسری ںیم154:احفصتٓ:اپ:ہقلعتم:اقیقحتت:ےک:رپسد:رکےکچ:ںیہ۔

نظر ثانی اور محفوظ(save)کرنے کاعمل

اب آپ دوسرے آپشِن کی مد د سے اپنی تحقیقات کو دوبارہ کھولیں ،اور ''کھانے ے آداب<sup>"</sup> والی تحقیق کو منتخب کرکے گھیک ہے پر کلک کریں یااسی پر ڈبل کلک کریں توآپ دیکھیں گے کہ اسکرین کی پکلی جانب چتنی دفعہ آپ نے مواد تحقیق کے سپر دکیاہو گا،تحقیق کے اتنے ہی اجزاء بن کر آپ کے سامنے آجائیں گے ، مثلاً 4 ادفعہ دودوصفحات ہر ہر جزمیں شامل ہوچکے ہوں گے تو نیچے کی طرف ۲۵ دفعہ سلائیڈ زکھل جائے گی،جوتحقیق کے حوالے کئے ےئگ:رہ:رہ:زج:وکاگل:اگل:اظرہ:رکریہ:وہں:یگ۔:سج:ںیم:دنمرہج:ذلی:اوناانت:وہں:ےگ:: 1اتک:ب:اکانؾ: 2اٹشٹئ/اوناؿ 3الہپہحفص 4 ٓارخی:ہحفص:

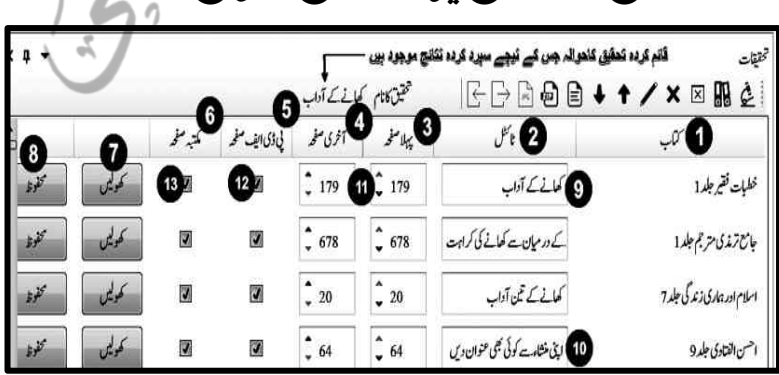

5PDFہحفص:6ویین:وکڈ:ہحفص 7وھکںیل:8وفحمظ

ہبتکم:ربجلی،ہبتکم:اشہلمابٓاسینےئھکیس 149 ان عنوانات کودیکھتے ہوئے آپ بڑی آسانی سے سہ اندازہ لگاسکتے ہیں کہ سوفٹ ویئر میں کس احسن:انداز میں ایک محقق کی ان تمام ضروریات کالحاظ کیاگیاہے جواسے دوران تحقیق در پیش رہتی ہیں،آئے!ایک سرسری نظران عنوانات کے مقاصد پر ڈالتے ہیں: تکتاب کانام: بی<sub>ہ</sub> در حقیقت <sub>اس ک</sub>تاب کے حوالے کوظاہر کررہاہے،جس کتاب سے آپ نے ایک ایک دفعہ کرکے مواد کوتحقیق کاجز بنایاہے،جپانچہ آپ دکچھ رہے ہوں گے کہ کتاب کے عنوان کے تحت بالترتیب ان تمام کتابوں کے نام آرہے ہوں گے ،جن جن کے آپ نے مواد سپر دکیاہے۔ **2**) ٹائٹل/عنوان:ے مرادیہ ہےکہ آپ مثلاً تحقیق کے پہلے جزکوکیاعنوان دیناجاہتے ہیں ،اس میں آپ کاسپر دشدہ یونی کوڈ مواد پہلے ہی ظاہر ہور ہاہوگا،اگر آپ حابیں توان یںالفاظ سے مد دیلتے ہوئے کوئی عنوان قائم کر کتے ہیں۔

3،4ےلہپ::ہحفص::ےسٓارخی::ہحفص:اس :ےس :رماد :ہی :ےہ :ہک ٓ:اپ :ےن :یسک :اتکب: ے مثلاًصفحه نمبرا من 2 من تک اینی تحقیق کے پہلے جزمین موادر کھاہوا ہے توپہاں اگر آپ حیاتیں توصفحات کوکم یاز یادہ کرسکتے ہیں ، مثلاً ا $\sim$ ے پہلے ۸سی 9،4 اوغیرہ کوچھی شامل کرلیں، جبکہ ۴۵ کے بعد ۲۴،۰۲ کوبھی شامل کرلیں ،گویاایی تحقیق کے ایک جزمیں ۵ صفحات کے برابر مواد کو9صفحات کے برابر کرلیں ،پادونوں جگہ سے کم کرکے ۵ کے بحائےصرف سیصفحات کوتحقیق کاپہلا جز بنالیں۔

5PDFہحفص:ےس:رماد:ہی:ےہ:ہکٓ:اپ:PDFہحفص:قیقحت:ںیم:اشلم:رکاناچےتہ:ںیہ۔ وی *ایونی کوڈصفحہ:سے مر*اد *بیہ ہے کہ آپ صرف ہونی کوڈصفحۃ تحقیق میں شامل کرناچاہتے ہیں* ان دونوںآ:پشنز کے ساتھ آپ کوچیک کے نشان پہلے ہی ہائی لائٹ ہوکر نظر آرہے ہوں گے،جس کامطلب سے ہوگاکہ آپ یونی کوڈ اور PDF ہر دونوں صفحات کوتحقیق کاحصہ بناناچاہتے ہیں،تودونوں کوبھی شامل کرسکتے ہیں اور اگر آپ ہیہ چاہتے ہیں کہ صرف کتاب کا پونی

114 ہبتکم:ربجلی،ہبتکم:اشہلمابٓاسینےئھکیس

کوڈ صفحہ ہی تحقیق کا حصہ ہے تو PDFصفحہ کواَن چپک (Uncheck)کردیں، یعنی اس کے چیک پرکلک کرکے اس بوکس کو چیک کے نشان سے خالی کردیں،اور اگر آپ ہیہ جایتے ہیں کہ صرفFDFهفچه بی تحقیق کاحصہ بنے توبویی کوڈکواَن حیک(Uncheck)کر دیں۔ **حکی کھولیں: ہے مراد بہ ہے کہ آپ قائم کردہ تحقیق کے ہر ہر جز کودوبارہ کھول کرنظر ثانی** کرناچاہتے ہیں تاکہ اس بات کاجائزہ لے سکے کہ تحقیق کے کس جز کو بعینہ باقی رکھاجائے اور کس میں ترمیم کی جائے۔ **8) محفوظ:اب آپ کی تحقیق نہ صرف ہیۃ قائم ہوچکی ہے ،ہلکہ نظر ثانی کے بھی تمام مراحل** سے گذریےکر اس طرح فائنل شکل میں نیار ہو چکی ہے ،اب آ پ محفوظ کابٹن دباکر اسے محفوظ کردیں،اسی طرح تحقیق کے ہرہ جزکومذکورہ عمل سے گذارنے کے بعد محفوظ کابٹن دیاکراے محفوظ کرلیں۔ اب تک ہم نے نمبر1اور نمبر2انشن پرابتدائی گفتگو کی،جو دراصل اس کے روح ہے ،دیگر کثیرالاستعمال آپشنز ملاحظہ فرمائیں۔  $\mathcal{P}$ تحقیقات کے دیگرکشرالاستعمال آپشنز  $12, 11, 10, 9, 8, 7, 6, 5, 4, 3, 2$ XXMLC حقيق كانام كعانے كے آدا  $\neg$   $\neg$   $\neg$   $\neg$ 

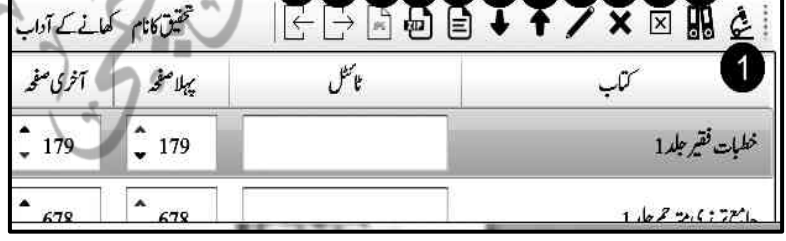

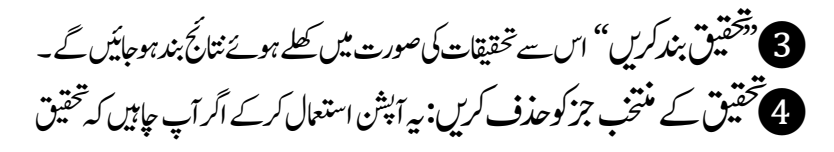

ہبتکم:ربجلی،ہبتکم:اشہلمابٓاسینےئھکیس 111 کے اس جز کوتحقیق کاحصہ نہیں بنناچاہئے توآپ اسے حذف کر سکتے ہیں۔ **6 ت**حقیق کے اجزاء کی ترتیب مدلیس:ان دوآپشنز کواستعمال کرتے ہوئے تحقیق کے اجزاءکی ترتیب کوبدلاجاسکتاہے،لہٰذ ااگر آپ جاہیں توتیقیق کے اگلے جزکو(جو پنچے کی طرف ظاہر ہورماہوگا )کوشروع میں (اوپر کی جانب)لاسکتے ہیں،اسی طرح اس کے یرخلاف بھیکرسکتے ہیں،کینیاو پروالے جزکو پنیچ کی طرف لے جاسکتے ہیں۔ یہ ہو حال !اب آپ بالترتیپ اپنی تحقیق کے تمام ہی اجزاء کو ٹائٹل دے کرمحفوظ بھی رکھے ہیں،اور اب آپ کی تحقیق کے تمام اجزاءایک دھاگے میں پروئے ہوئے موتیوں کی مانند مع عنوان اس طرح،رکھے ہوئے ہیں، جیسے کہ کسی کتاب کے الگ الگ دیتے ایک ایک عنوان کے تحت مائنڈنگ کے لئے رکھے ہوئے ہوں۔ نخت شدہ نتیجہ میں ترمیم:مخفوظ کرنے کے بعد اگر آپ ٹائٹل ،صفحات کی کمی بیشی تیمس:ویین:وکڈ:وPDFایرصػ:ویین:وکڈ:ایرصػPDFیک:لکش:ںیم:اینپ:قیقحت:ےک:زج:ںیم:وکیئ: نزمیم کرناچاہیں تواس آپشن کی مد دستے کرسکتے ہیں،اور بعد بیٹیم از سرنومحفوظ کرسکتے ہیں،اور اس کے لئے ترمیم کاآپشن ہے،جس پرکلک کرنے کے بعد پیربوکس کھل جائے گا: تحقيق ميں بهيجيں | عنوان میں تبدیلی پاکوئی بھی عنوان تحریر کریں' موتنكل 179 <u>-</u> أنحرى من<sub>تى</sub> 3  $\overline{2}$ يبلامغيرا 180 4) [8] في ذي الف سك صفحات شامل كريل (أكر في ذي الف موجود من اللا تمتيه جريل سے کتاب کے صفحات شامل کریں 5 محفوظ 6

112 ہبتکم:ربجلی،ہبتکم:اشہلمابٓاسینےئھکیس

جوآپ کومذکورہ تمام باتوں کااختیار دے ر ہاہو گا، جسے آپ استعال کرکے نژمیم کرنے کے بعد اسی بو<sup>کس</sup> میں دیے گئے محفوظ کے بٹن کے ذریعے دوبارہ محفوظ کر <sup>س</sup>کتے ہیں۔

## ایک ضروری وضاحت

ہیں۔۔۔ہمجھ آر ہاہے کہ ''شین کے اخیر میں استعمال سے بظاہر ہیہ بجھ آر ہاہے کہ ہیہ فائل سوفٹ ویئر میں ابھی محفوظ ہور ہی ہے ،اس سے پہلے ہیہ محفوظ نہیں ہوئی تھی ،لیکن ہیہ بابت ہر گزنہیں،آپ چیسے جیسے رائٹ کلک کرکے تحقیق کے ہر ہر جز سے متعلقہ مواد اپنی قائم کردہ تحقیقات کے سپر دکرتے جاتے ہیں،ساتھ ہی ساتھ ہر ہر جزئیے بعد دیگرے سوفٹ و <del>یئر</del> میں فوراہی محفوظ ہو تاجاتا ہے، یہی وجہ ہے کہ محفوظ کرنے سے پہلے بھی اگر آپ اپنی تحقیقا ت میں سے سی تحقیق کوکھولتے ہیں تودہ صحیح سالم پنیچے سلائیڈز کی شکل میں کھل جاتے ہیں ،حالاں کہ تاحال آپ نے انہیں محفوظ بھی نہیں کیاہوتا۔

انپذ ااس غلط<sup>فت</sup>ہی سے نکلناضر وری ہے کہ اس محفوظ کے ب<del>ٹن</del> سے فائل سوفٹ و <del>بی</del>ئر میں محفوظ:*ہ*وتی ہے،ہلکہ تحقیق کے ہر جز کے ساتھ دیامحفوظ کاپیہ بٹن آپ کی تحقیق کے ہر ہر جز ی پختیل میں مد د دیتاہے،جس کے بعد اب اسے برآمد (export)کیاجاسکتاہے،کیوں کہ اگر تحقیق کے ہر ہر جز کومحفوظ نہیں کیاجائے گا تووہ کبھی بھی ڈاکومنٹ کاحصہ بن کربرآمد نہیں ہوسکے گا،لہٰذابیہ ضروری ہے کہ برآمد سے قبل تمام اجزاء کوایک ایک کرکے مطلوبہ فائل کی صورت میں محفوظ کرلیاجائے۔

ابوحاہل:قیقحت:ربٓادم)export )رکےن:اکرطہقی: مذکورہ *پورے عم*ل سےای تی شخصیت *کے ہر ہر جز کو*گذارنے کے بعداب آپ مندر حبہ

ذیل دوصورتوں میں اپنی قائم کی گئی جملہ تحقیقات بآسانی برآمد (export) کرسکتے ہیں:

## 8Document Word Microsoft یک:وصرت:ںیم اگر آپ مائکر وسوفٹ ورڈ کی فائل کی صورت میں اپنی تحقیق کوبرآمد (سوفٹ ویئر سے نکال کراپنے پاس کمپیوٹر میں کسی حَکہ محفوظ)کرناچاہتے ہیں،تو اس کاطریقہ ہیہ ہےکہ اس آپشِن(8نمبر)''ڈاکومنٹ برآمدکریں'' پرکلک کردیں،توکمپیوٹرکی ایک داخلی ونڈوکھل جائے گی،جس میں آپ جس ڈرائیومیں جاہیں اسے سوفٹ و بیرَے نکال کراپنے پاس محفوظ کرلیں،محفوظ ہونے کے بعد سوفٹ ویئرَ آپ سے پوچھے گاکہ ''کیاآپ محفوظ کر دہ فائل کوکھولناجا بتے ہیں ؟'''نوآپ اسے کھولیں اور دیکھیں توپوری مائکروسوفٹ ورڈ کی فائل اس طرح کھل کر سامنے آجائے گی،جیسے کہ مطبوعہ شکل میں آپ کی کوئی زبردست تحقیقی کتاب طباعت کے لئے بالکل تیار ہوکرسامنے آگئی ہو،جس میں اسی باتر تیپ تحقیق کے تمام اجزاءایکسپورٹ ہوچکے ہوں گے جن کابا قاعدہ حوالہ بھی دیاکیاہوگا،دیکھیے!یہی ہےنا وہ صفحات جوآپ نے ایھی ایھی تحقیق کے حوالے کیے۔

 $rel$   $rel$ 132280  $2.1682222$  $18222$  $0.220 - 0.02$ 

 $18154 + 33$ كان كالامتطاعة لقرطدا ماسود المنافس المعت كالماس موانا وراداتها المركتين

ی سماعتگان کرایت کی پیونکی میں موقع اسی اس کی شاعر ہے ۔<br>میں اس کا کہنچہ کی کھیل کرایت میں مجمع اسی اس کے ساتھ اس کا کہنچے کی شاعر ا  $-5722$ 

ممر بيد آيور پيد de cida 2. Lamush\_15/20055555  $\begin{split} &\mathcal{L}_{\mathcal{M},\mathcal{M}}(\omega,\mathbf{q})\leq \mathcal{L}_{\mathcal{M}}(\mathbf{q})\leq \mathcal{L}_{\mathcal{M}}(\mathbf{q})\leq \mathcal{L}_{\mathcal{M}}(\mathbf{q})\leq \mathcal{L}_{\mathcal{M}}(\mathbf{q})\leq \mathcal{L}_{\mathcal{M}}(\mathbf{q})\leq \mathcal{L}_{\mathcal{M}}(\mathbf{q})\leq \mathcal{L}_{\mathcal{M}}(\mathbf{q})\leq \mathcal{L}_{\mathcal{M}}(\mathbf{q})\leq \mathcal{L}_{\mathcal{M}}(\mathbf{q$ National polary the National

بالمقابل سأمح بالمحارث والداران فياران فجارات وبار 4 November 2000

### بيلاادب يمجماطه ليوصنا

.<br>به در بروی می مورد مانند بانا فردگی بی کرمند بتوان افغان شده باند با کردند.<br>بانوارها بورج کرسندهانده بر سال در آنرایی هم بازی برای شده به دانلوی کار

.<br>دانلو رفز استر کو 11 س بر تولد کافیا<br>بولسله بر دانلو سیاسی این ۱۹۰

 $1833.0008383$ أحفظه المراسية بالمراس والمراسي والمتعاطي والمستعمل بالمنافية しこみないばっくふころうふんれんふんみ VEAWWHAM CARRIEL WAS very charles of deduction emporated こしいれんみなけいれんみじょう

### $-65226$

Ista July 2 martin was selection ت رافته در با مهم برنده و دون انداز و این از این شده باشد باشد. از محظ قد فة كان كما تدرية كان تاريخ الإيران بالركة المائة في المحافظة المطلقة المطلقة المطلقة المطلقة المطلقة ال GELVLA. ELVISIAJI KONLISUS الاتير برون در دون عاديد بريد برون الروسية المائية المائية المائية المائية المائية المائية المائية ا INVERSIBLE USER EL NUCLEA  $+2386.255$ 

### موت آگیز داقعه

البادي بمبار والدع حاكمان الأران فكدام والمراد في بياء ين المصابحين والتين المصر الوائز المواليد المصر الأسد المواليد المصر الجدامة المواليد المواليد المواليد المواليد world committee hackmakes it

.<br>کئی۔ ۲ تامیسرم اور بیری ڈیروگی جرے

سو ) پرسون من: پنج فر تخ طوَّمہ

فبالمجوان ودوجه

ىجە ئەن ھەم ئەمە

ی پی اف لاگری تھی تھ

كسنا تناوين بندار كمساكي كما

بقداني بهرمون أحان خلوراني مدعا

محمد المسلم المرتبة<br>ومن المسلم السنة<br>ومن المسلم السنة المسلمة<br>ومن المسلم السنة المسلمة اح المحبوبين ومودا<br>المحبوبين المست

9زپ:افلئیک:وصرت:ںیم:یقیقحت:وماد:یک:ربٓادمیگ: اس میں تحقیق کے pdfاجزاء عکسی صفحات ہی کی صورت میں ایکسپورٹ ہوں گے ،لیکن وہ تکسی صفحات اکھٹے زپ فائل کی صورت میں ہوں گے ، جسے کھول کر آپ الگ الگ کرکے ملاحظہ کرسکتے ہیں۔

> **10)** ایمجز کی صورت میں برآمد گی  $\overline{\phantom{a}}$ ی

اچے توان علمی صفحات کو تصوبر کی صورت میں سی خاص فولڈر میں برآمد کرلیں، جسے کھولنے پر تمام صفحات آپ کوایک فولڈر میں لیکچرفارم میں نظر آرہے ہوں گے ۔

# 1112XMLیک:وصرت:ںیم:درٓادم:ایربٓادم:رکان

ہی:درتقیقح:وسٹف:ورئیگن:وحاہل:اجت)Refrences)ایکنل:ںیہ،:نج:ےس: سوفٹ ویبرَ کو بتدرینج تحقیقات کے مذکورہ عمل کاٹاسک مل جاتاہے،الہٰذ ااگر آپ اپنی تحقیق *کس*ی ے شیئر کرناجاہیں تو جہاں ورڈ ڈاکیومینٹ کے ذریعے شیئر کرکھتے ہیں،وہیںxml فائل کی صورت میں بھی ممکن ہے،اس سے فائل کا<sup>چ</sup>م <sup>|</sup> کھانے کے xml<br>اداب انتہائی کم ہوجاتاہے،اور وصول کرنے والے کے لئے بھی آسانی رہتی ہے کہ بڑی آسانی سے اسے درآمد کرلیتاہے۔جس کاطریقہ ہیے: ایست

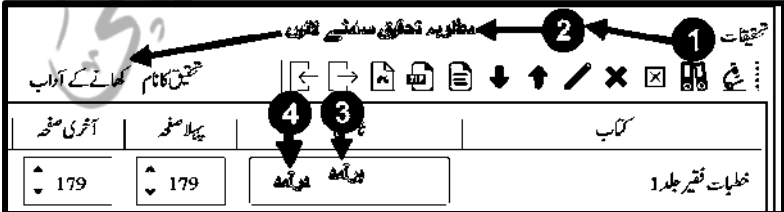

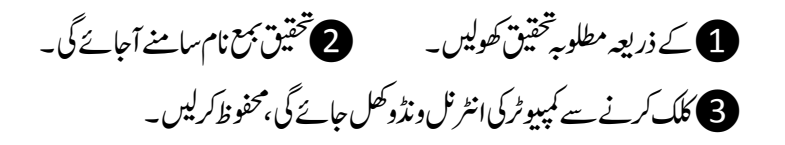

ہبتکم:ربجلی،ہبتکم:اشہلمابٓاسینےئھکیس 115 می مرسَل الیہ درآمد کے آپشْن کے ذریعہ جیسے ہی پاتھ دیں گانولمحہ بھر میں وہ تحقیقات اس کے سامنےبھی" ی طرح کھل جائیں گی،جس طرح کہ محقق کے سامنے وہ تحقیقات کھلی ہوئی تھیں۔ مجموعہ،ذیلی مجموعہ،کتاب،معلومات برآمد لرنےکے حیران کن ومفید آپشنز شجرہ میں جموعہ ،ذیلی مجموعہ پاکتاب پر رائٹ کلک افتاوى ح  $\bigcap_{i=1}^n\mathcal{O}_i$ کریں توآپشنز ظاہر ہوں گے.  $\blacktriangleright$  ii.  $\boxdot$  in 1التش:لیصفت:ذگریکچ۔ ٹ سم پہلے غیر موجود ٹی ڈی ایف ڈاؤن<sup>1</sup> ک ی مکمل یاذیلی مجموعہ /کیٹیگیری برآمد کرنا E معلومات بر آمد کریں اگرکوئی بھی مکمل مجموعہ مثلاً فتاوی ( •• سائٹ) پا س تازه كريد . اصلاحی کتب (۳۶۱اکتب) ایک ساتھ برآمد **Beija X** )export )رکین:وہں:وت:اس:ومجمہع:رپ:راٹئ:کلک: کریں،اور بیہ بوکس کھلنے پربرآمد برأيد كي عليه: "C:\Users\User\Desktop یر کلک کرنے سے اگلابوس ی ای ڈی ایف (اگریکتیہ ش) (C ملاحظہ فرمائیں: ال فی وی الف تب مکتبہ سے گھرو کے مطابق بر آپر اسکرآمدکاpath بتائیں۔ لقائمته جريارك<sub>ا فاكر</sub> 2 ۔<br>ایقا اگریز آمد کی <del>جا<sub>س</sub>ہ پہلے ہے فائکڑ موجود ہوں تواد</del> دررائیا 2۔ یسکع:بتربٓادم:رکںی۔ O مخفيا 3۔ 2 ربمن:رپ:کلک:ےک:د: رجشہ:یک:رتبیت:رپ:وفڈلرز:ںیم:بت:ربٓادمرکںی۔

4۔ہبتکم:ربجلئ:یک:mjbxافںیلئربٓادم:رکںی،ےسجد:ںیمٓ:اػ:النئ:درٓادم:ایکاجد،اتےہ:اییسک:اور: صارف کے ساتھ شیئر کیاجاسکتاہے۔ تاکہ وہ آف لائن درآمد کرلے۔ 116 ہبتکم:ربجلی،ہبتکم:اشہلمابٓاسینےئھکیس

5۔اتہک:افزلئرکمر:ٹسیپ:ہن:وہ۔6۔وفحمظ:رکںیل۔ اسی طرح ایک کتاب پااس کی تمام حلدس بھی برآمد کی جاسکتی ہیں۔واضح رہے کہ یہ آپشِن عکسی کتابوں پامکتیہ کی mjbx فائلیں(جوصرف مکتیہ جبریل ہی میں چلتی ہیں )برآمد کرنے کے لئے مستعمل ہے،اس سے مجموعہ میں موجود مائکروسوفٹ ورڈکی یونیکوڈ فائلیں برآ مدنہیں ہوتیں۔ عیفیر موجود $\det$ اؤاؤن لوڈ:ویسے توآن لائن لائیواپ ڈیٹ کے ذریعہ مکتبہ  $\bullet$ میں نئی شامل کر دہ کتب شامل کرکے مکتبہ کو تازہ کیاجاسکتاہے،جس سے بیک وقت تمام مجموعوں میں نئی کتب شامل ہوں گی،لیکن اس آپشن سے خاص مجموعہ میں تازہ کتب شامل کی حاسکتی ہے۔ مجموعہ سے متعلقہ معلومات برآمد کرں م<sub>ا</sub>۔یورے مجموعہ سے فآدف متعلقہ تمام تر اجمالی كتابوں كى تعد اد: 300 نفاصیل ایک فائل کی مغدر صورت میں بہاں حفرت مولانامفتي فوآدى- على عزيز الفتادى مبوب وار الانتناعت اردد بازار کراچی پاکستان تكمل يعتي فبأوذا دار  $5 - 15 +$ سے برآمد کی جاسکتی  $\overline{1}$ فلطوج ساحب عثاني العلوم ديوبند حلدادل اعداد المفتين كامل يعنى ہیں،ہرہمجوعہ کی قىقىرت مولانامىقتى<br>ھىقرت مولانامىقتى<br>مەلقەن فآدى- ئىسى-دارالاشاعت اردوبان رکراچی یا سان فآدى دار العلوم ديوبند  $\overline{2}$ موافق<br>محر هفيع صاحب الطلبوع افتلیص :ربٓادم :رکےک: جلدح حكيم الإمت ل*مکم*ل مکتبہ کی صورت حال معلوم کی حاسکتی ہے: تازہ:*اس تازہ کری*ں : پہلے <sub>بی</sub>وضاحت گذریچک ہے کہ مکتبہ میں تلاش صرف <sub>ا</sub>ی مواد میں ہوگی،جس کی انڈکسنگ (پونیکوڈ فار میٹ میں مواد کو قابل تلاش بنانا،حیاہے فہرست

$$
W_{1,1} = \frac{1}{2}
$$
\n  
\n
$$
W_{2,2} = \frac{1}{2}
$$
\n  
\n
$$
W_{3,3} = \frac{1}{2}
$$
\n  
\n
$$
W_{4,4} = \frac{1}{2}
$$
\n  
\n
$$
W_{5,4} = \frac{1}{2}
$$
\n  
\n
$$
W_{6,4} = \frac{1}{2}
$$
\n  
\n
$$
W_{7,1} = \frac{1}{2}
$$
\n  
\n
$$
W_{7,1} = \frac{1}{2}
$$
\n  
\n
$$
W_{7,1} = \frac{1}{2}
$$
\n  
\n
$$
W_{7,1} = \frac{1}{2}
$$
\n  
\n
$$
W_{7,1} = \frac{1}{2}
$$
\n  
\n
$$
W_{7,1} = \frac{1}{2}
$$
\n  
\n
$$
W_{7,1} = \frac{1}{2}
$$
\n  
\n
$$
W_{7,1} = \frac{1}{2}
$$
\n  
\n
$$
W_{7,1} = \frac{1}{2}
$$
\n  
\n
$$
W_{7,1} = \frac{1}{2}
$$
\n  
\n
$$
W_{7,1} = \frac{1}{2}
$$
\n  
\n
$$
W_{7,1} = \frac{1}{2}
$$
\n  
\n
$$
W_{7,1} = \frac{1}{2}
$$
\n  
\n
$$
W_{7,1} = \frac{1}{2}
$$
\n  
\n
$$
W_{7,1} = \frac{1}{2}
$$
\n  
\n
$$
W_{7,1} = \frac{1}{2}
$$
\n  
\n
$$
W_{7,1} = \frac{1}{2}
$$
\n  
\n
$$
W_{7,1} = \frac{1}{2}
$$
\n  
\n
$$
W_{7,1} = \frac{1}{2}
$$
\n  
\n
$$
W_{7,1} = \frac{1}{2}
$$
\n  
\n
$$
W_{7,1} = \frac{1}{2}
$$
\n  
\n
$$
W_{7,1} = \frac{1}{2}
$$
\n  
\n
$$
W_{7,1} = \frac{1}{2}
$$
\n  
\n
$$
W_{7,
$$

تیام صفحات زپ فائل (<sup>تکس</sup>ی صفحات کی تصاویریکجافائل کی شکل) میں برآ م*د* ہوں گے ۔ 2امتؾ:احفصت:یک:اصتوری:اگل:اگل:اجیم:یک:لکش:ںیم:ربٓادموہں:یگ۔)ہشیمہ:وفڈلر:انبرک:ربٓادم: کریں، تاکہ بیہ یوری کتاب کی متفرق تصاویر ایک فولڈر میں کیجابرآ مد ہوجائے۔)

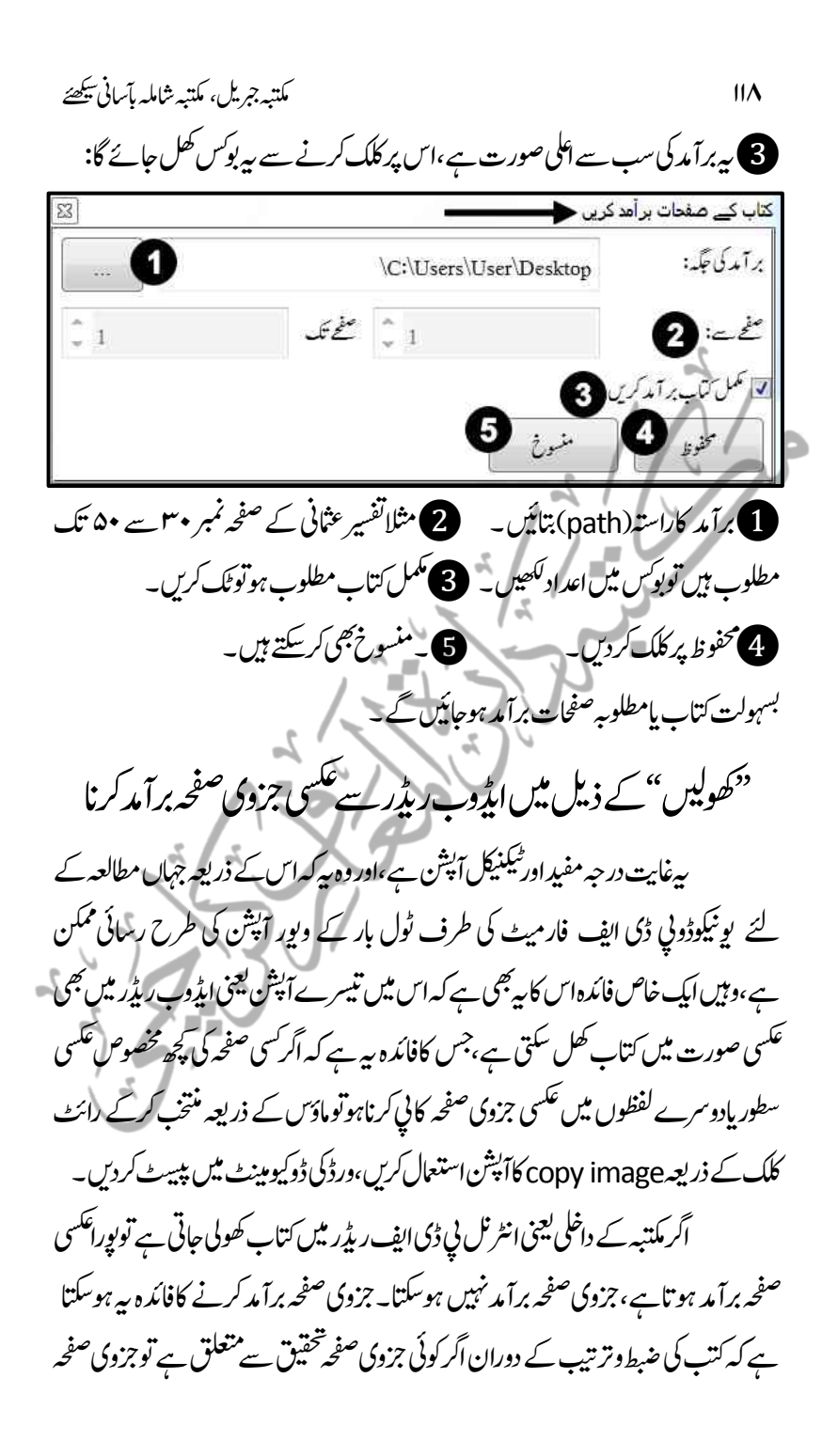

مکتبہ جرمیل کے کثیر آپشنز ضرورت (nececiety) وتنفیذ (impose) کی مطابقت کے اعلیٰ نمونہ یرایک صارف کی جملہ ضروریات کو مدنظر رکھتے ہوئے ترتیب دیا ایگیاہے، جس کی رویسے آگے آئے وہ آپشنز جن کی صارف کوایک عمومی ضرورت رہتی ہے، یوری مہارت اور قابلیت کے ساتھ طرح شامل کیے گئے ہیں، جن کے استع<sub>ا</sub>ل سے ایک صارف Float بسہولت اس بات کااندازہ لگاسکتاہے،کہ ہیرایک Dock مکمل سوفٹ وئیر ہے ، کیوں کہ جہاں اس کوکسی اTool(آلہ ) کی ضرورت پڑتی ہے وہ بہم مالہا Auto Hide وعلیہا آحاضر ہوتاہے ، اس نوعیت کے عمومی | Hide | استع<u>ال میں آنے والے</u>Toolsسے ہیں: 1۔:اتنجئ:یک:امتؾ:وڈنو:یک:کیب:وتق:وموجدیگ:اور:اؿ:اک:ااتتخؾ: ،<br>مکتبہ جمریل تلاش کے نتائج بالترتیب ظاہر کرتاہے ، کیکن ظاہر ہے کہ صارف سارے ہی نتائج کھولنے کے بجائے صرف اپنے مطلوبہ نتائج کھولتاہے ،اور ان سے ملتفید ہوتاہے،،تواپسانہیں ہو تاکہ اگلے بنتیجے کے طرف منتقل ہونے کی صورت میں اس سے پہلے کھولے گئے اور استفادہ کیے گئے نتائج کی ونڈوز بند ہوجائیں ، (کہ انہیں کھول کر استفادہ کیا جاجیکا)بلکہ وہ تمامونڈوزمکتنبہ کے بیچچکی سب سے پنجلی جانب اس طرح محفوظ ہوتے جاتے ہیں۔ جس کافائدہ ہیہ ہے کہ آپ دوبارہ گزشتہ <sup>کس</sup>ی نتیجہ سے مستنفید ہوناحابی<sub>ن</sub> تواسے موصولہ

124 ہبتکم:ربجلی،ہبتکم:اشہلمابٓاسینےئھکیس

نتائج میں تلاش کرکے دوبارہ کھولنا نہیں پڑتا،اس طرح اگر کشیر تعداد میں نتائج کوکھولا گیاہے، تواس یٹی پر گنجائش کے کم ہونے کی وجہ سے اژدحام کی تی کیفیت بن حاتی ہے یاان کشیر نتائج کی بسااو قات ضرورت نہیں رہتی توایسی صورت میں انہیں ایک ایک کرکے بھی بند کیاجاسکتاہے وہ اس طرح: نتیجہ کے اوپرکرسر (cursor)رکھیں،جس سے اس پرکراس کانشان بناہواآجائے گا، اس پرکلک کردیں، پاان سب نتائج کوایک ساتھ بھی بند کیاجاسکتاہ اور وہ اس طرح کہ اس پٹی پر رائٹ:کلک کریں،اور دیے گئے آپشنز میں (close) پر کلک کر دیں۔ .<br>.نتارجحونڈوکی من پسندنشکیل ۔اتنجئ:وڈنووک1: Floatرک:ان جس کاطریقہ ہیہ ہے کہ تنائج بار کے اوپر ٹھیک بائیں جانب اس ایرو پر کلک کریں اور Float پر کلک کرکے نتائج بار کو دیگر .<br>[تلاش: صحبت ابل الله [منتخب كنا ونڈوز سے منفصل کردیں۔ م \_نتارجَ ونڈوکومنٽن کي جگہ لانا .<br>• ترجمه وتشيراثر ف القاسر (بونيكو) .<br>• قادى پيني بلد1-يونيكوۋ-غير موافق للمطبور<sup>)</sup> اسی طرح Floatہے آپشن کے نیچے .<br>© خطبات تحكيم الامت رحمه الله جلد 23 Dock as Tabed Document (٧) عمر قان محت شرح قفتان محت جلد 2 18 تايون ہے21 تائ کا صل ہوتے کا آپشن ہے،جس کے نتائج بار (ونڈو) متن الأقاصلاتي تت کی جگہ آجائے گی اورمنس Hidden الکار سائل جرائد محلات اخبارات وہاجےئ:اگ۔ فكأعقائد وعلم الكلام 3۔اتنجئ:وڈنو:وکاپھچان ال**اقلابائن مائنيه ممليات** اس سے متن پر فوکس ہوجائے گااور نتائج ونڈوائی جگہ سے ہرمے جائے گی۔

$$
W_{1} = \frac{1}{2} \int_{0}^{2} \frac{1}{2} \int_{0}^{2} \frac{1
$$

.<br>نتائج کو کیھیلانےاور سیکڑنے کاطریقیہ

ہیہایکا:ہم آپشِن ہے،دراصل جب مطلوبہ عبارت کے نتائج ظاہر ہوتے ہیں، توہر ہر کتاب کے نتائج اپنی،پیکتاب کی ایک سلائڈمیس بند(سکڑے ہوئے)ہوتے ہیں،اور جب نتائج کی ایک سلائڈ پرکلک کیاجاتاہے توصرف اسی ایک سلائڈ کے نتائج پھیلتے ہیں ، مثلاً معارف القرآن سے دس نتائج حاصل ہوئے تو"معارف القرآن" نامی ایک ہی سلائڈک اندروہ دس دس کے موجود ہوں گے ،اب ہہ طریقہ کہ جتنی کتابوں سے نتائج حاصل ہوئے ہیں ،ان سب کوالگ الگ کلک کرکے پھیلایاجائے کیوں کہ اگر ہ اکتابوں سے مثلا •۵ نتائج ملے ہیں توہر ہر نتیجہ کے جائزہ کے لئے مہدفعہ کلک کرنا پڑے گا،جواکی مشکل مرحلہ ہے،الہٰذااس نتائج بار کے اوپر کی حانب دائیں طرف ہے آپشن جملہ کتابوں کے تمام نتائج کو بیک وقت پھیلانے اور ہیرآپشن پھیلے ہوئے تمام نتائج کوبیک وقت سکیٹر نے کے لئے یہ ایپش:استعمال کر تاہے۔مثلاماخذ کے تنمن میں 24 ےساتکوبں:: اتنجئ:وجرصػ:دوایاچراچر:ایدواحلص:وہےن:واےل: 24وڈنو:ز:ںیم:اظرہ:وہرےہ:: ہوں گے،اب پھیلنے کے بعد م9وزڈوز کی صورت میں سامنے آجائیں گے،جس سے سمرعت ے نتائج کاجائزہ لیاجاسکتاہے۔

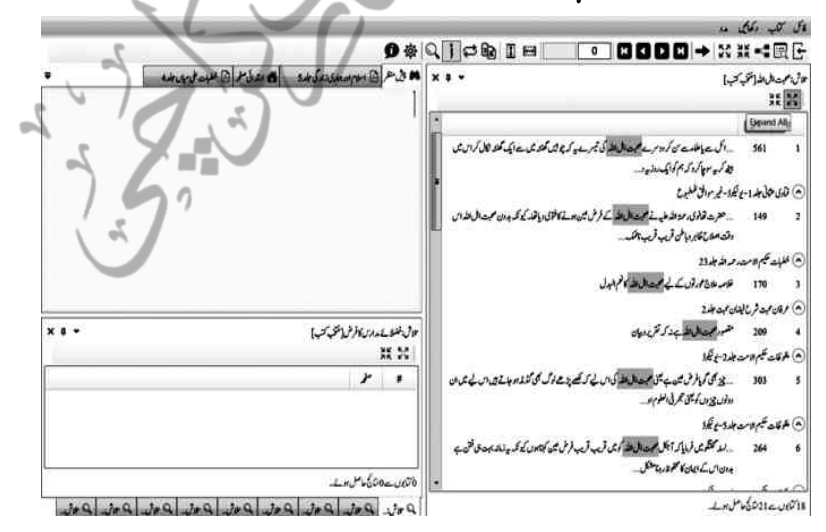

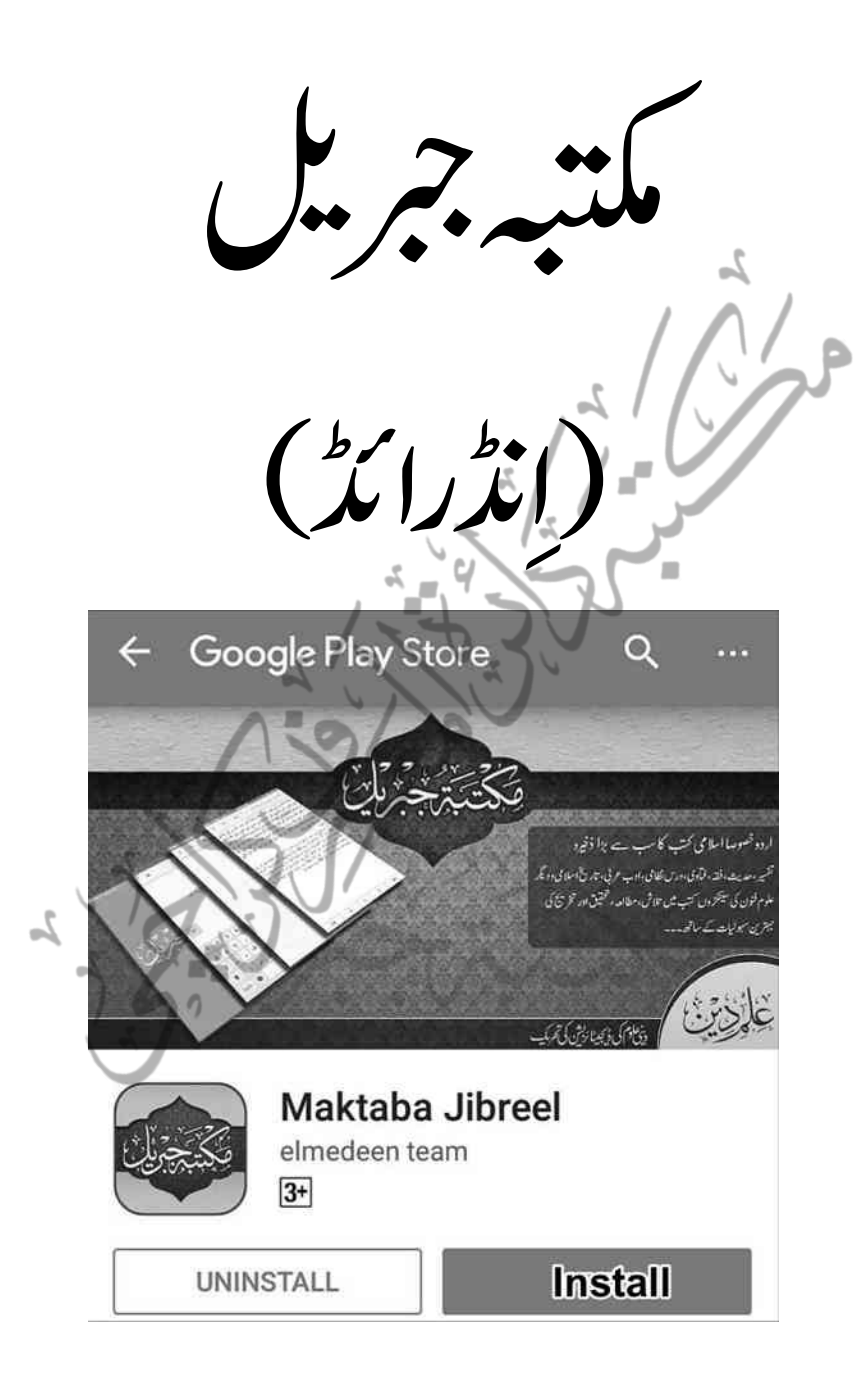

## ہبتکم:ربجلی(اڈنراڈئ)

''موہائل''دراصل ''آٹوموہائل ''کامخفف ہے،اور موہائل ہر اس چیز کو کہتے ہیں جو قابل انتقال ہو،گوکہ ہزار ہااشیاء قابل انتقال ہیں،لیکن موبائل کوبالخصوص بیہ نام دینے کی وجہ بظاہر ہیرے کہ نصب شدہ دیگر اشیاء کے متبادل کے طور پرجو چیز سب سے زیادہ تنثیرالمنفعت وکثیرالاستعال عرفی طور پر قابل انتقال گرادانی گئی ،وہ یہی''موبائل'' ہے،اور  $\overline{a}$ ل اسی وجہ سے عربی میں اسے ''جوّال'' کہتے ہیں،لیمنی کثرت سے گھومنے والاآلہ۔ .<br>مس ا<br>استو فی زمانہ موبائل کاکثرت سے منفی استعمال اور اس کے مہلکات اظہر ممن ا میں،ان حالات میں اہل فکر ودانش پر ہے ضروری ہے کہ بالعموم جتنا اس کے منفی استع<sub>ا</sub>ل پر لکھااور کہاجارہاہے،اکراس کے مثبت استعمال اوراس میں موجود appilications کے ک بہتر متبادل پیش کرنے پر زور دیں،اور ڈیوانسز پر باطل کی محنت کے بالمقابل دس فیصد بھی اکر کچھ قکر کرلیں توبجانہیں کہ ایک مسلمان اپنے موبائل کے کل نفی استعمال کاایک معتد ہبہ وقت اس متبادل پر صرف کرے، متبادل سے مرادیہاں یہی ہے کہ اگر ذاتی طور پر روزانہ دس <u>گھنٹے</u> ، <sub>ت</sub>امن حیث القوم ستّرفی صد موبائل کانفی استعال عام ہے تو پاکل کے مہیاکردہ سوفیصد منفی مواد کے مقالبے میں ہم نیس فی صد مواد بھی مہیاکردیں،توکم از کم نیس فیصد نہیں تودس فی صد ہی صحیح،مگر اس کا مثبت استعال شروع ہوجائے گا،اور آپ کوحیرت ہوگی کہ جاءالحق وزھق البباطلیکی روسے اس کااستعمال اس کثرت سے بڑھے گاکہ ہمیں اگلے وقتوں میں سوفیصد نتائج حاصل ہونے کایقین ہونے گلے گا،جیسے کہ غیر سودی بینکاری کی مثال ہلائے سامنے ہے کہ جس تیزی سے اس میں ترقی ہورہی ہے،واقعتًاانتہائی حیران کن اور مثالی ہے،کیکن ہمارے ہاں نہ جانے کیوں ایک مخصوص حلقہ میں تنقیدی مزاج بڑی تیزی سے پروان چڑھ رہاہے،سود کی حرمت ہویاکمپیوٹروموبائل کا ناجائزاستعال ،حرمت کے فتالوی دینے والے حضرات شاید لاکھوں میں ہیں ،جویقیناایک عظیم خدمت ہے،مگر متبادل کے لئے جدوجہد کرنے والے اربابِ فکر انگلیوں پر گنے حاسکتے ہیں،بڑی سادھی سی بات ہے،ہرشخص کواللہ تعالیٰ

نے کان دیے ہیں،تووہ سنے گاضرور ،آنکھیں دی ہیں،تووہ دیکھے گاضرور ،ہاتھ دیے ہیں ،تووہ حچوئے گاضرور،پادَن دیے ہیں تووہ جلے گاضرور،اب قوم کے ارباب حل وعقد اور فکری معماروں کی ہیہ ذمہ داری ہے کہ پست فکری کی شکار ہدایت کی منتظر اپنی اس رعایا کے لئے عملی طور پر ناحائزاور حرام مواقع معاشرے میں کم کرنے اور حلال مواقع کی طرف آگہی اور شعور کے حوالے ہے کردار اداکریں،ان کے کانوں میں رس گھول دینے والے ایسے بیانات ،مواعظ، دروس،درک شاپزاور فکری مجانس کااس انداز سے انعقادعمل میں لائیں کہ عوام کے کان لفارو مشرکین کے کرویدہ ہونے کے بجائے دنینِ اسلام کے لئے مسخر ہوجابیئں،ان کی آنکھوں کو<br>ا قابل دیدِ جائزامور سے اتنا محصنہ اکر دیں کہ ان ڈیوانسز میں موجود دہلتی ہونی نار نمرود کی طرف پرجس طرح ر<br>ن ان کاذ <sup>ہی</sup>ن حانے ہی نہ پائے،ہم پہ یقین رکھیں کہ ان کے ہاتھوں کی قوتِ بطش ایک کافرومشرک اپنی حکمت عملی کے ذریعے حاوی ہوسکتاہے توبھلااہل حق کیوں نہیں ؟سب سے بڑھ کر پیرکہ طاغوتی طاقتیں عالم اسلام کے نوجوانوں کے افکار پرجس حکمت عملی سے حملہ آور ہوئی ہیں،اس سے زیادہ مسلمانوں کے ارباب دانش کے لئے کوئی لمحۂ فکر بیہ نہیں،کیوں کہ لاکھ ل ا کے کرکھیے میں بیدن شد کار کا<br>بینوں کے سانپ،اور فکری یت ،دن بیں، ن سے ریادہ مسمعہ ون سے اروہاب دا ن سے سے ون<br>ہم کفر کے خلاف روڑےانگالیں،جب تک ہمارے اپنے اندر آ<sup>ست</sup> انحطاط کاشکار طبقہ،میر جعفرومیرصادق کے نقش قدم پر چاتارے گا،ہم من حیث القوم پتے ہی رہیں گے،اس کے کئے جہاں َ سینہ بسینہ فکر منتقل کرنے کے لئے محنت شاقہ کی ضرورت ن ہے اور الحمد للہ وہ حباری وساری ہے،وہیں بچہ بچہ کے ہاتھ میں موجود اس چھ اپنچ کے پرزے ے لئے بھی بھر <sub>لی</sub>ورادر مؤثرانداز میں دینی، علمی، تحقیقی اور فکری مواد مہیاکرنے کی اشد ضرورت<sup>.</sup> ہے،جس میں بالخصوص اردوداں طبقہ کے لئے ڈیجیٹل کتابوں کی اہمیت عالمی طور پرمسلم ہے، جسے بحمہ اللہ تعالیٰ مکتبہ جبریل نے بدر حبّۂ اپوراکیاہے،اور پڑھنے کی حد تک اردوداں طبقہ کے لئے بڑی ہی حکمت عملی اور دقتِ نظری کے ساتھ جس احسن انداز میں یہ قرض د<u>کایا</u>ہے،اسے دیکھ کر معلوم ہوتاہے کہ یہ کام ہوا نہیں بلکہ لیاگیاہے،اکر عور کیاجائے<br>. نوبالخصوص انڈرائڈ موبائل اور بالعموم دیگر ڈیوائسز کے لئے مختلف ومتنوع پہلووَوں سے دنی مواد پر کام کاوسیج میدان موجود ہے،جس کے لئے کوئی بھی اپنے آپ کواللہ کے حضور قبول کرداسکتاہے،بات طلب کی ہے،کون حانتاتھاکہ ایک مدرسہ سے فارغ التھسیل عالم دین جس 126 ہبتکم:ربجلی،ہبتکم:اشہلمابٓاسینےئھکیس

نے سوفٹ ویئرنگ کی ابتدائی تعلیم بھی کسی ادارے میں حاصل نہ کی ہو،ہلکہ کسی سے حاصل نہ کی ہے،جس کے پاس بہتے ہوئے وسائل توکجا،معمولی وسائل بھی نہ ہو،کہیں سے باقاعدہ طور یرکوئی فنڈنگ بھی نہ ہو،سب سے بڑھ کراس حساس اور ٹیم ورک کے بغیر غیر متصور بھاری بھرکم کام کے لئے افرادی قوت بھی نہ ہو،اس کے باوجوداپنے حزم وعزم،قوتِ ارادی کی بلندی، یہاڑوں جیتی استقامت،جہدمسلسل اور مد دخداوندی کے نتیجے میں انتخلیم القدر کام کرنے میں کامیاب:وہائے،جسے صرف سوچ کربڑی بڑی IT کمپنیوں کا پتہ پانی ہوجائے، توبیہ ہراس متحض کے لئے بہت بڑی تحریض ہے جودین کاکام توکرناچاہتاہے مگراپنے لئے مخصوص حالات پیداہوئے کاانتظار کرکے اس حد تک کام کرنے میں بھی کو تاہ نظری یاتسویف سے کام اپتاہے،جوفی الحال اس کے بس میں ہے،من حیث القوم انحصار درانحصار کی روش اور فکر کی جمود نے چند قدم دور ہمارے روشن اور تابان منتقبل کوظلمات بعصنہافوق بعض کامصداق بناکر ۔<br>ا گھٹاٹوپ:اندھیروں میں دکھکیل دیاہے،پوری تاریخ اٹھاکر دبکھ لیں،دین ہویاد نیا،کامیاب لوگ سے رہیب انگریزرت میں دین دیا ہے، چہ رض ملاک اللہ اخلاق میں اور ایوا کی دیا جاتی ہے.<br>جھونپڑ لویں سے لنکلتے ہوئے نظر آئیں گے،للہذاخاص طور پر فی زمانہ عالم اسلام کو جو جیلینجز ֦֧֝ ن .<br>. י<br>י وتحدیّات در پیش ہیں،ان سے عہدہ برآں ہونے کے لئے اس کے سواکوئی جارۂ کار نہیں کہ ایپنی:بساط کی حدیثک جو پچھ بھی ہوسکتاہے،بنام خداشروع کردیں اور پھر اللہ تعالیٰ کی مد د کامشاہدہ کریں،اہللہ تعالٰی دین کے جملہ درد مندوں کاحامی وناصر ہواور جوکوئی دین کی ادنیٰ خدمت کابھی جذبہ رکھتاہےاسک لئے مطلوبہ ماحول ووسائل مہیافرماکراپنے فضلِ خاص سے دیٹکیری فرمامے۔

مکتبہ جبریل،ہرہ انڈرائڈموبائل صارف کی ضرورت

مکتبہ جبریل ونڈوز کے مقابلے میں اس کااستعال بے حد آسان ہے،اگرانڈرائڈموپائل صارف کے موبائل میں چندMB کی سپ<sub>ان</sub>پ ڈاوَن لوڈ کرنے کے لئے کچھ تھوڑی سی ترغیب دے دی جائے تواس آلہ کے بہت حد تک مثبت استعمال شروع ہونے کی راہ ہموار ہوسکتی ہے،واضح رہے کہ نوینکیوڈ ونی ڈی ایف ہردوکتب کی شمولیت کے لئے انڈرائڈ کاورژن کم ازکم 5 (lollypop))یااس=اوپر ہوناضروری ہے، تاہم ورژن 4 (Kitkat) کی صورت میں

تاحال مکتبہ کی ایپ میں صرف پونیکوڈ کتب ہی Google Play Store  $\circ$ :ںیم About Phone: ںیم Settings

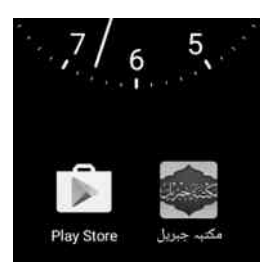

دںیھکی۔ ''ہمکتیہ جمریل'' بلاموادا بی کی ڈاؤن لوڈنگ Playstoreرپ''ہبتکم:ربجلی''ای''jibreel maktaba'' لکھ کرسرچ کریں اورApplicationانسٹال کرلیں،بغیر کتب کے خالی ایپ ڈاؤن لوڈ ہوجائے گی،اور ڈیسک ٹاپ پر ہبتکم:اکٓایئ:نک:اظرہ:وہاجےئ:اگ۔

شامل کی جاسکتی ہیں، ورژن کی تفصیل

ایک موبائل انڈرائڈموبائل صارف کے لئے یہ جانناضروری ہے کہ وہ کوئی بھی Applicationڈاؤن لوڈکر تاہے تواس ایپ کے بیک اَپ فولٹررز بن جاتے ہیں،جس میں وہ اپناڈیٹامخفوظ کرتی ہے،اور صارف کے کوئی بھی ٹاسک دینے پر ٹھیٹ سے وہ چیز اس کے اسی:بیک اپ فولڈر سے اٹھاکر سامنے لاحاضر کردیتی ہے،اب ظاہر ہے کہ موبائل میں دوہی پاتھ ہوسکتے ہیں:ا۔داخلی یادداشت(انٹرنل میموری) | مانےارجی یادداشت(ایکسٹرنل یرومری/یرومری:اکرڈ/ Card Sd)

لہٰذا ہمارے لئے بیہ ضروری ہے کہ ہم پہلے پاتھ متعیّن کرلیں تاکہ ہماراپیک اپ فولڈرتشکیل پذپر ہوسکے،جس کے لئے ہمیں جایئے کہ پہلے ہی اس بات کااطمینان کرلیں کہ ہمارے پاس داخلی یاخارجی میموری میں کتنی جگہ (Space)ہے، تاکہ اسپیس کے بقدر کتابوں کی ڈاؤن لوڈٹگ ہوسکے،اس وقت مکتبہ کی یونیکوڈ فارمٹ میں منتقل شدہ کتابیں قریب ساڑھے تین ہزار ہیں،جواڑھائی GB پرشتمل ہے،اس طرح عکسی کتب (pdf)قریب 20GB رپلمتشم :ےہ،نج :ںیم : :مک :وشیب :اچر :زہار :بت :ںیہ،ذٰہلا :اسیپس :وکدےتھکی :وہےئ :اپھت :نیعتم:

128 ہبتکم:ربجلی،ہبتکم:اشہلمابٓاسینےئھکیس

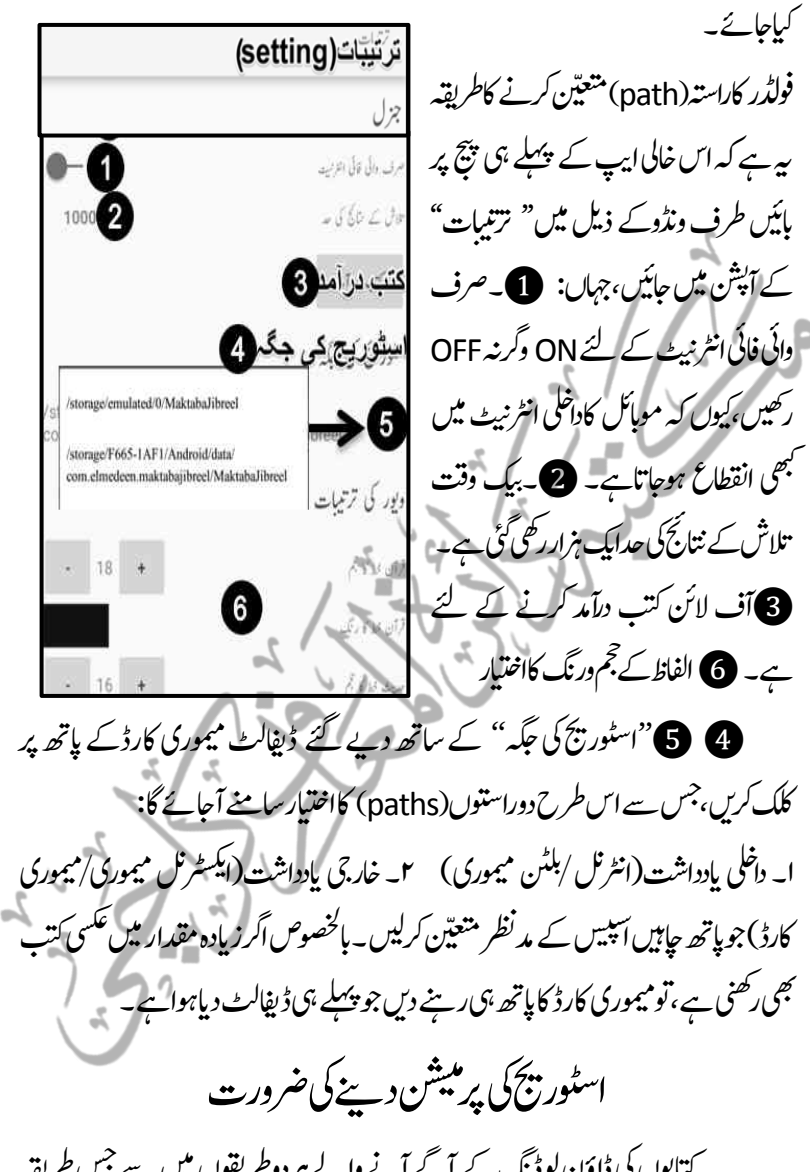

کتابوں کی ڈاؤن لوڈ ٹک کے آگے آنے والے ہر دوطریقوں میں سے جس طریقہ کوبھی اختیار کریں اس بات کوبہرحال ملحوظ رکھیں کہ ہیپ کو پہلے اسٹوریج کی پرمیشن(Permission)دے دیں،جس کے لئے اس راستے کواختیارکریں:

ہبتکم:ربجلی،ہبتکم:اشہلمابٓاسینےئھکیس 129

## Settings>App>ربجلی:ہبتکم<Permission>Storage

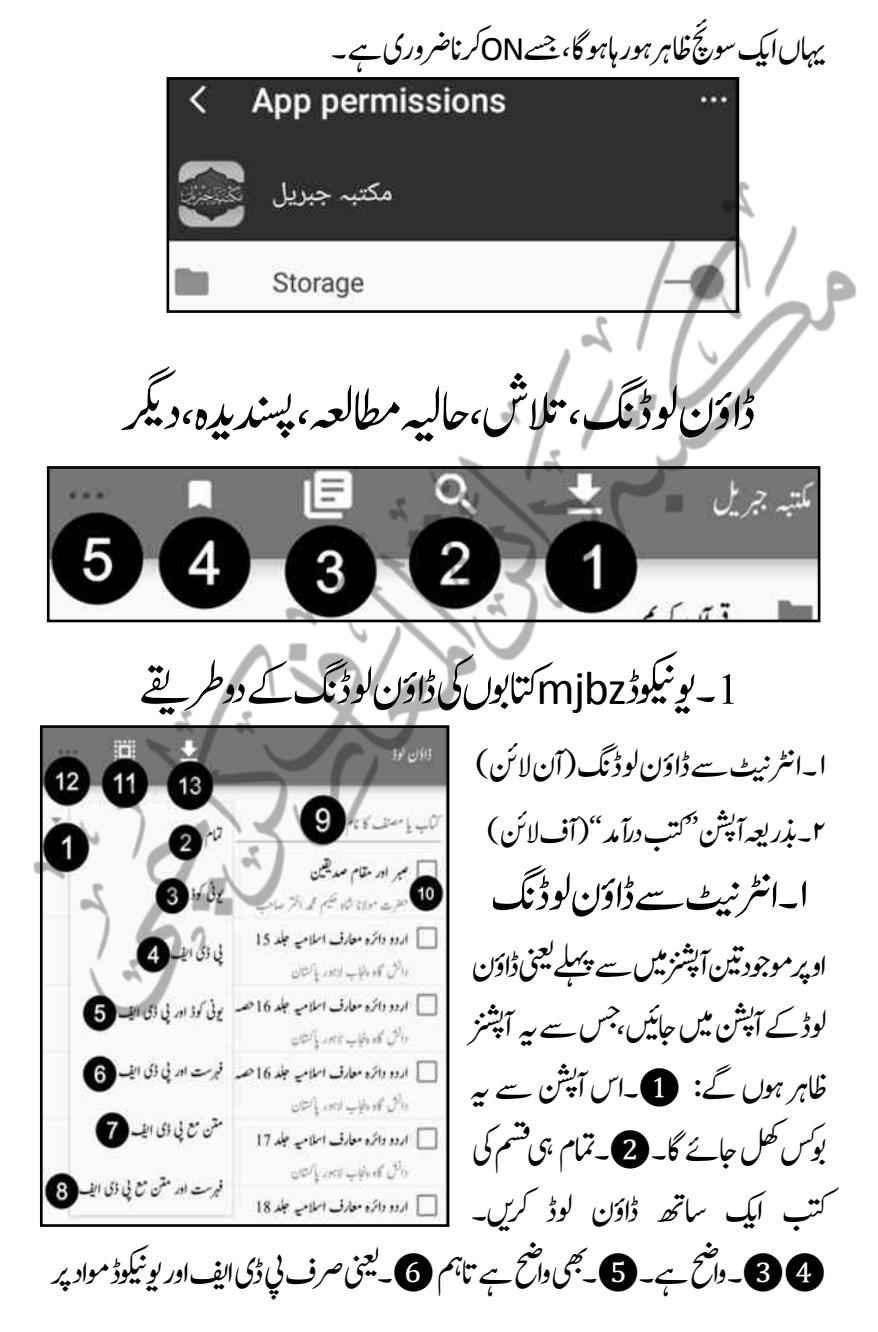

مکتبہ جمریل، مکتبہ شاملہ بآسانی پہلچئے

مشتمل:فہرستیں:ڈاوَن لوڈ ہوجابیٗں گی،جس کے بعد تلاش توصر ف فہرستوں میں ہوگی، تاہم فہرست ے ذریعہ متعلقہ بی ڈی ایف صفحہ تک بآسانی رسائی ممکن ہوسکے گی،اس سے مکمل یونیکوڈ کتب ڈاؤن لوڈ نہیں ہوں گی۔ ۔ اس سے فہرستیں ڈاؤن لوڈ نہیں ہوں گی،ہلکہ متن کے خالی صفحات(جس)کی بحث یک آتھر میں گذر چکی۔)مع pdf کتب ڈاؤن لوڈ ہوں گی۔ **3۔** یہ آپشن حیثے اور ساتویں کامجموعہ ہے۔**9**۔ یہ کتابوں کی طویل فہرست کافلٹر ہے،جس سے کتاب ایف ایفن کانام لکھ کرمن پسند کتب کومنتخب وڈاؤن لود کیاجاسکتاہے۔۔10۔ذبرایعہ فہرست اس: بوٹس پر ٹِک کرکے ممن پسند کتب ڈاؤن لوڈ کریں۔ **(I)**۔اس سے فہرست کتب میں سے صرف ٹ دوسوکتب منتخب:ہوجائیں گی،جاہیں تودودوسوکرکے تمام کتب ڈاؤن لوڈکی جاسکتی ہیں۔2۔اس تبوٹس میں کتاب تلاش، مرتتیبات (Setting) اور مکتبہ انتظامیہ سے رابطہ  $\omega$ ) کاآپش ہے۔3 $\Omega$ ذکرہ $t$ ڈاؤن لوڈنگ $\leq$  د س $($ maktabajibreel@gmail.com) طریقوں میں سے جس طریقہ. کوجاہیں منتخب کرکے اس بٹن پر کلک کریں،ڈاؤن لوڈنگ شروع ہوجائے گی۔

# یسک:اکیpdfیسکع:اتکب:وکڈإاؿ:ولڈ:رکان

اولاً بیہ بجھ لیں کہ جب بھی کوئی کتاب مکتبہ کے لئے میل ہور ہی ہوتی ہے تووہ پہلے ایک خالی کتاب کی شکل میں کب آتھر میں تیار کی جاتی ہے،اس کے بعداگر یونیکوڈ مواددستیاب ہو تاہے تودرآمد کرلیاجاتاہے وگر نہ اسی جگہ کمپوز ٹک کی جاتی ہے،الغرض مکتبہ کی ہرہرکتاب یونیکیوڈفار میٹ(نہ کہ مکمل یونیکیوڈ مواد) میں ضرور ہوتی ہے جاپے اس کے صفحات خالی ہو، ماصر ف فہرست ہو، مایوری کتاب ہو۔

ڈائرکیکٹری میں کتاب?س شکل میں بھی ہو،کتاب کے نام پر طویل پریس کرنے سے ''پی ڈی ایف ویور''کاآپشن ظاہر ہوگا،اسے پریس کریں،اب ظاہر ہے کہ اس کی پی ڈی ایف کتاب موجود نہیں،الہٰذاوہاز خود ہیہ ٓاپشْن دے گاکہ" پی ڈی ایف ڈاوَن لوڈ پراگائیں ''اس طرح عکسی کتاب

$$
||T||
$$
\n
$$
||T||
$$
\n
$$
||T||
$$
\n
$$
||T||
$$
\n
$$
||T||
$$
\n
$$
||T||
$$
\n
$$
||T||
$$
\n
$$
||T||
$$
\n
$$
||T||
$$
\n
$$
||T||
$$
\n
$$
||T||
$$
\n
$$
||T||
$$
\n
$$
||T||
$$
\n
$$
||T||
$$
\n
$$
||T||
$$
\n
$$
||T||
$$
\n
$$
||T||
$$
\n
$$
||T||
$$
\n
$$
||T||
$$
\n
$$
||T||
$$
\n
$$
||T||
$$
\n
$$
||T||
$$
\n
$$
||T||
$$
\n
$$
||T||
$$
\n
$$
||T||
$$
\n
$$
||T||
$$
\n
$$
||T||
$$
\n
$$
||T||
$$
\n
$$
||T||
$$
\n
$$
||T||
$$
\n
$$
||T||
$$
\n
$$
||T||
$$
\n
$$
||T||
$$
\n
$$
||T||
$$
\n
$$
||T||
$$
\n
$$
||T||
$$
\n
$$
||T||
$$
\n
$$
||T||
$$
\n
$$
||T||
$$
\n
$$
||T||
$$
\n
$$
||T||
$$
\n
$$
||T||
$$
\n
$$
||T||
$$
\n
$$
||T||
$$
\n
$$
||T||
$$
\n
$$
||T||
$$
\n
$$
||T||
$$
\n
$$
||T||
$$
\n
$$
||T||
$$
\n
$$
||T||
$$
\n
$$
||T||
$$
\n
$$
||T||
$$
\n
$$
||T||
$$
\n
$$
||T||
$$
\n
$$
||T||
$$
\n
$$
||T||
$$
\n
$$
||T||
$$
\n
$$
||T||
$$
\n
$$
||T||
$$

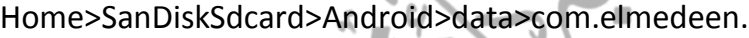

data

maktabajibreel>MaktabaJibreel

Andro d

SanDisk SD card

Home

کہ جس میں س**رفو**لٹدرز ہیں: 1۔Books:رباےئ:ویوکینڈ:mjbzافںیلئ، 2۔Import:درٓادم:اکٓانشپ:اامعتسؽ:رکےن:یک:رغض:ےس:انبایایگاعریض:وفڈلر 3۔pdf:یسکع:بت:اکوفڈلر 4۔tempاہیں:ہبتکم:ااظتنہیم:ویتق:وطررپ:یھبک:وکیئافلئ:رھک:دایرکیت:ےہ۔ 5۔thumbs:ہی:بت:ےک:اٹشٹئ:جیپ:وکنٹب:انبےن:اک:اکی:وٹؽ:ےہ۔ مکتنبہ کی ایپ ڈاؤن لوڈ ہونے کے ساتھ ہی یہ پانچ خالی فولڈرز خود بخود بن جائیں گے،اب ہم مکتبہ میں کتابیں شامل کرنے کاطریقہ ببان کریں گے ،جس کے بعد کتابیں توہمیں ملتبہ میں نظر آئیں گی کیکن در حقیقت وہ کتب انہی فولڈرز میں رکھی ہوئی ہوتی ہیں، جہاں سے وہ انہیں ٹاسک دینے پراٹھار ہاہو تاہے۔

مکتبہ جریل، مکتبہ شاملہ بآسانی پکھئے

جب َکتابیں انٹرنیٹ سے ڈاؤن لوڈ کی جاتی ہیں تووہ بونیکوڈ کتب براہ راست Booksکے فولڈر میں جمع کرر ہاہو تاہے،اسیطرح جب ڈائر کیٹری میں کتاب پر طویل کلک کرکے''pdf ڈاؤن لوڈکریں''کے آپشن سےpdf ڈاؤن لوڈ پر لگائی جاتی ہے،تووہ کتاب pdf فولڈر میں جمع ہور ہی ہوتی ہے، بہر کیف! پہلے طریقہ پر ڈاؤن لوڈ ٹک کی صورت میں وہ از خودا یپی:ایچ:جگہ پر ڈاؤن لوڈ ہوجاتی ہیں۔

اس طرح بذربعہ پیس درآمد ''(آف لائن)طریقہ کو بجھناآسان ہوگیا،اور وہ اس طرح لہاگر سی مکتبہ!نڈرائڈ کے صارف کے پاس بیرmjbz فائلیں پیملے سے موجود ہیں،توموبائل کمپیوٹر ے کنیکٹ کرکےاس صارف سے بیرفائلیں کانی کرکے Import کے آپشِن میں پیسٹ کردی جائیں،جومحض<sub>ا</sub> ہی غرض سےعارضی استعال کے لئے تشکیل دیاگیاہے،اس کے بعداب ہمیں ان کتابوں کوBooks کے فواٹدرمیں مکتبہ جبریل ایپ کی مدد سے منتقل کرناہے، تاکہ وہ ایپ میں رن(run) ہوجابئی، جس کے لئے مکتبہ کے مین پنیج پر موجودآپشن "تر تیبات<sup>؛</sup> ت تیبات ''<sup>می</sup>ں *ج*ایئں۔

''بت:درٓادم''ےکٓ:انشپ:اکاامعتسؽ

اور ''کتب درآمد'' کے آپشٰن پر کلک کردیں، کے بعد دیگرے تمام کتب Books کے فولڈر میں منتقل ہوکر مکتبہ کی ڈائر یکٹری(قرآن،حدیث،فقہ،فتاوی) کے ذیل میں ظاہر ہونی شروع ہوجابیّں گی،جس کے بعدان سےاستفادہ ممکن ہوجائے گا۔ عکسی کتب کادستی حصول

چوں کہ مکتبہ ونڈوز کی یونیکوڈ فائلوں کافارمیٹ mjbxاور انڈرائڈ کافارمیٹ mjbz۔ یعنی مختلف ہے اس لئے آف لائن پھت درآمد ''کے آپشن کے لیے Application کی ترتیبات<br>ا ت یک:رتت یکدمدینیل:رپیت:ےہ،:نکیل:pdfافرٹیم:رہدوونں:اکاکی:یہ:ےہ، اس لئے مکتبہ ونڈوز کیpdf فائلیں پاکوئی ایک کتاب پامن پسند کتب مکتبہ ونڈوز سے کانی کرکے

ہبتکم:ربجلی،ہبتکم:اشہلمابٓاسینےئھکیس 133 اس<sub>P</sub>df کے فولڈر (جس کی تفصیل آرہی ہے ) میں کانی کرناکافی ہوتاہے،یعی در میان میں کسی درآمد کے آپشِن کے بغیر ہی محض کانی کرنے سے وہ ایپ میں رن ہوجاتی ہیں۔

مطالعہ کاطریقہ

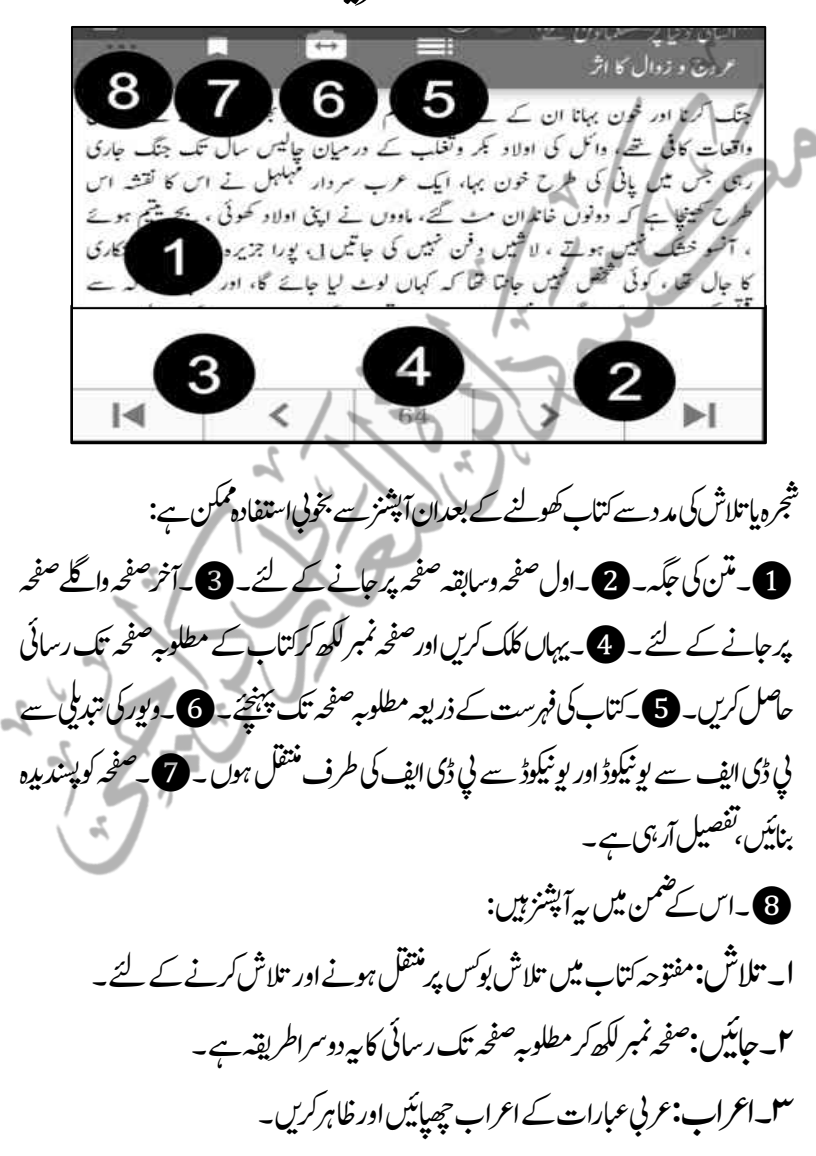

$$
m r
$$
\n
$$
n \rightarrow \infty
$$
\n
$$
n \rightarrow \infty
$$
\n
$$
n \rightarrow \infty
$$
\n
$$
n \rightarrow \infty
$$
\n
$$
n \rightarrow \infty
$$
\n
$$
n \rightarrow \infty
$$
\n
$$
n \rightarrow \infty
$$
\n
$$
n \rightarrow \infty
$$
\n
$$
n \rightarrow \infty
$$
\n
$$
n \rightarrow \infty
$$
\n
$$
n \rightarrow \infty
$$
\n
$$
n \rightarrow \infty
$$
\n
$$
n \rightarrow \infty
$$
\n
$$
n \rightarrow \infty
$$
\n
$$
n \rightarrow \infty
$$
\n
$$
n \rightarrow \infty
$$
\n
$$
n \rightarrow \infty
$$
\n
$$
n \rightarrow \infty
$$
\n
$$
n \rightarrow \infty
$$
\n
$$
n \rightarrow \infty
$$
\n
$$
n \rightarrow \infty
$$
\n
$$
n \rightarrow \infty
$$
\n
$$
n \rightarrow \infty
$$
\n
$$
n \rightarrow \infty
$$
\n
$$
n \rightarrow \infty
$$
\n
$$
n \rightarrow \infty
$$
\n
$$
n \rightarrow \infty
$$
\n
$$
n \rightarrow \infty
$$
\n
$$
n \rightarrow \infty
$$
\n
$$
n \rightarrow \infty
$$
\n
$$
n \rightarrow \infty
$$
\n
$$
n \rightarrow \infty
$$
\n
$$
n \rightarrow \infty
$$
\n
$$
n \rightarrow \infty
$$
\n
$$
n \rightarrow \infty
$$
\n
$$
n \rightarrow \infty
$$
\n
$$
n \rightarrow \infty
$$
\n
$$
n \rightarrow \infty
$$
\n
$$
n \rightarrow \infty
$$
\n
$$
n \rightarrow \infty
$$
\n
$$
n \rightarrow \infty
$$
\n
$$
n \rightarrow \infty
$$
\n
$$
n \rightarrow \infty
$$
\n
$$
n \rightarrow \infty
$$
\n
$$
n \rightarrow \infty
$$
\n
$$
n \rightarrow \infty
$$
\n
$$
n \rightarrow \infty
$$
\n

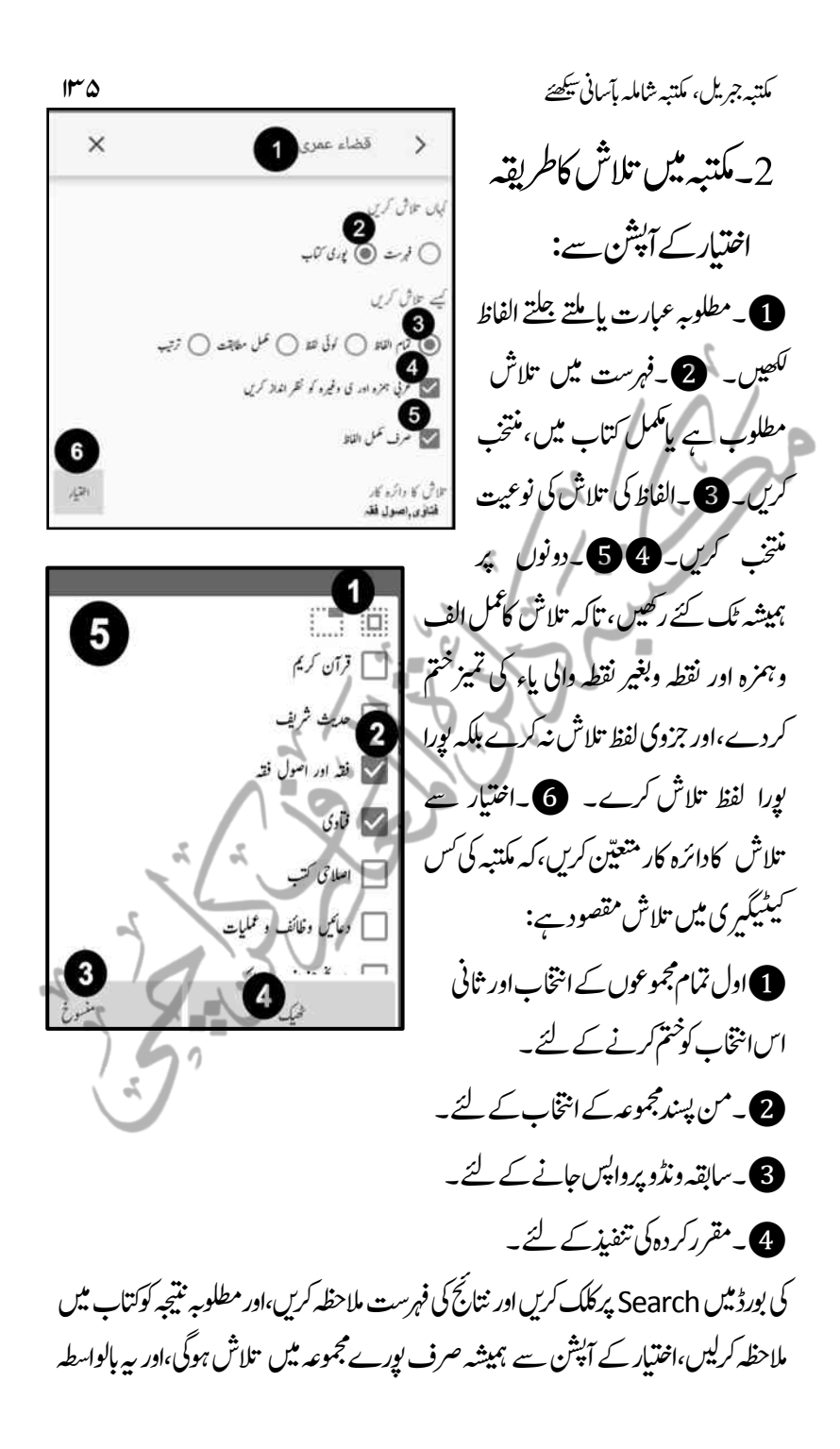

136 ہبتکم:ربجلی،ہبتکم:اشہلمابٓاسینےئھکیس

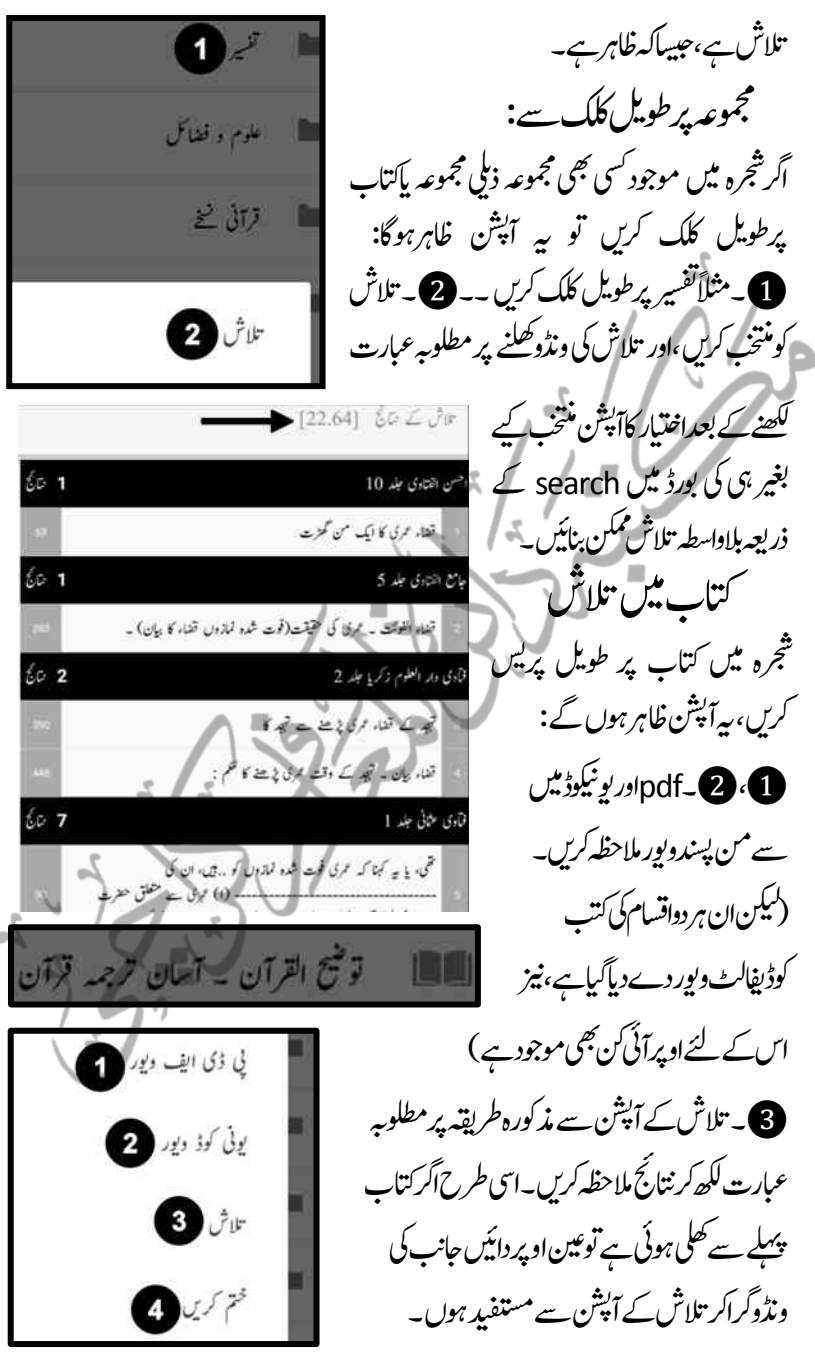

ہبتکم:ربجلی،ہبتکم:اشہلمابٓاسینےئھکیس 137 4۔اتکب:ہبتکم:ےسذحػ:رکںی۔ احہیل:اطمہعل :بتوکرہدہعف :رجشہ :ےس :وھکےنل :ایاتکب: التش :یک :رضورت :ںیہن ،:ہکلب :وجبت: زریاطمہعل:وہں:یگ،اور:سج:ہحفص:کت:اؿ: اتکب :اےنپ :ہحفص: اطمہعل :ایکایگوہاگ، اک ربمن:یک:نییعت:ےک:اسھت:اہیں:وفحمظ:وہیگ، سج:کت:وفری:راسیئ:نکمم:ےہ۔ دنسپدیہ: ہی:ااہتنیئ:ریحاؿ:نک:اور:اغتی:درہج:دیفمٓ:انشپ: ےہ،سج :اکافدئہ :ہی :ےہ :ہک :دوراؿ :اطمہعل :ای التش :وکیئ :امہ :وحاہل،ونٹ،ولطمہب :ابعرت: ی ،اینپ:قیقحت:ےس:ہقلعتم:وکیئ:ہحفص:يادوراؿ:اطمہعل: اتکب:ےک:امہ:امہ:احفصت:وکعم:اوناؿ::وفحمظ: ایکاجد،اتےہ،سج :اکرطہقی :ہی :ےہ :ہک :وجہحفص: یھبً:الثماؿ:ارغاض:ےس:وفحمظ:رکانوہوت:اس:نٹب: رپسی :رک وک ںی، ونعباؿ سج :ےس :اکی :وڈنو ''دنسپدیہ :اکاوناؿ :دالخ :رکںی''اظرہ :وہاگ،اس: ہگج :وکیئ :اوناؿ ً:الثم''وسد :یک :رحتم :''د ے: دںی، ابوحاہل :ہحفص :عم :اوناؿ : :وفحمظ :وہاجےئ :اگ، ےسج :ایس ٓ:انشپ :ےک :نمض :ںیم :اس :رطح:

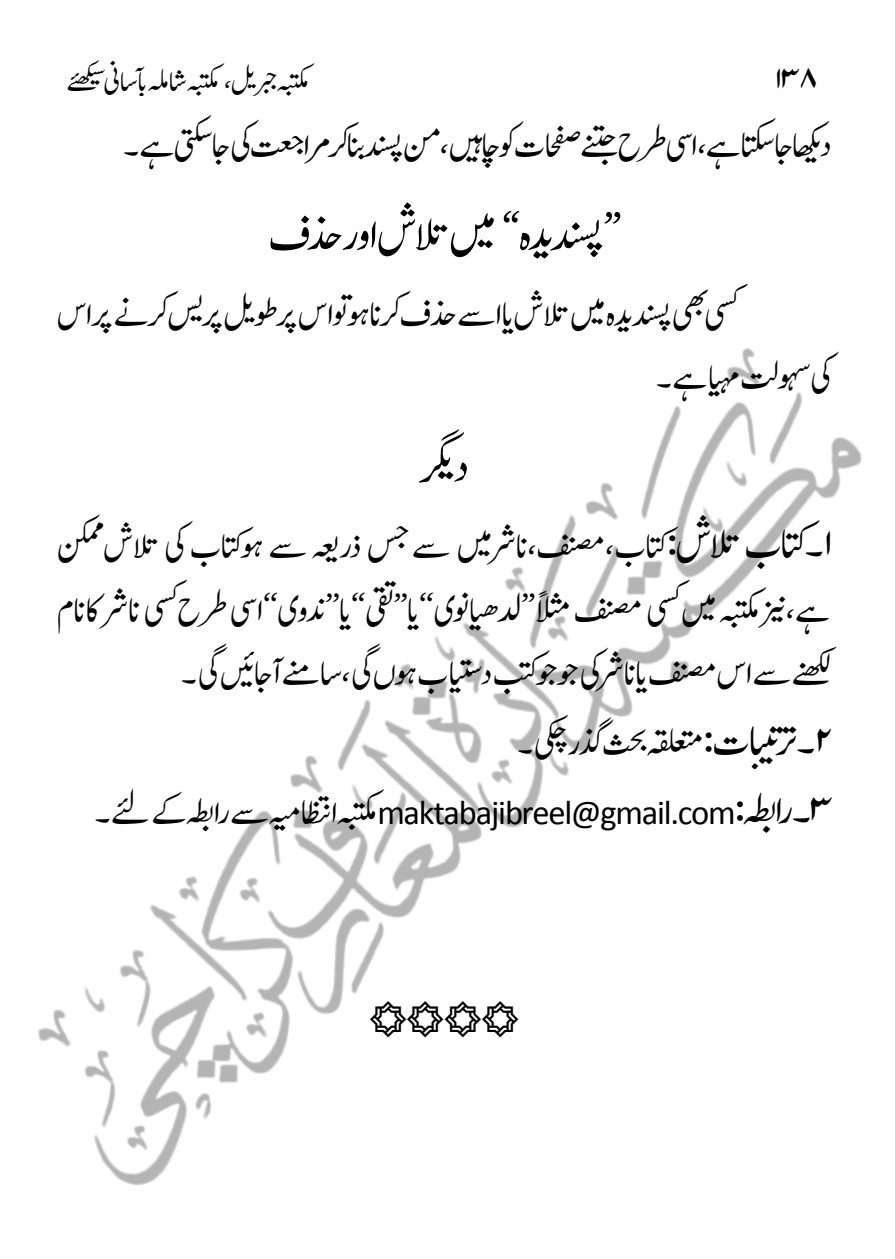

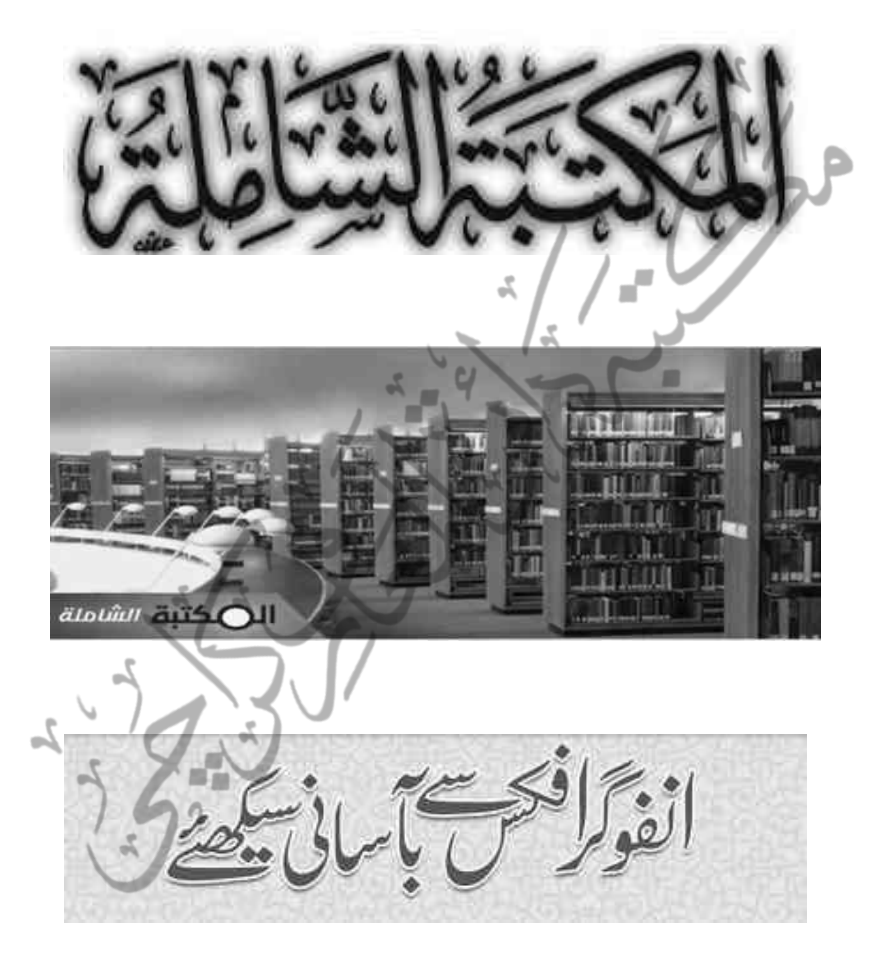

144 ہبتکم:ربجلی،ہبتکم:اشہلمابٓاسینےئھکیس بہ<br>م

 $\mathring{\mathcal{S}}$ الشَّامِلَةُ ٝ<br>ۣ ۔<br>م م ل َ ا ٝ<br>? (و<u>نڈوز)انسٹا</u>لیشن

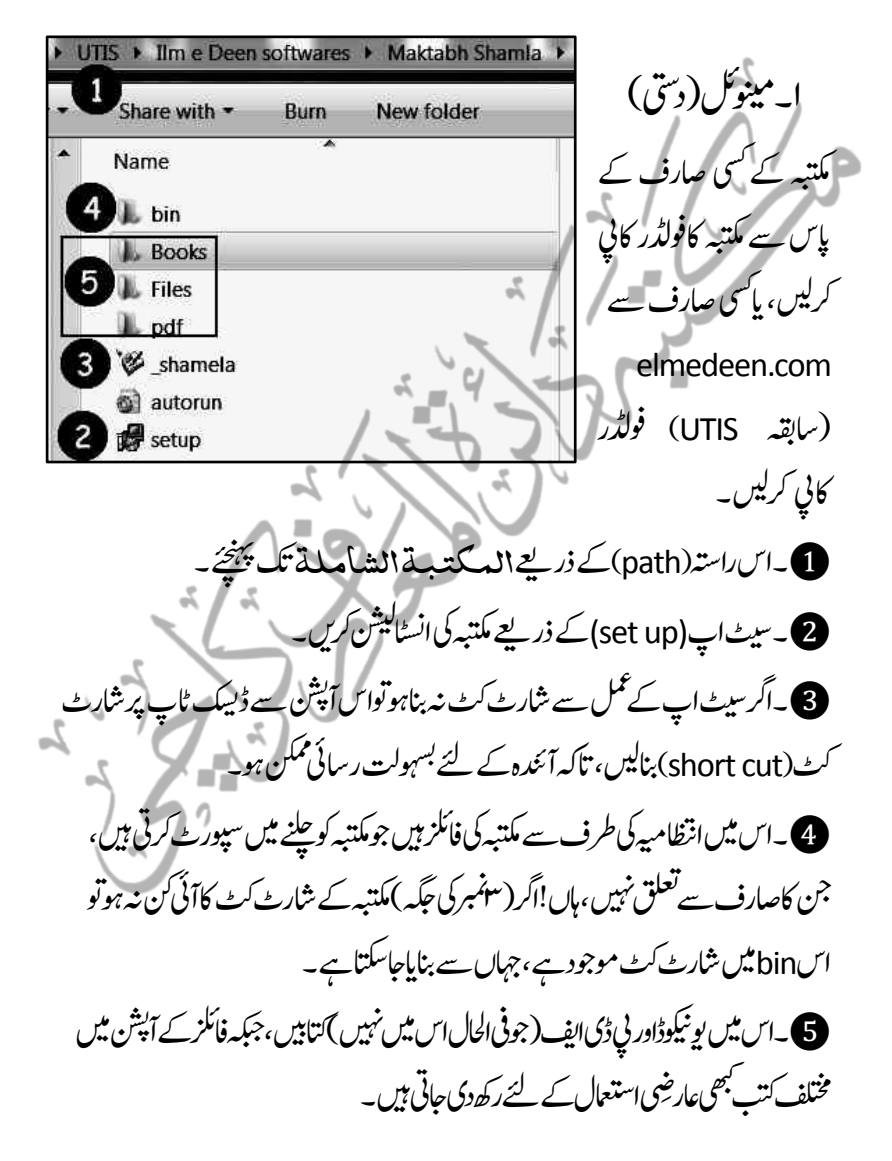

ہبتکم:ربجلی،ہبتکم:اشہلمابٓاسینےئھکیس 141

سیکنڈوں کاریمَمل آپ کے کمپیوٹر کاصرف:12gb|پییس لے کر ۱۰۰۰۰ سے متجاوز کتابوں تک آپ کی رسائی ممکن بناد<u>ک</u>اہے،نیزاگر مکتبہ شاملہ ٹی ڈی ایف کتب سمیت ہوتو70GB کے قریب ییٹین در کار ہوتاہ،جوگوعام مل جاتاہے،مگر لیٹسٹ نزین نسخہ93GBکے قریب انتظامیہ کے ٹ ی پاس اکثریی ڈی ایف کتب کے موافق مطبو*ع ہونے کے ساتھ دستی*اب ہے۔

۲۔ بذر <u>بع</u>ہ انٹرنبٹ  $\overline{a}$ ترقیبة حیہ*ة کے مینیوبار میں* انسوقع انرسمی نلبرنام*ج پرکلک کرنے* ے مکتبہ کی آفیشل ویب سائٹ کھل جائے گی: **ALLES IN STREET** اسی طرح آئی کن نمبر :29 میں جاکر بھی مکتبہ تک رسائی ممکن ہے ،اس سے مکتبہ کے معاون نین الاقوامی معروف ادار نے ''المہ یکتب التعاونی للدعوۃ بالروضدۃ'' کی َافیشل ویب سائٹ رسائی حاصل کریں گے:  $\ddot{a}$  $\ddot{a}$  $\ddot{a}$ ٹ älpLiiU جہاں اس<sup>عظی</sup>م الثان وژنری ادارے کے دیگر پروجیکٹس کسمیت .<br>و قائمة الأقسام ر<br>الك وصف الإصدار الرسمي المہکتبہۃ الشاملۃ کالنک وتفصلات بھی ملاحظہ کرر .<br>وفي الشاملة المسابق التي گے۔تنزیل الشاملۃ کے آپش سے ڈاؤن لوڈنگ کی .<br>-<br>الترقية للإصدار الأخير 2 جديد الكتب حاسکتی ہے،اور اس کاحجم بھی یہی دیکھاجاسکتا ہے: و)<br>المصورة النسخ المصورة ■ جديد نسخ الهواتف \* الأكثر تحميلاً ® البحث • تنزيل النسخة الرسمية (6111 كتابًا): (حوالي 2 جيجا) • ملف (أبرو) ● من موقع أرشيف تتغيف ● من موقع guran.tv ● من سيرفر خاص بأحد الإخوة ● من سيرفر خاص بأحد الإخوة

1977  
\n
$$
\frac{25}{7} \frac{1}{11} \frac{1}{11} \
$$

ہبتکم:ربجلی،ہبتکم:اشہلمابٓاسینےئھکیس 143

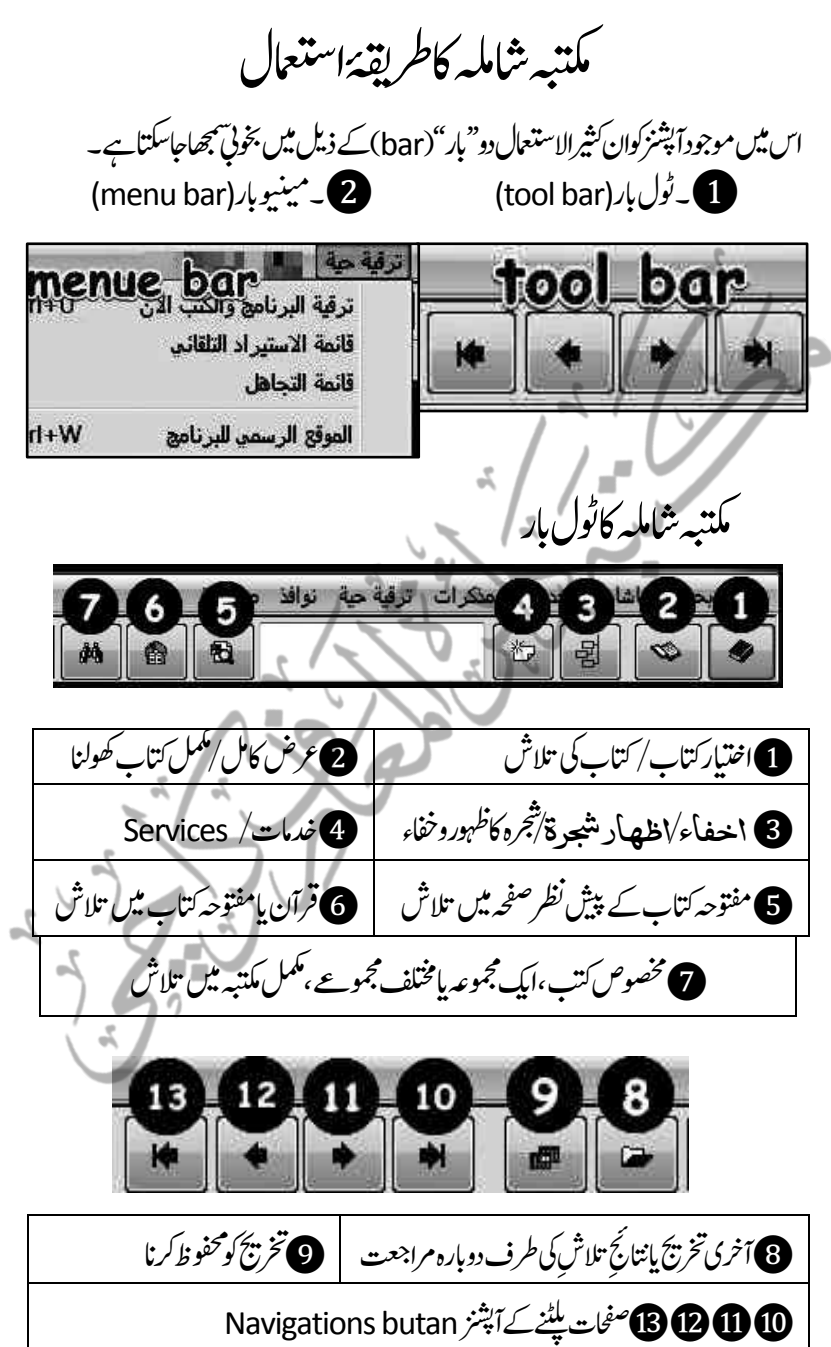
اسی استعمال ہوتا ہے۔ اس کے اس کے اس کے اس کے اس کے اس کا اس کے اس کا اس کا اس کا اس کا اس کا اس کا اس کا اس کا

21 20 19 18  $16$   $15$ 14  $17<sub>17</sub>$  $\mathcal{L}$  $\mathbb{R}$   $\mathbb{R}$ श्चि  $\blacksquare$ m **0)** مطلوبہ آیت کی تقسیر کی طرف | **یک** پیش نظر شی جی متن کی مقرَّرہ شرح کی | طرف مراجعت مراجعت **6)** پیش نظر موجود کسی جی حدیث کی | **میں** اینیلوڈ صفحہ ت عکسی صفحہ (pdf)ک ر<br>المرف منتقلی لمکم:رختجی **6) ترجمہ(ا**سماءالرجال/پیش نظر کسی بھی | **@**استدیداد ملفات(کتاب درآمد / 2 نام کی مختصر سوانح)  $($ نا ه تحریر الکتاب الحالي/پَشْ | @ غرفة التحکم *الثرول پَیْل* نظر کتاب کی کاني فائل  $\mathcal{L}_{\bullet}$  $22$  $27$   $26$  29  $28$ 25  $24$  $\mathbb{Z}$  23  $64$ 嚮 电 ₿ a se In n B شاشة المؤلفين /<sub>مؤ</sub>لفين <mark>(23</mark> نس<u>م</u> النص/<sup>فت</sup>خب *شده م*واديا کے لحاظ سے شجرہ | مفتوحه صفحه کوکانی|| ا علامۃ مرجعیۃ/نا*در ح*والہ <mark>( 25</mark> تصدیرالکتب/ *کتاب برآمد* كومحفوظ كرنا رکان و<mark>26 مفتوحه کتاب کااجمالی تعارف المجمعة</mark> مكتبه کی ویب سائٹ کی طرف مراجعت دجدی :ہخسن :اییئن :اشلم :رکدہ :اتکب: خیاراة/ترتیباة/ ےاپ ڈیٹ ہونا **Settings** 

مکتبہ جمریل، مکتبہ شاملہ بآسانی پکھئے  $10^{\circ} \Omega$ خلالا المكتبة الشاطة کتاب کی تلاش ومتعلقات R ابتدائی جارآپشنزاسی غرض کے لئے ہیں: جو پیہ ہیں: 1۔اختیار کتاب/ کتاب کی تلاش اس سے پلاسکرین پرکسی П  $\overline{c}$ А ے سابق  $1.4.01$ <sup>6</sup> **@ مجموعات**  $\Box$ یھب:ہگج:کلک:رکےن:ےس:  $\mathbf{a}$ ہی:وڈنو:ےلھک:یگ:: نسخ المجموعة كلها **JISI BUL**  $(279)$ .<br>عرض کامل المهمجة للدار م فرقة التحكر مکتبہ میںدستیاب کتابوں تعرير كتاب  $(286)$   $rl$ ربطعن بشرحا نے لاس آبی عام لذهب لصفحة الكتاب على موقع البرنامج .<br>ابی عاصم (287 .<br>مث فد الكتاب اکاجزئہ عاصم (287) نة لابن أ نمصر الكاب<br>1021 **کی السنة لابن أي***ل* **عاصم و معها ظا<del>لى سجد</del>**  $12921$  de ll m ه مسئلا النز او <sup>د</sup> ے یہاں کل تین**E** ه السنة للمروزى له تقرير بالكتب - حسب المجموعات ی تعظیم شں الم **\* تارير بالكتب - حسب الحروف** ی متصر ترام ال وجڑ ےںیہ:: .<br>قائمة سريعة بالكتب - حسب المجموعات .. القدر الغريابي - قائمة سريعة بالكتب - حسب الحروف . السنن الكبرى ی سنن النسانی مجموعوں(عقیدہ،قرآن ● قائمة بالكتب المرتبطة بمصورات ک عمل البوم و الله ه تقرير بالكتب الرسمية غير المرتبطة بعصورات **کی** مسئد اہی بعلی حدث وغیرہ) وحروف ... هجم أبي يعلي الموصلي: (307) ● المنتقى لابن الجارود (307) جہی کے اعتبار سے القسم : متون الحديث 9 الكتاب: سنن أبي داود کتابوں کی تعداد مع مختصر المؤلف: أبو داود سليمات بن الأشعث بن إسحاق بن بشير بن شداد عمرو الأزدي السِّجَجِسْتاني (المتوفى: 275هـ) المحقق: محمد محيي الدين عبد الحميد تعارف، ای طرح ان ير: المكتبة العصرية، صيدا - بيروت 6 10 ہر دواعتبار سے کتابوں سنن ابي  $\boxed{2}$ dA. کی صرف فہرست،

فہرست کتبpdfت مربوط وغیر مربوط۔

تلاش کے دائرہ کار کاتعیں، **2۔جیمہو عات:بورے مکتبہ کے تمام مجموعوں (قرآن، حدیث،فقہ)میں کتاب کی تلاش۔** 3۔تصفیۃ::افل:ےس:ایء:کت:رحوػ:یجہت:اھکلوہایک:وبرڈ:)keyboard)اظرہ:رکےن: کے لئے ہے،کتاب کے پہلے حرف(مثلاالف)سے شروع ہونے والی کتب کی فہرست کے : ذریعے مطلوبہ کتاب تک رسائی ممکن ہے،اسی طرح دیگر حروف۔نیز اُس حرف سے شروع ہوئے دالی کل کتب کتنی ہیں؟اس کی تعداد بھی لکھی ہوگی۔ <sup>4</sup>۔سابق::زریاطمہعل ایابکت:یکیلھکوہیئاتکوبں:وکاظرہرکےن:ےک:ےئل،:اتہک:ابرابر: تلاش ماثیجرہ میں جانے کی زحمت نیہ ہو. انتاب کی تلاش

تاش،کے لئے کتاب کانام تحریرکرنے کے بعداگر مکتبہ ثنجرہ میں از خود کتاب تک رسائی دے کراسے منتخب کردے توٹھیک،وگر نیٹر کے ۔

**6)** ۔یہاں کلک کرکے تلاش کوممکن بنائیں،اور تلاش میں کامیانی کی صورت: میں شجرہ میں کتاب منتخب ہونےکے بعدڈ بل کلک کے ذریعہ کتاب کھول لیں ۔  $\mathbb{Z}$ 

منتخب کتاب پر رائٹ کلک کے ذیلی اضافی آپشنز

الف۔''عرض ک**ام**یل ''منتخب *کرکے کت*اب کھولیں۔

ب-نسپز المحدد: منتخب شدہ کتاب کانام کانی *کری*ں۔ ج۔نسپے المجموعۃ کلہا: نتخب شدہ جموعہ میں موجود تمام کتابوں کانام کانی کریں۔ د۔بطاقۃ ال<del>ک</del>تاب:کتاب کے مخضر تعارف جاننے کے لئے۔ ہ۔غرفۃ الحتکم:)Panel Control)کیب:وتق:اکی:یہ:وڈنو:ںیم:رجشہ:ںیم:اتکب:یک:

ہبتکم:ربجلی،ہبتکم:اشہلمابٓاسینےئھکیس 147 ہگج:ےک:نیعت:،اس:ےک:ایسؼ:گ بؼ:ںیم:بت:تیمس:ااختنب:دشہ:وصرت:ںیم:اتکب:ےک: ِ وہظر،التش:اتکب،اتکب:یک:ہبتکم:ےس:ربٓادمیگ،ؤمنیفل:ےک:احلظ:ےس:رجشہ:ںیم:اتکب:اکنیعت:ےسیج: ریحاؿ:نکٓ:ازنشپ:رصػ:اکی:ارکسنی:رپ،زمدی:لیصفتٓ:اےگٓ:اریہ:ےہ۔ ز۔اذھب لصفحۃ الکتاب۔۔::اتکبٓ:اؿ:النئ)ارٹنٹین:رپ(:وھکےنل:ےک:ےئل: خ:اتکب:ںیم:التش: ی:اتکب:وکربٓادم:رکان 7۔ننس:ایب:دإاد:وکرسچ:ابر:رپ:ےنھکل:ےس:بختنم:لکش:ںیم:اظرہ:وہیئ۔ ٹ ک ییٹ 8 ییگی ۔التش:رکدہ:اتکب:یک: ہع:ےس:ےہ۔ یر ی:یک:نییعت،ہک:اس:اکقلعت:رجشہ:ےک:سک:ومجم 9 10۔اتکب:اکاامجیل:اعترػ۔:1۔ہبتکم:ےک:رجشہ:وکالص:احتل:رپ:الےن:ےک:ےئل۔ 2۔رعض:اکلم/لمکم:اتکب:وھکانل رجشہ:ںیم:بختنم:رکےک:لمکم:اتکب:وھکےنل:ےک:ےئل،نکیل:ڈلب:کلک:ےس:وچں:ہک: اتکب:لھک:اجیت:ےہ،ذٰہلا:اس:اک:ومعیم:اامعتسؽ:ںیہن۔ 3۔اخفا/:اظہار جشرۃ/رجشہاکوہظر:وافخء اتکب:اےنپ:رجشہ:ےک:اسھت:عم:رہفتس:یتلھک:ےہ،انا:رغبض:اطمہعل:رجشہ :وکاپھچرک: اتکب:رپ:وفسک:رکاناچںیہ:وت:اس:ےس:رجشہ:وکاپھچدںی،اوراچںیہ:وت:دوابرہ:کلک:رکےک:اظرہ:رکدںی۔ 4۔اخفا/:اظہار التعلیق/وحایش:اکوہظر:وافخء ارکسنی:رپوحایش:ےک:اظرہ:رکےن:اور:اپھچدےنی:ےک:ےئل:ہیٓ:انشپ:ےہ۔

148 ہبتکم:ربجلی،ہبتکم:اشہلمابٓاسینےئھکیس

مطلوبہ عبارت مامواد کی تلاش

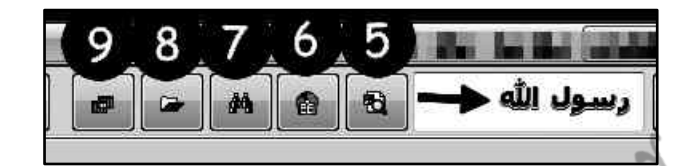

ے۔مفتوحہ کتاب *کے* پیش نظر صفحہ میں تلاش مفتوحہ کتاب کے پیش نظر صفحہ میں کوئی لفظ تلاش کرناہوتوبیہاں تحریر کریں،مثلاً دیسو بی

اہللہ،اور یہاں کلک *کریں،صفحہ میں جت*نی دفعہ دیسوں اہللہ کالفظ آیاہوگا،سرچ ہوکر ہائی لائٹ

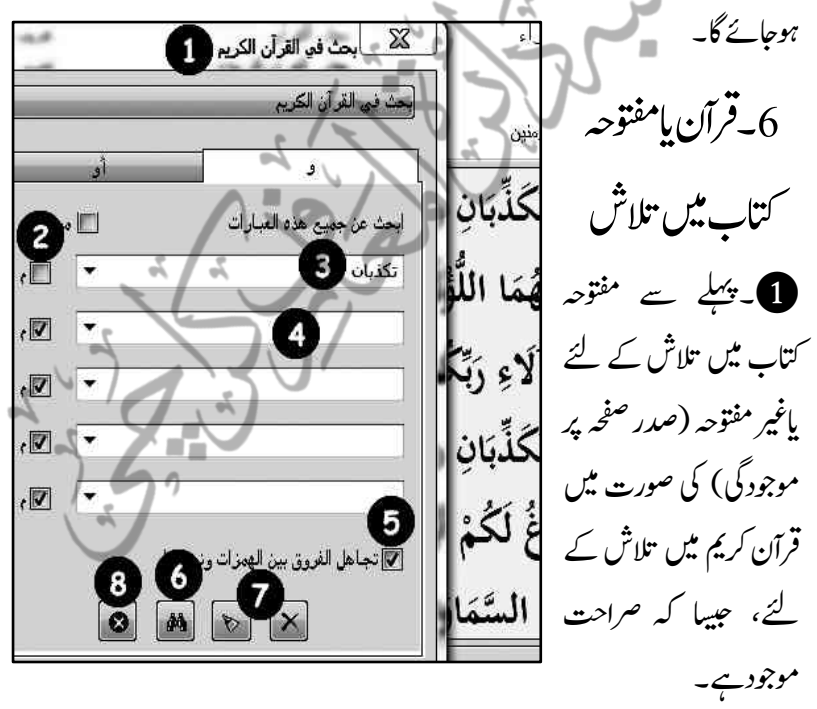

2۔''م''رماد''وماق:''ےہ،ینعیٖ:ہنیعب:ایہن:اافلظ:ےس:رسچ:رکںی،رتہب:ہی:ےہ:ہک:اؿاخونں: میں جب بھی تلاش کے لئے عبارت ککھی جائے،عمک کے نشان کو ہٹادیں، تاکہ بعینہ تلاش

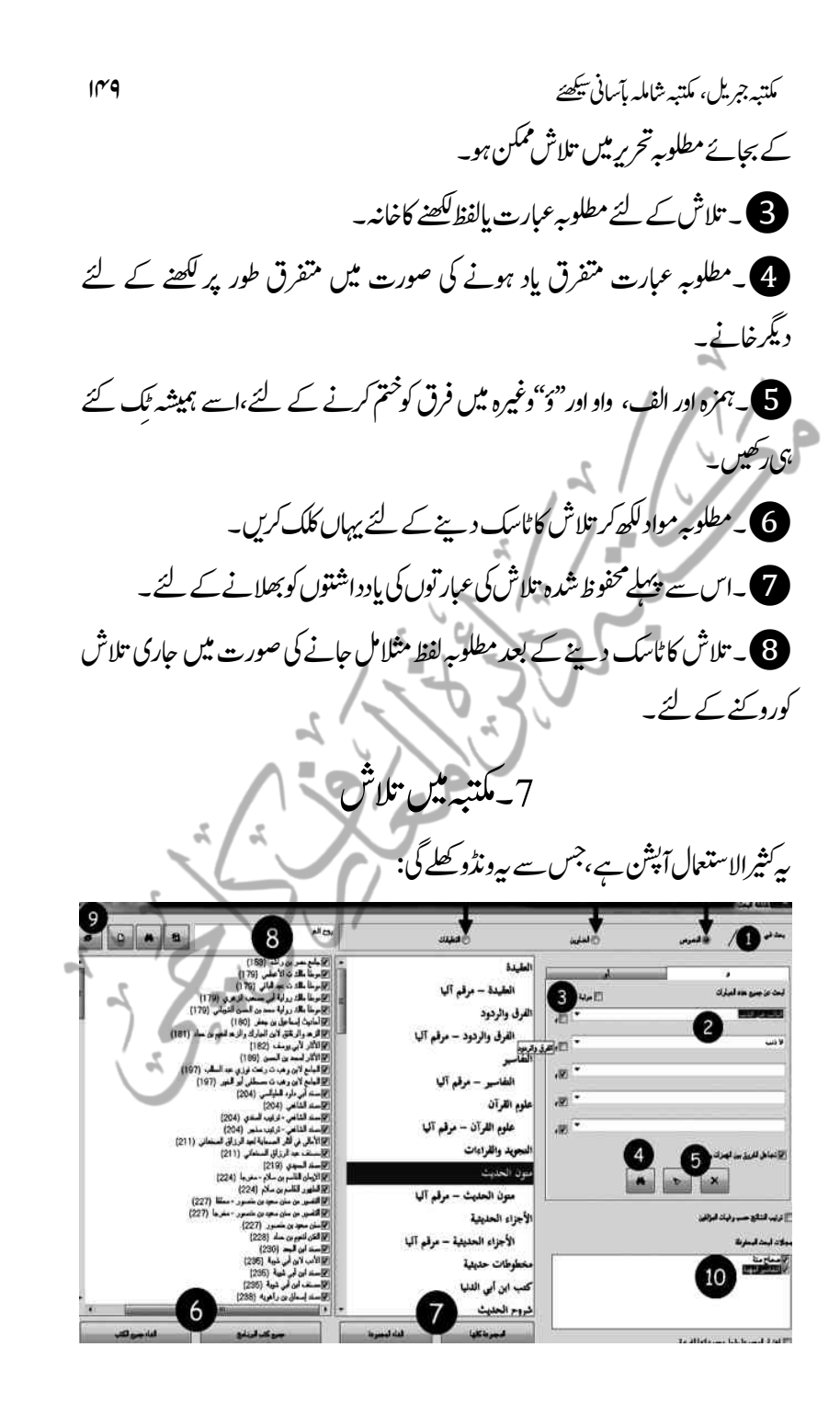

1۔ تلاش کے دائرہ کار کاتعیں، مندر جہ ذیل تین آپش آپ کی تلاش کے میادین ہیں،مطلوبہ میدان منتخب کریں: الف:نصدو ص : سے مراد مکتبہ کی تمام کتابوں کامتن،فہرست اور حواشی ہیں۔ ب:العناوین:سے مراد صرف فہرستیں ہیں۔ ج::التعلیقات:سے مراد صرف حواشی ہیں۔ 2۔مطلوبہالفاظ بإعبارت مطلوبہ عبارت اورایتی یادداشت کومندر جہ ذیل امور سے موازنہ کرکے ہدایت پرعمل کریں: ابے بالترتيب (كمكمل عبارت يادے:جیسے التبائب من الذنب كمهن لاخذب له) ایک ہی خانہ میں یوری عبارت بالتر تیپ لکھ دیں،اس سے مکمل عبارت سرچ ہوگی۔ الباترتیب (بیسے من الذنب،التائب، لاذنب له،کمن) جس قدر عبات بالترتیب یاد ہے اسے ایک خانہ میں اور دیگر متفرق عبارت کوفرداًفرداً دیگر خانوں میں در رج کریں۔ 3۔رفتمؼ :اافلظ)ےسیج :الذنب ،التائب،کمن ال(رفداًرفدا:ًاگل :اگل :اخہن :ںیم :درج: کریں۔(عبارت تحریرکرنے کے اصول وضوابط مکتبہ جمریل کی بحث میں گذریکھ۔) 3۔''م/موافق''گواَن چپک رکھیں یُمِکَےٰ خانہ سے "چیک"کے نشان کواَن چیک رکھیں۔کیوں کہ اس سے مکمل مطابقت ہیں ،ایسی صورت میں کوئی ایک حرف بھی کمپوزٹک کے macors سے چیج نہیں کرر ہاہو تا،تووہ تلاش کے نتائج نہیں دیتا،ہمارے چوں کہ فوٹک کی بورڈ کارواج ہے اس لئے تلاش کے متعلقہ خانیہ میں اسے ہمیشہ اَن جیک ہی رکھاجائے۔

4۔التش: مطلوبہ عبارت ومتعلقہ امور مکمل کرنے کے بعد سرچ کاٹاسک بیہاں سے دیں، عبارت کی تلاش شروع ہوجائے گی۔ 5۔خانوں میں تحریرِکردہ ارتوں کو خانوں سے متصل (پٹی نیچے گرنے والے نشان کے ضمن میں) سوفٹ ویبز خود بخوداینی بادداشت میں محفوظ کرر ہاہو تاہے،جودوبارہ تلاش پر پوری عبارت ککھنے سے پہُلے ہی آپشِن کے طور پر فوراًظاہر ہور ہی ہوتی ہیں،ان دونوں آپشنز کی مد د سے ان بادداشتوں کوبھلا ماجاسکتاہے۔ اگلے آپشنز میں آپ پیہ ملاحظہ فرمائیں گے کہ آپ کومطلوبہ عبارت کی تلاش کہاں مطلوب ہے،اس کی ہر چہار صور توں کو 7۔•ابیان کیاجائے گا۔ 6۔جمیع کتب الربنامج)لمکم:ہبتکم:ںیم:التش( اس پرکلک کرنے سے کتابوں کے خانہ میں تمام کتابیں منتخب ہوجائیں گی، جس کے بعد تمام کتابوں میں تلاش کوممکن بنایاجاسکتاہے،''الغاء'' کے ذریعہ کیے انتخاب ہ ٹہ:اجےئ:اگ۔ 7۔المجموعۃ کلہا)ہبتکم:ےک:اخص:ومجمہع:ںیم:التش( زبرِنظر کسی بھی مجموعہ پر کلک کرکےاس پٹن پر کلک کرنے سے کتب کے خانہ میں اس مجموعہ کی تمام کتب چیک ہوجائیں گی اور اس بورے مجموعہ میں عبارت تلاش ہوسکے گی،جیسے مثال مذکور میں حدث شریف کامتن کاحوالہ مطلوب ہے تو"متعون الحیدیث ''پر کلک

152 ہبتکم:ربجلی،ہبتکم:اشہلمابٓاسینےئھکیس کرکےاس آپشن پر کلک کریں،صرف کتب حدیث سے نتائج ملیں گے،اور اگر شرح کے ساتھ حدیث مطلوب ہے تو''شروح الحدابیث'' پرکلک کریں،شروح حدیث میں جہاں کہیں حدیث ے متعلق شرح ہوگی، نتائج کی صورت میں ظاہر ہوجائے گی،اسی طرح دیگر مجموعوں میں تلاش ہوسکتی ہے۔جبکہ''الغاءالمجموعہ'' سے منتخب مجموعہ کوختم کیاجاسکتاہے۔ 8۔خاص کتاب پامتفرق کتب میں تلاش اگر کسی خاص کتاب یا متفرق کتب میں تلاش مقصود ہوتواس خانہ میں کتاب کانام تحریرکریں: وح المعاني dà. 船 \_<br>□ اضائل القرآن لمحمد بن عبد الو هاب (1206) <mark>تأ</mark>تفسير الألوسي = روح المعاني (1270). نيل المرام من تفسير. آيات الأحكام (1307) 1۔انا:وت:ہی:ولعمؾ:ےہ:ہک:دےی:ےئگ:ومجموعں:ںیم:ولطمہب:اتکب:سک:ومجمہع:ںیم:ےہ:وتاس: جمہوعہ پر کلک کرکے یہاں کلک کریں،ہیہ بالواسطہ کتاب کی تلاش ہے،جس سے سوفٹ و پئر کے لئے تلاش کادائرہ کار محد ود ہو گا،اوراسے ڈھونڈنے میں اور سہولت ہوگی۔ 2۔انا:ومجمہع:ولعمؾ:ںیہن:وتڈارئٹکی:اس:رپ:کلک:رکںی،ہی:البواہطس:التش:ےہ،اس:ےس:وسٹف: و پیر تمام مجموعوں میں سرچ کے بعد مطلوبہ کتاب ہائی لائٹ کرکے اس طرح آپ کے سامنے ظاہر کردے گا،وبعدکتاب سے متصل بو*س پر*کلک کرکے ٹک کے ذریعے کتاب منتخب کریں۔ **3)** یہ تحریرکردہ:ام کتاب کامختصر تعارف یہاں سے دیکھاجاسکتاہے۔ 9۔نم:دنسپ:ومجمہع:ںیم:التش

اگرآپ کے پیش نظر کچھ کتب پامجموعے کثیرالاستعمال ہیں،مثلا''حصحاح مدیتہ،'' اکثر ستعمل ہیں توآپ بار بار انہیں منتخب کرنے کی زحمت نہ اٹھائیں، ہلکہ ایک دفعہ '' ح<del>ص</del>اح مدینہ''

ہبتکم:ربجلی،ہبتکم:اشہلمابٓاسینےئھکیس 153 کرنے کے بعد اس آپشِن پر کلک کرں، ہیونڈو کھلے گی: كالمحالات المحفوظة أسماء المحالات المحفوظة

3

أخفظ الكتب المختار ة حاليا في شاشة البحث في مجال باسر

سحاح ستة

فتحى الباري

التفاسير المهمة

إضافة هذا المجال إلى الكتب المختارة حاليا في شاشة البحث

اعتماد هذا المجال بدلا من الكتب المختارة حاليا في شاشة البحث

 $6 \frac{6}{5}$ صحاح ستة (1 **1)۔جم**وعہ کومن پسندنام دس، مثلاً **صحاحہ ست**ہ **2)**۔اور یہاں کلک کرکے محفوظ کردیں۔ **3)** یہجموعہ تیار ہوکر آپ کے سامنے ظاہر ہوجائے گا،ملاحظہ کریں۔ 4۔اگر آپ اس مجموعہ میں کوئی کتاب شامل کرناچ<u>ا ستے ہیں</u>، مثلاً مشکوۃ شریف بھی، تومکتبہ میں مشکوۃ شریف منتخب کرکے پہلے آپشن"\ضافۃ ھذا\المعجال'' پرکلک کردیں،اب آپ کے مجموعہ میں''مشکو ۃ''سمیت کل کہ کتابیں ہوگئیں۔ تا:نم:نم:ن پسند نام تبدیل کرناچاہیں توکر سکتے ہیں۔ مثلا صحاح ستۃ مع م نام رکھ دی۔ نائم کردہ مختلف مجموعوں میں ترتیب تبدیل کرناچاہیں توکر سکتے ہیں۔مثلاصحاح

کومنتخب کرکےاس پٹن سے آخرمیں لے آئیں۔

7۔نم:دنسپ:ومجمہع:وکذحػ:رکںی،یہی:لمع:deleteےکنٹب:ےس:یھب:رکےتکس:ںیہ۔ بہرحال ان رعایات کے ساتھ آپ کامجموعہ تیار ہے، جسے آپ سرچ اسکرین پر اس جگہ ملاحظہ کر سکتر ہیں:

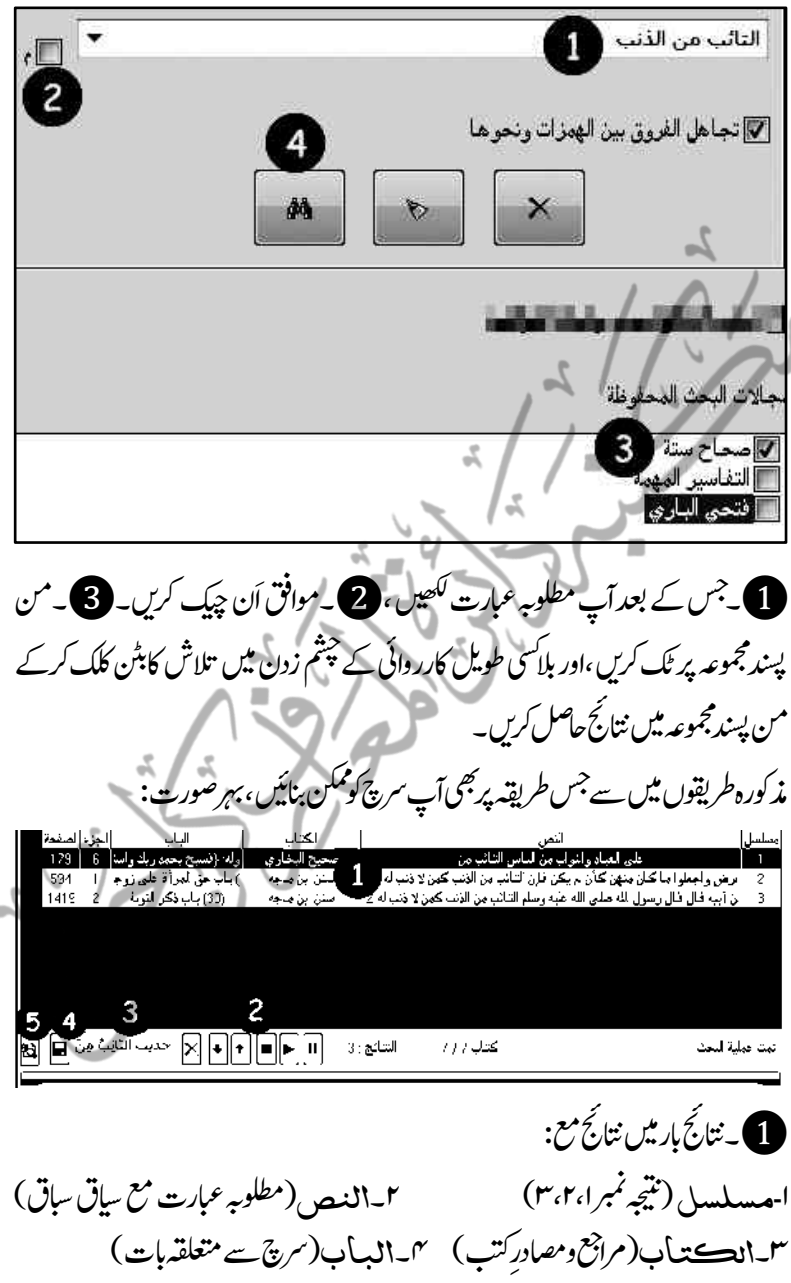

5۔اجلز:)اتکب:اکدلج:ربمن(:: 6۔الصفحہ)ہحفص:ربمن(اس:رطح:اظرہ:وہں:ےگ۔

2۔ 6:ونٹبں:ںیم:ابرتلبیت1:۔ویتق:وطر :رپالتش :روےنک/اپز:رکےن2،۔رھپ :دوابرہ ::التش: شروع کرنے،س۔مطلوبہ عبارت مل جانے پر مزید تلاش بندکرنے، ۵،۴ ۔ حاصل شدہ نتائج کی ترتیب بدلنے، ۲-کسی نتیجہ کومنتخب کرکے نتائج بار سے حذف کرنے کے لئے ہیں۔ **3۔**ان حاصل شدہ نتائج کی طرف دوبارہ مراجعت کرنے کے لئے پھر دوبارہ سرچ کے عمل کودوہرانےکی مشقت سے بیچنے کے ان نتائج کومن پسند نام دیں،مثلا" حدیث **ان**ت ا<sub>نگ</sub> مین الذانب''۔اس طرح جنتی تخریجات کرتے جائیں ،انہیں محفوظ کرتے جائیں۔ 4۔:رختجی:ایاتنجئِ:التش:وکوفحمظ:رکےن:ےک:ےئل:اہیں:کلک:رکدںی۔ تانجینی:اتنجیس:دنی،اور بات سرچ کرنی ہو، مثلا صحیحہ البلغاری کی التبائب من الذ<sub>ا</sub>نب نے تنصل مکمل عبارت اس طرح ہے، قوَّابٌ عَلَى العِبَياتِهِ وَالتَّوَّابُ ِمِنَ النَّاسِ الثَّاَرِبُ مِنَ الذَّذَبِ *تواَرُمُتْصل عبارت میں* قدَّابٌ لفظ کابھی سرچ میں ْ اضافہ کرناہوتواس پر کلک کریں، چھوٹاسرچ انجن تھلے گاوہاں یہ عبارت(انتَّعَوَّ\ بُ) لکھ کر جملہ کتب سے دونوں عبارات ایک ہی ساتھ سرچ کرلیں۔ 8۔آخری تخریج یانتانج تلاش کی طرف دوبارہ مراجعت اگر بیہ چاہیں کہ سب سے آخر میں ہم نے جوعبارت تلاش کی تھی،اس کی طرف دوبارہ مراجعت کریں،توبیہاں کلک کریں۔ بی<sup>قل</sup>یل الاستع<mark>ال آپشن ہے۔</mark> 9۔رختجی:وک:وفحم:ظ:رکان چند سطور قبل تخریج یانتائج تلاش کومحفوظ کرنے کاطریقہ بیان کیاگیا شدہ نتائج سے دوبارہاستفادہ کرناہوتو یہاں کلک *کری*ں۔ ⊠ أنتائج بحث محفوظة

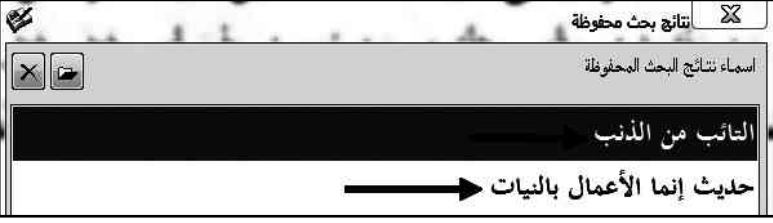

156 ہبتکم:ربجلی،ہبتکم:اشہلمابٓاسینےئھکیس ملاحظہ کیجیئے!آپ کے عنوان زدہ نتائج بعینہ محفوظ ہیں،جب چاہیں دوبارہ مراجعت کریں۔ مطالعہ کاطریقۂ کار  $13, 12, 11, 10$ 2.  $\mathbf{H}$   $\mathbf{H}$   $\mathbf{H}$ 8 – بَابُ الْوَصِيَّةِ بِأَقَلَّ مِنَ الثُّلُثِ به آزان من الثالث<br>ون الوصي ما لا يعون 3498حرحَدَّثَنَا سُلَيْمَانُ بْنُ حَرْبٍ  $\begin{array}{|c|c|c|}\hline \textbf{0} & \text{if } \textbf{0} \end{array}$  $\sqrt{3}$ باب الوصية بِ، حَذَّثَنَا حَهَّادُ بْنُ زَيْدٍ، عَنْ إِسْحَاقَ بْنِ سُوَيْدٍ، عَنِ الْعَلَاءِ بْنِ زِيَادٍ أَنَّ<br>۞۞۞۞۞<br>◘ ا × ا ۞ ا 13**0 صفحات پلٹنے کے آپشنز/ Navigations Button** دسواں اور تیرھواں آپشن اول وآخر صفحہ پر، جبکہ اگیار ہواں اور بار ہواں ماقبل ومابعدصفحہ پرجانے کے لئے ہے۔ ۔ اتکبا $\mathbf{P}$ ۔ کتاب کا قوت  $\mathbf{Q}$ ۔ کتاب کی فہرست **3۔خانہ میں عنوان لکھ کرفہرست | دیم کے فہرست میں تلاش کردہ عنوان کاأٹو** نیعت ںیم:التش: دیا، مجمع الزمثلا $(1$ وصفحہ نمبر (مثلا | 6 محاریث نمبر (مثلا $(4983)$ کے ذریعہ $\bullet$ 737)کےذریعہ کتاب کے صفحہ تک رسائی | مفتوحہ کتاب کی مطلوبہ حدیث تک رسائی

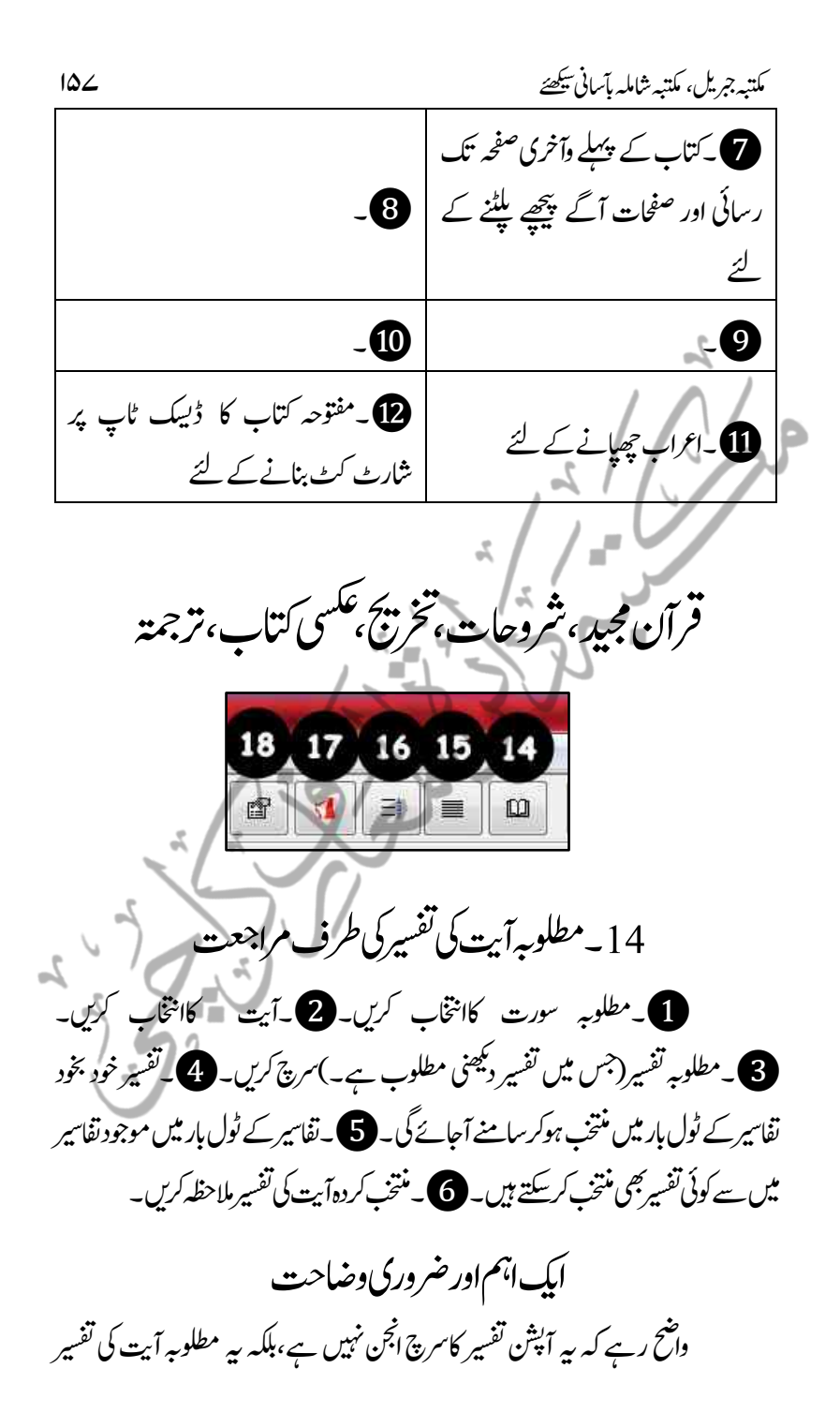

رض المكتبة الشاملة - [القرآن الكريم وتفسيره] مِنْ مِنْ علف بحث شاشات خدمات مذکرات ترقیة *حی*ة BBB/XMCEE011171 22468 de d ير النسفى = مدارك التنزيل وحقائق التأويل تفسير البيضاري 4 النسفي ها نفسير القرطبي<br><mark>ال</mark>ج البحر المميط المع التفسير الق<sub>ل</sub>م الدر المصبون [أذَلِكَ الْكِتَابُ لَا رَبْبَ فِيهِ هُدًى لِلْمُتَّقِينَ (2) 5 المائدة -15 6 6 - الأن 7  $-7$ 8  $-8$ 9 - التومة ذَّلِكَ الْكِتَابُ لَا رَيْبَ فِيهِ هُذًى لِلْمُتَّقِينَ (2) 10  $-10$ ŭ1 11 - 12 {ذلك الكتاب} أي ذلك الكتاب الذي وعد 13 - الرعد 13 (مثلاالبقرہ rکی تفسیرنسفی سے تفسیر) تک پہنچنے کاذریعہ ہے ،لیکن اگر آپ تفسیر کی کسی عبارت تک پہنچناجا ہتے ہیں،تواس کے لئے قرآن کے سرچ انجن کا آپشن استعمال کریں۔جس کابیان ''قرآن یامفتوحہ کتاب تلاش''کی ہیڈنگ کے ضمن میں گذرا۔'' 15۔پیش نظر کسی بھی متن کی مقرَّرہ شرح کی طرف مراجعت الإصدار //www.shamela.ws 9 فتح الباري لابن حم [من كتب الموقع الرسمي] المتن من كتاب / صحيح البخارى .<br>\* عَنْهُ عَلَى الصُّبَرِ قَالَ: سَمِعْتَ رَسُولَ اللَّهِ صَلَى اللَّهُ عَلَيْهِ \*  $\lambda$ وَسَلَّمَ يَقُولُ. «إِنَّمَا الأَعْمَالُ بِالنِّيَّاتِ، وَإِنَّمَا لِكُلِّ امْرِئِ مَا ِ نَوَى، فَمَنْ كَانَتْ هِجْرَتُهُ إِلَى دُنْيَا يُصِيبُهَا، أَوْ إِلَى امْرَأَةٍ الشرح من كتاب / فتح البارى لابن حجر 3 التَّبْوِيبُ يَتَعَلَّقُ بِالْآيَةِ وَالْحَدِيثِ مَعًا لِأَنَّ اللَّهَ تَعَالَى أَوْحَى إِلَى الْأَنْبِيَاءِ ثُمَّ إِلَى مُحَمَّدٍ صَلَّى اللَّهُ عَلَيْهِ وَسَلَّمَ أَنَّاهُ ۖ الْأَعْمَالَ بِالنِّيَّاتِ لِقَوْلِهِ تَعَالَى وَمَا أُمِرُوا إِلَّا لِيَعْبُدُوا الله

ہبتکم:ربجلی،ہبتکم:اشہلمابٓاسینےئھکیس 159

مکتبہ شاملہ انتظامیہ نے کتب حدیث کی شرح کی طرف بلاداسطہ مراجعت کے لئے کوئی بھی <sub>ایک</sub> شرح(مثلا**صحیہ ال**بینیا<sub>ری</sub>کے لئے فاتیہ البیاری لابن جو \کاانتخاب *کیاہے،ا*ب اگر آپ ہیہ جایتے ہیں کہ کسی حدیث کی شرح تک ایک سیکنڈمیں پنپنج جائیں توحدیث کوکتاب باتلاش کی مدد سے اسکرین پر لائے اوراس بٹن پر کلک کریں،انتظامیہ کی طرف سے مقرر شرح ے اس حدیث کی شرح والاصفحه کھل کرسامنے آجائے گا،لوجک اس میں ہیہے کہ مکتبہ انتظامیہ ےنتر، اس نتی:درجو:*درحتیات کے نمبرے انک دی*اہواہے،جنانچہ مثلاعد بیث نمبراکھول کراس:نٹن پرکلک کریں گے توشرح کے حدیث نمبرادالاصفحہ چیثم زدن میں کھل جاتاہے۔ کے -مفتوحہ کتاب صحیح بخاری کے پیش نظر حدیث نمبرا کاالگ رنگ سے ممتاز متن مع سند: 3۔انتظامیہ کی طرف سے مقررہ فتیہ البیاری ۔ 4۔ فتیہ البیاری کی شرح کامتن ہے۔اگر عکسی صفحہ سے متن کی تصدیق جاہیں توانٹر نیٹ کی مد دستے عکسی کتاب ڈاؤن لو ڈ کی سہولت \_

16۔ پیش نظر موجود سی بھی ہے۔ اس تخریج

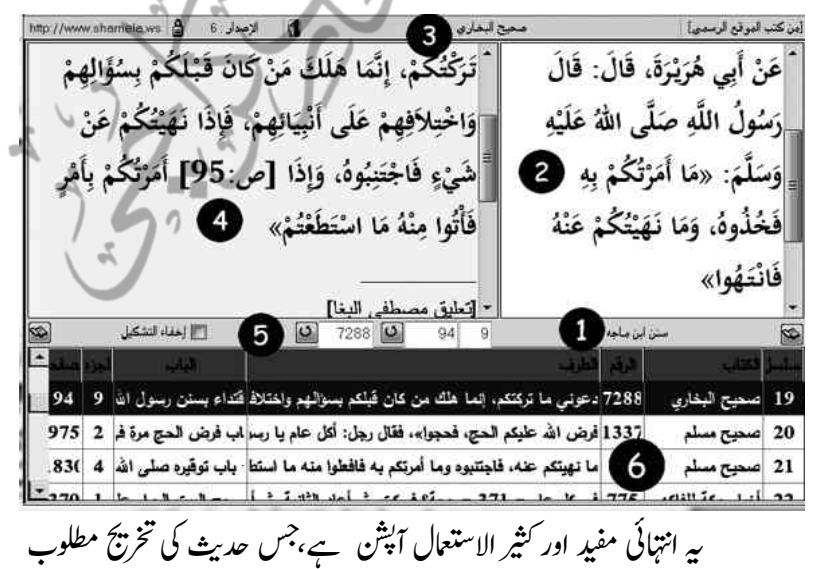

164 ہبتکم:ربجلی،ہبتکم:اشہلمابٓاسینےئھکیس ہے،حدیث کوشجرہ یاسرچ کی مدد سے تلاش کرکے اسکرین پر لائیں اور اس بٹن پر کلک کریں،جملہ کتب حدیث میں موجود وہ حدیث مع حوالہ نتائج کی صورت میں سامنے آجائے گی،جن سے بسہولت مراجعت ممکن ہے۔ ی **. پ**ے سنن ابن ماحبہ سے (سرچ بار یاتجرہ کی مدرسے )مفتوحہ <sup>مہل</sup>ی حدیث ۔ **4)، 3۔** (سنمبراَنپش پرکلک کی مد دسے )پہلے نتیجہ حصحیحہ البعثا<sub>لہ می</sub> اور کی معنیَ م وی بعینہ جدیث 5۔وتفمہح:رختجی:حصحی الخباریےک:درگی:دیفمٓ:ازنشپ:)نج:یک:لیصفت:ذگریکچ۔( 6۔سنن ابن ماجہیک:وتفمہح:دحثی:درگی:امتؾ:اتکوبں:ںیم:التش:ینعی:رختجی:ےک:اتنجئ 17۔یونیکوڈ صفحہ سے علمی صفحہ(pdf)کی طرف منتقلی دراصل سوفٹ ویئرمیں ہر دہ کتاب جس کیpdfوموجود ہے،کوششن کی گئی ہے کہ یونیکوڈ (قابل تلاش)مواد *کے ہر ہر صفحہ کوکنگسی صفحہ سے لن*ک دے دیاجائے،آپ کسی یونیکوڈ کتاب کاکوئی صفحہ کھول کراس بٹن پر کلک کریں،اصل کتاب کاوہی عکسی صفحہ کھل کر سامنے آجائے گا،جس سے آپ تصدیق کرسکتے ہیں کہ یونیکوڈ مواد، عکسی مواد سے مطابقت رکھتا ہے یانہیں ،اس سے درست یونیکوڈمیں موجود موادکے درست ہونےکی تصدیق اور حوالہ دینادرست ہوجاتا ہے۔  $\mathbb{Z}$ 18۔ترجمہ(اسماءالرجال/پیش نظر *کسی بھی* نام کی مختصر سوائح) 1 – حَدَّثَنَا الحُمَيْدِيُّ عَبْدُ اللَّهِ بْنُ الزُّبَيْرِ ، قَالَ: حَدَّثَنَا سُفْيَانُ، قَالَ: حَدَّثَنَا يَحْيَى بْنُ سَعِيدٍ الأَنْصَارِيُّ، قَالَ: أَخْبَرَنِي مُحَمَّدُ بْنُ إِبْرَاهِيمَ التَّيْمِيُّ، أَنَّهُ سَمِعَ عَلْقَمَةَ بْنَ وَقَّاصِ اللَّيْقِ، يَقُولُ: سَمِعْتُ عُمَرَ بْنَ الخَطَّابِ رَضِيَ اللَّهُ عَنْهُ عَلَى المِنْبَرِ قَالَ: سَمِعْتُ رَسُولَ اللَّهِ صَلَّى اللَّهُ عَلَيْهِ وَسَلَّمَ يَقُولُ: «إِنَّمَا الأَعْمَالُ بِالنِّيَّاتِ، وَإِنَّمَا لِكُلِّ امْرِئٍ مَا نَوَى،

ہبتکم:ربجلی،ہبتکم:اشہلمابٓاسینےئھکیس 161 ہیے تیران کن آپشْن ہے،اگر آپ کسی بھی پیش نظر نام،راوی، مصنف وغیرہ کاکتب میں ذکر یااس کی سوائح معلوم کرناچاہتے ہیں،تواس نام کوماؤس کی مد دسے منتخب کریں: اور اس( یا کمبر ) بٹن پر کلک کریں،لمحہ بھر میں ہر ہرکتاب میں ذکرکردہ مختص  $\boxtimes$   $\Box$ .<br>حجّ المكتبة الشاملة - [تراجم الرواة - بحث عادي] رب.<br>الله ملف بحث شاشات خدمات مذکرات ترقية جبة نوافذ مساعدة  $x =$ tra do de el 73 de de de 100 de mar 日日の \_| بحث مركب عن رواة التهذيبين خاصة ا مطابق المل الاسم او)  $\cdot$  0 Æ6. التيمى محمد بن إبراهيم  $4<sup>1</sup>$ الجرح والتعنيل 3 أالاسم : محمد بن ايراهيم بن الحارث بن خالد القرشي النيمي ، أبو عبد الله 6 = المدنى \_الطبقة : 4 : طبقة تلي الوسطى من التابعين الوفاة : 120 هـ على الصحيح - روى له : خ م د ت س ق ( البخارى - مسلم - أبو داود - الترمذى رواة التهذيبين التيمين : أبو عبد الله المدنى  $\overline{c}$ سير أعلام النيلاة ط الرسالة محمد بن إبراهيم بن الحارث التيمي المدني 3 محمد بن إبراهيم بن الحارث بن خالد التيمي، أبو عبد الله المدنى الإمام أحمد بن حنبل في رج  $\overline{A}$ محمد بن إبراهيم بن الحارث التيمي  $\overline{5}$ مامح التحصا تعارف،جرح،وتعدیل،شیوخ،و تلامذہ کے آپشنز کے ساتھ سرونڈوظاہر ہوجائےگی: تراجہ المرداۃ:مرادیہ ہے کہ ہیونڈوراویوں کی سوائح سے متعلق ہے۔ 2۔المخلص:رصتخم:وساحن:3۔رجح:ودعتلی::4۔ویشخ::5۔:التذمہ:6۔:اتنجئ: ںیم:ےس:بختنم:اتکب:ںیم:ذرکرکدہ:وساحن:اکنتم:::::7۔درگی:بت:ںیم:وموجد:راوی:ےس:قلعتم: ن صیل کے باحوالہ نتائ<sup>ج</sup>۔ درآمد ، کاپی فائل،کنٹرول پیپنل،مؤلفین اسکرین، کاپی،نادر حوالہ کومحفوظ کرنا

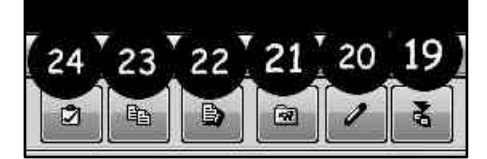

19۔**استدیر ادملفات (**ورڈ پامکتبہ شاملہ کی نئی فائل پابرآمد کردہ فائل درآمد کرنا) الف ۔ مائکروسوفٹ ورڈ کی تمام فائلز درآمد کی جاسکتی ہیں ۔ ب۔اسی طرح اگر مکتبہ شاملہ کوئی نئی کتاب متعارف کرواتا ہے،اور آپ کے پاس انٹرنیٹ نہیں ہے،توآپ اپنے ساتھی سے

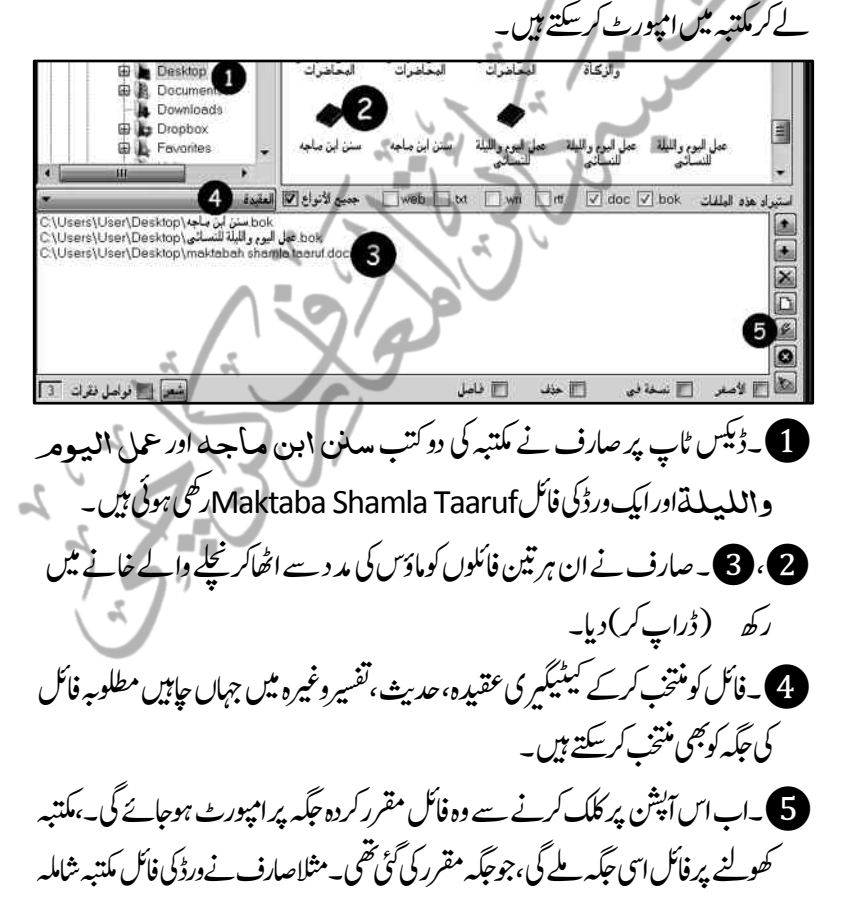

میں" ع**لوہ ا** فمحوی" کے ضمن میں رکھاتھاتودہ دہاں ظاہر ہور ہی ہے۔ بیشق آپ از خوداکیک کتاب:رآمد کرکے اور پھراسے دوبارہ درآمد کرکے بھی کرسکتے ہیں،برآمد کاطریقیہ آرہاہے۔ 20۔حتحریر انکتاب الحالی/پیش *نظر کتاب کی کانی فائل* اگر ہم مکتبہ شاملہ کے اپنے نسخہ میں کوئی پروف کی نیطی یاکوئی کی بیشی محسوس کریں یاعبارت کی نز تیب بدلناجاہیں ،پاکچھ اضافہ کرناچاہیں توکرسکتے ہیں،اس کے لئے مفتوحہ صفحہ ے کوکھولے ہوئے ہوئے کی حالت میں اس آپشن پر کلک کریں،جس سے اس کی کانی فائل کھل حائے گی، جوجا پیں تبدیلی کریں،اور فائل دوبارہ کھولیں اور تبدیل شدہ حالت میں فائل ملاحظہ کریں،شہیں بھی بیہا پشن کام نہیں کرر ہاہو تاکیوں کہ مکتبہ کے زیر استعمال نسخه میں مکتبہ انتظامیہ کی طرف سے کتاب کولاک کر دیاگیاہو تاہے،لاک کھولنے کاطریقہ بھی آگے آرہاہے۔ 21۔غرفۃ الحتکم/رٹنکوؽ:لنیپ/ہبتکم:ںیم:قیقحت)research) ہہ ایشن انتہائی اہم اور ایک محقق کے لئے مکتبہ میں گوہاروح کی حیثیت رکھتاہے،اس کابنیادی مقصد ہیے ہے کہ مکتبہ شاملہ میں اینی کوئی نئی کتاب تیار کرکے داخل کرسکتے ہیں ، تاکہ مکتبہ میں موجود آپشنز کی مدد سے اس سے استفادہ باتحقیق کوآگے بڑھایاجاسکے۔نیز یہی وہ طریقہ ہے جس کواختیار کرکے مکتبہ شاملہ انتظامیہ کتاب تیار کرکے

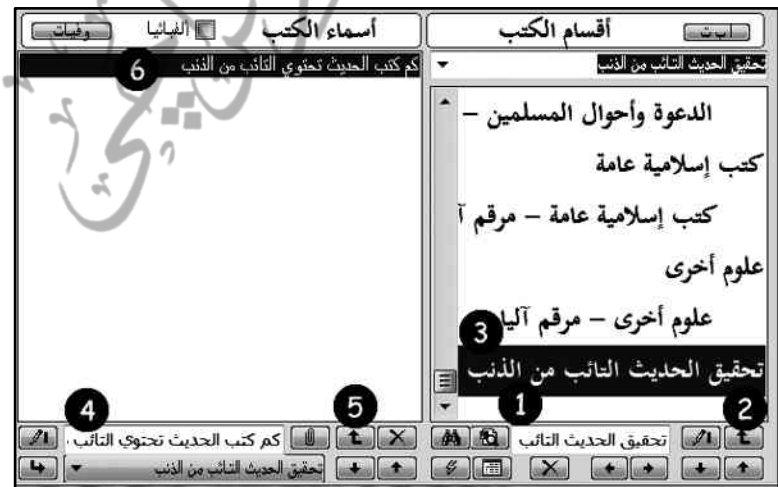

164 ہبتکم:ربجلی،ہبتکم:اشہلمابٓاسینےئھکیس ہبتکم:ںیم:اشلم:رکیت:ںیہ:،اور:وہ:ہی:ےہ:ہک:بس:ےس:ےلہپ:اکی:ومجمہع:انبںیئ،:اور:رھپ:اس:ےک: ذلی:ںیم:اکی:اتکب:انبںیئ:،اس:ےک:ےئلغرفۃ الحتکم رپ:کلک:رکںی: ومجمہع :انبےن :ےک :ےئل: 1۔ :ومجمہع :اکانؾ ً:الثم :''حتقیق احلدیث التائب من ۔۔''ںیھکل۔ 2۔ومجمہع:یک:ذیفنت:ےکےئلاہیں:کلک:رکںی۔:3۔ومجمہع:نب:رکایتر:اسےنمٓ:ااکچےہ۔ اتکب:یک:ایتری:ےک:ےئل: 4۔اہیں:اتکب:اکانؾ:ںیھکل۔:5۔انؾ:یک:ذیفنت:ےک:ےئل: اہیں:کلک:رکدںی۔:6۔:اکی:اخیل:اتکب:ایتر:وہیکچ:ےہ۔)لصتم:دےی:ےئگ:زمدیٓ:ازنشپ: ومجمہع:واتکب:اکانؾ:دبتلی:رکےناوراؿ:یک:ہگج:دبتلی:رکےن:ینعی:اورپ:ےچین:ےل:اجےن:ےک: ےئلںیہ۔( ٓاےیئ::ہقلعتم:دحثی:ےک:وماد:ےس:اتکب:ایتر:رکےت:ںیہ،اس:ےک:ےئل:ایس:احرض:)6ربمناتکب(رپ: کلک:رکںی،وفراًہبتکم:ںیم:اتکب:لھک:اجےئ:یگ،نکیلٓ:اپ:وکیئ:دبتیلی:ںیہن:رکںیکس:ےگ،:ویکں:ہک: ہبتکم:یک:افلئ:ںیم:دبتیلی:ںیہن:وہیتکس،:اس:ےئلٓ:اپ)20ربمنٓانشپ:یک:دمدےس،سج:یک:لیصفت: واہں:ذگری(:اس:یک:اکیپ:افلئ:وھکںیل:اور:ہبتکم:اکاکی:اور:ہخسن:وھکؽ:رکدحثی:رسچ:رکںی: 

مثلاًصحیحہ البلخاری میں ایک اورسدن ابن ماجہ میں دوجگہ حدیث مل۔پہلاصفحہ کتاب کانام ہے،اب صحیح بخاری کامتن کاپی کرکےایئ تحقیقی کتاب کے صفحہ نمبر ۲ اور سنن ابن ماجہ کے دونوں متون کو سع اور مہ پر رکھ دیں،آپ کی کتاب کے چار صفحات ایتر وہےئگ۔

ہبتکم:ربجلی،ہبتکم:اشہلمابٓاسینےئھکیس 165

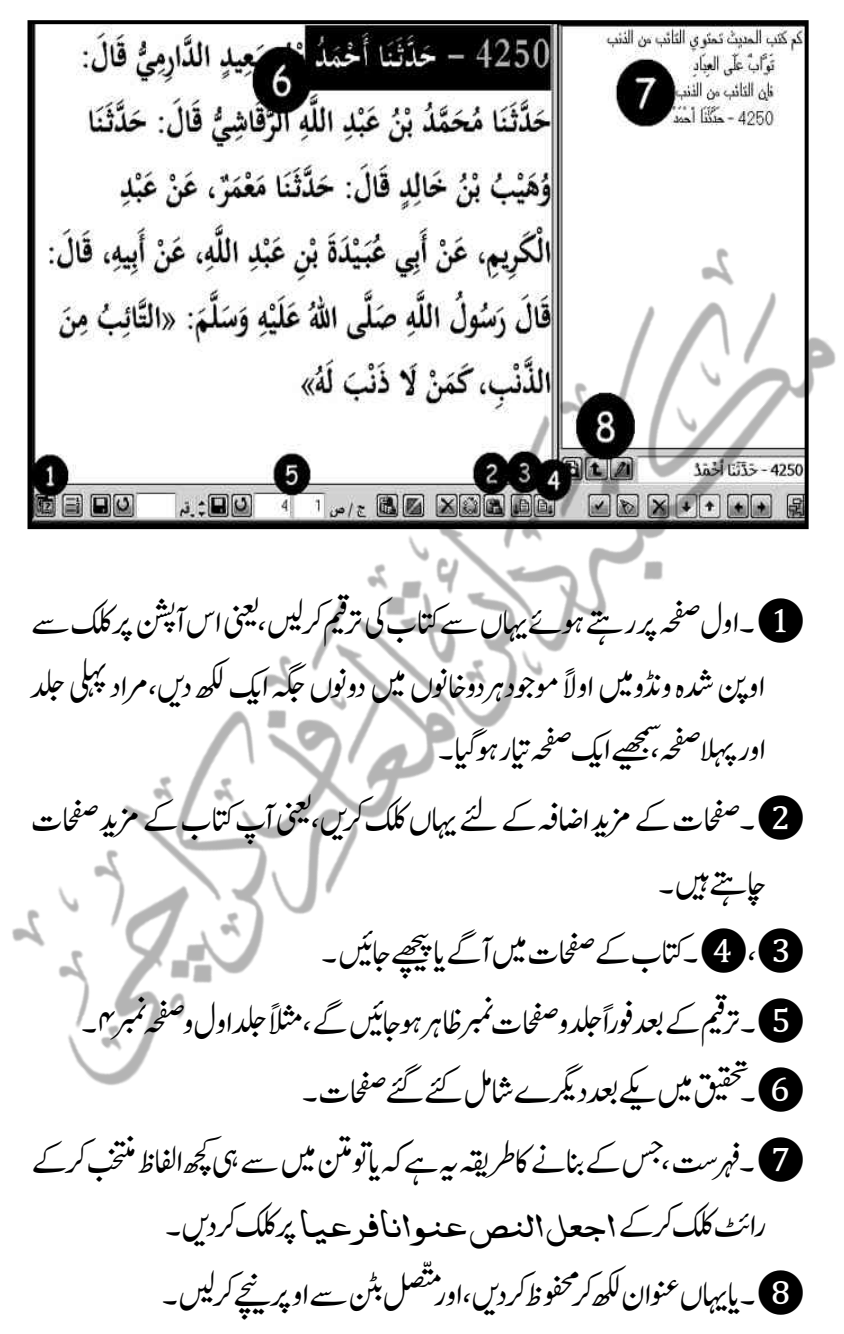

166 ہبتکم:ربجلی،ہبتکم:اشہلمابٓاسینےئھکیس

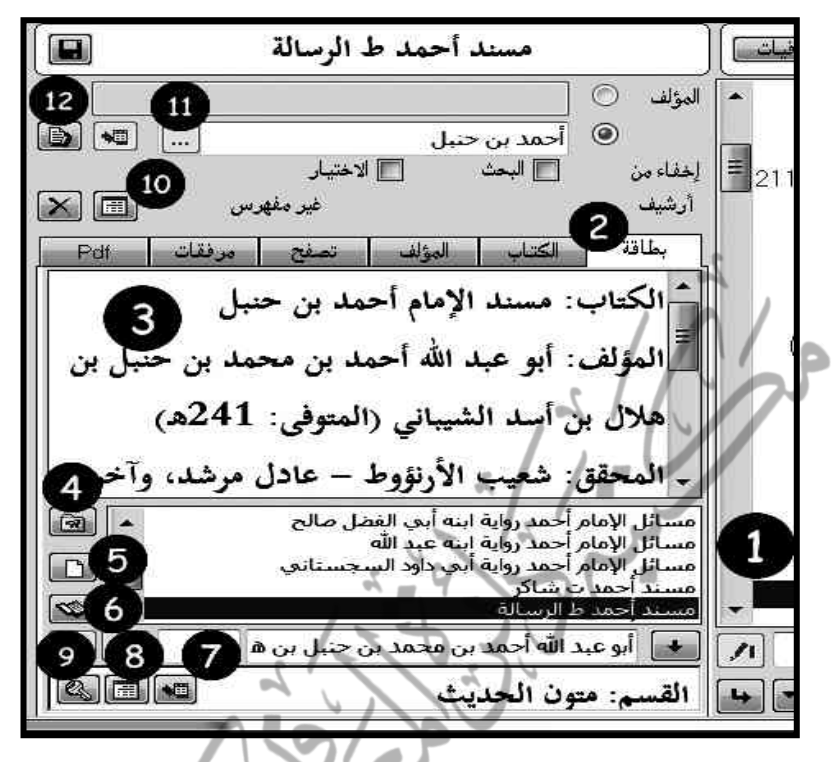

بالکل اسی طرح مکتبہ شاملہ انتظامیہ کتاب تیار کرتی ہے،غرفۃ المتعکمہ پرکلک کرکے کوئی بھی کتاب کھول کر ملاحظہ کرنے سے معلو م ہوگاکہ مکتبہ میں موجود آپشنز کی بروقت کارآمدگی محض اسی کنٹرول پیٹل کاکمال ہے،ہم اینی شامل کردہ کتاب کوکس طرح ان تمام آپشنز سے لنک دے سکتے ہیں،اس کے لئے کنٹرول پنینل میں مکتبہ کی اینی کی ہوئی سیٹنگ سمجھ لیں ،جس کے بعد آپ اپنی کتاب کوبھی اسی طرح آپشنز دے کر کام میں لاسکتے ہیں۔ مثلاً غ**رفۃ ال**حتک<sub>مر</sub>پرکل*ک کرکے ہم قجر*ہ کی مدد سے منداحمہ پر جاتے ہیں تو: **1)**۔ بیہ غیر مرنی ونڈومیں مسند کھلی ہوئی ہے۔ ح -بطاقة :كتاب ومصنف كا<sub>ل</sub>تمالى تعارف سميت كتاب،مؤلف،تضفح وغيره ٱپشنز ميں ت ن حمالی تعارف <sup>س</sup>میت کتاب، مؤلف، ضروری تفصیل داخل کر دیں۔

ہبتکہ پر ہیل، مکتبہ شاملیہ بآسانی شکھئے استعمال 11⁄2 سے سیس 167 سے 11⁄2 سے 11⁄2 سے 11⁄2 سے 11⁄2 سے 11⁄2 سے 11⁄2 س **3)** ۔ہیروہ *جگہ ہے جہ*اں ان نفاصیل کوکمپوز کرناہے۔ **4)**۔اس کے ذریعے کتاب کوکنٹرول پینل سے جوڑاجا تاہے۔ نے ۔ہیروہ خانہ ہے جہاں منتخب کردہ کتاب کے مصنف کی مکتبہ میں موجود تمام کتابوں کے  $\Box$ نام ظاہر ہوتے ہیں، جاہیں توکسی نام کومنتخت کرکے۔۔ **6)** یکی مد دستے کتاب کھول کراسی مصنف کی کوئی اور کتاب مطالعہ کی جاسکتی ہے۔ ت منتخت شدہ کے مشابہ نام کی کوئی اور کتاب ہوگی مثلامسند ابن ابی شیبہ منتخب ہے اور: مکتبہ میں مصنف!بن ابی شیبہ بھی ہے توتمام ایک طرح نام والی کتابیں سامنے آجائیں گی۔ 8)۔ایک کتانے کے ایک سے زیادہ نسخ ہیں توسامنے آجائیں گے۔ وں 20رنمبرآپشن میں گذر دیکاکہ پیش نظر ایتاب میں کوئی غلطی وغیر ہ نظر آئی توتیدبلی: کرسکتے ہیں،تکرمکتبہ انظامیہ نےکتب کو بیتھی /مہر/لاک اگلیاہواہے،الہٰذابھی بیہ تبدیلی نہیں ہوپاتی،لہٰذ ااس آپشِن سے مہرختم کرکے تبدیلی ممکن بنائیں۔ 10۔ہی:رہفوتسں:ےس:قلعتمٓ:انشپ:ےہ۔ 1۔اہیں:فنصم:اکانؾ:درج:ایکاجاتےہ،وجبطاقۃ ںیم:اظرہوہاتےہ۔ 12۔شاشۃ المؤلفنیےک:ذرےعیٓ:اپ:وپر ے:رجشہ:ےک:ومجموعں:یک:ہگج:ؤمنیفل:ےک: مجموعوں کوملاحظہ کریں گے۔اب آپ مؤلفین کی مد دسے کتاب تک پہنچ سکتے ہیں۔ 22۔شاشۃ <sub>ا</sub>لمبۂ نف<sub>ی</sub>ن/مؤلفین کے لحاظ سے شجرہ مکتبہ کاثبجرہ کتب کے مجموعوں یعنی کتب کے عناوین کے طور پر ظاہر ہو تاہےاگر آپ جاہیں کہ ہ شجرہ مؤلفین کے لحاظ سے ظاہر ہوتو پہاں کلک کریں: 1۔رجشہ:ؤمنیفل:ےک:ومجمہع:ےس:دبتلی2۔ؤمفل:ےک:ذلی:ںیم:وموجد:اسیک:بت **3)** کتاب وغیرہ کامخضرتعارف مع تبھرہ 4۔ مؤلفین کے اس شجرہ کو ابجد یا تاریخ وفات  $\bigoplus$  کتاب کامتن خانہ کے لحاظ سے مرتب کریں۔

168 ہبتکم:ربجلی،ہبتکم:اشہلمابٓاسینےئھکیس .<br>23۔خسخالنص/منتخب شدہ موادیامفتوحہ صفحہ کوکالی کرنا یہ قلیل الاستعال آپشِن ہے، کیوں یہ بعینہ وہی عمل کرتاہے جوعمل Ctrl+C كر تاہے،یعنی منتخب مواد يامفتوحہ صفحہ كوكانی كرتاہے ، تاكہ كہيں اور ورڈ وغیر ہ فائل ميں ٹسیپ:ایکاجےکس۔ 24۔علامۃ و جعیۃ/نادر حوالہ کو مخفوظ کرنا أعلامات مرجعة أسهاء العلامات المرجعية ١ سفيان لا تسبل 3 أدخل أسم الملامة المرجعية التي تريد حفظها  $\overline{c}$ نَا سَنْفَتَاتُ لَا تُسْبَلُ أَلَ اگر کسی جگہ کوئی عبارت یانادر حوالہ مل گیاماکسی صفحه کودوبارہ مراجعت کے لئے محفوظ کرناہوتوصفحہ کواسکرین پررکھتے ہوئےاس پرکلک کریں،ونڈوکھلنے پر: ۔<br>1۔ یہاں اپنی منشاء سے کوئی عنوان یانوٹ کھیں۔ پھلے محفوظ *کر*یں۔ 3۔ محفوظ کردہ عنوان اوپر فہرست میں ملاحظہ کریں۔ ۔ ایک عنوان پر ڈبل کلک یااس کی د<br>مدد سے دوبارہ مراجعت کریں۔ تک حلامۃ موجعیۃ کوحذف کریں۔ ِ اتکب:ربٓادم:،اعترػ:اتکب:،:ہبتکم:وبی:اسٹئ:،: اختیارات،اپ ڈیٹ  $\blacksquare$ ⊌ە∥

ہبتہ چریل، مکتبہ شاملیہ بآسانی شکھئے استعمال 179

25۔تصدیر الکتب/*اتاب،آمدکرنا* 

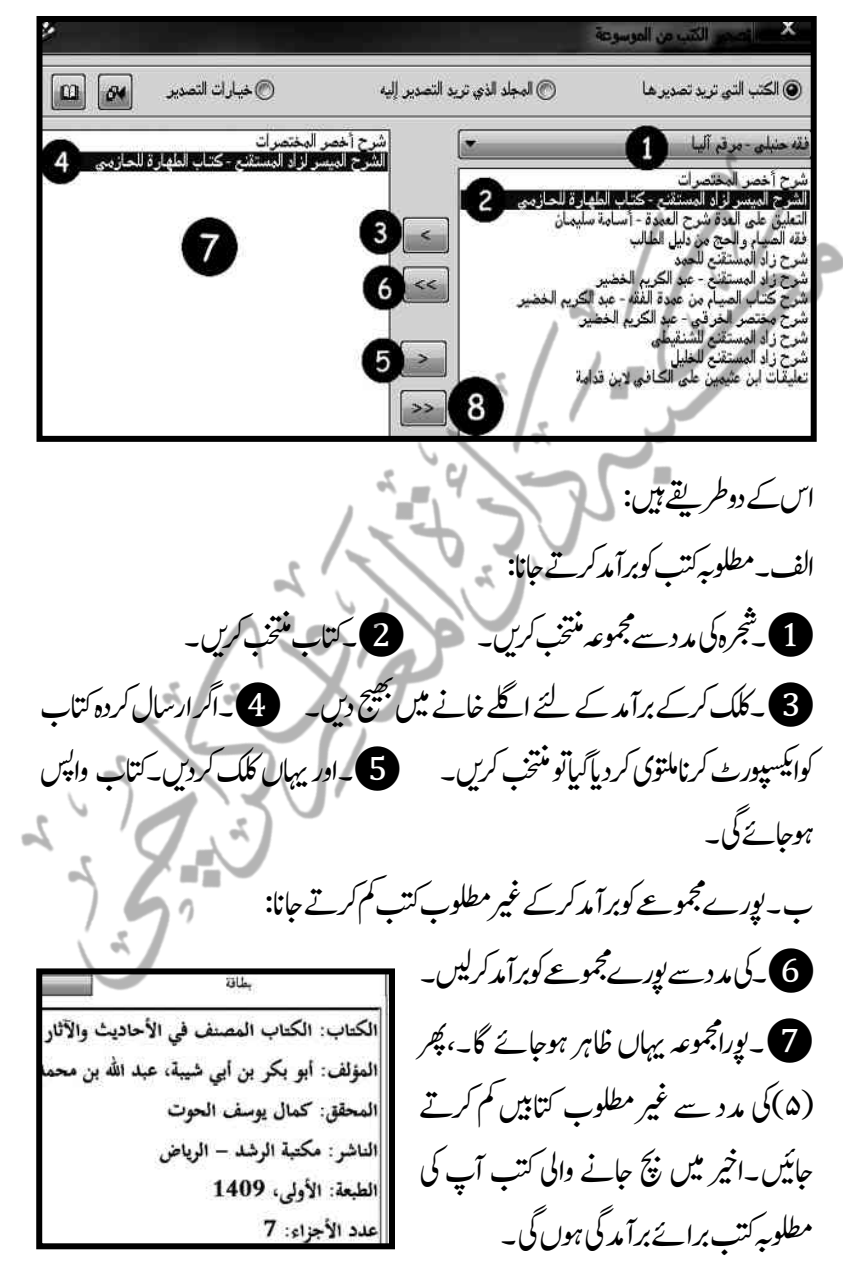

4. 
$$
\frac{1}{2}
$$
 
$$
\frac{1}{2}
$$
 
$$
\frac{1}{2}
$$
 
$$
\frac{1}{2}
$$
 
$$
\frac{1}{2}
$$
 
$$
\frac{1}{2}
$$
 
$$
\frac{1}{2}
$$
 
$$
\frac{1}{2}
$$
 
$$
\frac{1}{2}
$$
 
$$
\frac{1}{2}
$$
 
$$
\frac{1}{2}
$$
 
$$
\frac{1}{2}
$$
 
$$
\frac{1}{2}
$$
 
$$
\frac{1}{2}
$$
 
$$
\frac{1}{2}
$$
 
$$
\frac{1}{2}
$$
 
$$
\frac{1}{2}
$$
 
$$
\frac{1}{2}
$$
 
$$
\frac{1}{2}
$$
 
$$
\frac{1}{2}
$$
 
$$
\frac{1}{2}
$$
 
$$
\frac{1}{2}
$$
 
$$
\frac{1}{2}
$$
 
$$
\frac{1}{2}
$$
 
$$
\frac{1}{2}
$$
 
$$
\frac{1}{2}
$$
 
$$
\frac{1}{2}
$$
 
$$
\frac{1}{2}
$$
 
$$
\frac{1}{2}
$$
 
$$
\frac{1}{2}
$$
 
$$
\frac{1}{2}
$$
 
$$
\frac{1}{2}
$$
 
$$
\frac{1}{2}
$$
 
$$
\frac{1}{2}
$$
 
$$
\frac{1}{2}
$$
 
$$
\frac{1}{2}
$$
 
$$
\frac{1}{2}
$$
 
$$
\frac{1}{2}
$$
 
$$
\frac{1}{2}
$$
 
$$
\frac{1}{2}
$$
 
$$
\frac{1}{2}
$$
 
$$
\frac{1}{2}
$$
 
$$
\frac{1}{2}
$$
 
$$
\frac{1}{2}
$$
 
$$
\frac{1}{2}
$$
 
$$
\frac{1}{2}
$$
 
$$
\frac{1}{2}
$$
 
$$
\frac{1}{2}
$$
 
$$
\frac{1}{2}
$$
 
$$
\frac{1}{2}
$$
 
$$
\frac{1}{2}
$$
 
$$
\frac{1}{2}
$$
 
$$
\frac{1}{2}
$$
 
$$
\frac{1}{2}
$$
 
$$
\frac
$$

ہبتکم:ربجلی،ہبتکم:اشہلمابٓاسینےئھکیس 171 2۔نتم:واحہیش:اور:اس:ےک:امفلخ)کیب:ناإاڈنز(اکرگن:بختنم:رکںی۔ 3۔التش:یک:ابعراتٓ،اایت:رقٓاہین،:اوناانت:تیمس:امفلخ:رحتری:اکنم:دنسپ:رگن:بختنم:رکںی۔ **4)** یہ تبدیلی کے بعد فرضی طور پر چیک کرکے دیکھ لیں کہ ہد تبدیلی مناسب ہے پانہیں۔ 6۔وماق:اکبلطم:اانیمطؿ:رکےک:دبتیلی:وکانذفرکدںی۔ 29۔دجدی:ہخسن:اییئن: الركتية الشارلة **V**  $\boxed{2}$ الإصدار 3.61 هذا البرنامج برعاية مكتب الدعوة وتوعية الجاليات بحم الروضة شامل کردہ کتاب www.arrawdah.com **1 هذه المكتبة مجانية** أأ وتتميز بإمكانية إضافة وحذف وتعديل الكتب فيها اپ ڈبیٹ ہونا ا [1] ولا يجوز استخدامها لنشر ما يخالف منهج أهل السنة والجماعة لَ الننزيل الكتب الجديدة وتحديث البرنامج، استخدم الترقية الحية ٹول بار میں موجود آپشن http://shamela.ws . [] للاستفسار، قم بزيارة موقع المكتبة مساعد*ہ ق<sup>ی</sup>ل* موجود:حول -<br>- هذه الشاشة وظفتها ما يلي اللرنامج اور شیر اللہ نامجرمیں سے . معرفة إذا كان إصدارك الحالي هو آخر إصدار مناح من المكتبة على الموقع أم لا ، وإمدادك بالرابط المناسب لتحميل التحديث إنَّ لزم  $\mathbb{Z}$ اول الذکر میں جاکر . مقارنة كتب البرنامج بكتب الموقع ، وإمدادك بالروابط الماشرة لتحميل ما ينقصك من كتب الموقع أو تحميلها واستيرادها للشاملة مباشرة پہلےبہ اطمینان کرلیں کہ آپ کے پاس کونساورژن زیر مطالقانطینا *ملا*مزاهه، استعمال ہے،وبعد اس آخری آپشن المكتبة الشاملة ینعی:الرتقیۃ احلیۃرپ:کلک:رکںی: الإصدار 3.64 اور یہاں سے تازہ ورژن اپ لوڈ رکںیل۔سج:ےک:د:دوابرہ:حول البد پنام<del>ب</del>ر میں *جاکر دیکھیں گے* توتازہ ورژن پوائنٹ کے اضافہ کے ساتھ ظاہر ہوگا۔

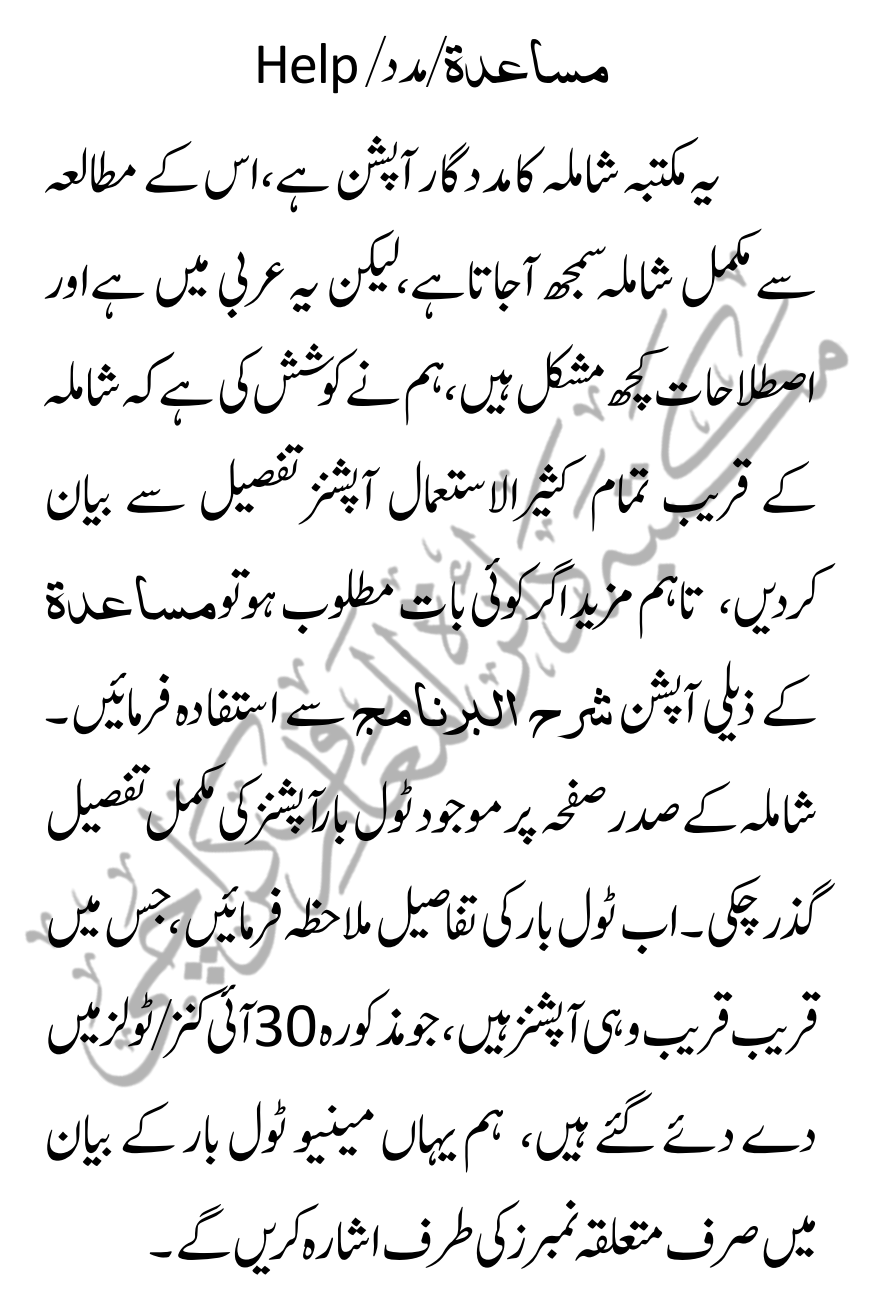

مشاملہ کا مینیوٹولبار  $\overline{a}$ 

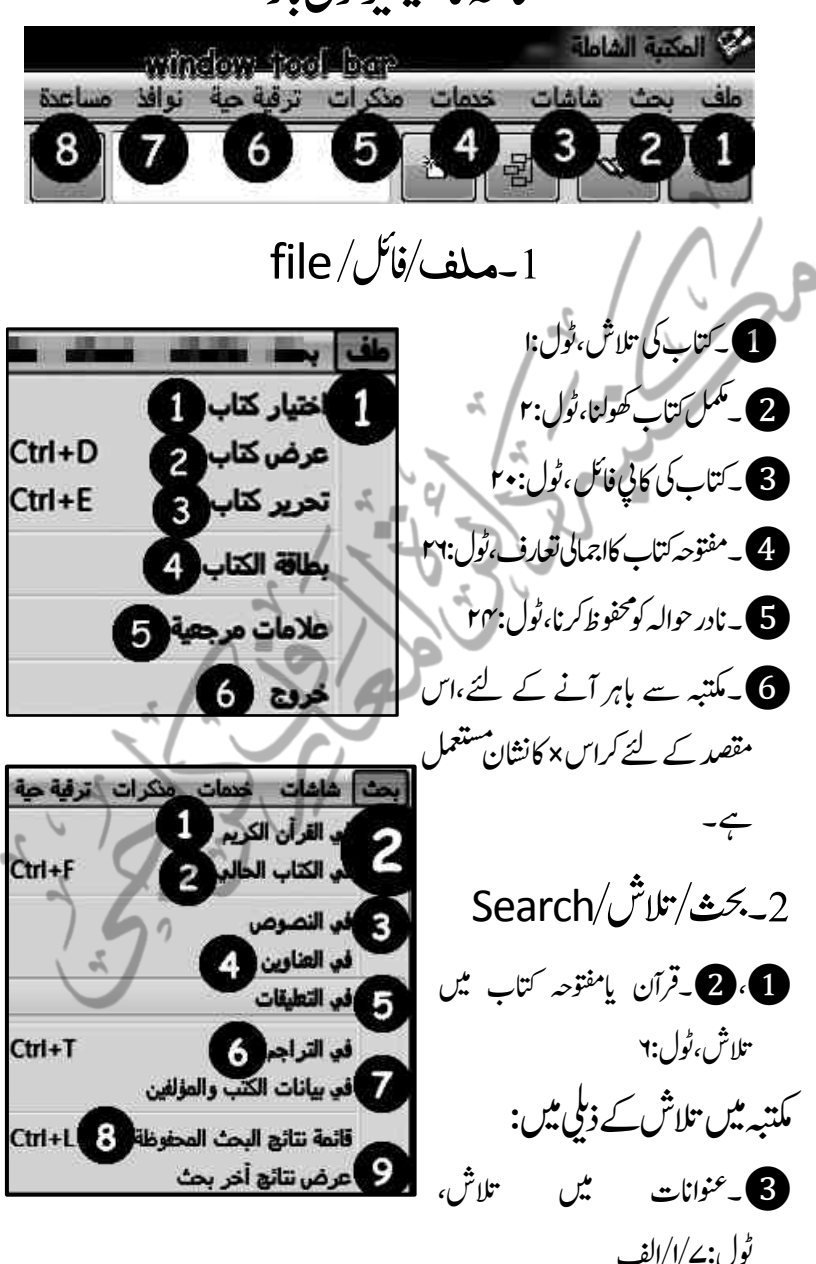

اسکے اس کے اس کا اس کا اس کا اس کا اس کا اس کا اس کا اس کا اس کا اس کا اس کا اس کا اس کا اس کا اس کا اس کا اس ک

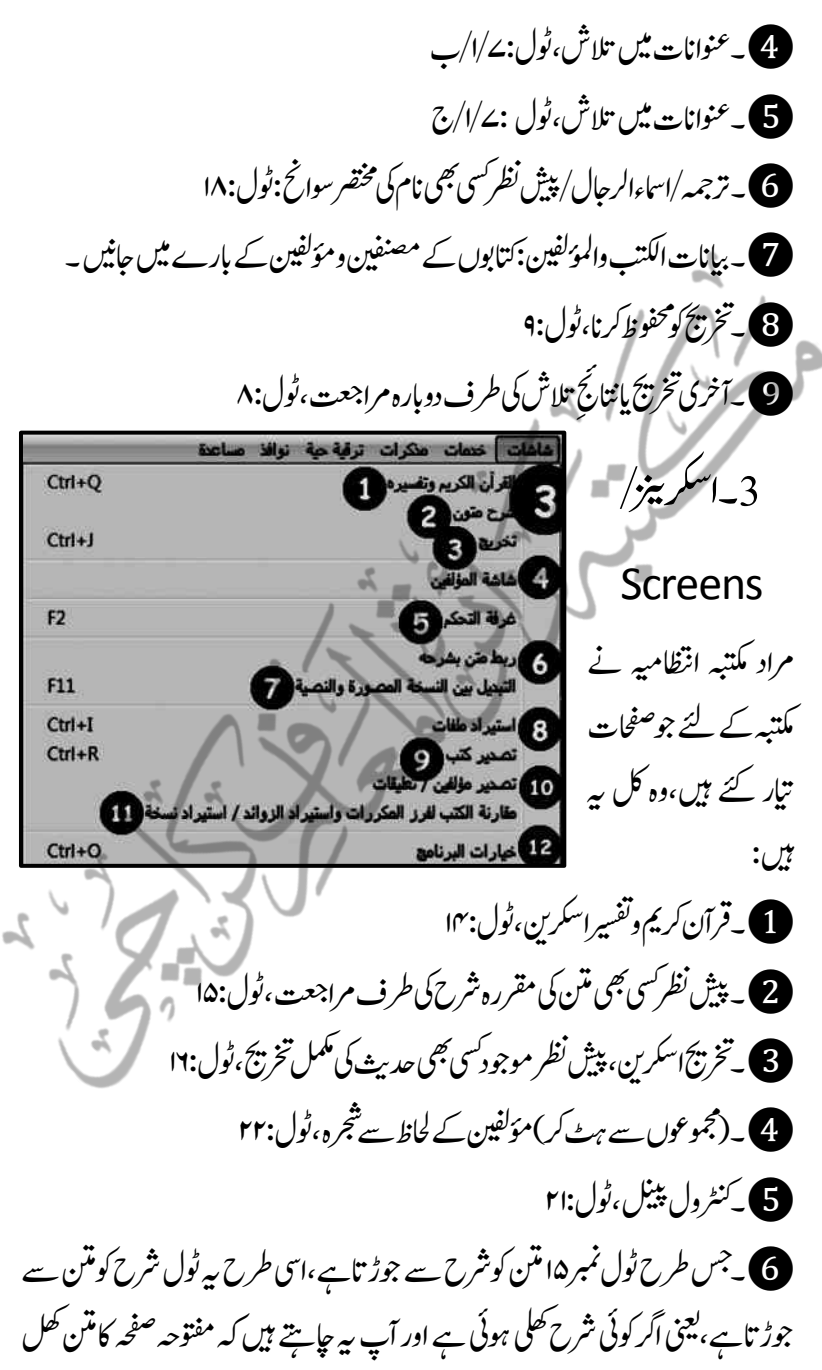

ہبتکم:ربجلی،ہبتکم:اشہلمابٓاسینےئھکیس 175 جائے مثلاف تیہ البیا<sub>دی</sub> کی پہلی حدیث کی شرح کھل ہے اور آپ بخاری کی پہلی حدیث کھولناجاہیں توپہاں کلک کریں۔ ی یونیکوڈ صفحہ سے لی ڈی ایف صفحہ کی طرف منتقلی (برائے تحقیق دریگی یونیکوڈ متن)،ٹول: یے ا 8)۔کتاب درآمد کرنا،ٹول:۱۹ 9۔اتکب:ربٓادم:رکان،وٹؽ25: 10۔امتؾ:ؤمنیفل:ےک:رتامج:)وسااحنت(وہلمج:اقیلعتت)وحایش(:ربٓادم:رکان 1۔مقارنۃ الکتب لرفز المکرراة واستریاد ازلوائد/ استریاد نسخۃ لینی اگر آپ کے پاس کسی کتاب کے ایک سے زائد نسخے ہیں،اور یہ جاپنتے ہیں کہ ایک نسخہ رہے،توظاہر ہے کہ دوسرے کوخارج کرنے سے پہلے آپ کودونوں کے در میان موازنہ کی ضرورت رہے گی،تو موازنہ کے سلطنت الحکو<del>ات : قایلا جائی</del> 4 الشاء / تغيير كلمة مرور عطيات التحرير ... لئے اس پر کلک کریں اور ونڈوکھلنے ترتيب كتب كل قسم حسب <u>وقيات</u> المؤلفين ترتیب کتب کل قسم ألفبائيا 3 یر موازنہ کرکے جونسخہ جاہیں باقی حذف التشكيل من [4] رکھیں اور دوسراحذف کردیں۔ حذف الصفحات الفارغة تماما من الكتاب نسخ شجرة عناوين الكتاب في 12۔ایخرات/اایتخرات/ قاعدة بيانات الكتاب مح Options،ٹول:۲۸ مجلد البرنامج في خلفية البرنامج ف 4۔دخامت/ صُغط جميع الكتب غير المضغوطة [0] فهرسة جميع الكتب غير المفهرسة Services الأرشيف كالم تدقيق الأختام [3] 1۔۔۔۔۔۔۔۔۔۔۔۔۔۔ صيانة وفحص جميع الكتب وقواعد البيانات 2۔رہ:رہ:ومجمہع:ںیم:وموج:د:بت:

176 ہبتکم:ربجلی،ہبتکم:اشہلمابٓاسینےئھکیس

کی مؤلفین کے بوم وفات کے اعتبار سے تقسیم :ثبجرہ میں کتب کی موجودہ ترتیب کو بدل کر مؤلفین کی یوم وفات کی ترتیب سے کرنے کا یہ آپش ہے،واضح رہے کہ ترتیب کوبدلنے کے بعد سابقہ ترتیب کی طرف مراجعت ممکن نہیں،جس کی طرف توجہ دلانے کے لئے اس ٓاپشِن پرکلک کرنے کے بعد تنبیہی مراسلہ موصول ہو تاہے۔

**3)**۔ بیرچی کتب کی ترتیب بدلنے کااپشن ہے،بس فرق اتناہے کہ اس سے مجموعہ میں موجودکت کی ترتیب حروف ابجد رہے اعتبار سے مرتب ہوجاتی ہے۔

2،3یک:اثمؽ:اس:ںیم:الہپومجمہع:اسہقب:رتبیت:رپ:ہکبج:دورسا:ومجمہع:ایلگ:رتبیت:رپ:ےہ،:اکی: مجموعہ کی ترتیب نوٹ کرلیں،گپر اسے برآمد کرکے بہ آپشن اختیار کریں،ترتیب بدل کرسامنے آجائے گ۔تیسرے اَپشن کو بھی اسی پر قیاس کرلیاجائے۔

ازيج الصابئ (317) اوسوعة تفسير الأحلام (1347) الجماهن في معرفة الجواهر (440) □ أن: الصابي (317) وسائل السفية لابن باجه (533) گامي بن يقظان (681) الأخيص الخطابة (595) ■الجماهر في معرفة الجو أهر (1440) | الغياس (595) أأتلخيص الغطابة (595) ■المختصر في المنطق (803) . 1 أرسالة النفس (595) الجمل في المنطق (646) | الجمل في المنطق (646) الشرح تشريح القانون لابن سبنا (1687) [[الشرح تشريح القانون لابن سينا (687) ■ أنس الملا بو حش الفلا (784) ∟اسرح سريع العلون مين سيد (1007)<br>□نخب النخائر في أحوال الجواهن (749)<br>□: ارسائل للسفية لابن باجه (533) \_|نخب التخابر في أحوال الجواهر (1/49)<br>■أثعيير الرؤيا (معطوط) (نحو 779)<br>□أنه، الملا بوحش القلا 7841) القراس (595) [[[أنس الملا بوحش الفلا (784) ■حي بن يقظان (581) |||الإشارة إلى علم العبارة (مقطوط) (800) □ رسالة النفس (595) المختصر في العنطق (803) تعبير الرؤيا (مخطوط) (نمو 779) ¶موسوعة تفسير الأحلام (1347) اللاشارة إلى علم العبارة (مخطوط) (800) ■الشرح المختصين للسلم المنورق (معاصين)<br>■ « د القسم مع الله الله الله الله ».

**4۔**اس کے تنیوں <sub>ذ</sub>ہلی آپشِنز میں صارف جس آپشِن میں جاہیں اعراب حذف کرسکتاہے،اس کے اختیار کے بعداس آپشْن سے متعلقہ مجموعہ یافہرست میں مندر حبہ اعراب حذف ہوجائیں گے،ساتھ ہی × کااپشن بھی ہے،جب جاہیں عمل کوروک بھی سکتے ہیں۔

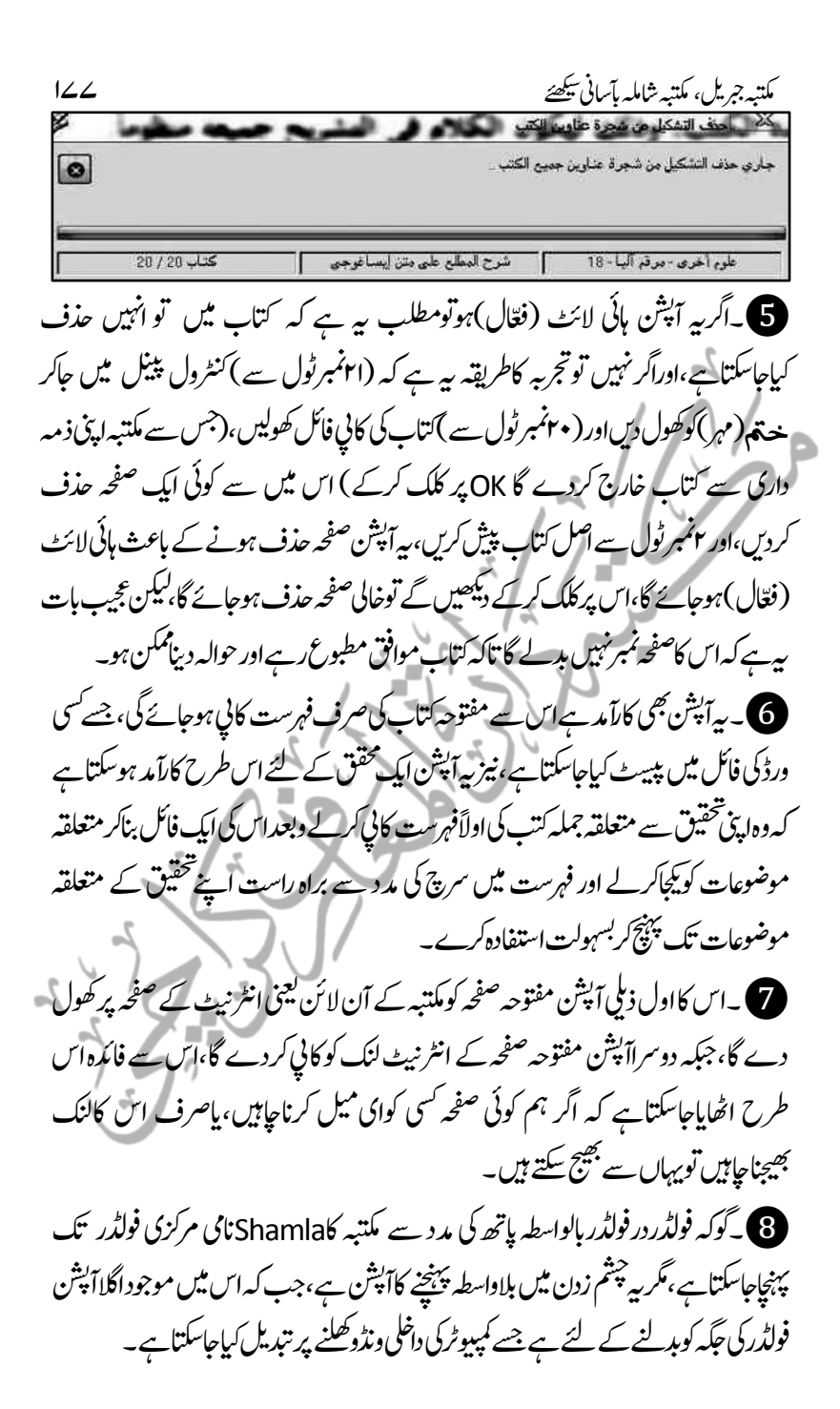

178 ہبتکم:ربجلی،ہبتکم:اشہلمابٓاسینےئھکیس ے۔خلفیہۃ کامطلب ہے"بیک گراؤنڈ"اس میں موجود پہلے آپشْن سے اگراَپ جاہیں تو مکتبہ کابیک گراؤنڈ کسیاور من پسند تصویر(مثلااپنے مدرسہ کی تصویر) سے بدل دیں،اور حاہیں توا گلے آپشن سےاسے(لائبر پری کی پکچ کو)ہی دوبارہ مقرر کرلیں۔

 $\overline{a}$  $\overline{a}$ 

و استعماد مطلب ڈرائیور۔۔۔<br>مضمد الساب ترضغط كتب البرنامج **College Street** .<br>جاري ضغط الكتب غير المصفوطة  $\bullet$ OK  $2/2$ كتاب رسالة النفس علوم أخرى-مرقم آليا- 2 1۔وجبت:ہبتکم:ںیم:ریغب:رہفتس:ےک:وموجد:وہں:یگ:وہ::اسٓ:انشپ:ےک:ذرےعی:رہفتس: ے منسلک ہوجائیں گی۔  $\circ$ Q جاري فهرسة الكتب غير المفهرسة [...]] عدم فهرسة الكتب التي اخترت اخفاءها من شاشة البحث علوم أخرى - مرقم أليا - 18 ٪ ﴾ ﴾ أُسَّدح القويسني على السلم المنورق ﴾ ﴾ ﴿ كتاب 17/18 12۔ارفیش:ےس:)archive)رماد:ےہ۔: 1413 ۔بت:اور:وقادع:ںیم:ےس:انا:یسک:اتکب:اکانؾً:الثمیسک:وہج:ےس:اضعئ:وہایگ،ایومجمہع: میں کتاب ہے مگر اس كامواد ضائع ہوگیاِوغیرہ تو اس كے ذریعے انہيں دوبارہ درست کیاجاسکتاہے۔اگرآپ اس طرح کی کوئی پیچیپیگی محسوس کریں تواس آپشِن کے ذریعہ اس سے نکل سکتے ہیں،عمومی حالات میں یہ مستعمل نہیں ۔ تم فحص وصيانة جميع الكتب والقواعد X Antonio de Bloc حارى ضغط وصبانة قواعد السانات الرئيسة  $\bullet$ OK

Special mdb User mdb

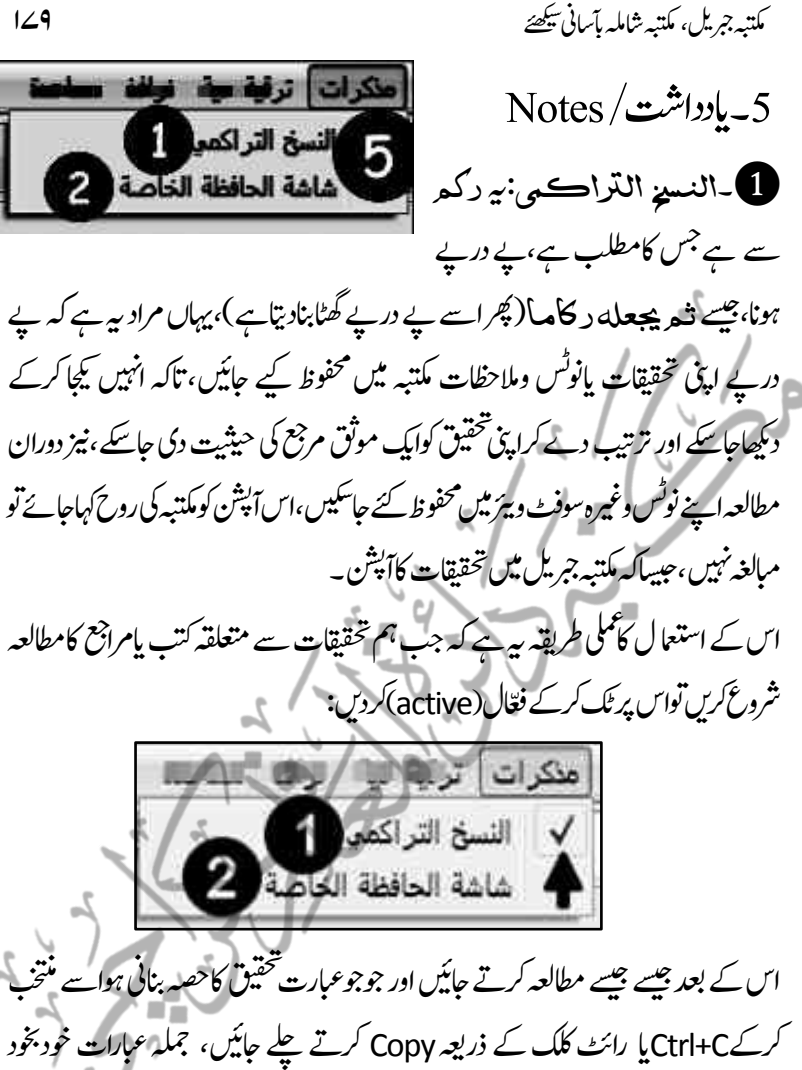

کرکےCtrl+C یا رائٹ کلک کے ذریعہ Copy کرتے چلے جائیں، جملہ عبارات خودبخود بالترتيب اسَ اَپشِن ميں محفوظ ہوتی چلی حابَيْں گی،اور لطف کی بات ہیے کہ کانی کا پیمنل مکتبہ شاملہ کے ساتھ خاص نہیں ،ہلکہ آپ کسی بھی سوفٹ و بیرَ مثلامانکروسوفٹ ورڈ ،ایکسل یا مکتبہ جبریل سے بھی کوئی عبارت کانی کرکے مکتبہ شاملہ کے اس آپشن کے سپر دکرناچاہیں اور اپنی تحقیق کاحصہ بناناچاہیں توبناسکتے ہیں،گویااس ٓاپشن کوفعال ہونے کے لئے صرف Ctrl+Cن کمانڈ <u>حاب</u> ہےاور <sup>ب</sup>س!لہٰذاآپ جوجوعبارات جس<sup>کس</sup>ی سوفٹ و بیرَسے یہاں اینی تحقیق کے سپر د
184 ہبتکم:ربجلی،ہبتکم:اشہلمابٓاسینےئھکیس

کرناچاہیں، بوپری آزادی کے ساتھ کریں،فرض کریں آپ نے شخصیق کی تین جزئیات مکتبہ شاملہ ے،دوجزئیات مکتبہ جبریل سے اور دوجزئیات ماککروسوفٹ ورڈ سے عبارات منتخب کرکے Ctrl+Cکی مد دستے کالی کرکے اس آپشن کے سپر دکر دیں،وبعد جب تحقیق کی تمام جزئیات کے ساتھ صرف Ctrl+C کا پیممل کرچکیں تو:

2۔شاشۃ احلافظۃ اخلاصۃ:

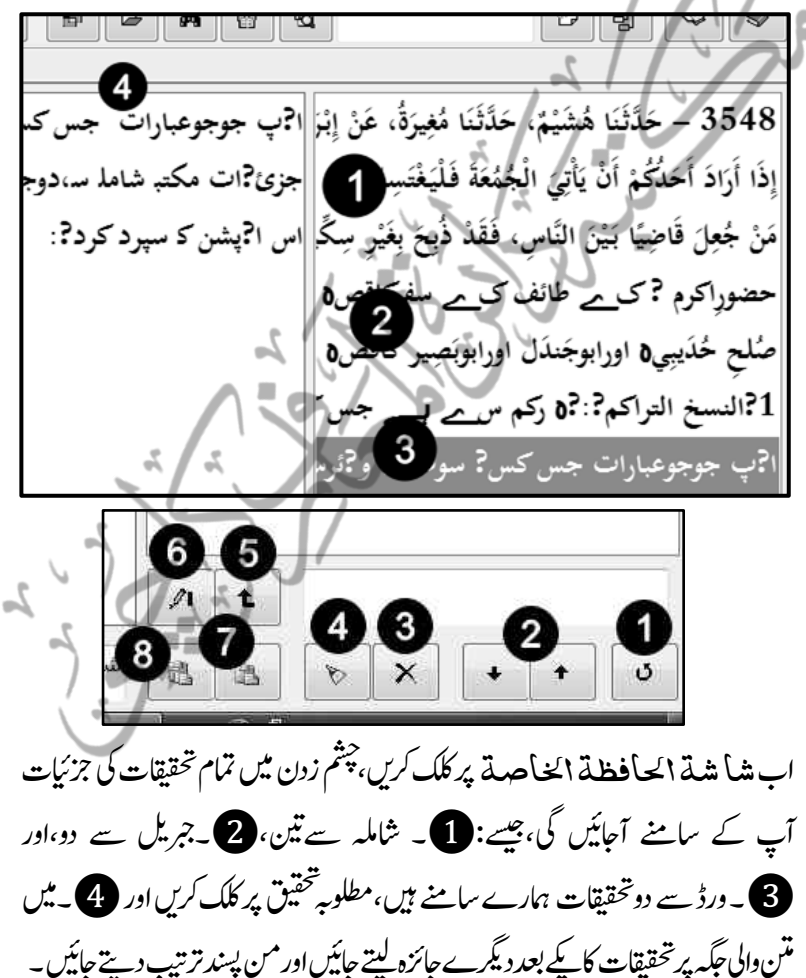

## تحققات کی جزئیات کونز تیپ دینا

تشقیق کی ترتیب مقلون(اولین تحقیقات آخراور آخیر تحقیقات ابتداء میں لانے کے لئے) 2۔یسک:یھب:اکی:قیقحت:یک:اورپ:ایےچین:یک:اجبن:رتبیت:یک:دبتیلی۔

3۔غیرضروری تحقیق کاحذف ۞۔تمام تحقیقات مع مواد حذف ہے۔ تحقیقات کومناسب عنوان یادر میان میں کسی اور نوٹ کے اضافہ کے لئے کئے ۔دئے گئے عنوان یاتحقیق کے نام میں بڑیم کے لئے **ک**ے بنتی شدہ کسی بھی ایک تحقیق کی عبارت کانی کرنے کے لئے **8)** یہ تحقیقات کی تمام جزئیات کانی کریں اور کسی بھی مائکر وسوفٹ ورڈ میں لے جائیں ،آپ کی تمام تحقیقات بالترتیب ایک لڑی میں پروئے ہوئے موتیوں اور کتاب کے مختلف دستوں کی طرح آپ کے سامنے ہیں، مناسب نام تبجو یزکریں،اور طباعت کے لئے پریس بھیج دیں۔ واضح رہے کہ کسی بھی طویل کام میں کبھی بھی سوفٹ و پیر کے باہرنہ نکلیں،ہمیشہ سوفٹ و پیرَ کے اندر ہی اس کاحل تلاش کریں،کیوں کہ سوفٹ ویئر کے بنانے والے کے پیش نظر ایک صارف کی ضروریات بدر حبہ اتم ہوتی ہیں۔<br>۔

جیسے اگر مطلوبہ تحقیق میں کوئی کمی یااضافہ کرناہے،تووںیں کرلیں اور اگراپی تحقیق کودوبارہ ورڈ میں لے جانے کی ضرورت ہومثلاعربی عبارات کانرجمہ کرنے کے لئے اپنی تحقیق کودوبارہ ورڈ میں لے جاناہے تومطلوبہ تحقیق کوکاپی *کریں،در*ڈمیں جو ترمیم *کر*ٹی ہے یااضافہ کرنا ہے کرلیں اور دوبارہ : ہو بنگ کر کسی کہ اس کے بعد کرتے ہیں کر دیکھ اور اس کے یوسف اس کے در دیکھ ہیں۔<br>خ التراکمی کوفعال رکھتے ہوئے اسی طرح نرمیم شدہ پختین کودوبارہ وہیں بھیج دیں،الغرض شخصین ش لٹ  $\overline{\phantom{a}}$ ا میں بھی بھی سوفٹ و بیئر سے نہ نکلیں،ہلکہ کوشش کرس وہیں مطلوبہ مسئلہ کاحل نکل جائے۔

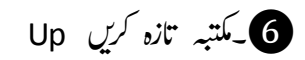

date/

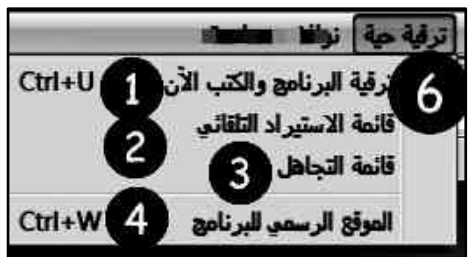

الملاب کے اس کا اس کا اس کا اس کا اس کا اس کا اس کا اس کا اس کا اس کا اس کا اس کا اس کا اس کا اس کا اس کا اس ک<br>اس کا اس کا اس کا اس کا اس کا اس کا اس کا اس کا اس کا اس کا اس کا اس کا اس کا اس کا اس کا اس کا اس کا اس کا اس

 $r$ ۹:نگس $\bigcirc$ ۶۹: .<br>قائمة الاستبر اد التلقائي X 2۔ تازہ کت ڈاؤن لوڈکرنے کے بعد اس الكتب التي تم استيرادها تلقائيا آپشن کے ذریعہ جائزہ لیاجاسکتاہے کہ درآمد شدہ کتب میں کون کون سی کتب ہیں،اور صحيح الترغيب والترهيب جوضرورت ہوانہیں باقی رکھیں وگر نہ ملتوی التنكيت على الموطأ لردیے۔ فصول الآداب ومكارم الأخلاق 1۔ :رہرہاتکب :وھکؽ :رک :اجزئہ :ایل اللباب «شرح فصول الآداب» اجد،اتےہ۔ 2۔ کنٹرول پیپٹل میں حاکر لاخراج کتاب من القائعة ، اضغط الزر العجاور كتاب كامكمل اجمالى خاكہ معلوم کیاجاسکتاہے۔  $\overline{c}$ 3 1 **3۔** ملتوی کردہ کتاب  $\sim$  $\sim$  $\mathbf{z}$  $\triangleright$ کومنتخب کرکے حذف کردیں۔ 4۔انا :یف :اولتق :یسک :یھب:  $\mathbb{Z}$ کتاب کی ضرورت نہیں توتمام ہی ڈاؤن لوڈشدہ کتابوں کوحذف 3۔۔۔۔ 4۔ کتتبہ کی آفیشل ویب سائٹ کی مس<mark>لحا و الف</mark>ا ع**ساع**ند ستالية أ 7 طرف مراجعت کے لئے۔ متجاورة رأسيا 2 متجاورة أفقيا R  $\sqrt{w}$ indows) اور تنظيم الأيقونات انسللية إغلاق جميع النوافذ ما عدا النشطة [5] 1۔ہبتکم :یک :ڈکسی :اٹپ :وڈنو :رپ:إغلاق جميع النوافذ (

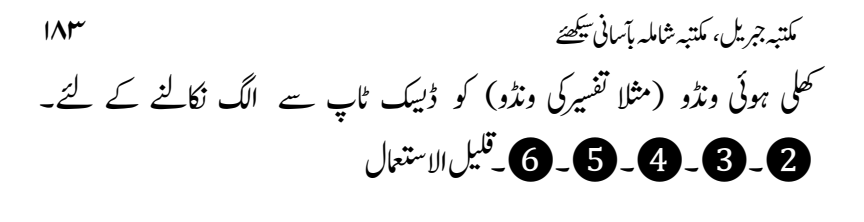

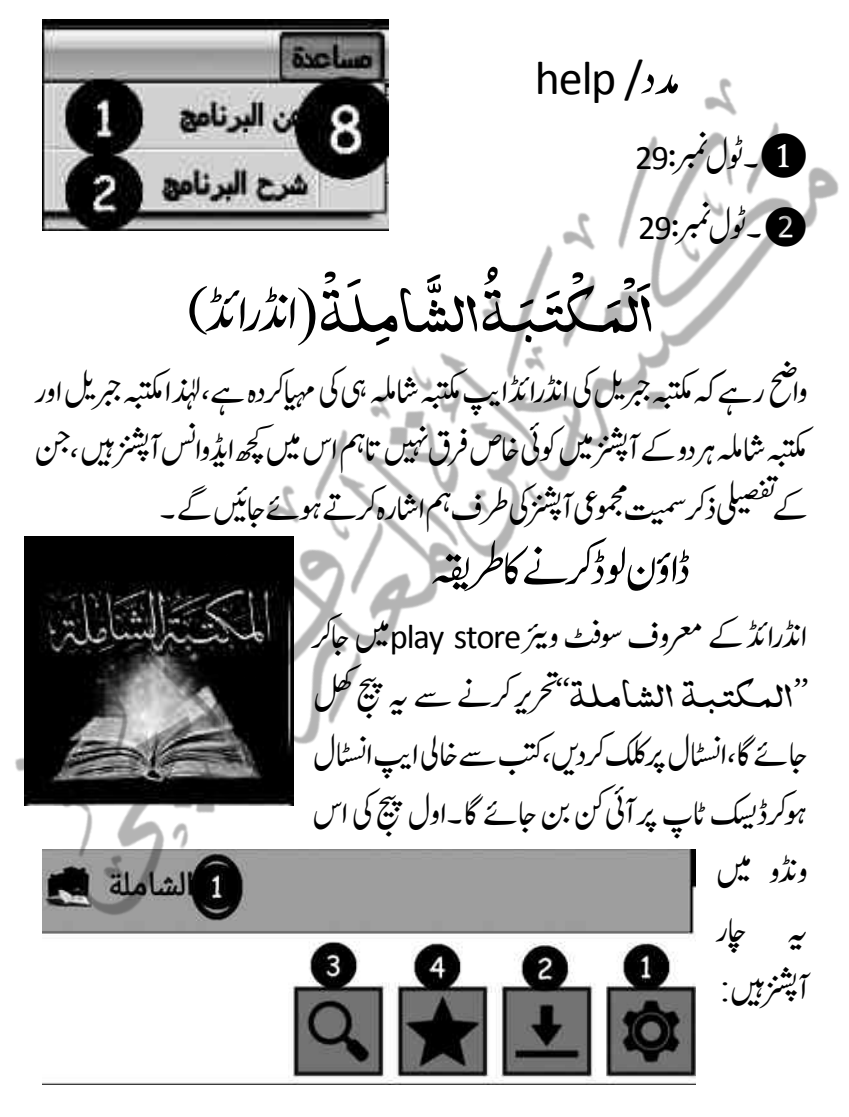

1 ییات ۔رتتیبات(Settings) ۔<br>یہ مکتبہ شاملہ کی ڈاؤن لوڈ کردہ کتب کاپاتھ ہے،کہ یہاں کتب ڈاون لوڈ ہوں گی،عموماًمیموری کارڈ کاپاتھ دیاہو تاہے،لیکن بہتر ہیرہے کہ داخلی میموری میں اسےمحفوظ کریں،جس کے لئے Settings میں Storage یہ USB & Storage تک آپشِن میں جاکر انٹرنل اسٹوریج کومنتخب کرلیں،جس کے بعد وہ داخلی اسٹوریج میں ایک فولڈر بنادے گا،اور جملہ کت اسی میں ڈاؤن لوڈ ہوں گی۔ /storage/emulated/0/shamela.ws  $\|1\|$ **2۔ یہاں سے دہ خاص فولڈر ظاہر ہوگا،**جس ■ اختيار مجلد آخر (تجزيبي) 2 میں کتب ڈاؤن لوڈ ہوتی نظر آئیں گی، تاہم اگر - 16px اختيار حجم الخط $\,$ جابیں تواویر کی جانب دئے آپشن سے کتب کی 4 تصحيح الخط العربي اسٹوریج کے فولڈر کوبدلاجاسکتاہے۔لکیلن بالعموم اس کی ضرورت نہیں ہوتی۔ تفعيل القراءة الليلية · 5 **3۔ نت**ن کے حجم میں کمی بیشی کی جاسکتی ہے۔ م عن المكتبة الشاملة -4۔۔۔۔۔۔۔ 7 عن مكتب الروضة -5۔ہی :ااہتنیئ :دیفم ٓ:انشپ :ےہ،اےس''انٹئ: 8 - بعض الأسئلة المتكررة ا اسٹڈی'' کہتے ہیں،اس سے متن کی ماخلف اسکرین(Background Screen)سیاہاور متن کے الفاظ سفید ہوجاتے ہیں،اس طرح آپ رات بھربھی مطالعہ کرتے چلے جائیں ،آنکھوں پر ذرہ برابر زور نہیں پڑتا، جبکہ اصلی حالت میں پڑھنے سے یوری اسکرین سے ریڈیائی شعاعیں نظر کومتانژکرتی ہیں،اس مقصد کے لئے  $\overline{a}$ ڈیجیٹل د نیامیں کنڈل(Kindle)ایک ڈیوائس ہوتی ہے،جس کااجمالی ذکر گذر حپکا۔ **676ء** پیدند کورہ ہر دواداروں کے تعارف اور دیگر معلومات پر مشتمل ہیں۔

.<br>مه

ہبتکم:ربجلی،ہبتکم:اشہلمابٓاسینےئھکیس 185 ت ویسے ہیے جملہ ترتیبات پہلے ہی ڈیفالٹ سیٹ ہوتی ہیں، جن سے عمومی حالات میں تعرض نہ ہے.جملہ ترتیبا رکان:یہ:رتہب:وہاتےہ۔ شاشة التحميل ال п 3 .<br>لبحث في عناوين الكتب... 2۔ڈاؤن لوڈ صحيح ابن خزيمة ط 3 تمام کتابوں کوبیک وقت ڈاون لوڈ پر لگانے أبن خزيمة ٤ ميغا سنن أبى داود ت الأرنؤوط G کے لئے، تاہم بہتر یہی ہے کہ ایک ایک دودو السجستانى، أبو داود thạc H ٹ ک یٹیگیریز کوڈاؤن لوڈ کیاجائے، جپانچہ آپ ٹ ک جیسے ہی کیٹیگیریزکو منتخب کریں گے،توبیہ دنڈو نور الدين الهيثمى ۸ میغا مسند أحمد ت شاكر کھل جائے گی،جس میں موجود کتب غیر **D** أحمدين حنبل بختنم :وہں :یگ:1۔اس :رپ :کلک :رکےن: سنن ابن ماجه ت الأرنؤوط ø ٹ ک آبن ماجه سے کیٹیگیری میں موجود تمام کتب منتخب شاشة التحميل ا ہوجائیں گی۔2۔ بنتخب ہونے کی ڈاؤن لوڈ اسکرین  $\overline{2}$ حث في عناوين الكتب... علامت :کک كانشان واضح ہے۔ کتاب کامطلوبہ عنوان یہاں سے تلاش کریر عرض جميع الكتب <u>∎</u> 3۔ڈإاؿ:ولڈرکںیل:۔ العقيدة عدد الكتب: ٥٣٦ 3۔:التش لعقيدة - مرقم آليا الف۔مطلوبہَ تناب کی تلاش عدد الكتب : ١١٨ التقاست 1۔الشامہلںیم:رسچ:ابر:رپ:اتکب: ٹ ک کانام لکھیں ،مثلاً مسدند،اور عدِض جمعیع \نڪتب يااگر کيٹيگيري کااندازہ ہوتواس ں<br>ن ک یٹیگیری ک<sup>ونت</sup>خب کردیں۔مثلاًم**تون\**لحد<sub>ا</sub>یث-2\_جملہ کتب بنام مسد نداخاہر ہیں۔ 3۔اس نشان سے کتاب کوحذف کیاجاسکتاہے،ایک کلک پراوپر recycle bin آر ہی ٹ ہوگی،اس پر کلک کرکے حذف کردیں۔ یہ اجھے۔سابقہ کیٹیگیری میں جانے کے لئے۔

ب۔مطلوبہ *عبارت* کی تلاش البحث في الكتب ( )  $4 -$ **مطلوبہ عبارت یہاں لکھیں۔**<br>البحث في نصوص الکتب 1۔ابعرت:ھکل:رکدےی:ےئگ: مجموعہ کومنتخب کریں،جواس کی البحث في أقسام الكتب على  $\mathbf{1}$ اگلیونڈومیں ہوں گے۔ماحابیں تو۔ ۔ 2۔سوفٹ ویئر میں دستیاب تمام ہی کتب کومنتخب اضغط على أيقونة الإضافة لإنشاء مجالات بحث مخصصة رکںیل۔ أضافة مجال بحث جديد الم **3**۔اس سے مراد رہے کہ البحث في عناوين الكتب. ♦ ◘ ◘ ◘ ◘ إ دیگر مجموعوں کے ساتھ ساتھ اگر عودة للأقسام ﴿ آپ اپنی منشاء سے کوئی مجموعہ بنانا حایتے ہیں، مثلاً مسند انی حنیفہ اور مسندأبي حنيفة رواية الحصكفي  $\overline{\mathbf{c}}$ مسدراہوںہ میں تلاش کی اکثر ـ مسند إسحاق بن راهويه - مسند ابن عباس ضرورت رہتی ہے تو باربار انہیں إسحاق بن راهويه منتخب کرنے کی زحمت سے <u>بحنے</u> اكتب اسم المجال الجديد 3 کے لئے مثلاً مسدندہین کے نام  $\odot$ ے ایک ذاتی مجموعہ بنالیں ۔ یہ ات اور اسم

من پسندمجموعہ بنانے کاطریقہ

4۔اس بھیجے سے نشان پر کلک کریں، جس سے ہیہ اسکرین کھل جائے گی: 1۔ تلاش کانیامیدان بنانے کاعندیہ۔۔2۔اراث تلاش کے لئے زیر استعال بایسندیدہ کتب منتخب کریں۔۔3۔ جموعہ کومن پسند نام دیں، مثلاً مسدنیایین یاصحاح ستۃ۔۔4۔ایہاں کلک کرکے کئے عمل کی تنفیذکریں۔۔ ۔ یہ اگر کتابیں کثیر ہیں اور کتب کے انتخاب کے لئے تلاش کی ضرورت پڑے،تو<del>مج</del>موعہ بنانے کے لئے بذریعہ تلاش کتب تن پنہنچ کر منتخب کریں۔

ہبتکم:ربجلی،ہبتکم:اشہلمابٓاسینےئھکیس 187 مجموعوں میں تلاش **البحث في الكتب الم**  $+$ البحث في نصوص الكتب**بالنيات��** اب دیگر مجموعوں کے ساتھ البحث في أقسام الكتب ال ہہ اضافہ شدہ مجموعہ بھی ظاہر ہور ہا ہوگا، لہٰذِااب عام مجموعوں سمیت مخصوص البحث في جميع الكتب مجموعہ میں بھی سرچ بار کے ذریعہ تلاش اصافي شده مجموعي مسلك مستدين نکمم:ےہ، ےسیج:بالنیاة ھکل:رک داھکای نتائج البحث ال ایگےہ۔ الغرض مہ<sub>ت</sub>اکردہ:1۔ تخصوص مجمو<u>ع</u>، ..نبينا صلى الله عليه وسلم انما الاعمال بالنيات ثانيا » \_ من اداب طالب العلم في نفسه..  $[111]$ مثلا قرآن، حدیث ،فقہ وغیرہ، 2۔تمام دستیاب کتب ، ق 3۔من پسندمجموعہ ۔۔ ..الرسول صلى الله عليه وسلم انما الاعمال بالنيات 11 وانما لكل امرى ما نوى ومعناها من.. تلاش كادائرہ كار كوئي بھى ہو، تلاش كے  $[1/1]$ .<br>قوله صلى الله عليه وسلم انما الاعمال بالنيات آپشن کے ذریعے منتخب کریں اور ٹائپنگ بار w واتما لكل أمري ما نوي ودل على..  $[1/11]$ میں Search پر کلک کرکے ''نتیائ<del>ع</del> الحبث ''ےس:اتنجئ:احلص:رکںی۔ .<br>..من كذب لانك اذا قلت انما الاعمال بالنيات فنصبت مفتوحہ کتاب میں تلاش اور مطالعہ کاطریقیہ ا تا ہے۔مفتوحہ کتاب کے ٹول بار میں تلاش کوسو پچ *کریں۔* **2۔** سرچ بار میں مطلوبہ لفظ لکھیں۔ 3۔نتم:ںیم:التش:رکدہ:ظفل:اہیئ:الٹئ:وہاجےئ:اگ۔۔4۔ارعاب:اپھچںیئ۔

ن - یہ کلک کرنے سے کتاب کی فہرست سامنے آئے گی۔(فہرست میں تلاش کے

188 ہبتکم:ربجلی،ہبتکم:اشہلمابٓاسینےئھکیس لئے مطلوبہ عنوان لکھ کرماؤس کے کرسر کوسرچ: بار پر رہنے دینے کی حالت میں کی بورڈ میں Searchوکوس چ: رکںی۔( **6 کے ت**اب کے اوّل صفحہ اور اس کے بالمقابل آپشن آخر صفحہ پر منتقل ہونے کے لئے۔ تازیہ مطالعہ صفحہ سے سابقہ صفحہ اوراس کے بالمقابل آپشن لاحقہ صفحہ پر منتقل ہونے کے لئے۔ 8)۔(نپ<sub>را</sub>بعیہ) کی قپوٹی سی ونڈو) تاپ کے جزء،صفحہ اور مثلاً حدیث نمبر پر منتقل ہونے کے لئے۔ وں نے پر مطالعہ کتاب کانام، جلداور حالیہ صفحہ معلوم کرنے کے لئے۔ .<br>الموحدين **◆** ٣٧ - عَنْ حَمَّادٍ، عَنْ إِبْرَاهِيمَ، عَنْ عَلْقَمَةَ، عَنْ عَبْدِ اللَّهِ بْن مَسْعُودٍ رَضِيَ اللَّهُ عَنْهُ، قَالَ: جَاءَ رَجُلٌ إِلَى رَسُولِ اللَّهِ صَلَّى اللَّهُ عَلَيْهِ ﴿ حَمَّ فَقَالَ: يَا رَسُولَ ، هَلْ يَشَى أَحَدُ مِنْ الْمُوَخِّدِينَ **عَلَى** النَّارِ؟ قَالَ: "  $\mathbb{Z}$ تلاش کی عبارت <u>لکھنے کے</u> اصول ا۔اگر عبارت ازبر ہواور مکمل مطابقت سے تلاش مقصود ہوتواسے دو قوموں کے در میان تحریرکریں۔مثلاً"انبیاْالاَعمال" ۲۔ مکمل مطابقت کے ساتھ اگر کوئی اور لفظ بھی ملاناہوتو اسے 8کے ساتھ اس طرح ںیھکل۔"انمااْلمعال"& بالنیاة س-اگر لفظ میں شک ہوکہ بالندیۃ ہے یابانیہ پات توہر دوالفاظ کو| کے نشان ساتھ اس

ہبتکم:ربجلی،ہبتکم:اشہلمابٓاسینےئھکیس 189

طرح<sup>0</sup>س۔بالنیۃ| بالنیات

مہ۔مذکورہ جاروں صورتوں کو جمع کرنے کے لئے قومہ اور 8کے ساتھ ساتھ بربکٹ بھی تحریر کریں۔("انماالأعمال بالنیات")& (نکلی ام ئ مانوی) کیکناآرقومہ لگارئے گئے یں تو قوسین کے بغیر بھی تلاش ہوجائے گی،چیے ۔"انماالأعمال بالنہیات"& ( پکل **ام ئ** مانوی) ای طرح اگر مزید اتّا دیّالفظ ہی ہو توپھر بھی بر کیٹ لازی نہیں۔ ًالثم"انمااْلمعال"&بالنیۃ،ایس:رپ"انمااْلمعال"&بالنیۃ| بالنیاة وکیھب: قباس کرلیں۔

5۔ انمااْلمعالبالنیاة اےسی:یہ:ےہ:ےسیج انما&االمعال& بالنیاة۔ 6۔انا:وکیئ:ظفل:ادوھراایدےہ،اور:اس:ےک:لب:وبےت:رپ:وپراظفل:التش:رکانوہوت:وہ:ادوھراظفل:یہ: لکھ کر ساتھ ہی اسے star بھی کریں۔ مثلاایک ادھورالفظ قابی یاد ہو،اور اصل لفظ قیافیو ن تک پہنچناہے توقان لکھ کر(star)\* کانثان لگانے سے قال سے متصل الفاظ والے تمام نتائج مثلاً قالو ا،قالا،قالون حاصل ہوجائیں گے۔

## 4۔المفضلۃ)دنسپدیہ/Favorites)

زیر مطالعہ کتاب اگر کثرت سے استعال میں رہتی ہے،تواسے اس "پیندیدہ" میں شامل کرلیں،اس طرح مکتبہ سے چھنی حیمنائی کتب کاایک پسندیدہ جموعہ سامنے رہے گا۔

ضضضض

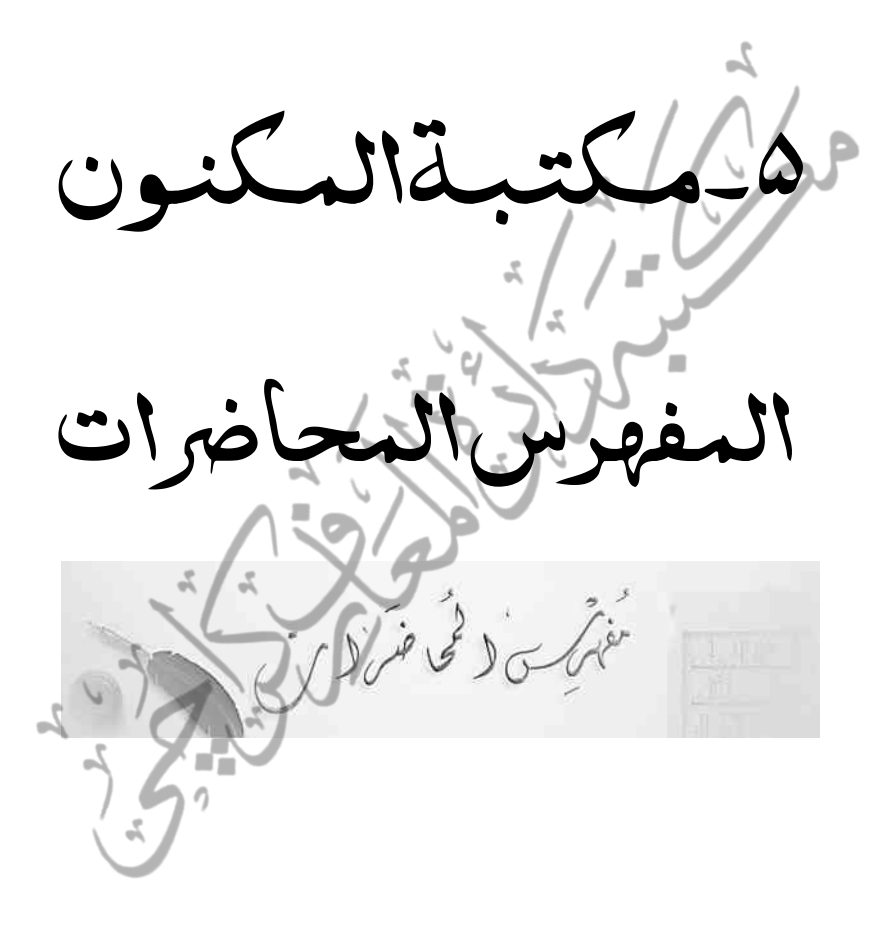

ہبتکم:ربجلی،ہبتکم:اشہلمابٓاسینےئھکیس 191

## 5۔مکتبۃ المکنون المفہرس المحارضاة یہ درحقیقت مکتبہ الملکنون" کی ایک منفرد پیشکش ہے،اس انت<sub>با</sub>ئی مفید سوفٹ و بیرؑکے تعارف سے قبل دواہم نکات کی طرف توجہ دلاناضر وری معلوم ہو تاہے: مقصدیت! ورجامع حکمت عملی کی ضرورت

وکی بھی اجتماعی نوعیت کا اقدام ہو،اس میں مقصد بت کواساسی حیثیت حاصل: ہے،ایک کام جس میں بے انتہامحنت وکوشش، سرمائے کا بہادَ،افرادی قوت کا بے در پغ استنعال اور دسائل کو ہر چہار حاثب سے مرکوز کر دیاجائے،مگر اس کے نتائج نہایت محد ود ہو یاانتا بڑااقدام نتیجہ خیز ہی نہ ہوتوپہ ساری جدوجہد ہوا میں اڑتے غبار ے سے بڑھ کر کوئی حیثیت نہیں رکھتی،کیکن اگر محنت اس نہج پر ہوکہ کم حرج دکم خرچ وقلیل المد تی ہواور نتائج دیر پاہوتوا سے ''طویل المدتی حکمت عملی (Long Term Visioning) کہاجاتا ہے، ہیہ صرف پیچھیے سی) ایک دور اندیش بھاری بھر کم شخصیت کا دماغی کھیل ہو تاہے ،جس کے بعد اس ے فوائد وثمرات لاکھوں اور کر وڑوں لوگ اٹھاتے ہیں،لیکن اگراسی کام کے پیچھے کوئی ایسا دماغ کارفرمانہ ہوتوو،ہی صورتِ حال ہوتی ہے جوذکر کی گئی۔

اگرہم اکابر کے خطبات ومواعظا کی نشر واشاعت اور اس پر قابل قدر کام کاذ ہن رکھتے ہیں، تواس کی عام سی صورت یہی اپنائی جاتی ہے کہ اس پورے وعظ کو کمپوز کرواکر فہرست مرتب *کر*دی جاتی ہے اور پھرایک مناسب ساعنوان دے کر طباعت پر بے بہاہرماہیہ صرف کیاجاتاہے،مشکل سے وہ پانچ یادیں ہزار تک طبع ہوجاتے ہیں،جس کے بعد ان کی طباعت کے لیے سرمامیہ مہیانہیں ہو تا، نتیجَنَّاوہ گرافقذر اصلاحی وعلمی مواد چیند ہزار لوگوں تک چنہچ پاتاہے۔اس طرح ان کتب ومواعظ میں بہت بڑاوہ مواد ہوتاہے جو مکرر ہوتاہے،اس کرر موادکی کمپوز ٹک پروف ریڈیگ،طباعت پراز سرنوسرماسپے (ٹیاجاتاہے،حالاں کہ اگر معمولی قوت فکر کو حرکت دی جائے تو بیہ کام نہایت کم سرمائے میں، دیر پااور اس قدر مؤثر

ہوسکتاہے،جس کاتصور مذکورہ تمام روایتی طریقوں میں نہیں ہوسکتا،جس کی صورت ہیہ ہے کہ جملہ مواعظ وخطیات میں موجود مواد کو موضوعات کے اعتیار سے تقسیم کردیا جائے اور کررات کو حذف کرکے، صرف غیر مکرر الگ الگ موضوع پر شتمل کتب تیار کرلی جائے، جس سے قاری کو نہ صرف زیادہ فائدہ ہو گا، ہلکہ وہ مکررات پڑھ پڑھ کروہاکتائے گابھی نہیں۔ دوسریادراس=بھی:زیادہ مؤنژصورت ہیے کہ مواعظ وخطبات سےایسامختصر وماد (Clips Short (اگل:ےیکاجےئ:،وج:وپر ے:ہبطخ:ای:وظع:اک:رمزکی:ایخؽ:وہ:ای:احلص:ِ کلام:دہ،اسی طرح ایسی مؤثر بات یاداقعہ کوالگ کرلیاجائے جواس میں خاص طور سے ذکرکیاگیا ہویامؤثر ہو، پھراس کوصوتیات (Audios) ہی کی شکل میں پھیلادیاجائے، توشایدیورے وعظ سننے پا پڑھنے سے زیادہ مؤثر ہو۔(واہللہ اعلم )اسی طرح بورے وعظ میں اگر تین سے جار مضامین سے متعلق:حیفہ کی گئی ہے توہرایک مضمون کواس طرح قابل تلاش بنادیاجائے کہ سامع اس مخصوص موضوع تک بسہولت پنہنچ سکے۔ مثلاًاگر قاری تکبر پاحسد سے متعلق مواد پڑھناجا ہتاہے تواسے دس مختلف مواعظ سے تکبر سے متعلق مواد یکجاطور پر مہیا کیا جائے، تاکہ وہاتینے مطلوبہ چند صفحات تک بسہولت پہنچ سکے نہ کہ اسے پورے دس کے دس مواعظ پڑھنے پرمجبور کیاجائے جن کواسے سرسری دیکھنا پڑے پامطلوبہ گوہر ہاتھ نہ آنے کے باعث اس کے مطالعے میں اس کے لئے دلچپپی کاسامان ہی نہ رہے۔  $\overline{a}$ 

''المکنون المفہرس المحاضرات''مذکورہ مقصد کو بخوتی پوراکرنے کے لئے ایک ل بہترین سوفٹ ویئرہے،جس میں صوتیات سے متعلق مذکورہ تمام امور بخوبی انجام دیے جاسکتے ہیں،ایک وعظ-سے مختصر ویرانژ کوئی بات کاٹ کرالگ کرنایا پورے وعظ میں اگر دس مضامین پر بات ہوئی ہے توہر ہرمضمون سے متعلقہ راکارڈ ٹک کوایک عنوان سے منسلک کردیاجائے تو قابل تلاش عنوان کے ذریعے مطلوبہ مضمون تک بآسانی پہنچاجاسکتا ہے ہیہ سوفٹ و بیئر مواعظ وخطبات،دروس:وثقاریرِسمیت صوتیات سے متعلق جملہ ضروریات کو بخونی پوری کرتاہے۔ آکراکابر کے مواعظ وخطیات وثقار پرودروس پراس نہج پر کام ہوجائے توعلمی واصلاحی

ہبتکم:ربجلی،ہبتکم:اشہلمابٓاسینےئھکیس 193

مواد کوان پڑھ ومطالعہ کاذوق نہ رکھنے والے عوام الناس سمیت، بچوں وخوانین تک نہایت مؤثر انداز میں پہنچایاجاسکتاہے،جس سے وہ کم وقت میں بہت بڑےعلمی واصلاحی سرمائے سے مستفیض ہوسکتے ہیں۔خصوصاًکتابوں کے مطالعے کے ذوق وشوق کے فقدان کے اس ماحول میں جبکہ لوگوں کے پاس فرصت ہے نہ بوری کتاب پڑھنے کے لئے وقت، ہر *شخص* ہیہ جاہتا ہے کہ اپنے مطلوبہ مواد تک بآسانی پنیچ سکے،اس طرح کے سوفٹ ویئرانتہائی موثرادر ضرورت وتنفیذ میں اتطابق کے اصول پر پوراانرتے ہیں، جن سے افادہ استفادہ کی اس دورِ جدید میں بے حد ضرورت ہے۔ Listening( ےننس(وکؤمرث انبےن:ےک:وعالم:

اس کے تفصیلی طریقۂ کار کے ذکر سے قبل ضروری معلوم ہو تاہے اس کی اہمیت<br>اس کے تفصیلی کسینی: وضرورت وافادیت پر " کمیونیکییش" کی ایک اہم اصطلاح listening (ساع/سننے کے  $\overline{\phantom{a}}$ ٹ عمل ) پر مختصر گفتگو ہوجائے، تاکہ ہم ہیہ جان سکییں کہ ہمارے ماحول میں ایک مختصر دائرہ عمل کو <sup>کب</sup>ھی کبھی بلاضرورت *کس قدر* طویل اور مشکل کردیاجاتاہے، حالاں کہ مناسب آلہ جات )Tools):وک:اامعتسؽ:رکےک:اںیہن:تہبٓ:ااسؿ:انبایاجد،اتےہ۔:

Listening::ہی:اکی:ااسیلمع:ےہہک:انا:اےس:حیحص:ینعم:ںیم:رک:ایلاجےئ:وت:اس:ےس:ڑبھ: کر استنفادہ کی کوئی صورت نہیں،اور شایدیہی وجہ تھی خیر القرون کے ایک طویل ابتدائی زمانے تک اس سے زیادہ مؤثر ذریعیۂ علم کوئی بھی نہیں تھا، بور کے قتل کے ساتھ پنچھ کر سننالکھنے کے طویل عمل ہے ستغنی کرکے ''**ق**ید ی**و العلیہ بالاسے تباہ** پر عمل کے ساتھ ساتھ مختصر نوٹس بنالینے پر ہی اکتفاء کرکے مکمل استفادہ کی راہ ہموار کر تاہے، ہمارے عرف میں طویل طویل دروس ، بیانات ، تقاریر ، خطیات اور لیکچرز بے پناہ ہیں کیکن ان کو سننے والے کس قدر استفادہ کرتے ہیں وہ ظاہر ہے، چنانچہ اگر جمعہ کے بیان پاکسی وعظ ودرس کے بعد کسی سے یو پھا جائے کہ ابھی کیا بیان ہوا توشاید دوجار ہی ایسے لوگ ملیں گے جواس کامرکزی خیال بھی بیان کرپاپئیں،چپہ جائے کہ متعلقہ ضروری مسائل۔ بالخصوص ان کامقصود اصلی لينی ''عمل'' یرتحریض ر پین بچپ سے تعد مستعد کرروں سا ن ہے؟<br>بھی اسی صحیح اور درست زاویہ سے "سننے " پر ہی موقوف ہے، حتٰی کہ بہت سے طلبہ ہمارے ّ پر ہی موقوف ہے، حتّٰہ

ماحول میں ایسے بھی ہیں جو دوران درس سبق صحیح طور پر نہیں سمجھ یاتے ،ہلکہ کچھ تکر ار اور کچھ اردو شروحات کی مد دسے سطحی طور سمجھ لیتے ہیں،حالاں کہ تکرار کرانے والے طالب علم اور ان اردو شروحات كواستاذ جيسے عظيم المرتبت اور مفيدِ رشتہ سے بھلا كيا مناسبت ؟ليكن ظاہر ہےكہ listening) کے ان تقاضوں کو پورانہیں کیا جارہا ہوتا، جن کا لحاظ افہام تفنہیم کے لئے ازحد ضروری ہے،ایک کممل اور سمجھ کر "سننا"اس وقت کہلائے گا جب کم از کم مندر حبہ ذیل ضروری اومر:یک:راعتی:یک:اجےئ:::

ا۔ بیننے والے کے ذہن میں بات کاموضوع متعیّن ہواور موضوع کے متعلق ضروری ضروری:اصطلاحات (جواثثاء گفتگوکثرت سے استعمال ہور ہی ہوں)سے وہ داقف ہو۔

م۔سابقہ معلومات کے تکراراور نئی معلومات کے در میان فرق کرناجانتے ہوئے :الف۔نغیرضروری|مورکونظر|ندازکرنے،پ۔ضروری|مور میں جومعلوم|ور بالعموم ستحضر رہتے ہیں،ان سرسری توجہ کومرکوز رکھتے ہوئےان کامختصرخاکہ ذہن میں بٹھائے۔

س ضروری امور میں جو معلوم <sub>ا</sub>ور بالعموم غی<sup>ر ست</sup>قصر رہتے ہوں اور ان کا ایک بہت،ی مختصر دو چار لفظوں میں نوٹ بنالیں۔

4۔:اور:وجوہجمؽ:وہں:اںیہن:دقر: ے:واضتح:ےس:اس:رطح:ھکل:د ے:ہک:اےس: دیکھ کرمجہول معلوم میں بدل جائے۔ ا<br>ن

ہمارے عرف میں شامدِ ان تمام ہی امور کو چوتھی کیٹیگر <sub>کی</sub> میں شار کیاجا تا ہے، ک حیانچہ بالعموم اگر ہمارے درس نظامی کی اردو شروحات ( جن پر اٹھمار طالب علموں کی صلاحیتوں کود بیک کی طرح حایث رہاہے )اس قدروضاحت اور بے جاشرح گئے ہوئی لکھی گئی ہیں کہ حیرت ہوتی ہے، جنہیں پڑھ کر چہ جائے کہ کچھ حاصل ہو،ایک طرح سے اس کانقصان روز روشْن کی طرح عماٍں ہے،اس سب کی بنبادی وجہ ہیہ ہے کہ طلباء سبق میں ''سننے ''کے تقاضوں کو پس پشت ڈالتے ہوئے مندر جہ مالاامور کی رعایت نہیں کریاتے ،اور متبادل طورپر اردو شروحات کی گرم بازاری ہمارے لئے ایک چیلنج بن حیا ہے، را**ق**م ا<sup>لسطور</sup>

ہبتکم:ربجلی،ہبتکم:اشہلمابٓاسینےئھکیس 195

طالب علم کی نظر میں استاذ کے سبق کی تقریر سے بڑھ کر کوئی شرح اور کوئی کتاب اہمیت نہیں رکھتی، یہی وجہ ہے کہ کتاب اہلّٰہ کے ساتھ ریجال اہلّٰہ کی بعثت لازمی ہوئی، جبکہ اکثر ر جال اہلّٰہ مبعوث:ہوئے مگر کتاب کی ضرورت محسوس نہیں کی گئی ، ہمارے ہاں آہتیہ آہتیہ استاذ کی تقریر کی ضمنی حیثیت اورار دو شروحات سے اہم اہم مقامات دیکھ کر درس نظامی کی ڈگر پی لینے کار جحان حپندایک مقتذر مدارس کے علاوہ عموماً بڑھتاجار ہاہے، جو یقینیًا قابل توجہ امراور سخت تشویش کا باعث ہے۔اس مسّلہ کے حل کے لئے ضروری ہے کہ استاذ کی تقریر اولین درجے میں بنیادی اہمیت کی حامل ہو، جس کے لئے یہ سوفٹ وئیر اس قدر مفید ہے کہ اس کے استعمال کے بعد جب اس کے فوائد وثمرات واضح ہوں گے ، تواس کی اہمیت کا اندازہ لگایا حاسکتاہے ،جس میں براہ راست ''سننے'' کے عمل کو بنیادی اہمیت دی گئی ہے اور دیکھنے کے عمل سمیتData Classification اس احسن انداز میں کی گئی ہے کہ اس کے بعد دروس ے ضبط کے لئے کسی بھی شرح کی ضرورت نہیں رہتی۔

المفہرس المحاضرات سےاستفادہ کاطریقیہ

اولاًہم سوفٹ ویئر میں پہلے سے دستیاب ویڈیوز سے استفادہ کے طریقہ پرمختصر بحث کرتے ہیں، تاکہ سوفٹ ویئر سےاجنبیت ختم ہوجائے۔

''مکتبہ المکنون ااظتنہیم:ےن:'' ''المفہرس المحارضاة '' ےک: اضافہ کے ساتھ موسوم کیاہے،جس پر'' \انمہ فہور میں '' کامطلب '' فہرست بنانے کاعمل '' ہے ، جبکہ ''المعحاضر ات'' کامعنی کیکچرز یا دروس ہے ،اور مراد اس سے مختلف لیکچرز و دروس کی اس طرح فہرستیں بناناہے،جس کی روسے لیکچرز ودروس پرمبحوثۂ ومتعلقہ متفرق واہم مضامین عناوین میں تقسیم ہوجائیں،جس کے بعد <sub>لی</sub>ورالیکچرز پامکمل درس سننے کے بجائے مطلوبہ عنوان سے استفادہ آسان ہوسکے ، اس عمل کو جدیدِ اصطلاح میں Data Classification کہاجاسکتاہے،کہ ایک طویل مواد کومختصر مختصر ٹکڑوں میں اس طرح تقسیم کردیاجائے کہ اس مطلوبہ مواد تک رسائی اور تلاش (Search) بسہولت ممکن ہوسکے۔

196 ہبتکم:ربجلی،ہبتکم:اشہلمابٓاسینےئھکیس

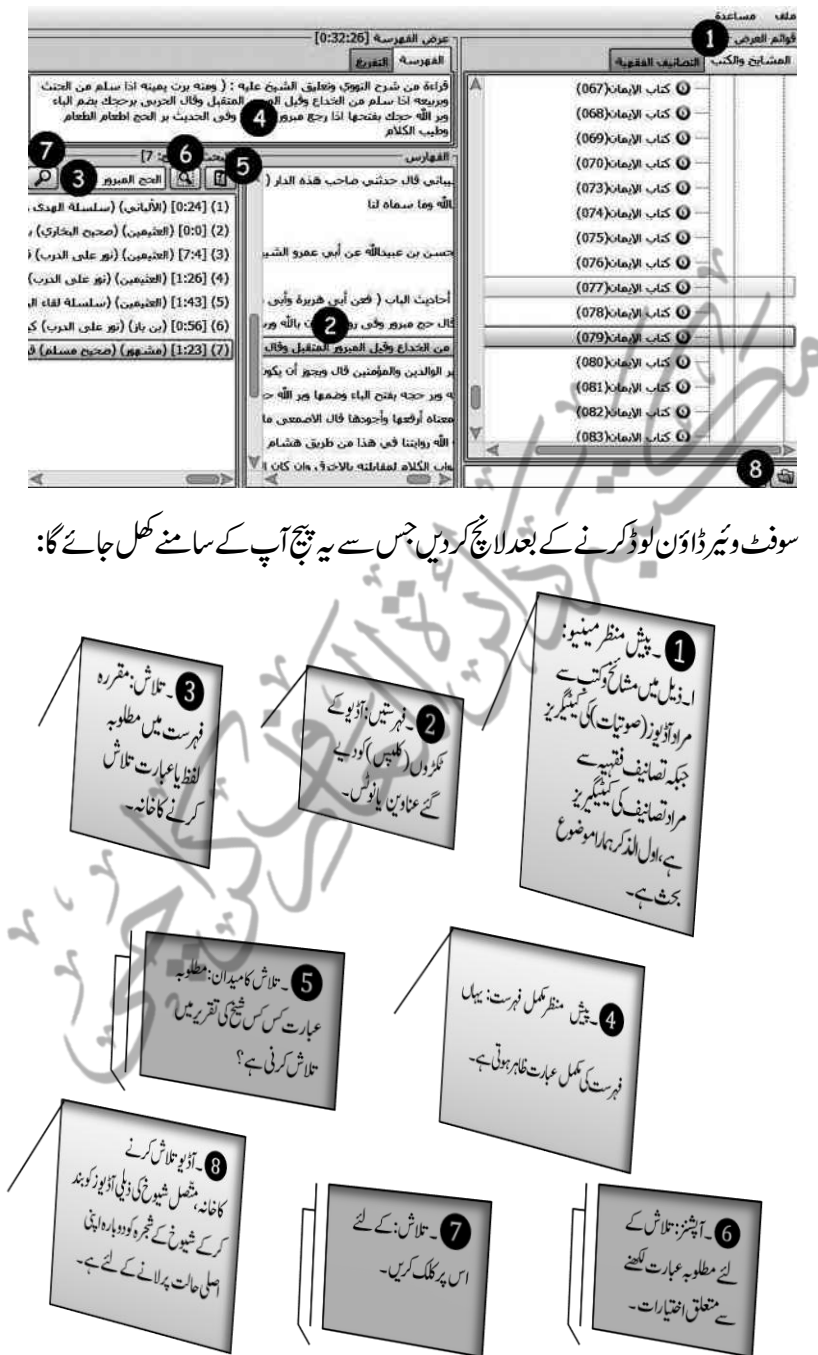

بذریعہ شجرہ مطلوبہ صوتیات(آڈیوز) تک رسائی آکر آپ کوشیخ کانام اور آڈیوکے عنوان کاعلم ہے توآپ شجرہ کی مد د سے آڈیویتک رسائی حاصل کرسکتے ہیں،جس کاطریقہ ہیہ ہے کہ:

اولاً''المعشائخ وانکتب'' نامی ایک فولڈر نظر آرہاہے، جو مرکزی فولڈر ہے، پھر اس کے ذیل میں سمحینٹیگریز (Categories) اور ذیلی حیثیگریز (Sub ٹ گ ٹ گ categories) ہیں، چپانچہ بتدریجَ ذہلی کیٹیگریز پر پہنچ کر جب ہم کسی بھی آڈیوز پر کلک ٹ ک کرتے ہیں، توہم کیادیکھتے ہیں کہ دوسرے نمبر کے خانے (الفہارس) میں وہ تمام عنوانات یاوہ نوٹس ظاہر ہوتے ہیں، جن آڈیوِ زکوموضوعات کے اعتبار سے تقسیم کرکے کلپ کی شکل میں نکالاگنیا ہو تاہے،اس طرح آپ مطلوحہ آڈیوز تک رسائی حاصل کرلیتے ہیں، جیانچہ آپ دیکھتے بیں کہ مثلاً ایک گھنٹے کی آڈیو 2 منٹ ، یاسم منٹ یاسمنٹ یا 2 سیکنڈ کا دورانیہ ظاہر کر رہی ہوتی ہے،جواس بات کی علامت ہے کہ پیرایک گھنٹے کی آڈیو مختلف کلیز کے دورانیوں کی شکل مین اس طرح<sup>تقس</sup>یم ہے کہ ان سب کے وقت کامجموعہ قریب ایک گھنٹہ یااس سے بھی **کم** بن ر ہا ہو تاہے،لہذا جب آپ ان مختصر کلی<sub>نہ</sub> میں سے کسی پر بھی کلک کرتے ہیں تودیئے گئے عنوان<br>ہو تاہے،لہذا جب آپ ان مختصر کلی<sub>نہ</sub> میں سے کسی پر بھی کلک کرتے ہیں تودیئے گئے عنوان کے بارے میں گفتگو شروع ہوجاتی ہے اور وہ اسی دوراہیہ تک حاری رہتی ہے ، جہاں تک اسےBook Mark کیاگیاہوتاہے۔ نکیان اگر شیخ کانام یاد نہیں بلکہ وضع کر دہ فہرست کاعلم ہے پاکسی بھی مسکلہ کی تلاش مقصود ہے تو تلاش کی مد دستے آڈیو تک پنچ گراستفادہ کوممکن بنایاجاسکتا ہے۔ بذریعہ تلاش آڈیوز تک رسائی جس کے ذریعے آپ فہرستوں میں موجود کوئی بھی لفظ پامضمون تلاش کرکے اس دوراہیہ کی آڈیو تک باآسانی رسائی حاصل کرسکتے ہیں جس کا طریقہ ہیے ہے کہ سرچ بار

(Search bar/البحث) ميں مطلوبہ لفظ جو فہرست ميں موجود ہوتحریہ کریں اور جس یٹیگری میں سرچ کرنا چاہتے ہیں اس کا انتخاب کریں، کیٹیگری کے انتخاب کے لئے اولاً ٹ ک ٹ ک سرچ بار سے متّصل انتخاب کے آ<sup>پش</sup>ن پر کلک کریں،اور مفتوحہ فولڈر میں جس کیٹیگر ی میں ٹ ک سرچ کرباجا پتے ہیں اسے چیک کریں اور '' بحث '' کے آپشن پرکلک کردیں، آپ دیکھیں گے کہ نتائج ہار پر فوراً نتائج ظاہر ہونے شروع ہوجابیں گے جس میں :

- الف کے نتائج کے نمبر شارکی وضاحت ب۔ فہرست میں شامل کر دہ آڈیو کا دورانیہ ج۔شخ کانام د۔فہرست کی عبارت

گوماکہ آپ کامطلوبہ لفظ یوری آڈیو میں کتنی بار آیا؟ پہلی بار ،دوسرے بار ، تنیسری بار ،نمبر شارکی صورت میں ،دورانیہ منٹ کی صورت میں،شیخ کانام مع فہرست کی عبارت ظاہر ہوگی،جس سے آپ مطلوب تک علی وجہ البصیرت رسائی حاصل کرسکتے ہیں۔مثلاً ہم نے الح<del>ب</del> المدبرور لکھ *کر* تُنج ناح<sub>ل</sub> الالبانی کے مجموعہ میں سرچ سی ایکوتو آپ نے دیکھاکہ سرچ بار میں اس کانتیجہ،وقت، شیخ کانام،اور نتیجہ ظاہر ہور ہاہے۔

معًاسب سے اوپر عرضاً دیے گئے لوگن "عید میں الفہومنیہ'' میں اس وضاحت کے ساتھ عبارت ظاہر ہوجاتی ہے ، جو نوٹس پاعنوان کی طویل ہونے کے باعث الفہارس کے خانے میں اس لئے ظاہر نہیں ہور ہی ہوتی کہ وہ خانہ طولاً ہو تاہے ،جس میں ظاہرہے کہ طویل نوٹ پاعنوان پوری طرح نہیں ساسکتا،چنانچہ" عرض المہ فدہ رسدہ" کا عرضِی خلاطویل سے طویل نوٹ یاعنوان کوکمکس ظاہرکر دیتاہے۔ ۔<br>ڈ

اور سب سے بڑھ کر کیٹیگری میں نہ صرف بیاسآڈیو کاتعین ہور ہاہے،بلکہ اس آڈیو ک کی مکمل فہرست بھی ظاہر ہورہی ہے ،جس سے تلاش کردہ مواد کے سیاق ساق یادیگر نوٹس بھی ملاحظہ کرکے پورے درس کااجمالیااور جہاں ضرورت ہوتفصیلی استحضار کیاجاسکتاہے۔ آپ نے سوفٹ وئیرز میں تین کثیر الاستعمال آپشنز کی مدد سے پہلے سے دستیاب

ہبتکم:ربجلی،ہبتکم:اشہلمابٓاسینےئھکیس 199 آڈیوِ زکی اجمالی طور پر عملی شق کی ،اب ہم ایک نئی آڈیوا مپورٹ کرکے اس سے استفادہ کے ۔<br>تفصیلی طریقہ کار پر بحث کریں گے ۔ سوفٹ وئیرمین نئی آڈیوامیورٹ کرنے کاطراقیہ اسم کشیمی تعیین کے لئے )ایک فولڈر مثلاً بنام Maulana Tariq Jameel بنائیں، پھر (اسیہ السلسلۃ کی تعیین کے لئے )اس میں ایک سب فولڈر مثلاً بنام Jannat and Jahannam Topics بنائیں،اور اس میں جنت وجہنم کے مضامین پر مشتمل اڈیوز مثلاً ایک اڈیو بنام hoor-e-aean (حورثین) رکھیں۔ اس کے

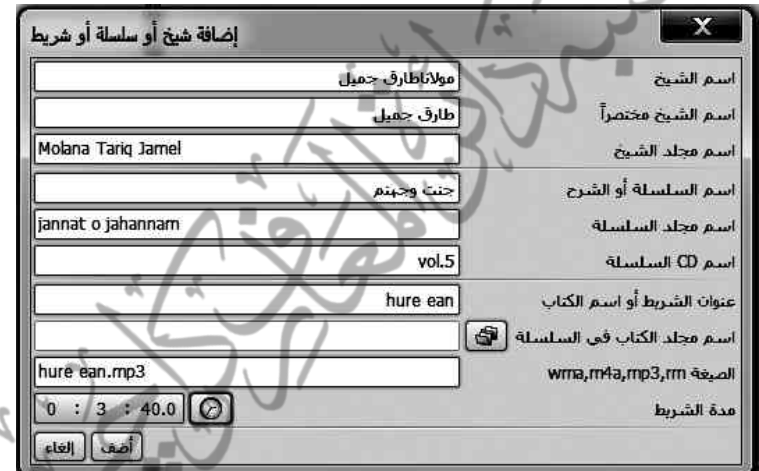

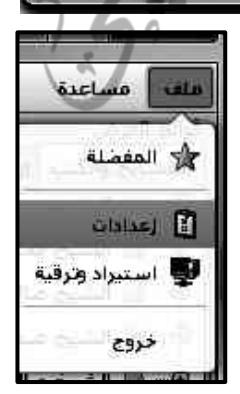

2۔قائمۃ المشائخ والکتبرپ :اجرک :راٹئ: كلك، پھر \ضافۃ،اور پھر مفتوحہ بوکس پرمتابعۃ پر کلک کرکے اگلے اس مفتوحہ بوکس کومثلاًاس طرح فل کرں،سیدھی طرف کی تحریر سوفٹ ویئر کاحصہ سے گی، بہتر ہے کہ تنینوں چیزیں اردو<sup>ی</sup> پیش لکھیں۔

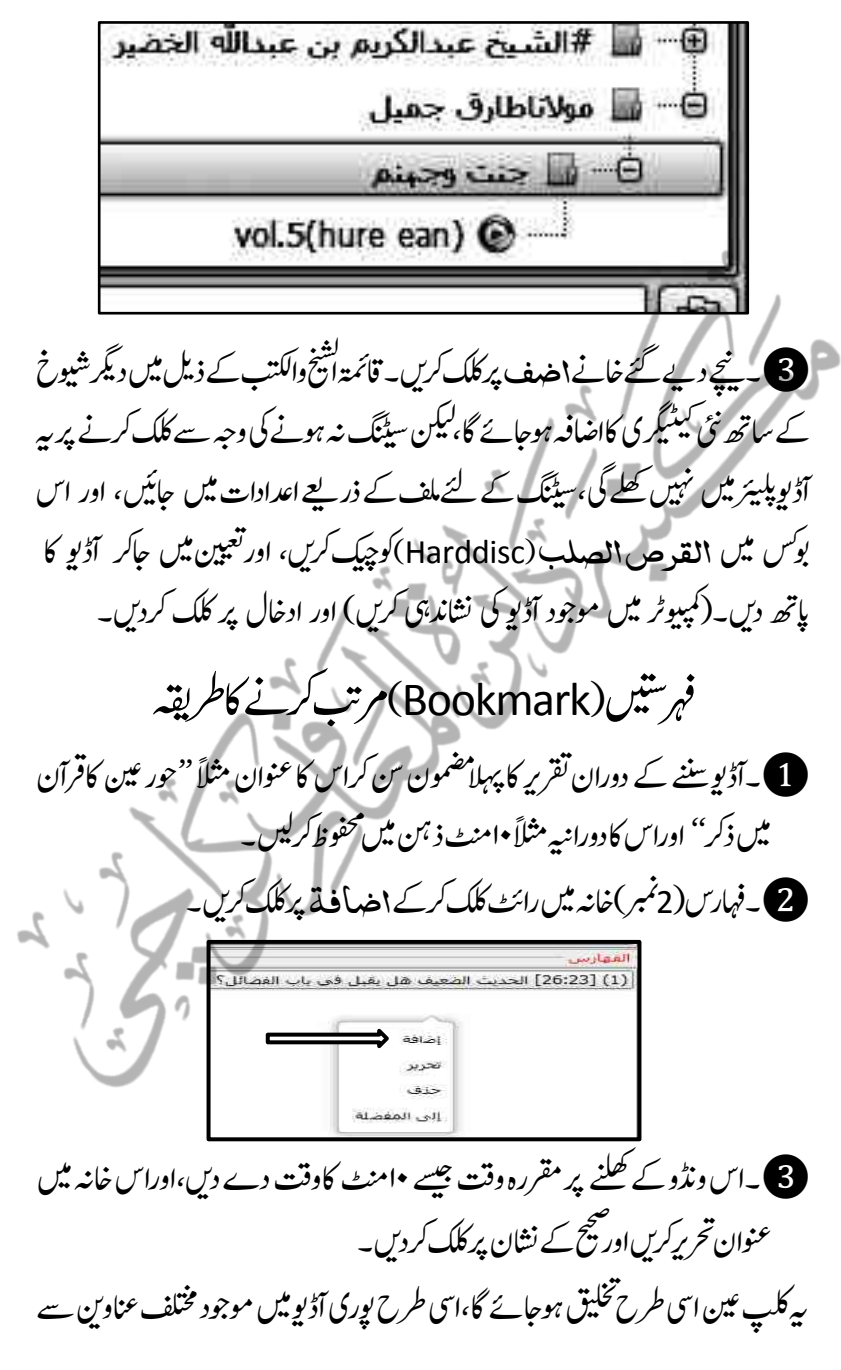

ہبتکم:ربجلی،ہبتکم:اشہلمابٓاسینےئھکیس 241 متعلقہ کلپز کے وقت اور عنوان کے تعیین کے ساتھ مکمل آڈیو کے کلپ بناتے جائیں  $\overline{a}$ جوفہارس والے خانہ میں ظاہر ہوتے جائیں گے۔

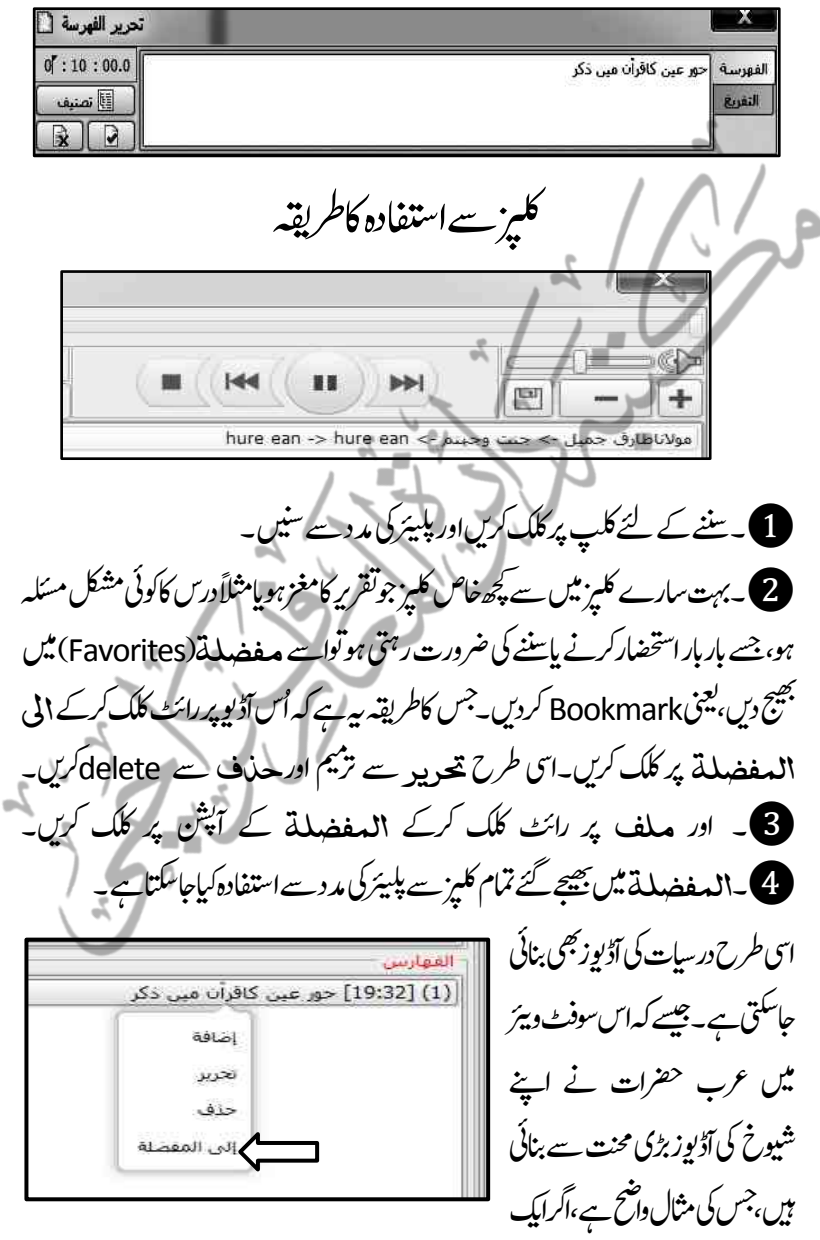

242 ہبتکم:ربجلی،ہبتکم:اشہلمابٓاسینےئھکیس طالب علم کواس کام کے لئے مختص کر دیاجائے تووہ کانی لکھنے کے ساتھ ساتھ بڑی آسانی سے کلیز .<br>تیار کر سکتاہے۔اسی طرح خطیبات ومواعظے بھی کلیز تیار ہوسکتے ہیں ،حبیساکہ مثال گذری،فی زمانہ واٹس ایپ ،آڈیو شیئرنگ کے ذریعے اپنی بات پہنچانے کاآسان اور تیز ترین ذریعہ ہے۔ حدد المفضلة الذر  $C1$   $L2L1$ التش)Search)اکرطہقی لله استيراد وترقية خروج .<br>فناف شیوخ کی آڈیوزاس طرح ایک بڑی تعداد میں ۔<br>تیار ہوکران کے سینکڑوں کلیز بن  $rac{p}{5}$ ےتکس:ںیہ،اوربج:یھبک:اانپکب:امرک: .<br>[...] أجزاء قطابقة للنص المدخل تماما کردہ مخصوص مضمون باکلپ سننا یا .<br>التي النص العدخل تماماً (كل كلمة بحث مستقل) شیئر حاہیں،تواس تک تلاش کے .<br>[…] أجزاء من كلمات مدخلة (بحث شامل) .<br>[9] انحتوى جهنع الكلمات المدخلة (العلاقة "و") ذریعے رسائی حاصل کریں: .<br>تحتوف أيّاً من الكثمات المدخلة (العلاقة "أو") **1)** خیارات البحث: میں موجود .<br>بحث بعطابقة تشكيل الحروف خيارات البحث بالفهارس امور اس طرح چیک بااَن چیک ...<br>والتي تحث في الفهارس بدون تشكيل ہونے کااطمینان کرلیں۔ 2البارعاب:التش:وچہکنمہ:البارعابالتش:رکںی:ےگ۔اس:ےئل:اےس:اَؿ:کیچ:رںیھک۔ **3) تلاش بار: میں مطلوبہ کھمل عنوان یا ملتے جلتے الفاظ تحریرکریں۔** 4التش:ےک:دارئہ:اکر:اکنیعت:اسرپ:کلک:یک:وصرت:ںیمایلگ:وڈنو:لھک:اجےئ:یگ،سج: میں مجموعہ میں دستیاب شیوخ کے نام ہوں گے ،تعین کریں کہ کس کس شیخ کے درس یادعظ میں آپ مطلوبہ مواد کی تلاش کے خواہشمند ہیں۔مثلاً مولاناطارق <sup>چ</sup>میل،وغیرہ نظاش کریں:جس سے فوراً متعیّن کردہ شہورخ کے خطبات میں موجود مطلوبہ نتائج بحث کے خانہ میں سامنے آجائیں گے۔جاہے وہ جتنی دفعہ بھی آئے ہوں،اور جہاں کہیں بھی آئے ہوں،اور مقررہ وقت سمت شیخ کاحوالہ بھی ہین القوسین ظاہر ہور ہاہو گا۔

فائلز کوایکسپورٹ کرنےاورشیئر کرنے کاطریقہ

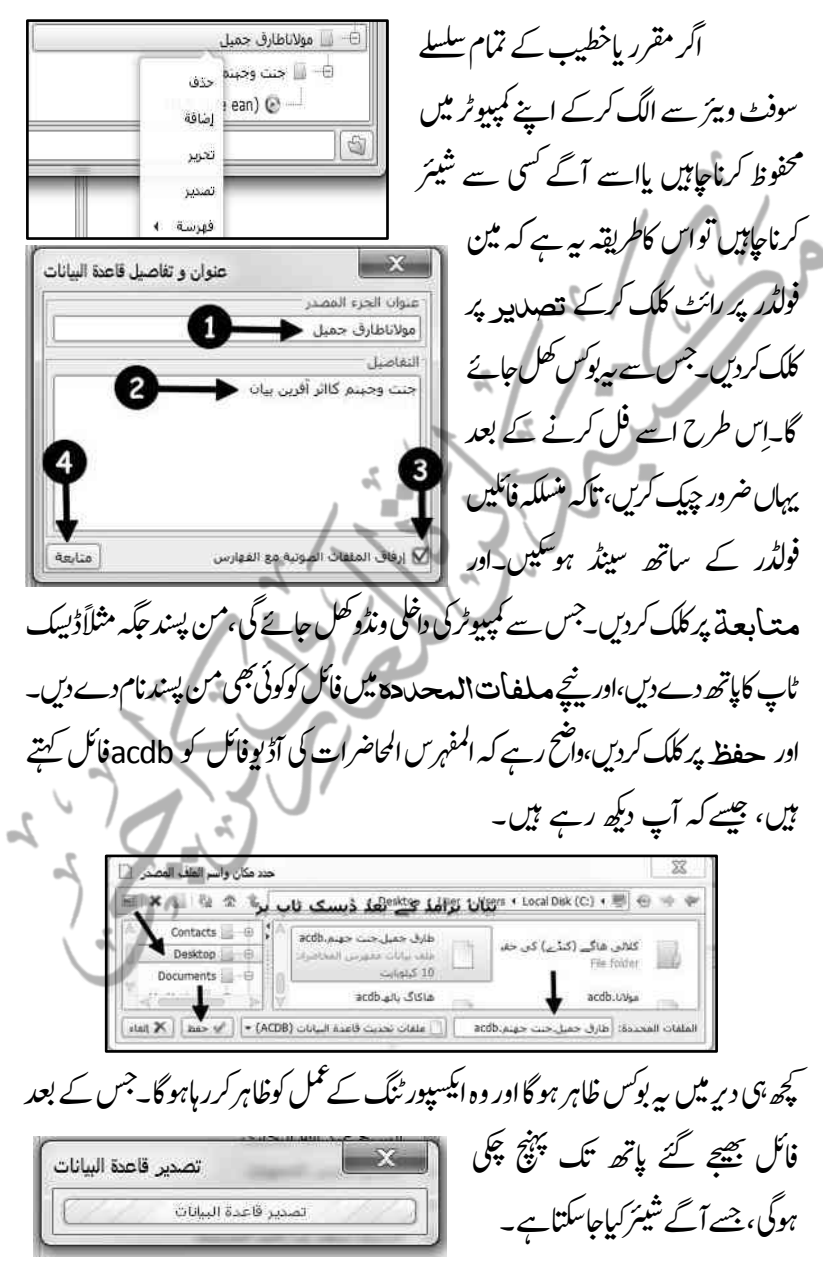

244 ہبتکم:ربجلی،ہبتکم:اشہلمابٓاسینےئھکیس

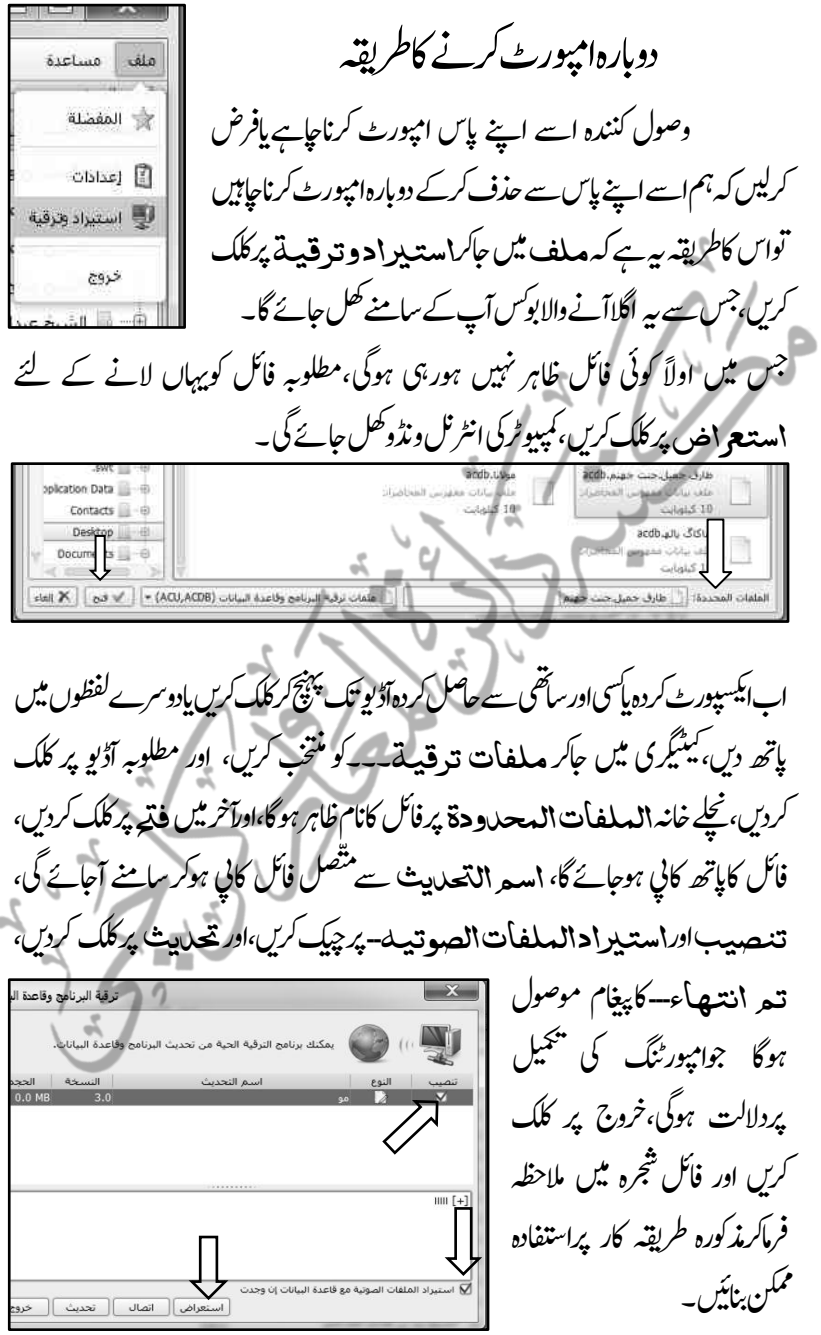

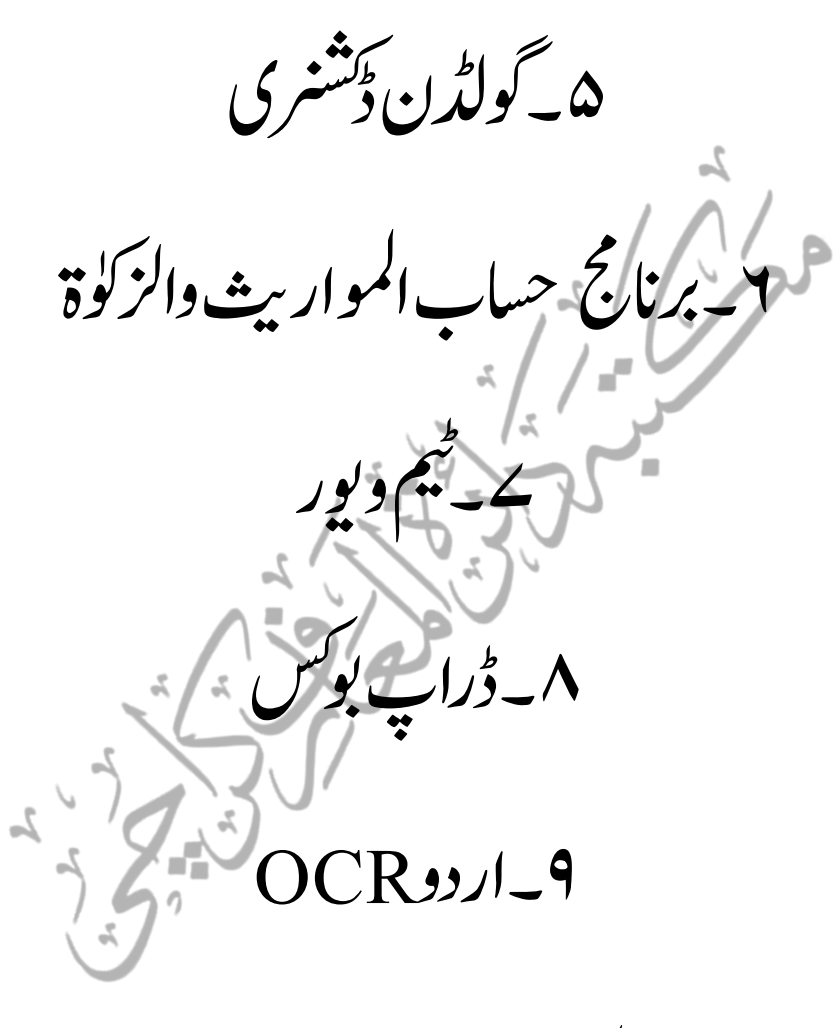

14۔اہقفل:االالسیم:وسٹف:ورئیز

5۔وگڈلؿ:ڈرنشکی(Dictionary Golden( اس سوفٹ میں لغت سے متعلق تمام ترضروریات کو مکحو ظ رکھا گیا ہے، خصوصاً عربی الگلش کی تمام تر لغات کاحل نہایت سہل اور آسان اسلوب میں پیش کیا گیا ہے، اور مدارس عربیبہ میں کثیر الاستعمال لغات،القاموس الوحید، مصباح اللغات،المجم الوسیط وغیرہ جیسی کتب کومادہ ف،ع،ل کے ذریعے تلاش کرنانہایت آسان اور ممکن بنادیآ کیاہے۔ دوسری اور سب سے قابل قدر خدمت اس سوفٹ و بیئر سے سپر لی گئی ہے کہ اکابر علماء دیو بند کے فتاویٰ سے متعلق تقریبًا تمام ہی کتابوں کو موضوع کے اعتبار سے اس طرح قابل تلاش بنادیا گیا ہے کہ کسی بھی فتوکٰی کے موضوع کو لکھ (type) کرکے تلاش (Search) کیاجائے تومتعلقہ فتوّیٰ کاعکسی صفحہ بحوالہ کھل کر سامنے آجاتا ہے،اور صرف ایک کتاب کا نہیں بلکہ تمام تر فتادی کی کتابوں میں جتنا بھی مواد اس مسئلے سے متعلق موجودہے،عکسی صفحات (pdf format) کی صورت میں کھل کر سامنے آجاتے ہیں،جس ے متعلقہ <u>مسّلہ</u> تک بحوالہ پہنچنانہایت آسان اور سہل ہوگی<u>ا ہ</u>ے۔شرط ہیہ ہے کہ تلاش کے لئے کتبِ فقہبیہ کی فہارس سے بھرپور مناسبت ہو، تمام اہل علم سمیت دارالافتاءاور مفتیان کرام کے لیے یہ ایک بہت بڑاسرمامیہ ہے،جس سے استفادہ کرناہی اس کی اصل قدر دانی ہے۔ قرآن کے کسی بھی لفظ کی تلاش!ورقرآن مجید کے حکسی صفحۃ تک فوری رسائی بھی اس ڈیجیٹل ڈشنری کی خصوصیات میں سے ہے۔ اس ڈیجیٹل ڈکشنری کی سب سے اہم ترین خصوصیت بیہ ہے کہ نہ صرف مطلوبہ تلاش کا نتیجہ ظاہر ہوتا ہے بلکہ اس کے علاوہ وہ دیگر نتائج کی طرف بھی ذیل میں ہدایات (Suggestions) دےر ہاہوتاہے،جس کے ذریعےان دیگر نتائج تک بھی پہنچاجاسکتا ہے، جومطلوبہ تلاش سے مناسبت رکھتے ہیں۔ مثلاً لفظ ''لقطہ'' <sup>لک</sup>ھیں گے تو ذیل میں ''لقطہ کی تعریف" لقطه کاحکم،لقطہ کادورانیہ اعلان ودیگر امور کی طرف ذیل میں ہدایات دی جار ہی ہوتی ہیں،جس کے بعد مطلوب تک پہنچنانہایت سہلاورآسان ہوجاتاہے۔

ہبتکہ ہیں، کمتبہ شاملہ بآسانی <del>سکھی</del>ے سے 2**47 میں 247 میں 247 میں 247 میں 247 میں 247** میں 247 میں 247 میں 247 می وی:<br>گولڈ ن؟ڈشنری کی انسٹالیشن کاطریقیہ اس کی انسٹالیشن کاطریقہ ہیرہے کہ دیے گئے شجرہ کی مدد سے elmedeen softwares نمبر پر حائیں،اور گولڈن ڈیشنری(پر کلک کرکے اسے)انسٹال کریں،صدر صفحہ کھلنے پر اوپر ہائیں جانب edit پر کلک کرنے سے پہلا آپشِن Dictionaries( قوامیں یالوڈ کرنے کے لیے) دوسر preferencel کمپیوٹر کھلتے ہی ابتدائی صفحہ میں گولڈن ڈرنشکی وکالمہظح رکےن ےک ےیل ےہ، وقاسیم)Dictionaries)وک وگڈلؿ ڈرنشکی ویٹر میں اپ لوڈ کرنے کے لیےDictionaries پر کلک کریں : **D** GoldenDict File View Edit History Help Dictionaries.  $F3$  $\begin{array}{c} \mathbf{0} & \mathbf{B} & \mathbf{E} & \mathbf{B} \\ \mathbf{0} & \mathbf{B} & \mathbf{B} & \mathbf{B} \end{array}$ Preferences F4 Look up: Welcome! ch **Welcome to GoldenDictI** To start working with the program, first visit Edit | Dictionaries to add some directory paths where to search for the dictionary files, set up various Wikipedia sites or other sources, adjust dictionary order or create dictionary And then you're ready to look up your words! You can do that in this window by using a pane to the left, or you can look up words from other active 1۔اےلگ :وبسک :ںیم :Editرپ :کلک :رکںی۔2۔ :اور :ویپمکرٹ :ےس :Lughatانیم :وفڈلر: کاپاتھ دیں:جس کے بعد ( **3**۔ کی جگہ میں )آپ کاپیردیاہواپاتھ کاپی ہوجائے گا: Folder: Lughaat Select Folder Path Recursive Add. E:\Lughaat l3 Remove 窓 lughat ka path sults in Local Disk (E:) ▶ Lughaat ▶  $-4+$ Search Lughaat م Q 睚 Name Date modified Type can now Fna-ur ur-ena 5/18/2015 8:33 PM File folder GoldenDict-1.0.1-1-Install 5/18/2015 8:33 PM File folder

$$
r \rightarrow A
$$
\n
$$
r \rightarrow \infty
$$
\n
$$
r \rightarrow \infty
$$
\n
$$
r \rightarrow \infty
$$
\n
$$
r \rightarrow \infty
$$
\n
$$
r \rightarrow \infty
$$
\n
$$
r \rightarrow \infty
$$
\n
$$
r \rightarrow \infty
$$
\n
$$
r \rightarrow \infty
$$
\n
$$
r \rightarrow \infty
$$
\n
$$
r \rightarrow \infty
$$
\n
$$
r \rightarrow \infty
$$
\n
$$
r \rightarrow \infty
$$
\n
$$
r \rightarrow \infty
$$
\n
$$
r \rightarrow \infty
$$
\n
$$
r \rightarrow \infty
$$
\n
$$
r \rightarrow \infty
$$
\n
$$
r \rightarrow \infty
$$
\n
$$
r \rightarrow \infty
$$
\n
$$
r \rightarrow \infty
$$
\n
$$
r \rightarrow \infty
$$
\n
$$
r \rightarrow \infty
$$
\n
$$
r \rightarrow \infty
$$
\n
$$
r \rightarrow \infty
$$
\n
$$
r \rightarrow \infty
$$
\n
$$
r \rightarrow \infty
$$
\n
$$
r \rightarrow \infty
$$
\n
$$
r \rightarrow \infty
$$
\n
$$
r \rightarrow \infty
$$
\n
$$
r \rightarrow \infty
$$
\n
$$
r \rightarrow \infty
$$
\n
$$
r \rightarrow \infty
$$
\n
$$
r \rightarrow \infty
$$
\n
$$
r \rightarrow \infty
$$
\n
$$
r \rightarrow \infty
$$
\n
$$
r \rightarrow \infty
$$
\n
$$
r \rightarrow \infty
$$
\n
$$
r \rightarrow \infty
$$
\n
$$
r \rightarrow \infty
$$
\n
$$
r \rightarrow \infty
$$
\n
$$
r \rightarrow \infty
$$
\n
$$
r \rightarrow \infty
$$
\n
$$
r \rightarrow \infty
$$
\n
$$
r \rightarrow \infty
$$
\n
$$
r \rightarrow \infty
$$
\n
$$
r \rightarrow \infty
$$
\n
$$
r \rightarrow \infty
$$
\n
$$
r \rightarrow \infty
$$
\

۲ \_برنامج حساب الموار*ب*ث والزك<sup>ا</sup>ة

ہہ سوفٹ ویئر میراث وزکوٰة دونوں کاجامع ہونے کی حیثیت سے جملہ مسالک اربعہ کے لئے علیحدہ علیحدہ ومعًاہر دونوں کا حساب سیکنڈوں میں کرکے دیتا ہے،اس نرتیب ے Maknoon Islamic Encyclopedia پر جاکراس نزتیب سے کلک کریں،سبز یپٹی فل ہونے پر کلک کریں،سوفٹ ویئرانسٹال ہوجائے گا۔

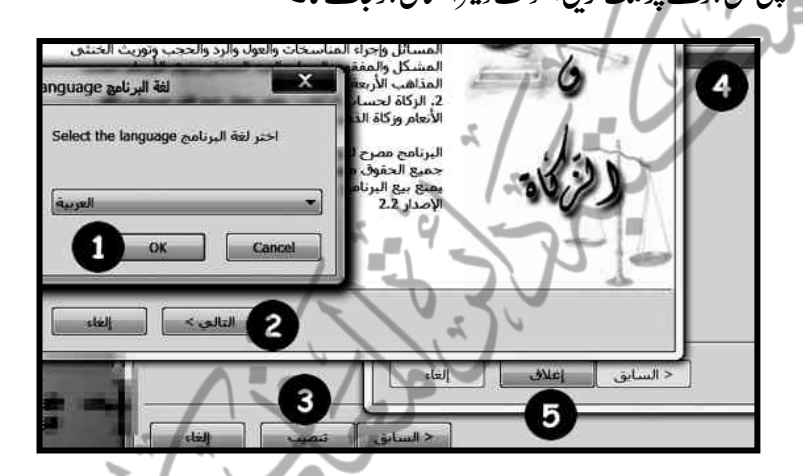

ڈیسک ٹاپ پرظاہرشدہ ترازونماآئی *کن سے سوفٹ ویئرلارنچ کریں۔* ا۔حساب المواربیث:اوپر دیے گئے حساب میراث وزکوٰۃ میں <sup>لی</sup>ے میراث منتخب کریں،اور جمہور مسالک اربعہ یاجمیج المذاہب یامذ ہب حنفی منتخب کرکے متوفی کے مذکر یامؤنث کی تعیین کریں،اور کل ترکہ کی رقم لکھ کر\ دینے ا<sub>ل پک</sub>رکلک کریں:

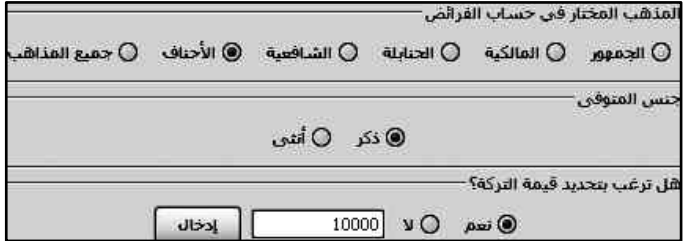

214 ہبتکم:ربجلی،ہبتکم:اشہلمابٓاسینےئھکیس

ًالثمزدی :ےک:وراثء:ںیم :1۔ابپ : : :2۔امں 3۔5اھبیئ 4۔3 ںینہب :ںیہ،وت: صرف ان کے لئے بععبہ منتخب کرکے دئے گئے ایروکی مد دسے بھائیوں کاعد دھ اور بہنوں کاعد دسپنتھ کریں،اور 5۔ادخہ)ی پر کلک کردین

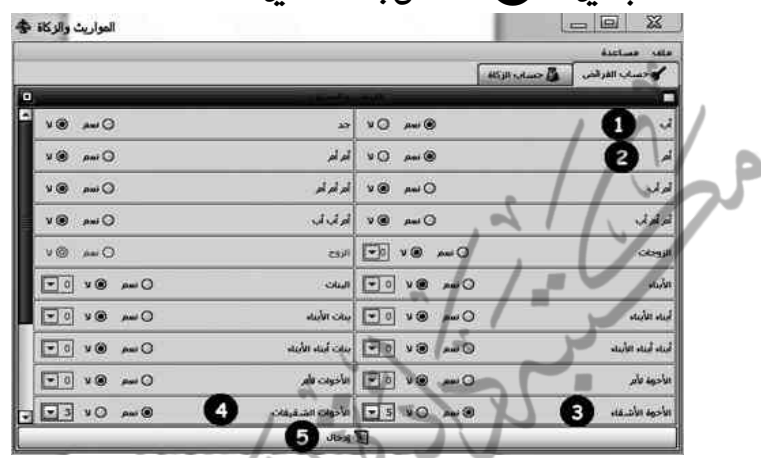

اگلیونڈو پرکچھ قلیل الوقوع امور مذکور ہیں،انہیں چچورڑ کر دوبارہ! دینے!<sub>ل پر</sub>کلک کر دیں، چشم زدن میں ہیہ ونڈوظاہر ہوجائے گی۔جس میں: 1۔ منتخب کردہ حساب الفرائض ۔ 2۔کل ور ثاء **3۔** مسلک ہے ۔مسّلہ جس سے ہنے گا،اس کاعد د **5۔** حصہ دار ور ثاء

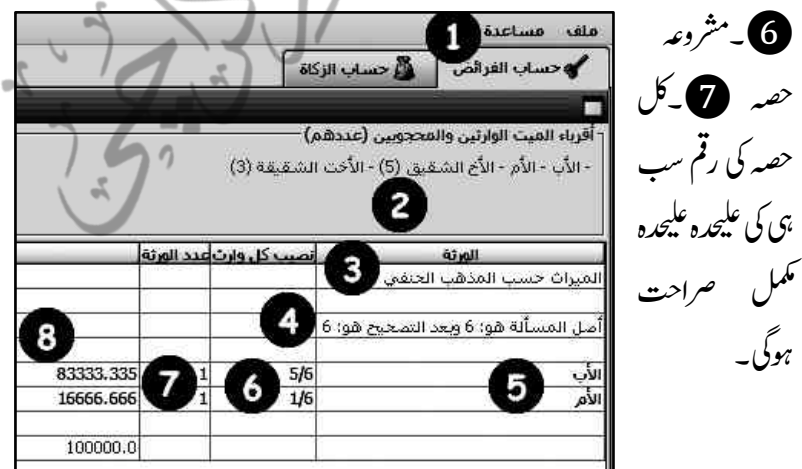

وہیگ۔

ہبتکم:ربجلی،ہبتکم:اشہلمابٓاسینےئھکیس 211 م سے حساب الزکوٰۃ: پر کلک کریں:<br>ردته النشد دائمند (النصفہ (عدد النصفہ (عدد النصفہ دائمند)<br>اهلا نصفه شدناً من النصبہ؟ وجو مقدادہ؟ [[ يحد - 1000 مناصر]  $\sqrt{924724}$  : Aug 24/24  $\sqrt{9}$   $\sqrt{9}$   $\sqrt{9}$  $O$ una  $\bigcirc$  V  $\bigcirc$   $\bigcirc$  V  $\bigcirc$  V  $\bigcirc$  una  $O$ هَارَ نَعْبُكَ شَيْئًا مِنَ القِصَةِ ؟ وكَمْ فقدةِ هَا؟ } [1 كَلِمْ = 1000 جَرَام] زكاة عروض التجارة والأموال المدخرة உற்கு (10000) பதி هَا، تملك شيئاً من عرض النجارة أو أموال مرجزة ؟ وكم مقدارها ؟ (25 Rues 16) .<br>هل نملك زرعاً سقس من غير كلفٍ ولا مشقة ؟ وكم وزنه ؟ (2 نسم @ لا (0 ] کلج  $V^2$ eka eus? Oua @v 0 قل وحدث كيرا ؟ وكم مقداره؟ ۞ نسم . ۞ لا . [0] هل نملك زرعاً سفس بالنصح (أي بمشفة وكلف) ؟ وكم ورنه ؟ (2 نسم (8 (0 (0 ∏ درهم ⊙نسم و⊗لا ا⊙ امرهم .<br>هل تعلك دينا على أحدهم برجي الحصول عليه ؟ وكم مقداره ؟ .<br>هل تملك دينا على أحدهم لا يُرجى الحسول عليه ؟ وكم مقداره ؟ ن سم د ه∨ ا<sup>ن ا</sup>م شم

i da Ilfado

 $O$  fiscaça  $O$  fiscalate  $O$  fiscalate  $O$  fisiti $\Sigma_{\theta}$   $O$  fiscalate  $O$  stag fiscalate  $0 w 0 0$ قل تملك إبلاً؟ وكم عندها؟  $\mathbf{g}$ **O CALCULATION**  $0 \vee 0$   $\rho$ قبل تسلك أبقارأ ؟ وكم عندها ؟  $0 w 0 v 0$ قل تملك شيئةً ؟ وكم عددها ؟  $0$  in  $\bullet$   $v$   $\circ$ فل تملك خيلاً ؟ وكم عندها ؟ **E CONTROLL BY A** 1۔سونے جاندی کی مقدار : 2۔پال تجارت وسیونگ/نفذی(مثلاً ۱۰۰۰۰درہم) 3۔دیگر قابل زِکوٰۃاثاثے (زائداز ضرورت سامان وغیرہ) ۔ 4۔زراعت سے متعلقہ ٹ یقابل زکوٰۃ چیزیں گندم وغیرہ ہے۔ پُ<sub>ا</sub>میدِ قرضے/ڈوبن قرضے (بیڈ ڈیبٹس) ہے۔ مُختار **ز**ہر ( مثلاًاحناف ) ن**ج کے مملوکہ قابل زکوٰۃ جانور میں جی سونے جاندی کی قیمت** 

**C ACCOUNT CONTACT** 

وں مثلاً سونا••ادرہم: 10 چاندی مثلاً •۵دراہم) کی تعیین کے بعد 10 یہ حساب الزکوٰۃ رپکلک:رکدںی: ملف مساعدة ري.<br>ال**آخ**سات الزكاة **محساب الفرائض** الكفيات الفدخلة لحساب زكاتها التقدين وأموال أخرف: - عروض تجارة وأموالا مدخرة (10000.0 درهم). مقدار الزكاة نوع المال المزكى . 3 إكاة عروض التجارة والأموال المدخرة ا نصاب الأموال قيمة أقل النصابين (الذهب أو الفضة) وزكاتها ربع العشر 250.0 المقدار المطلوب لزكاته

کیب:ہظحل:ایلگ :وڈنو :ںیم :: : : 1۔اسحب:ازلٰوکۃ :: :: :: ::اکااختنب:: :: :: :: : :2۔اوماؽ :یک :لیصفت: 3۔واجب زِکوٰۃیکی مقدار (دراہم میں) @۔سونے چاندی کی واجبی زِکوٰۃی تفصیل سامنے

۲۱۲<br>آجائے گی۔

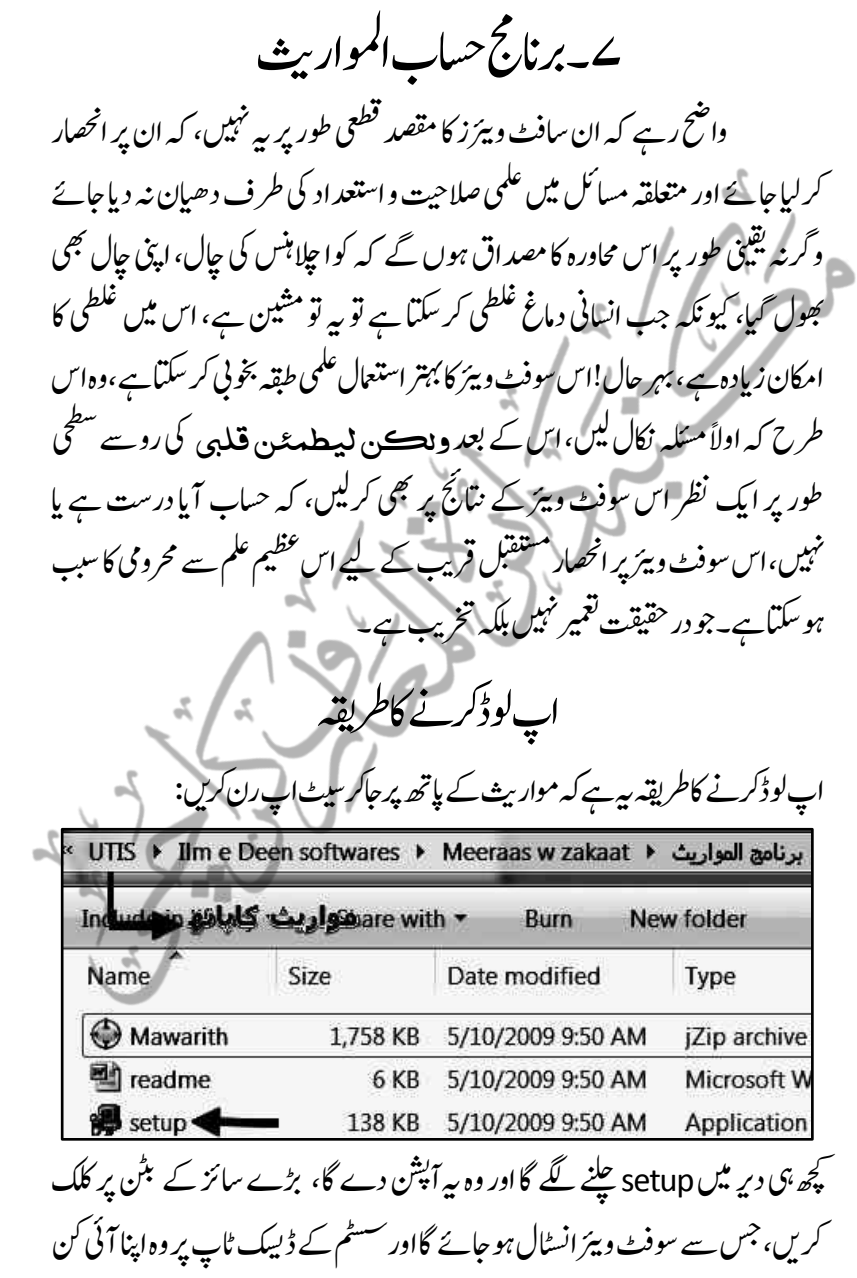

7. 
$$
z^{2}
$$
 and  $z^{3}$  are the same as a point of  $z^{3}$  and  $z^{4}$  is the same as a point of  $z^{3}$  and  $z^{4}$  is the same as a point of  $z^{3}$  and  $z^{4}$  is the same as a point of  $z^{2}$  and  $z^{3}$  is the same as a point of  $z^{2}$  and  $z^{3}$  is the same as a point of  $z^{2}$ .  
\n**EXECUTE:**  $z^{3}$ ,  $z^{4}$ ,  $z^{5}$ ,  $z^{6}$ ,  $z^{7}$ ,  $z^{8}$ ,  $z^{1}$ ,  $z^{1}$ ,  $z^{1}$ ,  $z^{1}$ ,  $z^{1}$ ,  $z^{1}$ ,  $z^{1}$ ,  $z^{1}$ ,  $z^{1}$ ,  $z^{1}$ ,  $z^{1}$ ,  $z^{1}$ ,  $z^{2}$ ,  $z^{3}$ ,  $z^{4}$ ,  $z^{5}$ ,  $z^{6}$ ,  $z^{7}$ ,  $z^{8}$ ,  $z^{1}$ ,  $z^{1}$ ,  $z^{1}$ ,  $z^{1}$ ,  $z^{1}$ ,  $z^{1}$ ,  $z^{1}$ ,  $z^{2}$ ,  $z^{3}$ ,  $z^{4}$ ,  $z^{5}$ ,  $z^{6}$ ,  $z^{7}$ ,  $z^{8}$ ,  $z^{9}$ ,  $z^{1}$ ,  $z^{1}$ ,  $z^{1}$ ,  $z^{1}$ ,  $z^{1}$ ,  $z^{1}$ ,  $z^{1}$ ,  $z^{1}$ ,  $z^{2}$ ,  $z^{3}$ ,  $z^{4}$ ,  $z^{5}$ ,  $z^{6}$ ,  $z^{7}$ ,  $z^{8}$ ,  $z^{9}$ ,  $z^{1}$ ,  $z^{1}$ ,  $z^{1}$ ,  $z^{1}$ ,  $z^{1}$ ,  $z^{1}$ ,  $z^{2}$ ,  $z^{3}$ ,  $z^{4}$ , 

8۔میٹ:وویر انٹرنیٹ **اثہ ہے ان<sup>س</sup>ے برین نفع**هما کی مصداق ایک ایسی ایس کاسب ے بڑا فائدہ ہہ ہواہے کہ کسی بھی چیز تک پہنچنے کے لیے فاصلے تقریباً ختم ہی ہو گئے ہیں، جنانچہ اگرامک سمپلی باادارے کاذمہ دار، جس کے ماتحت سوافراد کمپیوٹر زیر بیٹھ کر کام کرتے نیں، تو<sub>ق</sub>وہ ان سب کی اسکرینوں کوایک وقت میں دیکھ سکتاہے، کہ کون کیاکرر ہاہے،اور کتنی ر فیآر سے کام کرر ہاہے، گویااس کی اسکرین اس کے کمپیوٹر پر کھل کر سامنے آجاتی ہے،اسی طرح اگر کسی بھی ملازم کوکسی کام میں کوئی پیچید گی ہو تو یہ نہیں کہ ہیہ اپنی جگہ سے اُٹھ کر اس کے کمپیوٹر کے پاس جاتا ہے اور پھر اسے ٹھیک کرتاہے، ہلکہ چو نکہ اس کی اسکرین اس کے یاس کھل ہوئی ہوتی ہے، تودہ یہی بیٹھ کراس کی رہنمائی(Guide) کر دیتا ہےاس طرح ایک وقت میں ایک فائل پر دولوگ کام کر لیتے ہیں، ہاتین لوگ کام کرلیتے ہیں،اور وقت بچّاہے، فاصلہ کی دقت بھی ختم ہو جاتی ہے،ہمارامکتیہ بھی اسے اپنے مفاد میں استعمال کر تاہے، جینانچہ اگر کسی کو کوئی مسئلہ در پیش ہو تو ٹیم وبور کے ذریعے اپنا سسٹم مکتبہ کے منتظمین پااپنے کسی ساتھی(یار ٹنر)کے حوالے کر دے، جس کاطریقہ نہایت آسان ہےاور وہ ہیے کہ Team Viewer پر کلک کریں جس سے بیہ صفحہ کھل کر سامنے آجائے گا: اسی طرح ظاہر ہے کہ آپ کاپار ٹنر بھی جب ٹیم ویور کھولے گاتواس کے Remote Control Ju Meeting **Allow Remote Control** Control Remote Computer Partner ID 859 473 359 859655052 9638 Password · Remote control File transfer **Unattended Access** Start TeamViewer with Windows

**Abort connection** 

ہبتکم:ربجلی،ہبتکم:اشہلمابٓاسینےئھکیس 215 وڈنو ےلھک وہیئ وہیگ،وگایدوونں اسیھت یہی وڈنو اسےنم رےھک وہےئ وہں ےگ۔اب ارکسنی رئیشک اکرطہقی ےئھجمس:1۔ہی اکی دحمود وتق ےک ےئل میٹ وویر ااظتنہیم یک رطػ ےس ایہمیک یئگ ٓاپ یک IDےہ ،اس ےس اےنپ اپررنٹ وک ٓااگہ رکںی۔2۔ہی ٓاپ یک ویتق ID اکاپوسرڈ ےہ۔اس ےس یھب اےنپ اپررنٹ وکٓااگہ رکںی۔

ظاہر ہے کہ آپ کے پار ٹنر کے سامنے بھی چوں یہی ونڈ وکھلی ہوئی ہے،لہٰذا: **3**۔وہ آپ کی آئی ڈی کواپنے پاس اس نتین نمبر نشان کی جگہ درج کرے گا،اور پنچے اکاؤنٹ کنکشن پر کلک کرے گا، جس کے بعد سوفٹ و بیڑ دوسرے ساتھی سے آپ کا پاسورڈ ماتھے گا،وہ ساتھی آپ کا آگاہ کر دہ ماسورڈ وہاں درج کرکے کنیکٹ کرے گا تو آپ کی بعینہ اسکرین اس کے سامنے کھل جائے گی۔اب آپ تماشاد یکھیں، کہ میلوں دور ایک شخص بسہولت آپ کے کمپیوٹر میں تصرف کررہاہو گا۔ اسی طرح اگر آپ اپنے ساتھی کی اسکرین اپنے پاس کھولناچاہتے ںیہ،وت اےنپ اپس یلھک اس وڈنو ےک نیت ربمن یک ہگج اس یک IDدرج رکںی،اور ااکؤٹن نشکنک یر کلک کریں،پاسورڈ یوچھنے پر پاسورڈ درج کریں،اور اپنے ساتھی کی اسکرین پر اپنی حکیہ بیٹھے بیٹھے تصرف کریں۔

9۔ڈراپ:وبسک یہ آپ اور آپ کے ساتھی کے در میان ایک مشتر کہ ڈبہ (Box) ہے، جس یر آپ  $\mathbb{Z}$ جھی فائل رکھ دیتے ہیں، تو آپ کاسا تھی اسے ضر ورت پڑنے پر اٹھالیتا ہے،پاآپ کاساتھی کوئی فائل Drop کر دیتا ہے تو آپ اسے اٹھالیتے ہیں۔ تواس طرح دونوں ایک دوسرے کی فائلوں ۔ مستنفید ہوسکتے ہیں، اور ایک دوسرے کو بار بار فائل سمجھنے باوصول کرنے کی اذیت سے چھٹکارامل جاتا ے، مکتبہ بھی اس سوفٹ و بیئر کواپنی فائلوں کے تباد لے کے لیے س استعمال کرتاہے، مکتبہ کاصارف (user)اگر کوئی فائل بک آنھر پر بطور MJX تیار کرکے D-B میں رکھ دے تو مکتبہ اس کو وہاں سے اٹھالیتاہے اور MJBX بناکر مکتبہ جریل میں شامل کرلیتاہے، جب کہ سب سے بڑی ضرورت جسے مکتبہ اس کے ذریعے یوری کر تاہے، وہ بہ ہے کہ اپنے صارفین کو کوئی نئی کتاب دینی ہوتی ہے تو اسے ڈراپ بو<sup>کس</sup> میں رکھ دیتاہے،صارف اس کے ذریعے اپنے مکتبہ کواپ ڈیٹ کر دیتاہے۔ اور نئی کتاب اس کے پاس پہنچ جاتی ہے،اس طرح مکتبہ اورصارف باہمی طور پر اپ ڈیٹ رہتے ہیں۔
14۔اردو OCRاک:اعترػ

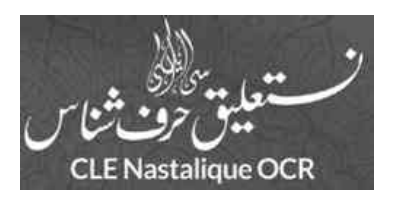

اگر روح کی بات کی جائے تو بیہ انسان کی وہ پونچی ہے جس کے بغیر انسان لاش (لاشیئ)  $\ddot{\cdot}$ انسان کی وہ بوچی ہے جس کے بغیر انسان لاش (لاشیئ ہلاتاہے،جس کامطلب ہی ہیہ ہے کہ اب پیہ کچھ بھی نہیں،لیکن راقم کے خیال میں اکر کسی میں روح بھی ہولیکن عقل نہ ہو تووہ ذی روح ہونے کے باوجود کسی"لاش" (لاشیئ) سے کم نہیں اور<br>روح بھی ہولیکن عقل نہ ہو تووہ ذی روح ہونے کے باوجود کسی"لاش" (لاشیئ) سے کم نہیں اور ์<br>\* الاثنيئ اس سے بھی بڑھ کریوں کہاجائے تولیے جانہیں کہ اگر عقل بھی ہے لیکن اس میں فکر کی صلاحیت نہیں پااس پر محد ود فکری بار ڈالاجاتا ہے تو پیمجیی ایک انسان کے لیے المیہ سے کم نہیں۔آج عالمی طاغوتی قوتوں کے بوری دنیا پر ظاہری تسلط کی سب سے بڑی وجہ یہی ہے کہ انہوں نے انفرادی و اجتماعی سطح پر غور وفکر اور سوچ:بچار پر سب سے زیادہ محنت کی،صرف ان کے تھنک ٹینک پر لگنے والے سالانہ سرمایے کی شرح ترقی پذپر ممالک کے کل سالانہ بجٹ سے کہیں زیادہ ہوتی ہے، جس کے بعدوہ صرف ان تھنگ ٹیپنک کے بجٹ کے ذریعے ان ترقی پذیر ممالک کے سالانہ بجٹ سے بڑھ کر صرف ان ممالک سے منافع کما لیتے ہیں،جہاں اس تھنگ نبینک سے حاصل شدہ قکری نوعیت کی کاوشوں کی تنفیذِعمل میں آتی ہے جس کے منتیجے میں وہ ان ممالک کواتنے ہی یہ نیچے بھی دیھکیل دیتے ہیں،حینئے کہ وہ کل سرمائے سے نرتی یافتہ ہونے کی کیجنگ وکچھونے کے لئے تک ودوکررہے ہوتے ہیں،گوکہ بیہ تھنک ٹبینک اینی قوت فکر میں پوری گہرائی سے سلح ہونےکے باوجود وحی الٰہٰی سے استغناء برتنے کے باعث دنیاکی اس سب سے بڑی حقیقت تک نہیں پہنچ سکے ،جو اتنی ظاہر ہے کہ ہر چیز میں ہے اور اتنی خفی ہے کہ لا تعدد کہ الا بصاد کی مصداق ہے کیکن دنیاوی امور میں عالمی معیشت اور لوگوں کے قوت فکر پر حاوی ہوجاناان کے لئے صرف اسی لیے ممکن ہواہے کہ انہوں نے"سوچنے'' اور'' صرف سوچنے'' والوں اوراس کے نتیجے میں

ہبتکم:ربجلی،ہبتکم:اشہلمابٓاسینےئھکیس 217

۔  $\overline{\phantom{a}}$ نئے نئے آئیڈیاز حاصل کرنے کے لئے اربوںڈالر پھونک دیئے

جبکبہ افسوس کے ساتھ کہنا پڑتاہے کہ ہمارے ہاں قوت فکر کے حامل افراد کااستعمال تودور ،اگر کہیں دور سے بیہ ہوابھی لگ جائے کہ ادارے میں کوئی اپنے اندر ایک وسیع فکر رکھتاہے تو چیہ جائے کہ اس کی حوصلہ افزائی کی جائے اور اس کی گوناگوصلاحیتوں سے فائدہ اٹھایاجائے، حوصلہ شکنی میں کوئی دقیقتہ فروگذاشت نہیں کیاجاتااور نہ صرف سر کاری ادارے، ہلکہ پرائیویٹ اورنجی اداروں کابھی تقریبًا یہی حال ہے۔ بجزان متقتدر تعلیمی اداروں اور کمپنیوں کے جوان امور کالحاظ: رکھتے ہوئے ملکی وعالمی سطح پر ایک بھر پور ساکھ (goodwill) کے ساتھ ترقی کی راہوں پر گامزن ہیں،جن میں وطن عزیز پاکستان کی سب سے بڑی دینی،قکری،تعلیمی اور مردم سازوژنری درسگاہ مادرعلمی حامعہ دارالعلوم کراچی ایک مینارۂ نور ہونے کی حیثیت سے نمایاں ہے، جو نہ صرف ادارے کی سطح پر بلکہ تعلیمی، معاشرتی،معاشی اور ملکی و بین الاقوامی سطح پر بھی اس طرح انژ انداز ہوئی ہے،جس کی مثال بہت خال خال نظر آتی ہے۔

ہمارے حلقہ میں قوت فکرے فقدان کواس واقعی مثال سے بیجھاجاسکتاہے کہ ایک ادارہ جس نے سیئکڑوں کتابیں طبع کیں،لیکن حاد ثاتی طور پر ان کتابوں کایو نیکوڈمواد ضائع ہوگیا،اب صورت حال ہیہ ہے کہ وہ کتابیں مطبوعہ شکل میں موجود ہیں،توہماری ایک عام سی سوچ یہیں تک کام کر سکتی ہے کہ اس کے لئے سوافراد کی نفری بٹھادی جائے اور کروڑوں : مصارف سے کمپیوٹر خریدے جائیں ،ان کومہیا کئے جائیں ، جن سے مواد از سمر نوکمپوز ہو، پھر پروف ہو،اور پھراس کی طباعت کے لئے مصارف برداشت کئے جائیں۔

لیکن اس کی ایک شکل ہے بھی ہے کہ فکر کوذراحرکت دی جائے،اور حکمت عملی تیار کی جائے کہ کتابیں کل کتنی ہیں؟ان میں صفحات کل کتنے ہیں؟ان کی طباعت کے لئے کتناوقت در کارہے؟!فرادی قوت کتنی در کارہے؟وسائل کتنے در کارہے؟وغیرہ وغیرہ، کچھ ہی دیر میں اس کاجوابآب کے سامنے آجائے گاکہ روایتی طریقے پر سوافراد،سوکمپیوٹرز، پرنٹرز،بلڈنگ،گیس، م اس اس کے اس کا اس کا اس کا اس کا اس کا اس کا اس کا اس کا اس کا اس کا اس کا اس کا اس کا اس کا اس کا اس کا اس<br>اس کا اس کا اس کا اس کا اس کا اس کا اس کا اس کا اس کا اس کا اس کا اس کا اس کا اس کا اس کا اس کا اس کا اس کا اس

بجلی، پانی،وغیرہ ایک کمبی فہرست آپ کے سامنے بن کر آجائے گی ،اب ہیہنیں کہ اس بورے روایتی فلسفے پرعمل شروع کر دیاجائے ہلکہ ذی رائے افراد کی رائے لی جائے ،کہ کس طرح بیہ کام کم ے کم وسائل میں ممکن ہے،کیایہ کام سوکے بجائےاسی، پاستر،پاساٹھ، پاپیچاسافراد کرسکتے ہیں، جتنی آپ قوت فکر کوحرکت دیں گے اور مشاورت پر جان،مال،وقت لگائیں گے ،اتنے ہی وسائل نا کہ جلتے تلچۃ آپ اس نتیجے پر پُنچ جائیں گے ،جس نتیجہ پر  $\ddot{\phantom{0}}$ ّ ت کی بچت ہوتی چلی جائے گی، حتّی کہ جلتے جلتے آپ اس نتیجے پر بپنچ جائیں گے ،جس نتیجہ پر OCR اتصوراحاگر ہو تاہے!وروہ پیکہ اتنے بڑے کام کے لئے صرف ایک آدمی،اکیک مشین اور اکیک کمرہ مع بجلی در کار ہے،ہاں اس مشین کو بنانے کے لئے ہوسکتاہے کہ لاکھوں روپے صرف ہوجابیٗں ،نیکن:وہاکیک مشین کروڑوں ہلکہ اربوں کافائدہ دے گی،اور وہ تصور بیرہے کہ ایک مشین ہو، ہر ہر لفظ کی تصویر تھینچ لے،بعد ازاں ان تصویروں کو ایک ایسے حرف شاس سوفٹ ویئر سے گذاراحائے،جواس کتاب کے ہرہر لفظا کمخصوص شکل کو پہچان لے کہ بیہ لفظ فلاں شکل میں ہے، اور بیہ لفظ فلان شکل میں،اور حسب شناخت انہیں انہی الفاظ کی طرف قابل تعیین و قابل نقل مواد یعنی بونیکوڈ میں منتقل کردے۔مثلاًالفظ قلم کی ہیئت کتابت کوایک تصو*ری*کی صورت میں محفوظ کرے اور یونیکوڈ سوفٹ ویئر کو یہ بیچھائے کہ لفظ قلم کی ہیے ہیئت کتابت جب بھی اس عمل سے گذرے تواسے انہی الفاظ کے ساتھ یونیکوڈ میں منتقل کرد ہے۔)

آپ یقیناحیران ہوں گے کہ انگلش OCR کیتی حرف شاس موجود ہے جس سے کوئی بھی انگریزی کی کتاب تقریباًسوفی صدر یونیکوڈ میں منتقل کی حاسکتی ہے ،اسی طرح عربی کابھی حرف شاس OCRموجودے جو عربی کتابوں کو یونیکوڈ ڈیٹا میں منتقل کرنے کی صلاحیت رکھتاہے۔لیکن اس کی اسکیڈنگ (<sup>مکس</sup>ی صفحات میں منتقل کرنے ) کے لئے کچھ مخصوص شرائط ہوتی ہیں،جن کالحاظ اس مقصد کے حصول کے لئے ضروری ہو تاہے۔

الحمدللہ پاکستان کی قومی زبان (جسے خاطر خواہ حکومتی سرپرستی نیہ ہونے کے باعث نام نہاد تومی زبان کہنامناسب ہوگا)اردوکے حرف شناس کے لئے بھی ایک انتہائی مناسب کاوش ہوئی ،جواولاًاکیک حد تک کامیابی سے ہمکنارہوئی ،بھر سرکاری ادارے FCLE (Center for )

ہبتکم:ربجلی،ہبتکم:اشہلمابٓاسینےئھکیس 219

(Language Engineering)کی سرپرستی کے بعداسے روزافزوں بزقی نصیب ہوئی،اوراب تقریبًا+9فی صداردوکے حروف کوشناخت کرنےاوراسے بوپی کوڈمواد میں منتقل کرنے کی صلاحیت ٹرکھتاہےاور مکتبہ انتظامیہ وسائل کی عدم دستیابی اور ہزاروں کتب کی ڈیمیٹیلائز بیثن کے بھاری بھر کم یٹ ج ہدف کے تعاقب میں اپنےاس جزوی عبوری دور میں بڑی حد تک اس سے کام لے رہی ہے، تاہم کتاب ہاتھ(ری مواد کے عکسی صفحات میں منتقل کرنے کے عمل کے لئےاس کی ویب سائٹ پر مندرج کچھ شرائط ہیں، جن کالحاظ ضروری ہونے کے باعث اس کادائرہ کارقدرے محد ودہے۔ OCR Urdu اکی:اب:اعموہض:اسٹفورئیےہ:سج:ےک:ذرہعی:یسکیھب:یسکع:اتکب کوبڑی آسانی سے طرف تین مراحل سے گذار کریونیکوڈمواد میں منتقل کیاجاسکتاہے،جس کے ےئل:اکی:وفڈلر:انبؾ:OCR Urduانبںیئ،اور:اس:ےک:دوذیلی:وفڈلرزانبؾ:images اور text یمی بنالیں،اس کے بعد پہلے مرحلہ میں کتاب کے عکسی صفحات کوpdf سے image کی طرف لقتنم:رکںی،دورسارمہلح:ںیم:اںیہن: OCR:ںیم:درٓادم)import)رکںی:اور:رسیت ے:رمہلح:ںیم:اؿ: عکسی صفحات کوبو نیکوڈ مواد میں منتقل کریں۔

Pdf to image (elmedeen softwares  $\setminus \mathcal{Z}$  )  $\rightarrow$ (pdf to image سوفٹ و بیئرکی مد د سے اولاً عکسی کتاب کے جملہ صفحات کوالگ الگ صفحہ کی صورت میں ایک فولڈر میں منتقل کرکے محفوظ کردں وبعد دوسرے مرحلہ کے لئے: احفصت:وک:OCRںیم:اروپرٹ:رکےن:ےک:ےئل:1۔اہیں:کلک:رکںی: E Nastalloue OC About

2۔ویپمکرٹ :یک :دایلخ :وڈنو :ےنلھک :رپimagesےکوفڈلرںیم :وموجدامتؾ : :احفصت :وک A+Ctrlےک: ذریعے منتخب کریں، 3۔اوران کوOCR میں درآمد کرنے کے لئے openردین:

 $q_{170}$ 

Status

File Name

224 ہبتکم:ربجلی،ہبتکم:اشہلمابٓاسینےئھکیس  $Scan$  0070 国国国 Scan\_0071<br>Scan\_0072 n 0056 **contribA** an 0012 E  $0.0057$  $\blacksquare$ ile name: '2.jpg" "Scan\_0373.jpg" "Scan\_0374.jpg" "Scan\_0900.jpg" Open lles of type: Cancel All File تمام صفحات کیے بعد دیگرے درآمد ہونے شروع ہوجائیں گے۔ Size Status File Name Scan 0000 top 2.42 MR Scan\_0001.jpg 99.KR Scan\_0002.jpg 213 KB درآمد شده صفحات **700 KB** Scan 0003.jpg 619.KB Scan 0004.jpg Scan\_0005.jpg **ZEP KF** Scan, 0006, inc. Scan, 0007 inc. 537 KB  $\overline{\phantom{a}}$ Scan\_0008.jpg | نور عني ن<mark>ور|Projects\Urdu OCR\text\Scanning\:</mark> Convert 4)۔ ٹک کے نشان پر کلک کریں،جس سے تمام صفحات منتخب ہوجائیں گے ۔یہ تیسرے م حلبہ میں : 5۔یونی کوڈ صفحات کوبرآمد کرنے کے لئے output folder فولڈرکو text کے دوسرے خالی فولڈر کا پاتھ(راہتہ) دے کر open کرں۔تاکہ برآمد(export)کی راہ ہموار ہوجائے۔ Folder name: نور على نور) E:\Projects\Urdu OCR\text\Scanning Open Files of type: Cancel 6۔convertرپکلک:رکںی۔احفصت:ںیم:ویین:وکڈافرٹیم:ںیم:لقتنم:وہرکٓ:اپ:ےک:اسےنمٓ:ااجںیئ:ےگ۔كارڈار سال کرتے ہیں تواس پر گنید صحر اکی تصویر شائع کرتے ہیں۔ہمارےاخبارات بھی اکثر ولا پنج گندرسندا کومسجد اقصیٰ لکھ دیتے ہیں دوسال قبل ہم نے اس سلسلہ میں ایک طویل وضائحی مضمون نور ملے نور کے صفحات پر شائع کیا تھا'جس میں حیال ظاہر کیا تھا کہ اس تصویر سی شرار ر وساخت سے پہودی پروپیگیٹڈامازاصل مسجداقصی کومسلمانوں کے دل ودماغ سے مٹادیناحاہتے

میں تا کہ خدانخواستہ یہود نامسعود اگر مسجد اقصیٰ کے بارے میں اپنے ناماک ارادوں میں کامیار

الفقہالاسلامی سوفٹ و بیزز

اللہ تنارک وتغالیٰ نےانسان کے انگو گھے اور دماغ میں ایک خاص ربط رکھاہے،جینانچہ ایک مصنف کوپایالخصوص طالب اور تمرین کے مرحلہ سے گذرنے والے ہرہرفرد کوہاتھ سے ککھنے کی مشق اور قلم وقرطاس سے گہراتعلق ہونااز حد ضروری ہے،جس پرو لا تختطہ بیہ میہند سے جیسی واضح اور صریح نص بھی موجود ہے،لیکن تحقیق و تلاش کے لئے سوفٹ و بیرَ کااستعمال نہ صرف پیرکہ مفید بلکہ ضعف دماغ کے اس عہد میں رعایت حدود کے ساتھ ضروری معلوم ہو تاہے،حیانچہ حامعة الرشد کے فاصل ابتاذ اور مفتی حضرت مولاناسید حکیم شاہ صاحب مدخلہم (برادر مکرم حضرت استاذ محتزم مفتی سید حسین احمد صاحب دامت بر کاتهم)نے اپنی فنی مہارت اور نہایت : سسرت استاد سر | مسلم میں انگلہ تصاحب داشت:دہ ،ہم سے اپنی ق نہارت اور ہہائیت<br>قابلیت کے ساتھ مندرجہذیل منی سوفٹ و پیرز تشکیل دئے جن کااستعمال نہایت آسان واضح اور صارف کے لئے حد در حبہ عام فہم ہے،حیانچہ ہم ہلاکسی بحث کے ایک تصویری خاکہ پیش کرتے ہیں:

زکوة وقربانی سوفٹ ویبز

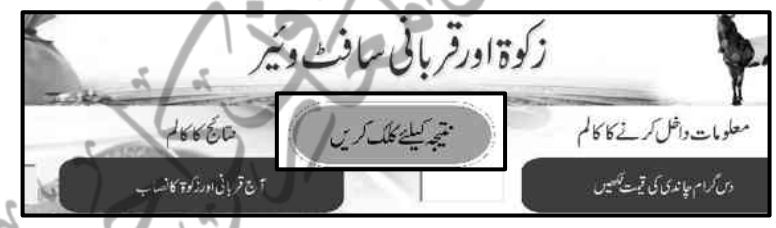

در ہم ودینارکی شرعی مقادیر

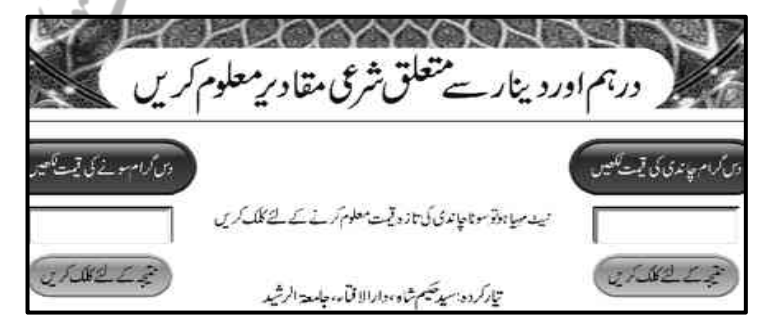

222 ہبتکم:ربجلی،ہبتکم:اشہلمابٓاسینےئھکیس

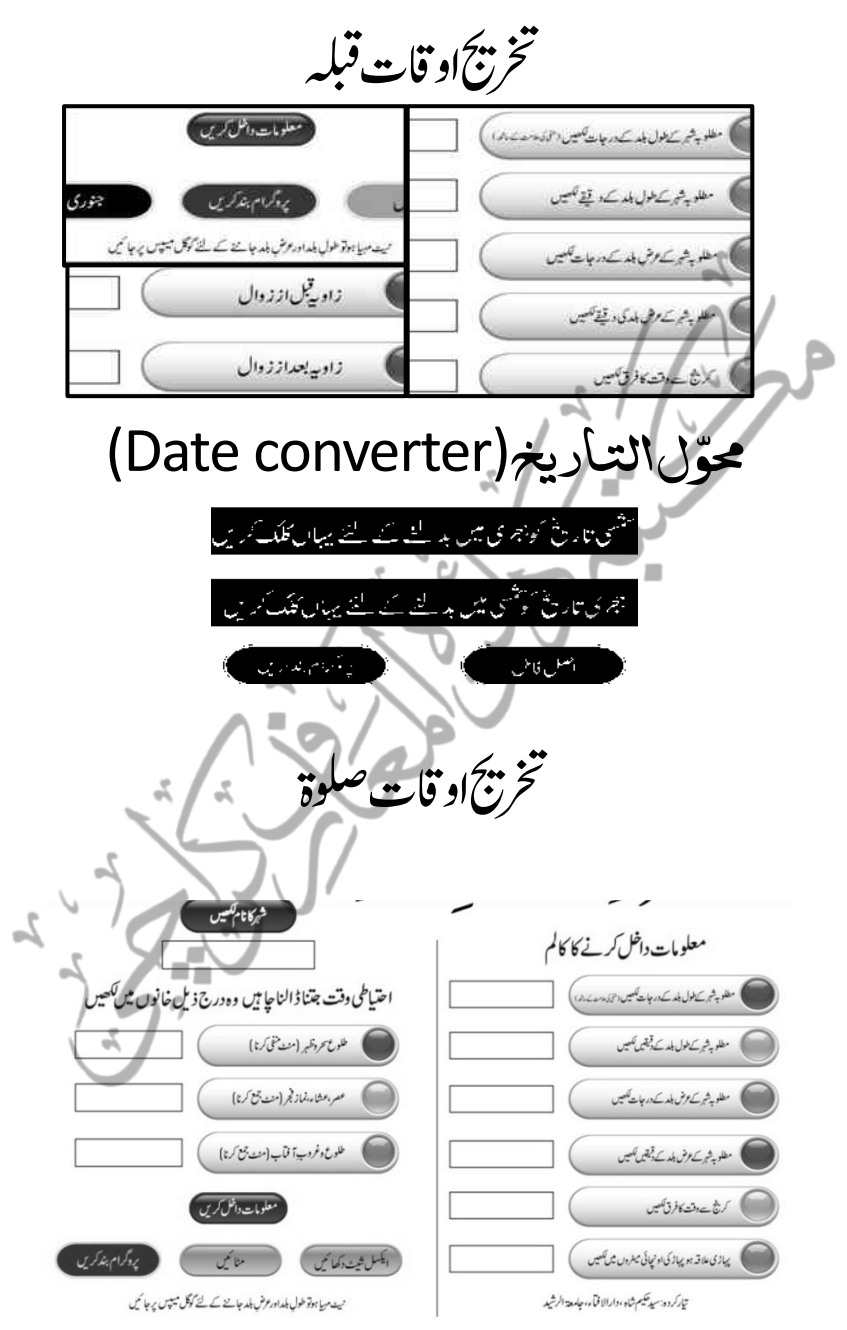

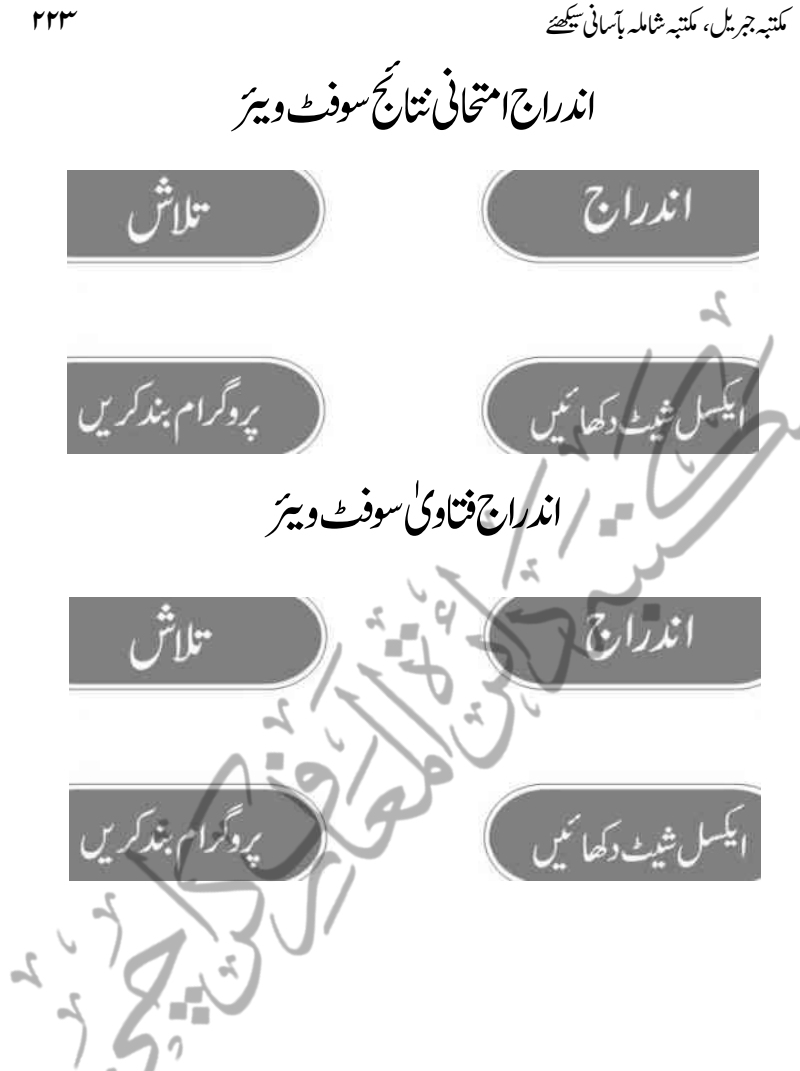

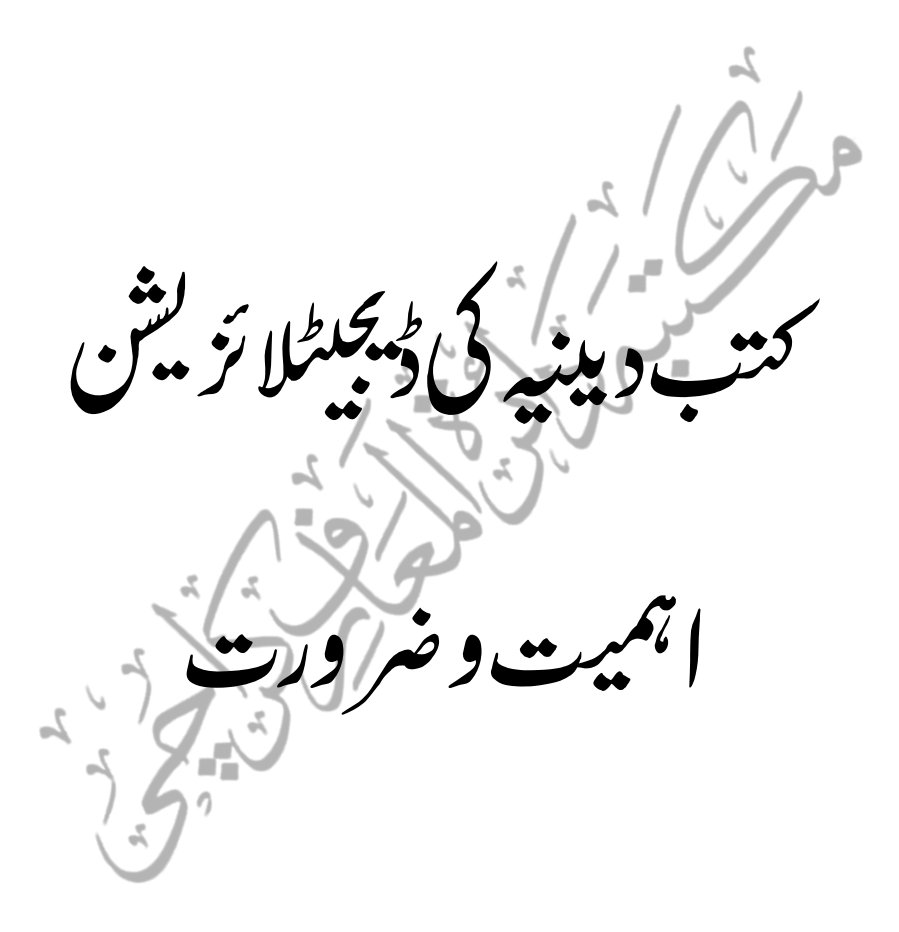

کتب دینیپہ کی ڈیجیٹیائزیشن،اہمیت وضرورت

مکتبہ سے استفادہ کاطریقہ جاننے سے قبل کچھ ضروری باتیں تمہید کے طور پر سمجھ اپناضروری ہے، تاکہ علی وجہ البصیرت مکتنبہ کااستعمال شروع کیاجاسکے۔

'' مکتبہ جمریل'' ایک مخلصانہ کاوش اور افرادی قوت کی ضرورت

ا۔ مکتبہ جبریل بتوکل ورضائے الٰہی ایک ایسی تحریک ہے جس کے باقاعدہ مستقل بنیادوں پر کوئی وسائل نہیں،بلکہ ٹیم کے جملہ ار کان رضاکارانہ بنیادوں پرخالصتّالوجہ اللہ اس عظیم جدوجہد پر مصروف عمل ہیں،ہمارے طبقہ کا کچھ عمومی مزاج اس طرح کا ہے کہ اگر کوئی جماعت دین کی کسی خدمت میں لگ جاتی ہے،تواس خدمت سے براہ راست متعلقہ اس کام کا''ٹھیکہ" اس کے سپر دکردیتے ہیں،اور اس خدمت کی نسبت سے اپنی شمولیت(Input) مندر جہ ذیل دوطریقوں میں سے ایک طریقہ پرکرنے کی کوشش کرکے عہد برآں ہوجاتے ہیں:

ا۔تعریفوں کے پل باندھنا ا۔اسقدر تنقید کرناکہ اس کام کے مثبت پہلودَوں پر بھی پر دہ پڑجائے  $\overline{a}$ جیہ جائے کہ موجودہ کی دکو تاہی اور جزوی منفی امور پر متعلقہ انتظامیہ سے رجوع کرکے

اس کی اصلاح کی کوشش کی جائے اور اس خدمت کو زیادہ سے زیادہ کارآمد بنانے کے لئے اجتماعی جدوجہد کی راہ ہموار کی جائے ،بے جانتقید کرکے اس کے مستفید س کی بھی حوصلہ شکنی کی جاتی ہے، نتیجتًاسالہاسال کی محنت ومشقت کے بعد بھی وہ نتائج نہیں اخذ ہوپاتے ،جوہونے جاپیے تھے۔اوراس سے بھی بڑھ کر سونے پر سہاگہ ہیرکہ اخیر میں جب کوئی جارۂ کارنہیں رہتاتولوٹتے ی*گر*اسیطرف: میں،جس پر بے جاننقید کابازارگرم کرکےخادمین دین کی حوصلہ شکنی کی گئی ہوتی ہے كيوں كہ اس کى بنياد ميں صرف يہي امر کار فرماہو تاہے كہ متعلقہ موضوع كانه صحيح علم ہو تاہے،اور نہ یہی،ادراک،اور جہاں تک عملی تحقیق کاتعلق ہے تواس کی ضرورت تو تیھی ہی نہیں جاتی۔ اسی بنیادی فکر کے فقدان کے باعث روایتی کام سے ہٹ کرکوئی بھی دی خدمت

سامنے آتی ہے ،بس ایک معرکہ شروع ہوجاتاہے ،غیرتوغیر!اپنوں کی طرف سے جس قدر اتہامات،الزامات، دروغ گوئی،الزام نزاشی اور بہتان طرازی کے زہر آلو دتی<u>ر جلنے گلتے</u> ہیں، اس کی نظیر اس عہد پر فتن کے علاوہ اس سے پیمبلے اکابر کے عہد مبارک میں بہت خال خال نظر آتی ہے،کچھ عرصہ قبل اکابر علماءومفتیان کے مّد مقابل کچھاسی قسم کی گرم بازاری دیکھنے میں آئی، حالاں کہ اگر دوسری جانب کے کچھ غیر مختاط قلمکاروں کی طرف سے"رفیق" یننے کے بجائے ''فریق " ایننے، تنقیدی مزاج کے اپنے اندر سرایت کرجانے اور بلاضرورت شرعیہ بے جادینی غیرت کے اظہار کی روش کوپالائے طاق رکھ کرعملی تحقیق کی بنیادی ضروریات کی بھی رعایت کر لی جاتی توشاید بلکہ یقیبتّااس انتہائی حساس اور امّت مسلمہ کے وسیع فائدہ کے حامل موضوع کے حوالے سےاس قدروسیج خلانہ بنتایا

کتب کی ڈیجیٹیائزیشن کی بیہ کاوش بھی چوں کہ ہمارے طبقہ کے عملی میدان سے کچھ ہٹ کرہے،اس لئے کوشش بیکی جائے کہ افہام تقہیم کی فضاہمیشہ ہموار رہے،کوئی نیا اعتراض کی بات:وتوفوراًانتظامیہ سے رجوع کرکے اس کے ازالے کی کوشش کی جائے بمسی عظیم دینی خدمت کویکسر مسترد کرنے کامزاج:ہمارےاکابر کابھی بھی نہیں رہا،جس پر برقرار رہنااز حد ضروری ہے۔ خلاصہ بیرکہ ہم مذکورہ ''دوخدمتوں''سے بالاترضیح معنوں میں منتظمین کے دست

وہازو بنیں، دامے،درے،سیخنجس طرح بھی ہوسکے،شرکت کریں، حتی کہ ایک سطر بھی لکھ کر  $\frac{1}{2}$ ّ ت دامے،درے،سیخن<sup>جس</sup> طرح بھی ہوسکے، شرکت کر<sup>ی</sup>ں، حتّٰہ اگرہم اس فظیم خدمت میں شریک ہوسکتے ہیں،توہیہ صدقۂ جارہے ہوگا۔

چوں کہ ہی**ایک دینی خدمت ہے ،جوطبقۂ اہل علم کی عمومی ضرورت ہے،** لہذاانتظامیہ ا یبیٰ" اجارہ داری" یا" تھٰیکد ار<sup>ی</sup>" کامزاج نہیں رکھتی، یہی وجہ ہے کہ بنیادی سوفٹ وئیرنگ اوراپیّ ا<br>ر ای:" بساط کی حد تک کتب کی ڈیجیٹیائز بیثن کے بعداس سے استفادہ کرنے والے عمومی اہل علم کودعوت عام(ے:دی جاتی ہے کہ اس میں جس قدر حصہ ہوسکے،حصہ دار بنیں۔ یہی وجہ ہے کہ مکتبہ کوجس کتاب کی بھی عمومی ضرورت معلوم ہوتی ہے،اس کی فہرست ٹائپ کر داکر پاخالی صفحات کے ساتھ MJBXانباکراسے مکتبہ کاحصہ بنادیاجاتاہے، تاکہ مستفید بن اس کی ٹائپنگ میں انتظامیہ کے معین

ہبتکم:ربجلی،ہبتکم:اشہلمابٓاسینےئھکیس 227 ودمد:اگر:نب:ںیکس:ذہلا:تہب:یس:ایسی:اتکںیب:ںیہ:،:ںیہنج:انآ:اپ:وھکںیل:ےگ:وت:اس:ےک:ویین:وکڈ: احفصت:اوؽ:اتٓارخ:اخیل:اپںیئ:ےگ:،:وج:اس:ابت:یک:رحتضی:ےہ:ہک:اصرػ:اس:یک:وپمکزگن:ںیم:اور: MJXانبےن:ںیم:ااظتنہیم:یک:دمدرکےک:لمکم:اتکب:ایتر:رکواےن:ںیم:اعموؿ:ےنب:،:اور:یہی:اس:وسا:ؽ: اک:یھب:وجاب:ےہ:ہک:یھبک:اتکب:وھکیل:اجیت:ےہ:وت:اس:ےک:احفصت:ںیمہ:اخیل:ےتلم:ںیہ:؟: 2۔:ہبتکم:ےک:وحاےل:ےس:یھکل:یئگ:الیصفتت:اتبرخی\_\_اطمبطم\_\_ےس:قلعتم:ےہ:،:اےلگ: :ورژؿ ںیم ً:انیقی :اس :ںیم :ومعمیل :دبتیلی :وہیتکسےہ ،: :سج :ےک :ابر ے :ںیم :راہطب :رک :ےک :ولعمؾ: ایکاجد،اتےہ:۔: 3۔انا:اپاتسکؿ:رھب:ںیم:یعلض:حطس:رپ:اسیھت:رقمر:وہاجںیئ:،:وج:ڈاٹی:وک:اصرنیف:کت:اچنہپےن:ےک:ےئل: اعتوؿ:رکںی،:وتاکیف:وہستل:ےس:ہی:اکؾ:ااجنؾ:اپد،اتےہ:،وہاتہی:ےہ:ہک:یئک:یئک:رہش:وں:ےک:ےئل: اکی:اکی:اسیھت:ڈاٹیاکیپ:رکےن:یک:دختم:وکراضاکراہن:وطر:رپ:ااجنؾ:د ے:رےہ:ںیہ:،ہجیتن:ہی: ہک:اسیھت:اکیف:اسمتف:ےط:رکےکٓ:اےت:ںیہ:،:رھپ:نیت:اچر:ےٹنھگ:اںیہن:رانک:زپاتےہ:،:سج:ےس: اجنیبن:اک:وتق:اضعئ:وہاتےہ:،انا:رہ:رہ:علض:ںیم:اکی:اسیھت:رقمر:وہ:وت:ڈاٹیوہسبتل:اچہپےن:اک: لمع:نکمم:وہد،اتےہ:اسیھت:اس:ےلسلس:ںیم:اعموتن:ےک:ےئل:ااظتنہیم:ےس:روجع:رکےتکس:ںیہ: 4۔:ہبتکم:یک:اکی:وصختیص:ہی:یھب:ےہ:ہک:ااظتنہیم:وگ:ہک:ڈاٹیجیزئنشی:ےسیج:دجدی:اکؾ:ںیم:رصموػ: لمع:ےہ:،رگم:ارگنزیی:ای:ویریپ:زابؿ:ےسً:اعطق:اتمرث:ںیہن:،:انچہچن:اوؽ:اتٓارخ:ہبتکم:یک:لمکم:زابؿ: اردوریھک :یئگ :ےہ ،: :ارگنزیی : :االطصاحت :ےس :یعطق :وطررپ :رپزیہ :ایکایگےہ :اورہلمج: اایتخرات)settings)اردو:زابؿ:ںیم:یہ:دایتسب:ںیہ:،:وج:الہ:ملع:ےک:ےئل:اکی:ازعاز:ورخف: اور:اس:زاوہی:ےس:اتمرثنی:وک:اکی:میظع:دوعت:رکف:ےہ:ہک:وہ:امتؾ:اکؾ:وجارگنزیی:وک:رپواؿ:ڑچاھ: رک:ااجنؾ:دےی:اجےتکس:ںیہ:،:وہ:اردو:وکرتحیج:د ے:رک:یھب:روہب:زنمؽ:وہےتکس:ںیہ۔ زرہ:اقلت:ڈویاساکابتمدؽایکوہ؟: : اکی:وساؽ:وجانمبس:احؽ:دیپاوہد،اتےہ:اور:یملع:داین:ںیم:ہی:وساؽ:دیپا:وہان:اہجں:

م مسیح کی ہبتک ہبتکہ ہبتکہ ہبتکہ ہبتکہ ہبتکہ ہبتکہ ہبتکہ ہبتکہ ہوئی ہو جس کی سیکھنے کی سیکھنے کی سیکھنے کی اس ک

اس بات کاشاہدہےکہ بیہ طبقہ معاشرہ میں خیر وفلاح چاہتاہے بلکہ خیر وفلاح کاضامن ہے،وہیں ہیہ:چنپھے کی بات اس لیے بھی نہیں کہ ہمارے ہاں عملی د نیامیں رضیع وشیر خوار بچہ کاسامزاج ایک طویل عرصے سے حلااتر ہاہے،وہ ہے روتے پیٹیتے رہنا،کیوں کہ وہ بے بس ومجبور ہے،پچھ کرنہیں سکتالیکن اگریہی بچہ بڑے ہونے کے بعدبھی رو تا پٹیتار ہے تواس سے بڑھ کر حماقت کیاہوگی كيوں كہ چتناوقت اس ميں ضائع ہورہاہےانتاہى اگراس کى وجہ معلوم کرنے ميں لگائيں اورحل کى ر طرف حائیں تو پچانہیں کہ حل تک رسائی نہ ہو۔

ٹاٹائینی کامالک تندوتیز بارش میں اپنی کار لئے جار ہاتھا،کہ اسے لب سڑک ایک قیملی بارش میں بھیگتی نظر آئی،اس نے سوچاان کے لئے کوئی سستی سی کار کیوں نہیں ہوسکتی،اس نے تسمینی میں میٹنگ بلائی اور م<sub>ی</sub>ں گھاکہ میں صرف ایک لاکھ روپے میں ضروری سہولیات سے لیس کار بناناجا پتاہوں،حاضرین نے گھنٹوں اس کے عدم امرکان پر صرف کر دیے،اخیر اً ٹاٹا نے کہاکہ اتنی دیراگراس کے امرکان پر بات کی حاتی تو بیہ کار تیار بھی ہوچکی ہوتی،وہ جھلّا تاہوامیٹنگ روم ے ہاہر نکل آیا،اس کے بعد صرف ایک سال کے دوراہیہ میں کمینی کے انہی حاضرین نے بچشم خود دیکھاکہ صرف ایک لاکھ روپے میں ٹاٹاٹنی سہولیات کی حامل کار بناچکاتھا۔

الغرض وہ سوال جس میں مذکورہ دونوں پہلو ہیں ،جن میں اوّل الذکر جس قدر ؘ مستحسن ہے، ثانی الذکراسی قدر قابل اصلاح ہے،ہیہ ہے کہ مذکورہ تمام پروگرام کے لیے یاتوکمپیوٹر ولیپ ٹاپ در کار ہوگا یاانڈرائڈموبائل،اور یقینیًا بیردونوں چیزیں زمانہ طالب علمی میں ایک طالب علم کے لیےنقصان کا باعث ہوسکتی ہیں۔

تواس کاحل بیہنہیں کہ ان مذکورہ سافٹ ویئر پااس جیسے دیگر سافٹ ویئرز کے فوائدو ثمرات کو پس پشت ڈال دیاجائے بلکہ خاص اس <u>مسئلے کے حل کی طرف جانے کی کوشش</u> کرنی ے۔<br>حِایَّ بِنَ ،اسی کے پیشِ نظر ادارہ ہذاکی طرف سے غور وفکر اور مختلف ماہرین سے سیر حاصل گفتگو کے بعدمذکورہ مسکّد کاحل ہے نکالاگیاکہ ایک ایسی ڈیوائس تیارکی جائےجس میں اس طرح کاکوئی خدشہ نہ:ہوجیانچہاں مقصدکے لئے purpose built device تیارکرنے کی تجویزسامنے آئی۔

## Purpose Built Device

Purpose Built Device وہ ڈیوائس کہلاتی ہے جو صرف مخصوص مقاصد کے لیے تیارکی حاتی ہے جو پہلے سے متعیّن اور واضح ہوتے ہیں،اس کے علاوہ کسی اور مقصد میں اس کااستعمال ممکن نہیں ہوتا،اور اگر استعمال کیاجائے تووہ کھل کر ٹوٹ پھوٹ کاشکار ہوجاتی ہے۔ جیسے اگر والدین اپنے بچوں کو گیمزوغیرہ کھیلنے کی غرض سے بھی موبائل نہیں دیتے کیوں کہ نمکن ہے کہ وہ انٹر نیٹ تک پنٹیج کر"نیٹ "میں پھنس جائیں توان کے لیے یہ صورت اختیار کرتے ہیں کہ مارکیٹ سے کوئی سادہ ساگیم یاایسی ڈیوائس جس میں مفید مواد ہو تاہے خریدکر دے دیتے ہیں،جوای خاص غرض سے تشکیل دی گئی ہوتی ہے،جیانچہ بچہ اس میں کوئی معمولی ساگیم ےنلیھک:ےک:العوہ:اور:ھچک:ںیہن:رکد،ات،ہی:یھب:Device Built Purposeیہ:یک:اکی:وصر:ت: ہے،جوعام طور پر رائج ہے اور والدین کے اس میں کوئی خاص تخفظات بھی نہیں۔

ابلکل:ایس:رطح: Device Built Purpose ہبلط:ربادری:ےک:ےیل:یھب:ایتر:یک: حاسکتی ہے جس میں صرف علمی مواد کاسوفٹ وییژستنقل بنیادوں پراپ لوڈ ہو،اور وہی بذریعہ انٹر ٹی<sub>ن</sub>ٹ اپ ڈیٹ ہو،اوراپ ڈیٹ صرف اس ایک مخصوص سمردر پراپ لوڈکی حا<sub>ئ</sub>ے جس میں ادارہ یانیننظمیین کی طرف سے اپ لوڈ کیاگیامواد دستیاب ہو،اور اس ڈیوائس کاتعلق انٹرنیٹ سے صرف اس سرور کی حد تک ہو،اس کے علاوہ کوئی بھی براؤزر کھل ہی نہ سکے، تاہم اس کے علاوہ دیگر مفید مواد مثلاً تلاوت،نعتیں،نظمیں اصلاحی مواعظ و بیانات،عربی وانگریزی سکھانے والی ایسی صوتیات جس میں کوئی شرعی قباحت نہ ہو،کوبھی مذکورہ مخصوص براؤزر پر رکھا جاسکتا ہے ،جو ڈیوائس میں اپ لوڈ تونہ ہوسکے تاکہ وقت بے وقت طلبہاس میں مشغول نہ ہو، تاہم اسے ایک محد ودوقت کے لیے (مثلاًامام تعطیلات بابعد عصروغیر ہفارغ وقت میں )اسے عام استعمال کے لیے مہیاکیاجائے تاکہ طلبہ فارغ!وقات میں غیرنصانی کیکن مفید سرگر میوں میں مشغول رہیں اوران کاذ ہن کسی ایسی چیز کیلیئے فارغ،ی نہ ہوجوکسی بھی طرح نقصان دہ ہوسکتی ہواور واضح رہے کہ

مکتبہ جبریل، مکتبہ شاملہ بآسانی ﷺ

Device Built Purposeںیم :ہی :وہسبتل :نکمم :ےہ :ہک :اےس :ارٹنٹین :ےک :یسک :اخص: سرور(server) سے منسلک کیاجائےجس میں اس ڈیوائس کے مقاصد کے متعلق ہی مواد رکھا جاسکے جیسے کہ مختلف کمپنیاں اور تجارتی ادارے اپنے تحصوص مقاصد کے حصول کے لیے<br>۔ یزاور انڈرائڈڈیوائسز وغیرہ کوایک مخصوص سرور سے ļ ادارے کے زیرِ استعال کمپیوٹرز، لیپ ٹائپز منسلک کردیتے ہیں،جس میں صرف وہی مخصوص مواد دستیاب ہوتاہے جوان کے مقاصد کے حصول میں معاون ہے جیانچہ عملہ (Employes) کمپنی کے دیے گئے کام میں معاون ویب سائٹز وغیرہ کے علاوہ انٹرنیٹ کے سرور سے کوئی بھی مواد استعمال نہیں کرسکتے،حتی کہ اپنی ذاتی ای میل تک چیک نہیں کرسکتے،نہ سوشل میڈیاود یگر خرافات کی طرف حاسکتے ہیں۔

سوال سہ ہے کہ جب انٹر نیٹ کامحد ود سرور مخصوص تحارتی مقاصد کے لیے استعمال کیاجاسکتاہے،جس سے کمپنیاں اور تجارتی ادارےاپنے مقاصد حاصل کررہے ہیں تودی وتعلیمی مقاصد کے لیے اس کا استعمال ممکن بنانے میں کیا قیاحت ہے، جبکہ اس میں مفاسد سے بسہولت:بچاجاسکتا ہے اور کوئی خاص پیچیدگی بھی نہیں ۔ علمی طبقہ میں فکری تعمیر کی ضرورت

Device Built Purposeیک :یلمع :لکش :شیپ :رکےن :ےس :لبق : اس :ابت :یک: وضاحت مناسب ہے کہ ڈیوائس کے لئے اس قدر قیدو بند پر کلام راقم السطور کے لئے یقینی طور ا پرایک ذہنی بوجھ کاباعث رہا،کاش کہ ہمارےعلمی طبقہ میں تعلیم کے ساتھ ساتھ صحبت اہل اللہ کے اکتزام،دعوت و عبلیتی سے واجشلی اور فکری تعمیر پر چوٹی کی محنت ہوتی توان شاءاللہ ان<br>۔ ڈیوانسز کے مفاسد سے بالانتر ہوکر عام انڈرائڈ موبائل میں ہی اس طرح کے خالص علمی ودینی سرگر میاںانجام پاسکتی،لیکن یہاںاستاذمحترم مفتی ٔظم پاکستاناورعظیم مفکر حضرت اقدس مفتی محمدرفیع عثانی:زبیہ محبر ہم کی بات جو بندہ نےازخود بار ہاسی، ہیہ ہے کہ "ہییں افسوس ہے کہ ہم نے اپنےطلبہ کودین پڑھایا،مگر دین سکھایانہیں۔''(اور بیہ حضرت کاتواضع ہے۔وگر نہ ملت اسلامیہ

ہبتکم:ربجلی،ہبتکم:اشہلمابٓاسینےئھکیس 231

کےان محسنین کودین سکھانے میں بھی بھمداللہ بھرپور کامیابی ہوئی ہے۔)جپانچہ جولوگ دین ےتھکیس:ںیہ:اور:اجمدہات:یک:ویٹھبں:ےس:ذگرےت:ںیہ،:مہ:ےن:اںیہن:تہب:رقبی:ےس:داھکیہک:اؿ:ےک: پاس انڈرائڈ موبائل ،کمپیوٹر زاور ہر ضرورت کی ڈیوانسز ہوتی ہیں ،مگر مجال ہے کہ وہ ان کا سفی استنعال کریں، نیز جوبے جارے حالات کے مارے ہوئے ہیں ،اور ننہائیوں میں انٹرنیٹ کی خرافات میں پھنس جاتے ہیں ،ان کے لئے تو بہرحال کتاب ہی ازحد فائدہ کی حامل ے،بالخصوص طالب علم برادری جواس دور میں مجاہدات کے دور میں ہوتی ہے،اور نا پختہ فکر کے زمانے سے گذرریہی ہوتی ہے،ان کے لئے تو بہرحال پاتواس طرح کی کوئی Purpose Built Deviceوہایاتکب،:اڈنرادئ:ومابلئ:زرہاقلت:یہ:انھجمساچےئہ،اہں:اہتبل:اانترضور:وہہک:ویپمکرٹبیل: میں انہیں ہے پروگرامزم ہیا کیے جائیں تاکہ وہ مراجعت کی عادت بنائیں۔

Purpose Built Device ) ایک مفید Purpose Built Device ہیں انہی خصوصیات پر مشتمل ایک ڈیوائس ہے،جس کی اسکرین بلیک اینڈ وائٹ

ہے،اس کامقصد صرف اور صرف کیے ہے کہ اس کے ذریعے بذریعہ انٹرنیٹ کتابیں خریدی جابئیں اور ان کامطالعہ کیاجائے،نیز اس میں بذریعہ کمپیوٹر بھی عکسی کتب داخل کی جاسکتی یں،برقی دنیامیں اکثربہت معمولی قیمت پراسی ڈیوائس کے ذریعہ ایک ایک کتاب کے لاکھوں نسخ فروخت ہوتے ہیں ، عمومی حالات میں طالب علم ادر لائبزریک کے در میان فاصلہ کوختم کرنے کے لئے اس طرح کی ایک ڈیوائس کے حوالے سے مسلم آئی ٹی ماہرین کوضرور غوروفکر ن ضروریات کا بخونی رکے نے سے اس کرتا ہیں دیہ اس کے دانے کے اس کا اس<br>لرناچاہئے،جس میں مہاکات کے پہلودَوں کے قطعی خاتمہ کے ساتھ مطالعتق احاطہ کیاگیاہو،جس میں سے چندایک ضروری امور کی طرف ہم اشارہ کریں گے۔

1۔اقمدص:(Purposes( ا۔اس میں مکتبہ شاملہ،مکتبہ جبریل،گولڈن ڈیشنری اوردیگر ایسے مکتبات جو دینی و فعلیمی طبقہ کی ت ۔اس میں مکتبہ شاملہ،مکتبہ جبریل،گولڈن ڈشنری اوردیگر ایسے مکت ضرورت کو بوراکرتے ہیں،جس میں سوفٹ ویبرَ زوعلمی تحقیقی مواد پہلے ہی اپ لوڈ شکل میں

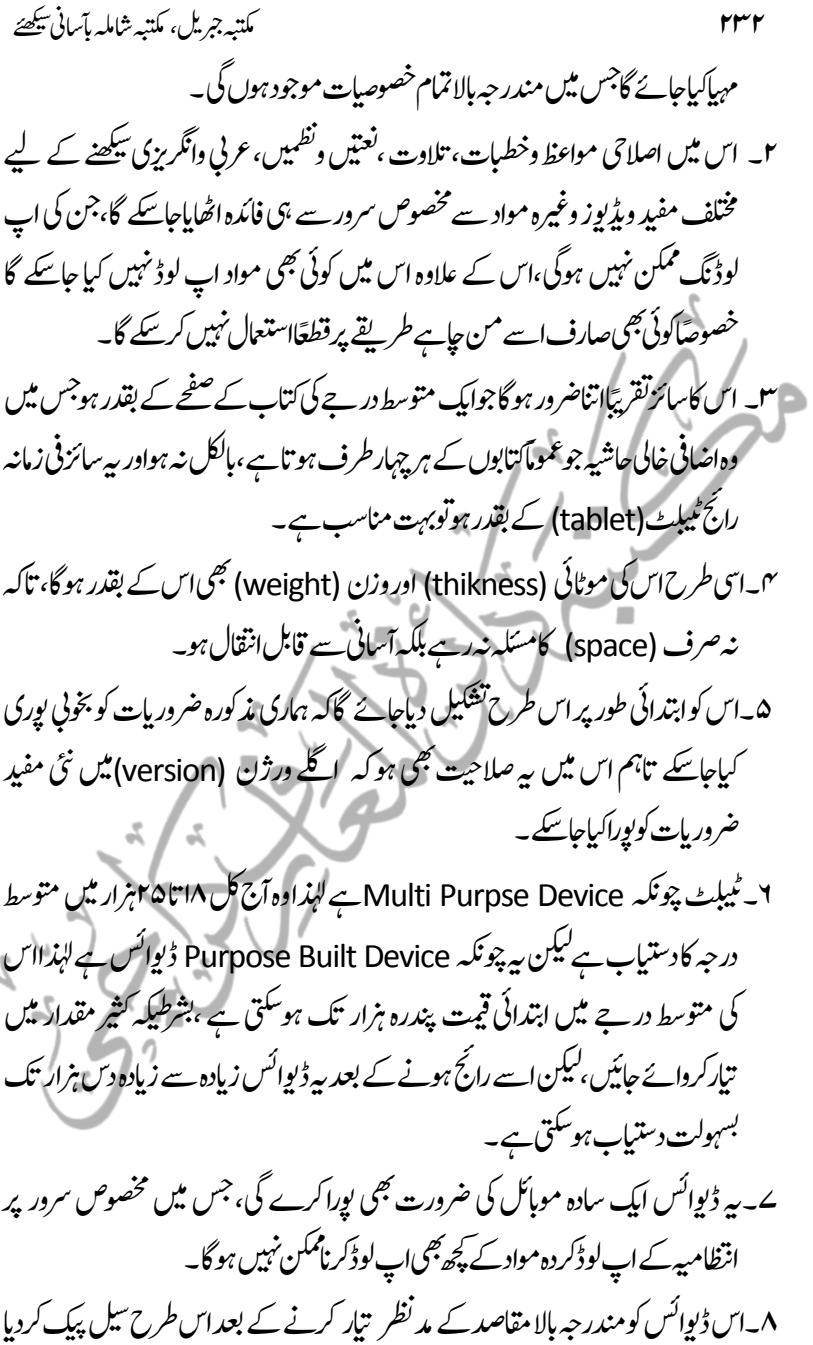

جائے گا،جو کھل:ہ سکتی ہو،سوائےاس کے کہ ہیرونی راستےسے سم داخل کردی جائے۔

ہبتکم:ربجلی،ہبتکم:اشہلمابٓاسینےئھکیس 233 9۔انا:اس:ںیم:ویپمکرٹ:ںیم:اامعتسؽ:وہےن:واال:اخری(keyboard external(یھب:کلسنم: وہاجےئ:وت:وپمکزگن:وریغہ:یک:وہستل:ابٓاسین:احلص:یک:اجیتکس:ےہ۔ 14۔اس:ںیم:ایسی:امتؾ:ولعمامت:اپ:ولڈ:رکےن:یک:الصتیح:وہیگ:وج:وصخمص:رسور:ےس:اےس:ایہم:یک: اجںیئ،سج:ےک:ذرےعی:ہی:نکمم:وہےکس:اگ:ہک:دمارس:دینی:رضورایت:ےس:قلعتم:اابخرای:فلتخم: اغیپامت:ےجیھب:اجںیکس۔:زین:االسیم:رجادئ:و:اابخرات:وفری:ایہم:ےیک:اجںیکس۔ الخہص:ہی:ہک:ہی:اکی:لمکم:ڈویاسئ:وہ،:سج:اکاحلم:انا:اطبل:ملع:ےہ:وت:ہی:وصتر:ایکاجےئ: ہکٓ:اھٹ:ےس:دس:زہار:روےپ:ںیم،:سج:ےس:اکی:اعؾ:اسدہ:ومابلئ:یہ:رخدیااجد،اتےہ:،ومابلئ: تیمس:ہبتکم:اشہلم:ںیم:وموجد:دس:زہار:ےس:اجتموز:بت،:ہبتکم:ربجلی:ںیم:دایتسب:اسڑےھنیت: زہار:ےس:زادئ:بت:تیمس:دیفم:دینی:وماد:ےسٓ:اراہتس:وگریاہتس:وہ:اور:اس:اکاحلم:ایس:ںیم:اانت:نگم: وہ:ہک:اس:اکذنہ:درگی:رخاافت:یک:رطػ:اجےن:ےک:ابر ےںیم:وسچ:یہ:ہن:ےکس۔ وقحؼِ:عبط:اکہلئسم ہبتکم:یک:رطػ:ےس:اےنت:اھبری:وماد:یک:ڈاٹیجیزئنشی:رپ:ہی:ااکشؽ:وہد،اتےہ:ہک:اؿ: اتکوبں:وک:ربیق:لکش:دانی:ای: pdfوفرٹیم)یسکع:احفصت:(:ںیم:لقتنم:رکان:ای:ابلکل:ااہتنیئ:وصرت: اایتخر:رکےت:وہےئ:اےس:ویوکینڈ:)اقلب:لقن(:انب:دانی: ےسی:درتس:وہد،ات:ےہ:،ہکبج:اؿ:اتکوبں: ےک:وقحؼ:قحب:انرش:وفحمظ:ںیہ:،اخص:رک:انا:فنصم:اک:دصقم:اس:ےس:)اایحء:دنی:ےک:اسھت(: اجترت:یھب:وہ:وت:اس:ےس:ہبتکم:و:فنصم:تیمس:اؿ:بس:اک:روزاگر:اتمرث:وہاگ:وج:اس:ےس:واہتسب: ںیہ:ویکں:ہک:انا:ربیق:لکش:دےی:اجےن:ےک:داس:ےک:رخدیار:مک:وہاجںیئ:ےگ۔ یہقف:ۂطقن:رظن:ےس:اس:اک:وجاب:اہنتی:واحض:ےہ،سج:اک:احلص:ہی:ےہ:ہک:انا:رتشمی:

(خریدار)کتاب خرید لے تووہ اس کامالک بن جاتا ہے،اور مالکانہ حقوق میں سے جہاں ہہ ہے کہ خود پڑھے،وہیں ہے بھی ہے کہ وہ اسے آگے عاریتًا یاھدیۃً دے دے یافروخت کردے۔ نیز مالکانہ حقوق میں ہے بھی شامل ہے کہ وہ اسے برقی شکل میں منتقل کرکے جسے جاہے مہیاکردے

کیوں کہ بحق:انثر حقوق محفوظ ہونے سے درحقیقت مرادیہ ہے کہ اسے '' نانٹر کی اجازت کے بغیر طبع:نہیں کیاجاسکتا" تاکہ مصنف کی گرانفذر محنت اور ناشر کاسرمامیہ ضائع نہ ہو،اور میہ اس لئے بھی ہے کہ اگر مالکانہ حقوق میں طباعت بھی شامل ہوجائے تو شایدِ کتابیں لکھنے کاباب ہی بند ہوجائے گا،کیوں کہ مصنف حانتاہے کہ میری سالہاسال کی محنت اور طباعت پر بھاری بھرکم سرمامیہ خرچ کرنے کے بعد اس کامنافع ملنانوکا،کوئی دوسرا اسے چھاپ کرلاکھوں منافع میں : رہا،اس طرح اس کی حوصلہ شکنی ہوگی اور وہ شاید لکھناہی بند کردے گا ،جیہ جائے کہ ڈیٹا ڈیجیٹی کریشن کار عمل دین کی نشر واشاعت میں معاون بنتا،الٹامصنفین کے لئے حوصلہ شکنی اور مزیدکت مارکیٹ میں نہ آنے کاباعث بھی ہوسکتاہے۔

مجد دعصروشیخ الاسلام کی کی محدّ دانه تحقیق

محد دانعصر شیخ الاسلام حضرت مولانامفتی محمد تقی عثانی صاحب زید محد ہم نے اپنی عائمگیر سرمائہ گرانمائہ جلیل القدر تصنیف فقلہ العیہوع علی المدملاهب الاربعۃ مع تطبیقاته المعاصرةمقارنابالقوانین الوضعیۃ ٹیل حقوق مجردہ کے *نمن میں* اس موضوع پر انتہائی فقہ وبصیرت سے لبریز سیر حاصل کلام فرمایا ہے،اور اس طرح کے امور میں بلاشبہ حضرت والاز بی<sub>ہ</sub> مجدہم ہی کی بات دل کو گئتی ہے،اور کیوں نہ ہو،اللہ تعالٰی اس طرح کے مسائل کامجیح حل وقت کے مجد دبئ کے قلب پر وارد فرماتے ہیں،حضرت والاز بیہ مجد ہم بلاکسی قید و بند کے کسی کی کتاب طبع کرکے مالی فائدہ حاصل کرنے کے مجوز نین کی دلیل اور اس تکامُسکت جواب بیان فرماتے ہوئے *دقمطر*از ہیں: ''اؿ:یک:دورسی:دا ل:ہی:ےہ:ہک:انا:ابعئ:ےن:اےلگ:وکاتکب:رفوتخ:رکدی:وت:اب:رتشمی:اتکب:ےک:

مبن سن رژ کرن رہت ہو ہے تھا، روہاں ہے اسے دیا جا کر دیکھیے اور سال کر ہے۔<br>تبییع:اجزاءکے ساتھ اس کامالک بن گیا،جس کے بعد وہ اس میں جوجاہے تصرف کر سکتاہے، حتّٰی ّ کہ اسے طبع بھی کر داسکتاہے،اور بائع کے لئے اس پرکسی قسم کی قدعن لگانادر ست نہیں۔ لیکن اس کاجواب ہیہ ہوسکتاہے کہ ایک توج<sup>ین ہی</sup>نچ ''(کتاب) <del>م</del>یں تصرف ،اور ایک ہے اس جیسی کوئی اور چیز بنانا، جہاں تک مشتری کومالکانہ اختیار ہے تووہ پہلی بات کاہے ،جس کی روسے وہ

ہبتکم:ربجلی،ہبتکم:اشہلمابٓاسینےئھکیس 235 جاہے پڑھے،علمی نفع اٹھائے، بیحے ،عاریت پر دے،<sup>یس</sup>ی کوتحفتّادے دے مااس طرح کے دیگر تصرفات (جواس کی خریدِکردہ کتاب کی حدیثک ہو)، جہاں تک اس جیسی کتاب چھاپنے کاتعلق ہے،توبہ مہینی(خریدی گئی کتاب)کے مالکانہ منافع میں سے نہیں ہے،کہ اس کی (ایک نسخہ پر ملکیت)حق طباعت کی ملکیت کومشلزم ہو،ہیہ ایسے بھی ہے جیسے حکومت کی جانب سے زر (نوٹ) پھاپا جاتاہے،اب اگر کوئی انہیں خری<sub>لہ</sub> لے، تو"اس میں وہ جوجاہے تصرف کرے" کامطلب زیادہ سے زیادہ یہی لیا جاسکتاہے کہ وہ انہیں آگے (اسل قیمت پر) پچ سکتاہے،کسی کوفخفتًا دے سکتاہے،کسی سے تبادلہ کرسکتاہے،پاکوئی بھی ایساذاتی تصرف جوانہی نوٹوں کی حد تک ہو،نکین اس ہے بڑھ کراس کے لئے محض خرید لینے کے باعث بہ چکم لگاناجائزنہیں ہے کہ دہ اس طرح کے اور جعلی نوٹ چھپوالے،الغرض محض<sup>س</sup>ی چیز کی ملکیت حاصل کرلینے سے س<sub>ت</sub>لازم نہیں آتاکہ مالک کواس جیسی دوسری چیز بنانے کاحق حاصل ہوگیاہے۔ (مجوزین) )تیسری دلیل ہے۔کہ اگر کوئی اس نوابیجاد چیزکی کانی کرتاہے،پاکسی مطبوعہ کتاب کی اشاعت کرتاہے،توبیہ اس موجد کے لئے یامولف کے لئے کوئی بڑے خسارے کاسبب نہیں ینتی،زیادہ سے زیادہ اس چیزیاکتاب سے حاصل ہونے والے نفع میں کچھ کمی کردیتی ہے،اور ظاہر ہے کہ محض معمولی نفع کاکم ہوجاناکوئی بڑانقصان نہیں ہے۔ نکیکن اس کابھی سہ جواب ہوسکتاہےکہ نفع میں کمی آناگوکہ کوئی بڑاخسارہ تونہیں،نکیلن ایک درجہ میں''ضرر'' ضرورہے،اور''ضرر'' اور خسارہ میں فرق واضح ہے،اور نکتہ کی بات بیہاں ہی*ے کہ* یں : کرد : کردیے :۔<br>جس شخص نے اس کتاب کو ککھنے کے لئے گونہ گومصائب فجھیلیں، جسمانی طور پر مشقت در مشقت اٹھاکر کچورہو دیکا، اینی فکری توانائیاں صرف کیں، نیز بھاری جھرکم سرمایہ خرچ کرکے ایک چیز کوابیجاد کرنے پاکتاب ککھنے میں دن رات ایک کردیے اور اپناراحت وآرام داؤ کپر اگاجپاتو وہ اس بات كازيادہ حق دار ہے كہ اپنی ایجاد كردہ چیز كے مكمل منافع كاوہی حق دار تھٰہرے،نہ کہ وہ خُض جواونے پونے خریدکر اپنے مالکانہ حقوق جتلانے بیٹھ جائے،اور اصل موجدکی ایجاد پامؤلف کی کتاب کی سر دبازاری کاسب ہے۔''

نیز فتالوی رحیمیہ میں جس تفصیل سے اسی موقف پر تفتگو کی گئی ہے،اور جس فقہ وبصیرت سے لبر بزنظائزذکرکی گئی ہیں،اسک بعد مسکلہ کی بخوبی تنقیح اور متعلقہ مباحث کااستقصاء ہوجاتاہے۔

مكتبہ جبریل، مكتبہ شاملہ بآسانی پیکھئے ''ضرر''بہرحال''ضرر''ہے،اقلہوںِاکثر حقوق مجردہ کی ہیج کے ذیل میں سیدی واساذی حضرت تینج الاسلام نے جو بصیرت افروز اور حکیمانہ بحث ذکر کی ہے،اس سے یقینیاًراقم السطور کایہ مقصد ہرگز نہیں کہ کتابیں اسکین ماڈیجیٹائز کرناناجائز ہوگیا،جویقییًاز یرنظر کتاب کے موضوع ہی کے خلاف ہے،نیز حضرت والاز بیہ مجد ہم کی ساری گفتگواس کو" طبع کرکے مالی نفع کمانے سے متعلق" ہے،لیکن ایک بات ے جوواقعًا قابل توجہ،بلکہ ان جیسے امور میں ایک کلیہ کی حیثیت رکھتی ہے،وہ ہے ''ضرر ''،اور ظاہر ہے کہ کسی کتاب کی طباعت کے بعد ایک معتد ہب وقفہ دیے لبغیر ڈیجیٹیائز کرنے سے مصنف وناشر دونوں کو ''ضرر ''ہے،اگرچہ طباعت کے مقاملے میں اقل ہی ہو،جس سے احتیاط ہی مناسب ہے۔کیوں کہ ''ضرر''اقل ہوپااکثرجب اس سے بجاجاسکتاہے،توکیوں نہ بیجاجائے۔ احیائےدنین کے لئے سوہان روح،دواہم نزین مسائل دین کاکام ہویاد نیاکا،اس میں افراط وتفریط بہرحال فائدہ کے بجائے نقصان کاضامن ہوتی ہے،قرآن وحدیث کی حَکمگاتے قمقموں بلکہ مہر تاباں اور شہوس بازغہ کی حیکاچوندروشنی کے باوجود علمی حلقوں میں افراط وتفریط کا ہوناانتہائی حیران کن امرے ،جس ضمن میں دواہم مسائل کی طرف توجہ دلاناضروری معلوم ہوتاہے: ائٹھیکیداری ۲۔۔۔بھی ٹھیکیداری۔۔۔اوّل الذکر"تھیکداری ٹ '' ےس:رماد:ہی:ےہ: کہ اگر کوئی شخص کسی کام کا پیڑااٹھالے ، تودوسرے لوگ سارابوجھ اس کے کاندھے پر ڈال کر ملکے ہوجاتے ہیں،پادوسرے لفظوں میں اسے ٹھیکیپدار سمجھ لیتے ہیں،جہاں تک ٹیکی میں تعاون کی بات ہے تووہ اپنی ڈیڑھ اپنچ کی مسجد کے پائیدان تک ہی محد ود رہنے دی جاتی ہے،اور فوراً دل شکنی اور بے جامذ مت میں قلم کمان فوراً ہاتھ میں آجاتے ہیں،سراہناتو در کنار حوصلہ شکنی اور تنقیدی مزاج نے ہمارے اتحاد کواس درجہ پارہ پارہ کردیاہےکہ کفر بیہ طاقتوں کے ان میلے کچیلے چی<u>لوں ک</u> ہاتھ اب مسجد ومد رسہ کی مقد س درودیوار تک چنچ چکے ہیں،ان ناگفتہ ہہ حالات میں

$$
r\cdot\vec{a}
$$
  
\n
$$
\begin{aligned}\n &\vec{a} \quad \vec{b} \quad \vec{c} \quad \vec{c} \quad \vec{d} \quad \vec{d} \quad \vec{d} \quad \vec{e} \quad \vec{d} \quad \vec{e} \quad \vec{d} \quad \vec{d} \quad \vec{e} \quad \vec{d} \quad \vec{e} \quad \vec{d} \quad \vec{e} \quad \vec{e} \quad \vec{d} \quad \vec{e} \quad \vec{e}
$$

لئے خدارا!کتاب کوہلاکسی قیدو ہندکے ہواؤوں کے دوش پررکھ کراسے بے قیمت لقطہ کی مانندیننے سے بحانے میں ڈیجیڈائزیشن سے وابستہ حضرات کوضرور سوحیاحا پیے،اور جہاں تک حدودوقیود کی بات ہے تووہا سکی حدود شایداور بہتر طریقے سے متعیّن کرسکتے ہیں۔

ڈنمارک کے ایک عظیم القدر نوسلم شخصیت عبدالواحد پیٹرس(جودہاں کے حکومتی سطح کے بڑے رفاہی *عہدے* پرفائزاور ڈنمارک میں دینیات واخلاقیات سے متعلق رسائل طبع کرتے ہیں|ور بہت معمولی قیمت پر فروخت کرتے ہیں)سے راقم السطور کی اپنے ایک محسن جناب عینی<del> اکحق</del> صاحب کے ہمراہ ملاقات ہوئی، دوران گفتگومیراان سے بیہ سوال تھاکہ آپ کتابیں مفت کیوں تفسیم نہیں کرتے توان کابر جستہ جواب بہ تھا:

## Free means waste something

.<br>مفت کامطلب توکسی چیز کاپھینکناہو تاہے۔

 تاور بیہ تو چیز بھی ان کی ایپی ہے،حابیں مفت دیں،حابیں معاوضتاً،واللہ اعلم چند ہزار کے اس اسکینر پر سالوں کی محنت کوسکینڈوں میں چھاپنے والے ان حضرات کوکس نے میہ اختیار دیاکہ دین کی ایک یہی عظیم خدمت انجام دیں،حالاں کہ دین کی اور بھی بہت ساری خدمات حد درجہ تشنہ، کام کی زیادہ روادار ہونے کی روسے آنجناب جیسے کسی بہی خواہ کی منتظر ہیں، جن سے بلاکسی حدودوقیودکے اس علمی کام کوانجام دینے کے مقابلے میں زیادہ فائدہ کی امید ہے۔ اس سپرھی تی بات کوایک منٹ کے لئے جواز پاعد م جواز کے فتوے کارنگ دیے بغیر یوں سمجھاجاسکتاہے کہ ایک ہے مصنّف (باکسر)،اور ایک ہے مصنّف (بافتتی)، مصنّف<br>بغیر یوں سمجھاجاسکتاہے کہ ایک ہے مصنّف (باکسر)،اور ایک ہے مصنّف (بافتتی)، مصنّف ٔ ֧֦֧֦֧֦֦֦ׅ֦ׅ֦֞֜֜֜֜֜֜֜֜֜֜֜֜֜֜֜֜֜֜֜֜֜֜֜֜<br>֧֞֝֟֜ ۔..<br>ہے تومصنَّف ہے،مصنِّف کوْتکلیف دے کراس کی مصنَّف کوعلم کی خدمت کاذریعہ بنایاتو ة<br>م ć ة<br>م  $\ddot{\epsilon}$ کونسی علم کی خدمت کر دی، تصنیف مارکیٹ میں آتے ہی فوری فوری اسکینر کوحرکت دے کرعلم '<br>لوسستاکرنے والوں سے میراسوال ہے کہ پھراس مصنِّف نے جو پانچ ہزار نسخے طبع کروائے ہیں، بھلاان کی ضرورت ہی کیاتھی، ہیہ خد مت بھی توانہی کے حصہ میں آنی جایئے تھی،کہ وہ

آپ کے چندہزار کے تھکے ہوئے اسکینر کے بالمقابل،طباعت پر لگنے والی رقم کے لاکھوں رویوں سے آپ سے کئی گنااچھااسکینر خرید کرایی کتاب کو اور اچھااسکین کرکے پیش کرد تیا،لیکن اس کے بعد کیاہوتا!!!یہ مصنف جس کا پہلے ہی کوئی ذریعۂ معاش نہیں،اگلی کتاب ککھے یاذر اینۂ معاش کی فکر میں گلے،ہیرایک خالص علم کی نشرواشاعت کرنے والے کی ذات کامسکہ ہے،جوکتاب لکھ کر،سرمامپہ لگاکر،اور اپنی ساری توانائیاں صرف کرکے تھکن سے وچر: ہودیکاہو تاہے، جسے کسی فتوے کی نذر نہیں کرناچاہئے بلکہ اس کی حدودوقیود کا یقیناتعین: ہوناچاہئے ، تاکہ جانبین سے اس دیریہنہ مسّلہ کاحل نکل سکے ،کیوں کہ بیہعلم کی اشاعت نہیں بلکہ مصنف کے لئے تکلیف کاباعث:ہوکرعلم کوروکنے کاسبب ہے۔اور اگراس کام میں اقل ''ضرر'' کے اس عنصر کوبھی ختم کر دیاجائے،توبیہ کام اتنامبارک ہے کہ فی زمانہ خالص دینی وعلمی مواد پر ڈاکہ ڈالنے والے باطل مذاہب وفِرِف کوپے بس کر دینے اور وقت کے ان تاتاریوں کے خلاف جوعلمی سرماہیہ کودریابرد کردینے کے دریے ہیں،ایک زبردست جہاد ہے،جوعالم اسلاماور دنیائےئفرکے اربوں لوگوں کودین کے نام پرگمراہ کرنے سے بچاسکتاہے۔ افراط وتفریطِ اورراہاعتدال

لہٰذاذکرکردہ!صل کی روسے صرف اس بات کاتعین ضروری ہے کہ کہاں ضرر ہے اور کہاں ضرر نہیں،اورظاہر ہے کہ جب تک کتاب کی گرم بازاری ہے، تب تک اس کی ڈیجیٹیائزیشن میں ضررہے،گواقل ہو،لہٰذامناسب یہی ہےکہ طباعت کے بعدکم از کم دو پاکتاب کے لحاظ سے کبھی پانچ سال تک بھی کسی کتاب کوڈیجیٹیائزکرنے سے گریزکیاجائے،وبعداگراس کی سرد بازاری ہوچکی ہے تو حرج نہیں، تاہم اگر کتاب سدابہار ہے اورڈ یجیٹیائزیشن میں اقل ضرر کاپیہ عنصر موجودہے تو مؤلف دناشر کومتوقع نقصان سے بچانے کے لئے کم وبیش دس سال تک بھی ڈیجیٹائزیشن سے گریزکرلیاجائے تو*کیاحرج ہ*؟چنانچہ وقت کے ایک عظیم مصنف کی *سد*ابہار کتابوں کے ساتھ ہلاکسی قیدو بندکے ہیەعدم احتیاطی برتی جارہتی ہے،ایک کتاب جو آنجناب نے

آٹھ سال کے طویل عرصہ میں حددرجہ محنت ومشقت سے تحریر کی،جس کاایک وسیع علمی حلقہ کوتوکاراقم انسطور جیسے ادنیٰ طالب علم تک کوسالوں سے بڑی شدت سے انتظار بھی تھا،کیکن .<br>افسوس!کہ اس کی طباعت کے ابھی چندماہ بھی نہ گذرے تھے کہ کچھ" خدمتگذاروں ت خد متگذاروں"نےاسکین کرکے اسے نی<sub>ن</sub>ٹ پراپ لوڈ کردیا،اب انٹر نیٹ پراپک حانب اوپر مطبع اشتہار دے رہاہے کہ ہہ ۔ میں بنی ہیں۔<br>ظر منظرعام پر آئٹی ہے،تواس کے عین ینچے بغیر پلسترکی دیوار پرچیکے سیلینڈر کی مانند  $\overline{\phantom{a}}$ ک ֧֪֞֜ ت تصنیف منت<sup>ة</sup> j ان" *خد* مثگذار صاحب<sup>ا</sup> j حد بنگذار صاحب " کا اشتہار چیپا ہے کہ اسکین شدہ کتاب کواپ لوڈ کرے ہمیں علم کی اس<br>خد بنگذار صاحب " کااشتہار چیپا ہے کہ اسکین شدہ کتاب کواپ لوڈ کرے ہمیں علم کی اس ''امہ:رتنی:وماگنیم:دختم''اکومعق:ایہمرفامرکتنج:ںیم:امہر ے:زپویس:ںینب،اب:اہیں:سک:وکہبش: ہے کہ قاری کتاب خرید نے سے کترائے گا،حالاں کہ وہ خرید ناجاہ،رہاتھا،کیاطباعت کے بعد ایک معتذبہ وقفہ کے بغیر کتاب کواس طرح ڈیجیٹیائزکرکے پھیلاد پناایک مسلمان کی ہیچ پر دست درازی نہیں،اور جب سے ہات متعیّن ہوگئی کہ قاری خرید ناچاہ رہاتھا،تواس اشتہار سے ذ<sup>ہ</sup>ن توبیہاں تک .<br>منتقل:ہوتاہےکہ کسی:درجہ میں ممکن ہے کہ میہ سوہ <sub>س</sub>ے علی سوم*ہ بن*کااکیك درجہ ہو،کیوں کہ اُس ۔ ، اس کے مرتکب کے پیشِ نظر منافع کماناہوتاہے،جب کہ یہاں اپنی گُڈول(ساکھ،جو اً<br>أ ی تک سے سے رہے ہے تھا<br>اکاؤنٹننگ کی اصطلاح میں باقاعدہ fix asset ہے )بڑھانا، اینفد متگذار کہلانے کی حرص،جوایک ،<br>ہے)بڑھانا،یاخد مش قشیم کاعوض:ی ہے،گوغیر مرئی ومعنوی ہو،واہللہ اعلم۔ بندہ وثوق سے کہتاہے کہ اگر دونیتن سال بھی اس" عظیم خدمت ''میں انجام دہی میں کچھ توقف کیاجاتاتو پہت معمولی مدت میں اس کتاب ے بیسیوں ایڈیشن فروخت ہوسکتے تھے،جس سے نہ صرف مصنف علام کی تصنیفی امور میں معاونت:ہوتی بلکہ اس سرمائےسے دین کے دیگر شعبوں میں بھی مد دملتی۔" و

نبات کو بھی سوچپاچاہئے جوان اکابر کے افادات پر جواس ت دوسری طرف ان بعض مکت دنیاسے رخصت بھی ہوچکے ہیں،علم کی اشاعت کے حقیقی مقصد کوہالائے طاق رکھ کرگراں فروشی میں مصروف ہیں،جیسے کہ ایک مکتبہ کومفکر اسلام علامہ ابوالحسن علی الحسني الندوی رحمہ اللہ کی کتب کے حقوق کے حوالے سے اس عظیم ہستی کے اخلاص محض کے منتیجے میں ان کی طرف سے ایک تحریر کاکوئی بُرزہ ہاتھ آگیا،اب جناب سپرمکتنبہ سالہاسال سے قدیم طرز کی کتابت کے

ہبتکم:ربجلی،ہبتکم:اشہلمابٓاسینےئھکیس 241

ساتھ نہایت ملکہ پیپر پراس عظیم القدر ہستی کی کتب کواس طرح مہنگے داموں فروخت کرر ہاہے، جیسے کہ کتاب کی تحریر، کمپوز ٹک، پروف ریڈینگ،ڈیزائننگ سمیت جملہ امور پر بے پناہ مصارف ے اس کے کاندھے بوجھل ہوں،جس سے حضرت شیخ کی کتب کی اس طرح سیل نظر نہیں آتی، جس طرح کہ ہونی جاہئے ،بندہ کے خیال میں حاصل ہونے والے سرمائے کادیں فیصد بھی اگراس کی کمپوز تک اور عصر حاضر کے تقاضوں کے مطابق طباعت میں صرف ہوجائے تونہ صرف بیرکہ <u>ات</u>اری کی اداکر دہ قیمت وصول ہو،بلکہ اس کی حق تلفی بھی نہ ہو۔

افراط وتفریطاور حفاظت علم کا تکوی انتظام

بہرحال کسی بھی علمی ودینی کام میں اکرایک حانب سے تحاوز ہو تاہے تودوسری طرف ے تکویٰنی طور پر متبادل سامنے آجاتا ہے، جیانچہ اس وقت '<sup>ھلم</sup> دین ڈاٹ کام'' کے ''آن لائن ٹائٹینگ'' کے پلیٹ فارم سے رضاکارانہ طورپراس کثیر تعداد میں سیکڑوں طالبان علم کتب دینیہ کی ڈیجیٹیائزیشن میں مصروف عمل ہیں،اور جس برق رفتاری سے ہیہ یونیکوڈ مواد تیار ہورہاہے،اگر ذکرکردہ حدودوقیود سے بالانز ہوکراسی طرح قدیم وجدید کتب کی کمپوز تک ہونی گئی توحیران کن حد تک کتب کی گرم بازاری متاثر ہونے کاامکان ہے ،اہللہ ہر دوجانبین کواکیک دوسرے کے حقوق بیجانے:اوران کی رعایت کی توفیق عطافرمائے، تاکہ کم از کم وابستگان علم (جوحد در جہ گرافی کے اس دور میں ایک ایک بیپیہ جوڑ کر کوئی کتاب خریدیاتے ہیں)کے درد کامداداہوسکے اور ایک ایسی معتدل راہ متعیّن ہوجائے جس سے طالب علم اور قاری کا فائدہ بہرحال مدنظر رہے اور ''ضرر''کے عنصر کابھی خاتمہ ہوسکے۔

اخیر درجہ میں اگرنانٹرکسی کتاب کے بارے میں از خودبیہ محسوس کرتاہے کہ کتاب کی فروختگی سرد بازاری كاشكارہے،اور آئندہ اس سے معتد بہ منافع كاامكان نہيں تو وہ اس كى ڈیجیٹیائزیشن کے لئے اسباب مہیاکرکےعلم کی اشاعت میں اپناکر دار اداکرے،بالخصوص رسائل ومحلات واسلامی اخبارات جوایک ہی دفعہ چھپتے ہیں اوراس کے بعد نہ اس کی اشاعت ہوئی ہے م

242 ہبتکم:ربجلی،ہبتکم:اشہلمابٓاسینےئھکیس

اور:ہن:یہ:ادار ے:اکوکیئ:امیل:افمد،)االاماشءاہلل(وتاجبںیہن:ہک:اںیہن:اسالہن:اینبدوں:رپ:رسچ:اب ل: انجن:ںیم:اشلم:رکےنےک:ےئل:البیسک:اتلم:ایہمرکدایاجےئ۔ )اؿ:وطسر:وکاکی:اطبل:املعہن:راےئ:اھجمساجےئ،:وجریغاجدبناری:ےک:اسھت:رحتری:رکدی:یئگ:ےہ، ادیم:ےہ:ہک:اس:ےک:مک:از:مک:تبثم:ولہپٕاوں:رپرہدواجبن:ےس:رضوروغر:ایکاجےئ:اگ۔( ڈاٹیجیزئنشی:اکیقیقح:دصقم،اور:الص:اتکب:یک:رضورت:واتیمہ اور:ہی:انھجمس:ہک:ذموکرہ:دحودوویقد:یک:اپدساری:ےک:ابووجد:قلطم:ربیق:بت:الص:اتکوبں:یک: رفوتخ:ںیم:لمکم:راکوٹ:ےہ:،اس:ےیل:یھب:زینیم:تقیقح:ےس:ااکنر:ولعمؾ:وہاتےہ:ہک:ادمحل:ہلل: امہر ے :دینی :و :یمیلعت :اعمرش ے :ںیم :اب :یھب :اتکںیب :رخدیےن :اور :اےس :زپےنھ :اک :راحجؿ :ےب: ت مکٹ ااہتناپایاجات :ےہ، :انچہچن :اماش ییاات :یک :دعتاد :روز :ازفوں :ڑبھ :ریہ :ےہ :اور :انا :دحودوویقد: ءاہلل : وکدمرظنرھک:ایلاجےئ،وتہن:الق::رضرےہ:ہن:ارث:،زین:بس:ےس:امہ:ارم:ہی:ےہ:ہک:ڈاٹی:ڈاٹیجیزئنشی: اکیقیقح:دصقم:ہی:ےہ:یھب:ںیہن:ہک:اس:ےس:اطمہعل:ایکاجےئ:ہکلب:اس:ےس:وصقمد:ولطمہب:وماد:یک: التش:یک:رضورت:وکوپرارکانےہ:انچہچن:ہبتکم:ربجلی:ےک:دصر:ہحفص:رپ:ہی:واضتح:وموجد:ےہ:ہک: بت:ےک:وقحؼ:ؤمنیفل:ان رینی:ےک:قح:ںیم:وفحمظ:ںیہ:،:انا:وکیئ:یطلغ:اپںیئ:وت:ہقلعتم:انرش:ای:ؤمفل: ےسروجع:رکںی:،:ہبتکم:یک:میٹ:اک:دصقم:رصػ:وہستل:قیقحت:والتش:ےہ:اور:ہبتکم:اک:یسک:مسق:ےک:امؽ: ٰ جزاکم اہلل تعایل خریا اامعتسؽ:ونممع:ےہ۔:افدئہ:ےک:ےئل ویکہکن:اس:تقیقح:ےس:وکیئ:ااکنر:ںیہن:رکد،ات:ہک:ربیق:اتکب:یک:اافدتی:اینپ:ہگج:،نکیل:ہی: اطمہعل:یک:رضورت:اس:رطح:وپری:ںیہن:رکیتکس:سج:رطح:ہک:الص:اتکب،:ذٰہلا:وجبلط:ملع:اک:رایہ: ےہ:وہ:اتکب:وک:رہب:احؽ:اےنپ:ےنیس:ےس:اگل:رک:راتھک:ےہ:،:رساہےن:رھک:رک:وسات:ےہ:،:اس:ےک:ریغب:اس:یک: زدنیگ:ایسی:ےہ:،ےسیج:وکیئ:ہنشت:بل:ےتپت:وہےئ:رحصاء:ںیم:اینپ:اڑیایں:رڑگ:راہ:وہں:اور:اس:راہ:اک: اسمرف:وت:ارث:اواقت:اس:وتق:کت:احفصت:اتٹلپ:الچ:اجات:ےہ:،بج:کت:زنمؽ:اس:یک:دقؾ:وبیس:ہن: ِ ت:ےن:رقٓاؿ:دیجم:یسیج:دقمس:اتکب:وک:رقاطس:بلق:ِپ ربم:رپ: شوقش:رفامای:،اس::اکانئ ّ رکےل:،ربِ

کے بعداگر کوئی چیز اس عظیم المرتبت کلام کی کثرت سے نشر واشاعت کا ذریعہ بنی تووہ صفحہ ہی تھا، حیانچہ رب کائنات نے قرآن کے لیے" کتاب" کے الفاظ نازل فرمائے،جس کاموجب<sup>حقیق</sup>ی اولین:درجے میں اصل" سمتاب" ہی ہے!ور بیہ بات بھی اپنی جگہ مسلم اور ناقابل انکار ہے کہ برقی اسکرین اپنے اندرجس قدر بھی فوائدو ثمرات رکھتی ہو،اصل کتاب کی جگہ نہیں لے سکتی،کیوں کہ جس طرح اصل کتاب پرتحریر ثبت ہوتی ہے،اذہان میں بھی اسی طرح ثبت ہوجاتی ہے، نیزاصل اتکب: منقوش حروف کے علاوہ اور کسی چیز کاتحل نہیں رکھتی،گویلاس کی دضع ہی اس غرض سے ہوئی ہے جبکہ اسکرین اپنےاندر بہت سے مقاصد لیے ہوئے ہے،جن میں سے اکثر ہلاکت خیزی کی طرف کے جاتے ہیں،جس کے باعث مطالعہ جو یکسوئی جاہتاہے،برقی آلہ اس کاتحمل نہیں۔ مذکورہ!مور کاحقیقتاً یا مملاً نہ صرف ہرایک مطالعہ کرنے والے کو بخوبی ادراک ہے،

ہلکہ وہ بغرض مطالعہ کسی برقی آنے کوعملی طور پر اس طرح استعمال بھی نہیں کر سکتا،جس طرح کہ کتاب کااستعمال شایع وذایع ہے تاہم اتنی بات ضرور ہے کہ برقی آلہ بیک وقت برقی کتب کو قابل انتقال بناتا ہے،سفر ہو یاحضر، معروضِی حالات ہوں یاعموی،کھڑے ہویا پیٹھے،گھر پر ہویابس اسٹاپ پر، گاؤں میں ہویاہواؤں کے دوش پر، ہر حکِّہ ڈیڑھ پاؤوزن برابر یہ برقی آلہ ہزاروں کتابوں کواٹھائے بسہولت مطالعہ کی بہت حد تک ضرورت یوری کرتا ہے، تصور کریں!ایک وہ زمانہ تھاجب صفحه اس صاف شفاف ترقی یافتہ شکل میں معرض وجود میں نہیں آیاتھا،اکیپ ایک صفحه کاوزن اس قدر ہو تاتھاکہ پوری کتاب کاتجم اور ضخامت اسے ناقابل انقلال بناد پتاتھا،حتٰی کہ ت وقت کے سلاطین جو مطالعہ کا ذوق رکھتے، بیسیوں بار بردار اونٹوں کی مد دیسے مفر میں مطالعہ ے متعلق ضروریات یوری کرتے تھے،نکی<sup>س</sup> آج با<sup>لش</sup>ت بھر آلہ اس ضرورت کو بخوبی پوراکر دیتا ہے، نیزاگران ہزاروں کتابوں کو خریداحائے تولاکھوں بلکہ کروڑوں روپے مصارف آئیں گے، جبکہ کوڑیوں کے دام کا بیہ برقی آلہ اس ناقابل تحمل اخراجات سے چھٹکارادتیاہے، نیز کتاب تک رسائی کے لیے فاصلہ قطع کرنابھی جان جو کھے میں ڈال دیتا ہے،حتیٰ کہ کتاب تک رسائی کے لیے بسااو قات اپنے مصارف آجاتے ہیں جتنی کہ کتاب کی قیمت نہیں،لیکن اس کے ذریعے لمحہ

بھرمیں براہ راست کتاب تک رسائی ممکن ہے۔ خلاصہ بہ کہ کتاب کی اہمت سے انکار ایک مسلمہ زمینی حقیقت پر پردہ ڈالنے کے مترادف ہے، تاہم برقی کتابوں کی افادیت بھی عالمی طور پرمسلم ہے اور ایسی ہی زمینی حقیقت ہے، جس کا انکار کم از کم آج کی دنیا میں یسنے والاشخص قطعًا نہیں کر سکتا۔ جیسے کہ فی زمانہ کثیر التصنيف فتخصيت حضرت شيخ الاسلام زيد مجد بہم اپنے الہامی ترجمہ قرآن الموسوم بہ ة " آسان ترجمہ قرآن ''ے پیش لفظ میں تحریر فرماتے ہیں: اس خدمت کابہت حصہ ہلکہ شایدزیادہ حصہ میرے مختلف سفروں کے در میان انجام پایاہے، نکین اہلّٰہ تعالٰی کے فضل دکرم سے کمپیوٹر میں تمام ضروری کتابوں کاذ خیرہ میرے ساتھ تھا، اس لئے ضروری کتابوں کی مراجعت میں کوئی دشواری پیش نہیں آئی۔ بالخصوص طویل طویل عرصہ گذر جانے کے بعد بھی طبع حدید پنہ ہونے کی وجہ سے ہمارے اکابر کی ان گرانفذر کتب اوران میں موجود گراں مائیہ علمی سرمایہ کس افسوسناک حدیجک حوادث زمانہ کی نظر ہوا،اس کااندازہ عہد حاضر کے بیشترعلماء وقارکار حضرات کی ان تحریروں سے بخوبی ہوسکتاہے جن میں وہ جابیجاس علمَ عظیم کے ض<sub>ن</sub>اع ہونے پر نوحہ کنال نظر آتے ہیں،حیانچہ اسی طرح کے نسخوں سے متعلق جوہالکل ضائع ہونے کے قریب تھے ،جن میں حضرت حکیم الامت تھانوی رحمہ اللہ کی دبریہنہ خواہش پر جار اکابر علماء کی طرف سے لکھی جانے والی کتاب ''احکام القر;ن''یھب:اشلم:ےہ،ےک:دقمہم:ںیم:رضحت:خیش:االالسؾ:زدی:دجممہ:رارطماز:ںیہ: بلاشبہاس عظیم کتاب کاعلم کے ان قدر دانوں تک پہنچانامولاناشبیرعلی کار نین منٹ ہے، جوعلم کو اینااوڑ ھنا بچھونآ پھچتے ہیں،اور علمی ذخائر کوقدر واہمیت کی نگاہ سے دیکھتے ہیں جن کے پیش نظر علم کی قدر و منزلت اس در حبہ ہوتی ہے کہ وہ کتابوں پر چڑھے جاندی کے اوراق کی مانند غلاف اور دبیرہ زبیت سنہرے سرورق کی حکاچوند سے محظوظ ہونے کے بجائے کتاب کے اندر موجود پُر مغز مواد ہی کواہمیت کی نگاہ سے دیکھتے ہیں ، حیانچہ ان وسیع النظر اور سلیم الفکر حضرات اہل علم نے اس کتاب سے استفادہ کیااور اس کی حفاظت کے لئے حریص رہے لیکن بہ مطبوعہ نسخے بھی ختم

ہوگئے اور اہل ذوق قارنیَن کی طلب بڑھتی گئی، کتنے ہی علماء نے مختلف اسلامی ممالک سے بہر کتاب مجھ سے منگوائی کہ کوئی ایک نسخہ ہی انہیں مل جاتا،اوراس کے لئے وہ بھاری سے بھاری قیمت دینے کو بھی تیار تھے لیکن کافی کوشش کے باوجودایک نسخہ بھی مجھے میسر نہ آسکا،حتٰی کہ نانثر کے پاس بھی کوئی نسخه نہیں بجاتھا۔(اردونرجمہ ماخوذاز:مقالات عثانی،اردو،زریلبع) اسی طرح" اصلاحِ انقلابِ أمت" کے حرف آغاز میں رقمطر ار ہیں: .<br>" رحفرت نقانوی ؓ کی سیکٹروں تالیفات بار بار شائع ہوتی رہی ہیں،لیکن حیرت ہے کہ ایسی جامع، مفصل اور مفید کتاب غالبًا صرف ایک بار شائع ہوکر رہ گئی، اور اب حضرت ؒ کے بہت سے متوسلین بھی اس کے نام تک سے واقف نہیں۔ اسی دوران احقر کے شیخ و مربی سیّدی وسندی حضرت ڈاکٹر عبدالحی صاحب دامت برکاتہم نے ''اصلاحِ انقلابِ اُمت'' کا ایک نسخہ جناب محمد حنیف اللہ لاری صاحب سے حاصل کرکے احقر کو عطافرمایااور حکم دیاکہ اس کی طباعت واشاعت کاانتظام کیاجائے"۔ المحیط الربھاینےک:دقمہم:ںیم:رارطماز:ںیہ: نکیکن افسوس کے ساتھ کہنا پڑتاہے کہ جب علم فقہ سے متعلق کتابوں کواس جدید اسلوب پر طبع کرنے کا معاملہ در پیش ہو تاہے تو ہتیں جواب د کے جاتی ہیں اور کتابوں کے نشریاتی ادارے قدیم مطبوعہ شکل ہی کی نقل بناکرطبع کرنے سے آگے بڑھتے ہی نہیں اور ان گھلی ملی خلط شدہ ی:ہک:رہفتس:کت:رمبت: ت حت ابعروتں:وک:البیسک:قیقحت:و:دریگتس:اور:ارعاب:ےکٖ:ہنیعب:اھچپ:دےتی:ںیہ،: ّ نہیں کی جاتی تاکہ اس کے پڑھنے والا بسہولت مطلوبہ مسکہ تک پنچ سکے اور جہاں تک بات ہے ان ہاتھ سے لکھے گئے نسخوں کی جوطبع ہی نہیں ہوسکے ہیں،ان پر کام کرنے والے مخققین گنے یجنے ہی ہیں، جس کے کیمیر منفی نتائج میں سے ہیہ بھی ہے کہ فقہ کا طالب علم انہی مشکلات اور مصائب سے دو جار ہے جن کاسامناتحقیق ومراجعت اور طبع نوکے اس حدید دور سے پہلے کیاجاتا رہااور فقہ اسلامی کے طالب علم کے مطالعہ کے لیے وہ تمام تروسائل نا پید ہوکر رہ گئے جو دیگر علوم وفنون کے طالب علموں کوفی زمانیہ بخوبی میسر ہیں اور نہ اس کے لیے ان کتابوں سے استفادہ ممکن ہورہاہے جواب طباعت سے آزاستہ ہوکر منظرعام پرنہیں آئیں،فقہی کتب کی طرف اس در حہ عدم توجہی کے بظاہر دو بڑے اساب ہیں:

(۱) کت فقہ کی طرف سے لوگوں کی اس درجہ توجہ نہیں ہے، جس طرح دیگر علوم و فنون حدیث، تاریخ اور ادب وغیرہ کی طرف ہے، نیز دیگر موضوعات کی نسبت اس موضوع پر تحقیق کرنے والوں کی تعداد بھی خال خال نظر آتی ہے۔  $\overline{a}$ 

(٢) کتابوں کی شکل میں فقہ کا جتنابھی علمی ورشہ ہے وہ اکثرخیم و فخیم ہے اور ان کے نسخے دنیا کے ف بات<del>: می</del>ں بھی دیکھیں تو بہت کم ہے اور اکر ان صحیم کتابوں کی حقیق کی حائے تو یہ ایک انتہائی ت مکٹ مشقت طلب اور وقت طلب کام ہے۔اسی طرح ان کی جزئیات کی کثرت،اقسام کا پھیلاؤاور یتمنفرقیہ مسائل کے باعث فہرست مرتب کرنابھی جان جوکھوں میں ڈال دیتا ہے، لہٰذا یہ محنت بلاپ کام صرف اس کے جصے میں آسکتا ہے جوعالی ہمت ہستقل مزاج،علمی وفنی حیثیت سے لائق وفائق، بلند ذوق سلیم کاحامل اورعلم و دین کے راستے میں بالکیہ فناہو۔

اسی نوعیت کے علمی ورثہ میں سے فقہ حنفی کی بیہ کتاب '' المحیط البرہانی'' بھی تھی جس کے نسخ ڈھونڈ ھنے کونہیں <u>، ملتے تھے،حتی کہ کتابت والے نسخ</u> بھی سالہاسال سے اہل علم کی دسترس ے بالکل ماہر ہوچکے تھے،ہر زمانےاورشیر میں اس تک رسائی!مل علم کی دیریہ نمنار ہی، کیوں کہ بیہ کتاب امام ابوحنیفہ رحمہ اللہ کے مذہب:یمن ایک بڑے انسائیکلو پیڈیا کا در جہ رکھتی ہے اس کا نام بھی''المحصد ط'' ای لیے رکھاگیاہے کہ اصحاب مذہب سے مروی تمام تر مسائل کا بخوبی استیعاب واحاطہ کرتی ہے،حایے وہ ظاہر الروایۃ ہوں، یانووار دمسائل میں سے ہوں، نیز ریٹھیم القدر:مجموعہ ان تمام تخریجات و تفریعات کوحاوی ہے جوان کے بعد صادر ہوئیں،اسی طرح اس میں وہ تمام فتاویٰ اور نووارد مسائل بھی بدر جۂ اتم پائے جاتے ہیں، جس کے بارے میں موکف ے زمانے میں اہل فتویٰ سے رجوع کیاگیاہے۔

میری بڑی ہی تمناضیکہ یہ کتاب نہ صرف پہ کہ طبع ہوجائے بلکہ جدید تقاضوں کے مطالق نشر ہو،لیکن جب علم فقہ کی کساد بازاری کی طرف دیکھتااور مذکورہ وجوہات کی بناء پرمخققین کے میلان کی کمی اور رغبت کی قلت سمیت اس بھاری بھرکم کام کی طرف دیکھتاتومیری امیدس مدھم یڑجاتیں اور اس کی تحقیق میں جائل ر کاوٹوں اور مشکلات کے باعث میر ی امنگوں پر پاس وقنوط کے ساہ بادل چھاجاتے۔

(ترجمه ماخوذاز مقالات عثانی<sub>الر</sub>دو،زیرطبع)

ہبتکم:ربجلی،ہبتکم:اشہلمابٓاسینےئھکیس 247

شہ ہے ان<sub>یا ب</sub>ادات *کے مقدمہ میں تحریر فر*ماتے ہیں: ن<br>کیکن اس ہات پر چتناافسوس کیاجائے کم ہے کہ ان کتب ستہ سمیت اس کی شروحات کاایک بہت بڑا حصہ مفقود ہوچکاہے اور سوائے "جامع صغیر" ''حامع کبیر'' اور ''مبسوط'' کے جیندابواب جنہیں ''الاصل '' کہاجاتاہے، دستیاب ہیں اور جہاں تک ان کی بڑی شروحات کی بات ہے تو امام سرخسی رحمہ اللہ کی ''سیر کبیر '' کی شرح کے علاوہ کوئی اور شرح میسر نہیں اور باقی شروحات یھی جندایک مکتبوں میں کتابت والےاور بہت ملکے نسخوں کے ساتھ پائی جاتی ہیں۔ ان کتب ستہ میں سے امام محمد رحمہ اللہ کی ایک اور اہم ترین کتاب ''الزیادات'' جسے انہوں نے ''الجامع الکبیر'' کے بعد تالف فرمایااوران بیشتر مسائل کااضافیہ فرمایاجو''الجامع الکبیر'' میں رہ گئے:تھےاور اسی وجہ سے ایسے ''الزیادات'' کے نام سے موسوم فرمایا،لیکن افسوس ہے کہ اس کاایک نسخه بھی موجود نہیں ہے،حتی کہ ان مکتبوں میں بھی نہیں مل ہے، جوکتابوں اور قدیمی علمی ورشہ کی حفاظت میں اینی مثال آپ ہیں،اس کتاب کی متعدّ د شروحات میں سے سب سے زیادہ!ہم!ور قابل ذکرکتاب قاضی خان رحمہ اہلّٰہ کی"شرح الزبادات '' ہے اور اس عظیم المرتبت کتاب کی اہمیت کواجاگر کرنے کے لئے " قاضی خان" رحمہ اللہ کانام ہی کافی ہے،جوفقہاء حنفیہ میں سے فقہ<sup>حن</sup>فی یر گرفت اور حد درحہ دسترس رکھنے والی <del>شخصیت</del> ہیں،حنفی مذہب کے فروی مسائل کی مراجعت کے لیے ان کے فتاؤی ایک تھیم مصدر دم جع ہے۔ ٓاےگ:رفامےتںیہ: ہیہ کتاب اس قدر اہم نزین ماخذ ہونے کے باوجود تاحال بعض مکتبوں میں کتابت کے نسخوں کی صورت میں ایک مخفی خزانے کے طور پر نظروں سے اوجھل رہی، یسی نے اس کی تحقیق کی نہ تخریجی، بہاں تک کہ اللہ تبارک و تعالیٰ نے میرے خواہر زادہ فاضل ڈاکٹر ٹینج قاسم انثر ف حفظہ الله تعالیٰ کو توفیق بخشی اور انہوں نے اس کتاب برخقیقی کام کیا۔ حضرت والااپنے والد ماجد مفتی اعظم پاکستان مفتی محمد سفینی رحمہ اللہ کے فتاوٰی کے ایک طویل مدت سے طبع نہ ہونے کانم واندوہ ان الفاظ میں بیان فرماتے ہیں: حضرت شیخ(مفتی شفیع عثانی )رحمہ اللہ نے بارہ سالہ طویل دورانیہ میں حالیس ہزار سے متجاوز

فتالوی تحریرِ فرمائے، جن کی بہت محتصر تعداد ''امدادا تصمیمین'' کی صورت میں طبع ہوکر منظرعام پرآچکی ہے اور ہیہ افتاء کی دنیا کے ایک وسیع علمی ذخیرے کاایک بہت تھوڑا حصہ ہے ،اس کے علاوہ دسیع پیانے پراس کا کافی حصہ دارالعلوم کی فائلوں میں محفوظ ہے ،جو تاحال طبع نہیں ہوسکا، بلاشبہ بیہ:اسلام!ور مسلمانوں کے لیے ایک قابل قدرعلمی ذخیرہ ہے،اللہ تعالیٰ! سکی طباعت کے وسائل مہبافرمائے۔

(ماخوذاز:مقالات عثانی(اردو)،زیرطبع) انہی تحریروں کوجمع کیاجائے توشاہدایک ضخیم کتاب،نن جائے گی،جس سے اتب ڈیجیٹیلائزیشن کی <sub>اہمیت وضر</sub>ورت اس قدر *نگھر کر س*امنے آجاتی ہے،جس میں شک وشبہ کی یٹ ج گنجائش نہیں ،کیوں کہ ظاہرہے کہ ہرکتاب اس طرح سدا بہار نہیں ہوتی کہ سالہاسال تک اسی طرح وہ نشر ہوتی رہے جس طرح کہ ابتداء میں اس کی اشاعت ہورہی ہوتی ہے،الاماشاءاللہ ۔کیوں کہ ظاہر ہے ہر نیاسال اپنےاندر نئی تعبیرات کے ساتھ طلوع ہو تا ہے،جواسی علم قدیم کی جدیدتعبیر کامخاج ہوتاہے،شاعرنے کیاخوب کہاہے: انداز بیاں بات بدل ویتا ہے یوں تود نیامیں کوئی نئی بات نہیں

اسی ایک شعر سے مذکورہ دونوں باتیں بدرجہ اتم ثان<sup>ت</sup> ہوجاتی <del>ہ</del>یں،ایک توپہ کہ تازہ انت ڈیجیٹائزیشن کے لئے معتد بہ وقفہ دیاجائے کیوں کہ ڈیجٹائز کر دہ قدیم کتب تلاش ج کے زیادہ بہتر انداز میں متائج دیں گی،کیوں کہ قدیم علم کی پچُتگی کی از یدیت میں یس کوشک وشبہ کی گنجائش نہیں ،اور ایک ہیہ کہ کتاب کی سرد بازاری کے بعد اس کی ڈیجیٹائزیشن لازمی کر دی جائے کیوں کہ مزید کچھ وقت گذر حانے کے بعد اس علم کے ضائع ہونے کااندیشہ ہے، جیسے کہ ہم نے ذکر کر دہ اقتباسات میں ملاحظہ کیا۔

مقصود تک رسائی کے لئے سہولت پسندی ستحسن امرہے خاص طور پر اگر یہ علمی مواد <sup>کس</sup>ی سوفٹ ویپرَ سے منسلک ہوتوعلمی کام میں *کس* قدر

ہبتکم:ربجلی،ہبتکم:اشہلمابٓاسینےئھکیس 249 یہ:رکد،ات )اامعتسؽ:رکےن:واال( ادنازہ:اکی:اصرػ اس:اک ٓااسین:وہاجیت:ےہ، وہستل:و ےہ، اوراومروصقمدہ:کت:ےنچنہپ:ےک:ےئل:وہستل:وٓااسین:التش:رکانہن:رصػ:ہی:ہک:ضعب:اواقت:رضوری: وہاجاتےہ،ہکلب:انا:دحودوویقد:یک:راعتی:وہوتہی:رشًاعنسحتسم:یھب:ےہ،انچہچن:رضحت:میکح:االتم: اھتونی:رہمح:اہلل:اکاکی:وپراوظع:انبؾ''دنی:ںیم:وہستل:دنسپی''زری:ثحب:وموضع:رپاغتی:درہج: دیفم:اور:اؿ:دشت:دنسپوں،:ےب:اجدینی:ریغت:داھکےن:واولں:،ےب:وہج:دنی:وکلکشم:رکےک:شیپ: رکےن:واولں:اوراحدات للدینوکیھب:چنیھک:اتؿ:رکاحدات یف الدینےک:زرم ے:ںیم:ےل: ا:دہاتی:ےہ،رضحت:رہمح:اہلل:رفامےت:ںیہ: اجےن:واولں:ےک:ےئل:رسح ش مۂ الص:وصقمد: نومؿٓ:ِاتی:ےہ،وت:رظن:وصقمد:رپ:یہ:وہین:اچےئہ،:ذرہعی:ویہ:اایتخر:رکاناچےئہ:وج: وموصؽ:ایل:اوصقملد:وہاور:سب:انا:اکی:اکؾ:ےک:دنچ:ذراعئ:وہوت:اظرہ:ےہ:ہک:وج:ذرہعی:ارقح:وہینعی: وھچےٹ:ےس:وھچاٹ:وہ،اایتخر:رکاناچےیہ:دقمی:رطہقی:رصتخم:اور:تہب:لہس:اھت:ا:س:واےطس:اس:وکدرایمین: رطہقی:رپ:رتحیج:وہیتکس:ےہ،اسیجہک:اظرہ:ےہ:ہک:رتہمج:اور:اضمنیم:اہیلص:ےک:ایبؿ:رکےن:ںیم:ھچک:یھب: وتق:ںیہن:اور:اس:دورس ے:رطہقی:ںیم:دنچ:زیچوں:یک:رضورت:ےہ)اسیج:ہکٓ:اےگ:ولعمؾ:وہاگ(وت: دنچ:زیچوں:ےک:عمج:رکےن:ںیم:ا ین:وہستل:ںیہن:وہیتکس:ینتج:اکی:زیچںیم:وہیگ،اہیں:ںیم:رھپ:ویہ: ابت:اید:دالاتوہں:ہک:رطہقی:وصقمد:ںیہن:ہکلب''وصقمد'' یہ:وصقمد:ےہ،وصقمد:ایکےہ؟وہ:ہی:ےہ: ٰ وذکر فان الذکری تنفع المؤمننیسپ!:تحیصن: ہک:سج:اکایبؿ:وخد:رقٓاؿ:ںیم:وموجد:ےہ: رفامےیئ:ےب:کش:تحیصن:ؤمنینم:وکعفن:اچنہپیت:ےہ،سج:اکالخہص:تحیصن:ےہ،املسمونں:وکبج: وصقمد:تحیصن:ےہاور:ایبؿ:اس:اکذرہعی:اور:رطقی:وہاوت:ایکرضور:ےہ:ہک:اکی:یہ:رطہقی:اکازتلاؾ: رکایلاجو ے، ہکلب:بج:وکیئ:دورسا رطہقی:ںیم:عفن:ولعمؾ:وہ وت اچےئہ:ہک:ےلہپ:وک دبؽ:دای اجو ے اورؤمدّی:ابۃنسل:یھب:ےہ،وضحر:یبن:رکمی:یلص:اہلل:ہیلع:وملس:یک:اشؿ:ںیم:ےہ:ہک:ماخری بنی ارمین االاختار ایرسھما)عمجم:ازلوادئ15/9:(ینعیوضحر:یلص:اہلل:ہیلع:وملس:وکبج:یسک:دوابوتں:ںیم: اایتخر:دایاجاتوت:اؿ:ںیم:ےس:ایس:وکاایتخر:رفامےت:ےھت:وجٓااسؿ:وہ،ہی:اےسی:یہ:ےہےسیج:جح:ںیم: اجےن:ےک:دوراےتس:وہں:اکی:رقبی:اور:اکی:دیعب:وت:لقع:یک:ابت:ہی:ےہ:ہک:رقبی:اکراہتس:اایتخر:

ایاجائے،اس میں بعض ملقِحی کرتے ہیں،اور طریق طویل کے اختیار کوزیادہ تواب کے باعث اور مجاہدہ ب<u>جھتے ہیں۔</u> دین میں سہولت پسندی

وطن میں ایک صاحب سے میری گفتگو ہوئی وہ اسی خیال کے تھے اور کہتے تھے کہ دنین میں سہولت پسندی ایھچی نہیں ،کیوں کہ جتنی مشقت زیادہ ہوگی،انناہی ثواب زیادہ ہوگا۔حدیث میں موجودے! جہ کھ عیا ,قلاد نصیب لمائی تلخیص الحبیر لابن حجر:۴/4/2)لینی اجر بقدر محنت کے ےہاور میں کہتاتھاکہ اس حدیث سے طریق طویل کواختیار کرنے کی فضیات بتلانامقصود نہیں ہے ہلکہ مقصود رہیے۔ کہ بڑے مقصود کوحاصل کرواور اس کی تحصیل میں جوشقتیں پیش آئیں ،ان کی وج*وبے ہم*ت نہ ہاروكيوں كہ **ا**جبر كم على قىلار نصيبہل ان مشقتوں پراجز بھي زيادہ ملے گا، یہ مقصود نہیں کہ مقصود کے دوطریقوں میں سے اعسراوراطوال کواختیار کرو ،اس امید پر کہ اس ے ثواب بڑھ حاوے گا،پیرتودر حقیقت مقصود ہے،محرومی ہے،اور ذریعہ کومقصود بنانا ہے،وہ کسی طرح مانت نہ تھے ، میں نے کہاا پھا!اگر یہی بات ہے کہ جتناذر بع<sup>ہ</sup> کوطول دیاجائے انتاہی باعث فضیلت ہے،توآپ یوں کیاکریں کہ اگر چہ پانی تھانہ بھون میں بھی موجود ہے،مگر فضیلت بڑھانے کے لئے وضو کے داسطے پانی جلال آباد سے لایا یہ بیچ اور اس سے وضوکر کے نماز پڑھا ی*جینی، اس طرح ہر نما*ز کاثواب*:ہت:بڑھ جادے گا۔کیا آپ کے* دل کوبیہ بات گلتی ہے، تب ان کی سمجھ میں آیا،تواصل بات یہی ہے کہ ذریعہ کوطول دینا کچھ فضیلت کی بات نہیں ،ہاں!اگر مقصود کے لئے طریق،ی نہ ہوسوائےطریق طویل کے توہمت نہ ہار ہے۔

خاص *طور پر بی*داس<sup>3</sup>ظیم القدر خدمت کی ذمہ داری<sup>"</sup> مکتبہ جم<sub>د</sub>یل <sup>» طی</sup>م نے ج<sup>ر</sup> وخوبی-ےانجام دی ہیں،اس کی اہمیت اس وقت تک واضح نہیں ہوسکتی جب تک کہ اس کااستعمال نہ کیاجائے،کیوں کہ الفاظ توہہر حال مقصود تک پہنچانے کاایک واسطہ وسیلہ ہیں رہتے ہیں، تاہم کسی بھی چیز کی اصل تعریف مقصود تک پہنچنے وال<sub>ائ</sub>ی جانتاہے،اور تعارف بھی اسے ہی ہوتاہے،کتابوں کی ڈیجیٹیائزیشن کے سینکڑوں سوفٹ ویئرز ہیں لیکن انتہائی محد ود نزین وسائل میں اس قدرآپشنز سے لیس سوفٹ ویئر تیار ہوجانابلاشیہ ہمارے اکابر کی ان رشدوہدایت سے لبرپزکت کی کرامت اور قدرت کاکرشمہ معلوم ہوتاہے۔اللہ تعالیٰ سے دعاہےکہ وہ اس عظیم علمی ودینی خدمت کوایئی بار گاہ میں قبول و منظور فرماکر ذریعہ ہدایت بنائے۔آمین یا دب العالمدین

مکتبہ جمریل کے بانی سے گفتگو

مکتبہ کے ہانی حضرت مولاناذیشان اکرم صاحب مدظلہم نے بیر قابل قدر خدمت جس اخلاص اور للٰہیت سے انحام دی ،وہ ہلاشبہ جملہ خدامِ دین کے لئے منتعلِ راہ ہے،جس کااندازہ اس طرح بھی اگایاجاسکتاہے کیہ انہوں نے اس حوالے سے شاید کبھی از خود نہ کوئی تحریر لکھی اور نہ ی کوئی اور ایسی سر گرمی یا کیمپین<br>ہی کوئی اور ایسی سر گرمی یا کیمپین *ج*لائی:جس سے ان کا بیہ کام علمی حلقہ میں سراہاجاتا،غالباوہ رف اتنا:ی <u>بیجھتے تھے کہ چہ</u>اد یواری میں جس قدر دین کی خدمت ہو،اپنے تئیں انجام دے کراللہ کے حضور پیش کردی جائے، باقی جہاں تک بات اس سے آگے استفادہ کی ہے توہراکیک اینی طلب کے بقدرممکن بنالے گا۔بہر کیف!بداس عظیم الشان کام کی مختصر فروگذاشت ہے جو حضرت مولانا، فطلہ<u>م نے ہمارے</u> مختلف سوالات کے جوابات میں بیان فرمائی۔

میں دیکھیں اس کی بنیاد اس طرح عمل میں آئی کہ میں اپنے بھائی کوٹیوٹوریل (learning videos) کی مدد سے انہیں نیکھنے سکھانے میں مشغول پاتا تھا،تواس طرف رجحان:بڑھاکہ کیوں نہ ہمارے اکابر واساتذہ کے افادات کوبھی اس طرح محفوظ کیاجائے جس سے آنے والی نسلیں ہمیشہ مستفید ہوں،اس کے بعد اس کی اینی بساط کی حد تک کوششیں شروع کردی تھی،جب خامسہ کے سال میں پیمنیچ توہمارے ایک استاذمحترم کاحرمین کاسفر ہوا،چوں کہ ان کے علم میں تھاکہ میں اس طرح کی کاوش کرر ہاہوں توانہوں نے مکتبہ شاملہ کی ایک سی ڈی لاکر دی،جومیرے لئے کسی نعمت عظمی سے کم نہ تھی،جس کے بعدایک بنیادی تھیم سامنے آگئی اوراس کام کوکافی تقویت ملنی شروع ہوگئی۔ کتیبہ جمریل کے مختلف مراحل اس کے بعد اردوکی مختلف ڈیجیٹل لائبر پریز دیکھیں،لیکن مکتبہ شاملہ کی طرز پر ہی

ہبتکم:ربجلی:یک:ادتباء

کام کی تشکیل پراطمینان قلبی تھا، جپانچہ ہم نے مکتبہ شاملہ کے استدید اد (انپورٹ)کے
میں اس کا مقدمت ہوتا ہے۔<br>اس کے ساتھ کیس کا مقدمت ہوتا ہے کہ اس کا مقدمت ہوتا ہے کہ اس کا مقدمت ہوتا ہے کہ اس کا مقدمت ہوتا ہے۔

آپشن سے اردو فائلیں مکتبہ شاملہ میں داخل کیں ،مگر ظاہر ہے کہ سوفٹ و بیرَنگ،ڈ،ٹ وغیرہ جیسے اجنبی الفاظ شاخت نہیں کرر ہاتھا،جس کے بعد ایک سوفٹ ویئر مکتب تے **القہ ط**امیں انظامیہ کے تعاون سے بھماللہ سب سے پہلے ملکتہ بہ الحسکی کاقیام عمل میں آیا، جو یقیبناًایک کامیانی تھی، اس کے بعد مکتبتہ المکنون المفہرس المحاضرات اور المخطوطات پر کام  $\ddot{\phantom{0}}$ ل شروع ہوا،اور فتالوی کے کام کی ابتداء ہوتی،اور ہر درجہ محنتِ ومشقت سے اس کی فہر ستیں اٹائپ کرواکر مکنیون مفہر میں المخطوطات کی بنیادرتھی،کیکن ظاہر ہے کہ بی*ہ ب*اری کاوشیں ایک محدود حد تک استفادہ کوممکن بناتی تھیں۔ بر طلب علم دین کی برکت

جب میں میٹرک سے فارغ ہواتوچیٹیوں کے دوران والدہ نے بیہ خواہش ظاہر کہ میں حفظ کرلوں، چوں کہ سالانہ چھٹیاں تھیں تو میں نے اس دوران دس پارے حفظ کرلئے،اس کے بعد طے ہواکہ پمکیل حفظ کے بعد ہی باقی اسکول کی تعلیم مکمل کی جائے،لمکن اگلے سال بھی حفظ مکمل نہ ہوسکا،خیر اس سے اگلے سال کالج میں داخلہ لے لیاگم ماحول موافق نہ آیا،تو میں نے کالج جاناتچھوڑدیا،البتہ دوران حفظ قریب مسجد میں ایک مولاناصاحب کودرس قرآن دیتے سناکہ بغیر قرآن میں دیکھے اس کی تفسیر کرتے ہیں تو مجھے کافی تعجب ہوا،ان سے پوپھاتوانہوں نے درس نظامی کاتعارف کرایا،جس کے بعد سے ہی اس طرف رچحان بڑھ جکاتھا۔بالاَخرابتدائی در حات حامعہ امدادیہ فیصل آباد اور پھر حامعہ مدینیہ لاہور میں درس نظامی کی پھیل کی،کمپیوٹر کی تعلیم میں میراکوئی استاذنہیں ،ہاں! تھوڑی بہت انگریزی سے مناسبت ہے جینانچہ جو بات بھی مطلوب ہوتی ہے،اسے گوگل پر how to لکھ کر تلاش کرلیتاہوںاورتقریبآمجھ لیتاہوں۔ کمپیوٹرمولوی

بہرحال جیسے جیسے اس کام میں ترقی ہورہی تھی، مجھے مختلف حوصلہ شکن جملے سننے کو یلتے تھے،کبھی ہیے کہ" ہیےضائع ہوگیاہے''،جھی بیہ کہ"ایساسوفٹ ویئر بھلاکیسے بن سکتاہے،ہیہ دیوانےکی بڑے،''اورختٰی کہ میرانام،پی ''کمپیوٹر مولوی''رکھ دیا،بہرحال!شایدییہ لوگ صیح ہوں

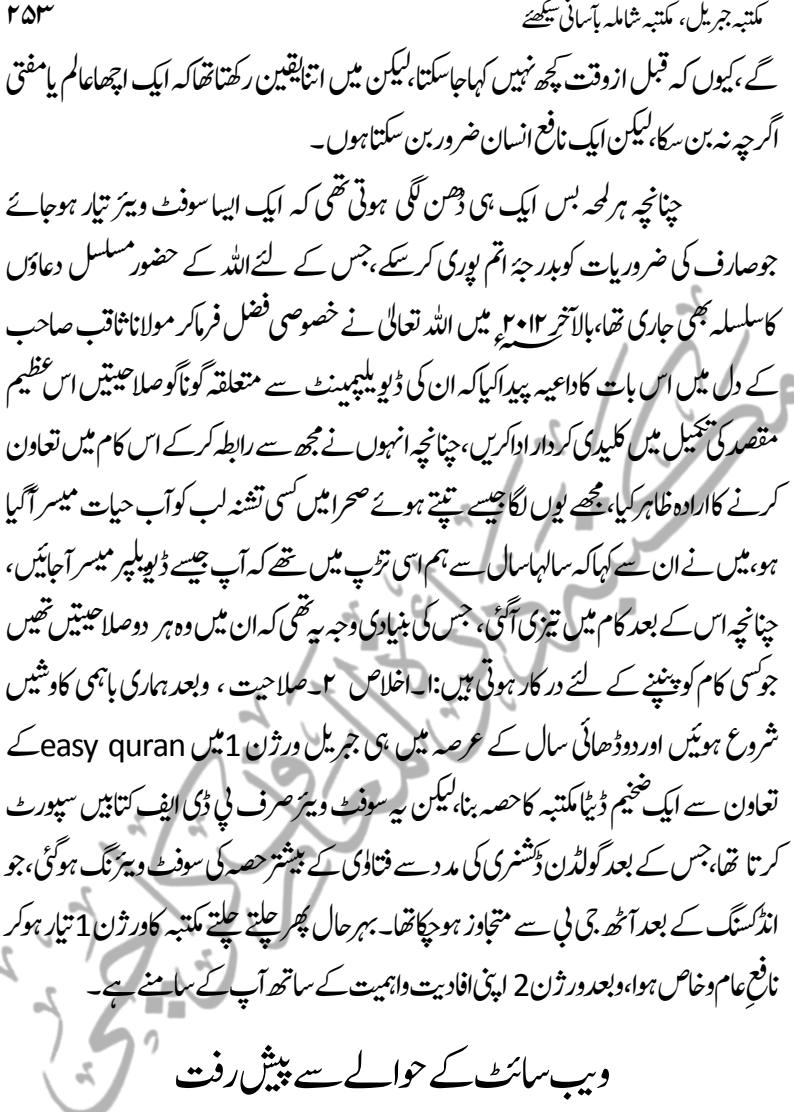

اسی کے ساتھ ہماری اولین کوشش بی*ہ تھ*ی کہ بیہ سارامواد انٹرنیٹ پر اپ لوڈ ہوجائے لیکن بنیادی سوفٹ و بیرَ پر ہی مستقل مصروفیت کے بعد مزیداس کام کووقت دیناایک انتہائی مشکل اور وقت طلب مرحلہ تھا،لیکن ظاہر ہے کہ ہیہ چوں کہ پورے ہی علمی حلقہ کے لیے ایک انتہائی مفید سوفٹ و بیڑےاس لئے شروع ہی سے کوشش ہیرن کہ جوکوئی بھی اس

م: 1 مبادل ہبتکھتے اس کے ساتھ ہبتک ہوتا ہے۔<br>استعمال اس کے ساتھ کیسکر مبادل ہوتا ہے کہ اس کے ساتھ ہوتا ہے کہ اس کے ساتھ کیسکر کرنے کی ساتھ کر کر کر کر کر ک  $\overline{a}$ 

میں ادنیٰ در حبہ میں بھی شرکت کر سکتا ہے ،توا پنی شرکت یقینی بنائے،اور اس کے لئے دعائیں بھی جاری رہتی تھی، جپانچہ مولانااسامہ محمود (کراتی) کی طرف سے رابطہ ہواکہ وہ انٹرنیت کے php سے متعلقہ کام میں معاونت کریں،ہمیں ابتداء بوں محسوس ہواکہ شاید یکحی طور پر کچھ کام ہوجائے گا،مگر رفتہ رفتہ ان کی گوناگوصلاحیتوں نے ہمیں حیران کر دیااور توقع سے بہت بڑھ کرایک مکمل ویب سائٹ نے علمی حلقوں سے امنگوں کو حار حاند لگادیے،جوالحمد للہ ابھی ٓاپ:ےک:اسےنم:ےہ۔جفزاه اہلل خریا عن سائر المسلمنی

جب انسان میں خدمت کاجذبہ ہوتو اللہ اسے محروم نہیں کرتے

ایک ہات تحدیث بالنعمة اورعلمی حلقہ کے فائدہ کی غرض سے عرض کر تاہوں کہ زمانہ طالب علمی میں جہاں کہیں مجھے محسوس ہو تاکہ طلبہ کومجھ سے کوئی فائدہ ہوسکتا ہے تومیں دریغ نہیں کر تاتھا،اگر بھی میں دیکھتاکہ حمامات کی صفائی کی ضرورت ہے تو فوراًسرف اور تیزاب وغیرہ خریدکرلا تااورا پسے وقت میں جب کوئی نہ دیکھ رہاہو،صفائی کرلیاکر تاتھا، مدرسہ میں طلبہ کود کیھاکہ سخت دھوپ ہےاور انہیں پانی پینے بہت دور حانا پڑ تا ہے، تومیں نے دوکولر خریدے اور روزانہ انہیں *بھر کر*قریب ایسی حَکّہ رکھ ویتاجہاں طلبہ کوپا ٹی پینے میں سہولت ہو،اسی طرح سویرے مدرسہ سائنکِل پر جاتاتھاجو بہت معمولی سی تھی ، میں نے دیکھاکہ کہ ایک بابابی اکثراتی راستے سے جاتے ہیں تومیں نے انہیں سائیکل پر لے حاناشروع کر دیا،یھی افطاری میں ساتھی کوکھاناکم پڑ گیاتوچیکے سے اس کی پابیٹ میں کھانار کھ دیا،اس طرح خدمت کاحذبہ بڑھتاجلاً کیا،اوراس کام پرمنتج ہوا،الغرض ہمارے اکابرعلماء حضرت مدنی وغیرہ کاداقعہ عیبیاکہ معروف ہے کہ ٹرین میں ایک انگریز کے لئے باتھ روم صاف کرنے پر وہ ا*ب*یان لے آیاتھاوغیرہ واقعات ہمیں اسی خدمت کے جذبے کی طرف ابھارتے ہیں،اور حقیقت ہیہ ہے کہ اگر خدمت کاجذبہ ہوتواللہ تعالی کبھی بھی محروم نہیں فرماتے،اور میں یہی سمجھتاہوں کہ اللہ تعالٰی نے اُس خدمت کے باعث جومجھے طلبہ کرام پادیگر حضرات سے دعائیں ملیں،ان

ہبتکم:ربجلی،ہبتکم:اشہلمابٓاسینےئھکیس 255 ے طفیل بیہ خدمت انجام پائی۔ (راقم السطور نے حضرت مولاناکی اس گفتگو پر رہ عرض کیاکہ بندہ کو بھی اسی فشم کے چ*ھ تجربات رہے ہی*ں،ہم طالب علم برادری ہی<sub>ں</sub> توبہت جاتے ہیں کہ اللہ ہم سے دین کاکام لے ،مگر ظاہر ہے کہ اللہ تعالٰی کے دین کاکام بہت عظیم اور بڑاہے جس کے لئے اپنے آپ کوقبول کروانے کے لئے ضروری ہے کہ ایسی حچھوٹی چچھوٹی خدمتیں اور وہ خدمات جو عموماًمعمولی پھجی حاتی : ہیں، بجالائیں جس سے اللہ تعالیٰ کورحم آجائےاوراپنے عظیم دینی کام کے لئے قبول فرمالیں۔) حقوق طبع ڈیٹاڈ پجٹائزیشن پالیسی (ہمارے اس بات کی طرف توجہ دلانے پر ناشر کومتوقع نقصان امکان نقصان سے ب<u>جانے کے لئے کتاب طبیع ہونے کے بعد</u> فوری طور پر ڈیجیٹائز نہ کیاجائے بلکہ ایک معتد ہبووقفہ دیاجائے،اس پر حضرت مولانانے فرمایاک)اب ہم ہیہ پالیسی بنارے ہیں کہ کتاب طبع ہونے کے کم از کم دوسال تک کتاب ڈیجیٹیائز ٹنپیں کی جائے گی،ہلکبہ کتاب کی صرف فہرست ٹائپ کرکے مکتبہ میں شامل کرلی جائے گی،اور مطلوبہ صفحہ پر ناشر کامختصر تعارف ذکر کرکے کتاب خریدنے کی طرف تحریض کی جائے گی اور پھر کتاب کے لحاظ سے ایک معتد ہبہ وقفہ کے د:اےس:ڈاٹیجیزئ:ایکاجےئ:اگ۔ مکتبہ جبریل کے تمام صارفین حضرت مولاناکے لئے دعاگویں کہ اللہ تعالیٰ آپ کاحامی وناصر ہو،اور اس عظیم مقصد میں مکمل کا مبانی سے ہمکنار کرے،اور اس حوالے سے امت سلمہ کی جوجوضروریات ہیں،اہللہ تعالیٰ ہم سب کواس کا ذریعہ بناکر خدمت دین کاکام لےاور شرف قبول عطافرمائے۔

金密密密

256 ہبتکم:ربجلی،ہبتکم:اشہلمابٓاسینےئھکیس مکتبہ جبریل انڈرائڈمین فار میٹنگ کے بعد کتاب کا پیش منظر استغفار کے تم این

استغفار کے ثم ات اَلْحُمْدُ لِلهِ وَكَفْى وَسَلَامٌ عَلَى عِبَادِهِ الَّذِيْنَ اصْطَفٰى، اَمَّا بَعْدُ فَقَالَ رَسُوْلُ اللَّهِ صَلَّ اللَّهُ عَلَيْہِ وَسَلَّمَ مَنْ لَّوْمَ الْإِسْتِغْفَارَ جَعَلَ اللَّهُ لَهُ مِنْ كُلِّ ضَيْقٍ مَّخْرَجًا وَمِنْ كُلِّ بَمِّ فَرَجًا وَرَزَقَهُ مِنْ حَيْثُ لَا يَحْتَسِبُ ل شکوۃ شریف سے ایک حدیث پاک آپ حضرات کو سائی گئی ہے۔ اللہ تعالیٰ نے اس میں بزبانِ رسالت صلی اللہ علیہ وسلم اپنے خطاکاراور گناہ گار بندوں کے لیے ایک عظیم ت<br>نعمت اور عظیم تذ<del>ی</del>ر عطا فرمائی ہے کہ اگر تم سے کچھ خطائیں ہوتی رہتی ہیں اور یقیناً گلٌ بَغِیْ اٰ**دَمَ خَطَّاءٌ،** تم سب سے سب کثیر الخطاء ہو جیسے کہ اس کی شرح ملاعلی قاری نے فرمائی ہے کہ **حَظّاءُ** کے معنی بیں تمثیر الخطاء، لیکن کثرتِ خطا کا علاج کیا ہے؟ كثرتِ خطا كا علاج كثرتِ استغفار و توبه ہے، حبيبا مر من وليى دوا۔ لہٰذا فرمايا: كُلُّ بَنِي ٰاٰدَمَ خَطَّاءُ وَخَيْرُ الْخَطَّائِيْنَ التَّوَّابُوْنَ2ِ ت ہیں۔<br>بہترین خطا کار وہ ہیں جو تحقیر التوبہ ہیں۔ کیکن توبہ کی شرائط کیا ہیں؟اور توبہ تحب قبول ہوتی ہے؟ اس کی تین شرطیں محدثین نے بیان کی ہیں۔ شیخ محی الدین ابو زکریا نووی رحمة الله علیه نے شرح کی تین شرطیں ہیں: ل سنن ابن ماجة:406 (3819) ، باب الاستغفار والتوبة ، المكتبة مشكۈةالمصابيح:204 2 جامع الترمذي :76/2،باب الاستغفار والتوبة، ايج ايم سعيد

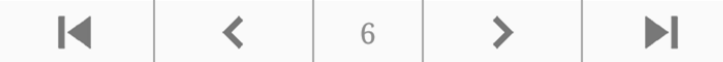

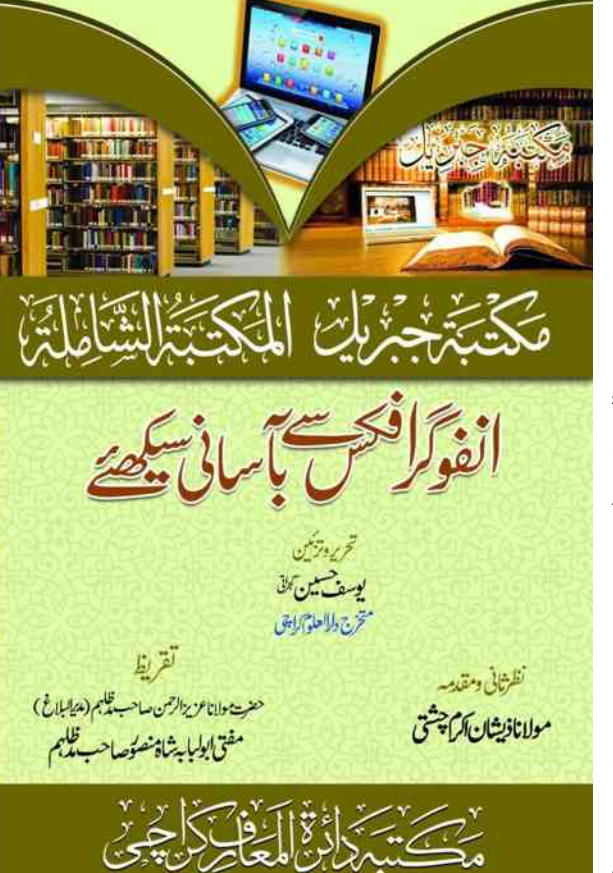

كل صفحات:256 ام قمیت: <del>320</del> صرف120 (53٪) ہبتکم دارئۃ ااعملرف رکایچ+923212130104- اعلیٰ کاغذ،خوبصورت طباعت ،تصویری خاکوں واسکرین شارٹس کے ساتھ آسان *طر*ز فہمائش

ہبتکم ربجلی ،المکتبۃ الشامہل،ااکرب املعء قح یک 4000 ےس زادئ اردو و15000ےس زائدعرنی کتب پر مبنی کمپیوٹر سوفٹ ویئرز اور موبائل ایپلیکییشنز مع15ملمی و قطیفی کراں<br>سلمان .<br>. د بنی ایپلیپ کی سیکھیں کہ سائنس کے ساتھ<br>ماہیہ سوفٹ ویئرِز اور اینجلیکشنز کا جامع تعارف کا ֚֚֡ ن ک ی تعارف اور عام قہم طریقہ استعمال

 $C_{\mathfrak{b}}$   $6$  www.elmedeen.com اعترف ۲۔Author Bookڈلٹیجی اتکب یک ایتری اکرطہقی ۳۔ہبتکم ربجلی/ المکتبۃ الشاملۃ (ونڈوز/انڈرائڈ): کمپیوٹر اور موبائل

وعلاء) کے تعارف سمیت متعلقہ فقہی مباحث

پرانسٹالیتن، کتب کی آن لائن و آف لائن ڈاؤن لوڈنگ،اپ ڈیٹ،قرآن،حدیث،تمام اردوفتاوکی کتب،فقہ،لغات،درس نظامی ،اصلاحی کتب ،رسائل وغیرہ میں متن وفہرست میں مطلوبہ مواد کی تلاش ،بکتب ومواد کودرآمد وبرآمد کرنااور ڈیجیٹل حْقيقات(research)، مقالہ (thesis)نگاری،تبویب، تخرنج کاطریقہ

۴۔مکتبۃ المکنون المفہرس المحاضرات (آڈیویٹولوگر): بیانات، مواعظ، خطبات، تقا*ری*، <sup>لی</sup>گجرز، مستعملیت المصنعت السلسلومین المصنعت صراح الریقی و د کرنی بیانات،<br>دروس کوعنوانات کے تحت ترتیب دینے،شارٹ کلیز بنانے و مطلوبہ بات کی تلاش کاطریقہ ۵۔گولڈن ڈکشنری: اردو عربی انگش َ کثیرالاستعمال لغات کاطریقہ استعال۲۔برنامج حساب المواریث والزکوٰۃ: تمام انصابوں میں سیکنڈوں میں زکوۃ نکالنےاور میراث جاننے کاطریقہ اس کے علاوہ ٹیم ویور،ڈراپ بو<sup>یس،</sup>اردوOCR،زکوۃ وقربانی سوفٹ ویئر،درہم ودینار شرعی مقادیر،تخرن<sup>ج</sup> او قات قبلہ،عربی سے ا () نے علاوہ یہ ویور،دراپ بو 'ں،اردوCR ک'،ر نوہ و تربانی سوفٹ و نیز،در مہم ودینار کرتی مقادیر، ترن او قات لبلہ، تربی سے<br>انگر بزی وبر عکس تاریخ کنورٹر، تخریج او قات صلوۃ، Purpose Built Device (زریقعمیر مطالعتی ڈلوائس برائ

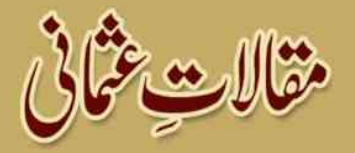

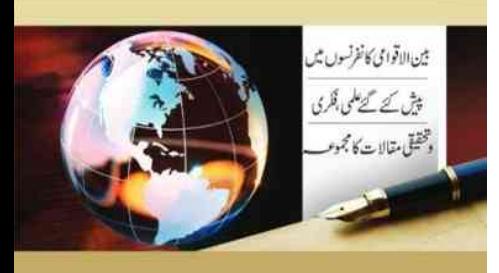

شى السلام مفتى غن فتقى عثمانى شاستين

كاللائكان

ام قیت: <del>1200</del> رعایتی قیمت: 510/58%) فری ڈیلیوری:ادائیگی، میزان بینک،Mobi cash,easy paisa 03212130104)لمکم ہتپ واسٹ اپ ای اسی امی اسی رکںی( مقالات عثانی،اردو( مکمل) اعلیٰ ترین کاغذ،دمیده زبیب طباعت، مضبوط ہارڈبائنڈنگ جاذب نظر ٹائٹل .<br>ا خطوط ومقالات مرسلہ برائے: وزارت نج،رابطة العالم الاسلامی، جمع الفقہ حقہ کے شہر ہوا ہو گئی ہے۔<br>الاسلامی،شاہِ مملکت اردن ،امین عام مجمع البحوث،وزارت مذہبی امور جزائر،فقہ

 $616:$ فل سائز صفحات

اسلامی کانفرنس،وزارت مذہبی سوڈان،وزارت او قاف مصر،جامعتہ الملک عبدالعزیز،ملتقی الفکر الاسلامی، مفتی عظم فلسطین ،شیخ ابوغدہ،جامعة الابیان بیشہ کر<br>وجامعہ کھیدیہ ل بہ مسلمان است کی اسکتریک اور شرکت اور اسکتریکی اور اسکتریکی استقلالات اور افتصاد<br>بینة التزکیه ،عالمی رفاہی ادارے ،ورلڈ اکنامک فورم،مرکزا بحاث الاقتصاد الاسلامی، AAOIFI ودیکر مقتدرعالمی ادارے وعہدیدرانِ ممالک

ا۔حجۃ الوداع کی روشنی میں وحدانیت الہیہ،وحدانیت مناسک حج سمیت بین الاقوامی شطح پرمسلم امیہ کے ہابہمی اتحاد وانفاق پرحامع مقالبہ

۲۔تفسیر عثانی پر کھوکھلے اعتراضات کی بنیاد پر حج کے موقع پر اس کی عام تفسیم پر پابندی کے خلاف بطور جواب ار سال کیاگیا م<sup>ا</sup>ل ومحقق مقالہ س یکفیر کے جامع اصول وضوابط،ملحد ین وکفار کے دعوائےاسلام کی محققانہ تر دید۔۔4۔ ہندو پاک کافیضان علم اور نتیخ ابوغدہ کے تاثرات 5 کستاخانہ خاکوں کے خلاف رابطةالعالٰمی کوار سال کر دہ مدلل اور دندان نتکن مراسلہ 6۔ہمفیر قادیانیت پرانتہائی جامع اور مدلل مقالہ 7۔چودھویں صدی میں اکابر علماء دیو بندکیا<sup>ہم</sup> اہم شروح حدیث کاجامع تعارف۔۔۔ 8۔ *8۔ عہد حا*ضر میں اجتہاد کے طریقہ کار پر مدلل گفتگو 9۔حدودونغز بریات سے متعلقہ سوڈانی قوانین اور اس میں موجودہ خامیوں کے ازالہ پر مبنی قانونی واصولی نوعیت کاجامع مقالہ 01۔دینیمیلعتاور درس اظنیمیکاتیمہورضورت، اافدتیرتمیمواالصح اور اس وحاےل ےس زریرگدش ااکشالت اکتکسم وجاب 00۔اپاتسکن ںیمافنذاالسم یکدجودہج اوراور اس ےک یکلمونیباالوقایمارثات ۱۲۔اسحب ادجبہییکتقیقحرپ دپسچل اور ارث ازیگناقمہل

13۔خطرناک ترین حد تک پینپچ ہوئےعالمی معاشی بحران کے باعث ورلڈاکنامک فورم پر پیش کیاگیاسود کے خلاف تہلکہ خیز مقالہ

14۔شریعہ بورڈ کے فرائض،اہداف،وظائف ، عملی کر دار اور بدیکاری نظام میں اسلامی احکام کی تنفیذ میں ممکنہ کمی کو تاہی پر تنقیدی گفتگو 15۔عالم اسلام کے مظلوم مسلمانوں لئے رفاہ عامہ اور ساجی خدمات کی جامع تنظیمی تفکیل کی ضرورت پر مبنی انتہائی اہم اپنی نوعیت کا جامع اور منفرد مقالہ، بالخصوص برما،بھارت،فلسطین اور پسماندہ سلم طبقہ کے حوالے سے عرب دنیاسمیت عالم اسلام کوچھچوڑ دینے والی تحریر ۱۶۔اجھرتی ہوئی عالمی شخصیات مفتی محم شفیع ؓ حکیم الامت حضرت ققانویؓ،مولاناظفر احمه عثانی ٌمع مفصل تذکرہ اعلاءالسنن وڈاکٹر یوسف القرضاوی ّھیسی مقتدر شخصیات کی انقلابی حیثیت سے دینی خدمات کی نہج پرغابیت در حبہ مفید مقالبہ

ےا۔احکام القرآن،الکنز المتواری،الکاشف۔۔، شرح الطبیبی،المحیط البرہانی،شرح الزیادات،ردالمختار فقہی نسائیکلو پیڈیا(کویت)جیسی عظیم علمی י. خدمات کانعارف وتبھرہ۔۔  $18$ ۔ ترکی بغاوت پر رجب اردو گان کوہونے والی غیبی فتح ونصرت کے موقع پر بھیجاگیاتہنیتی مراسلہ

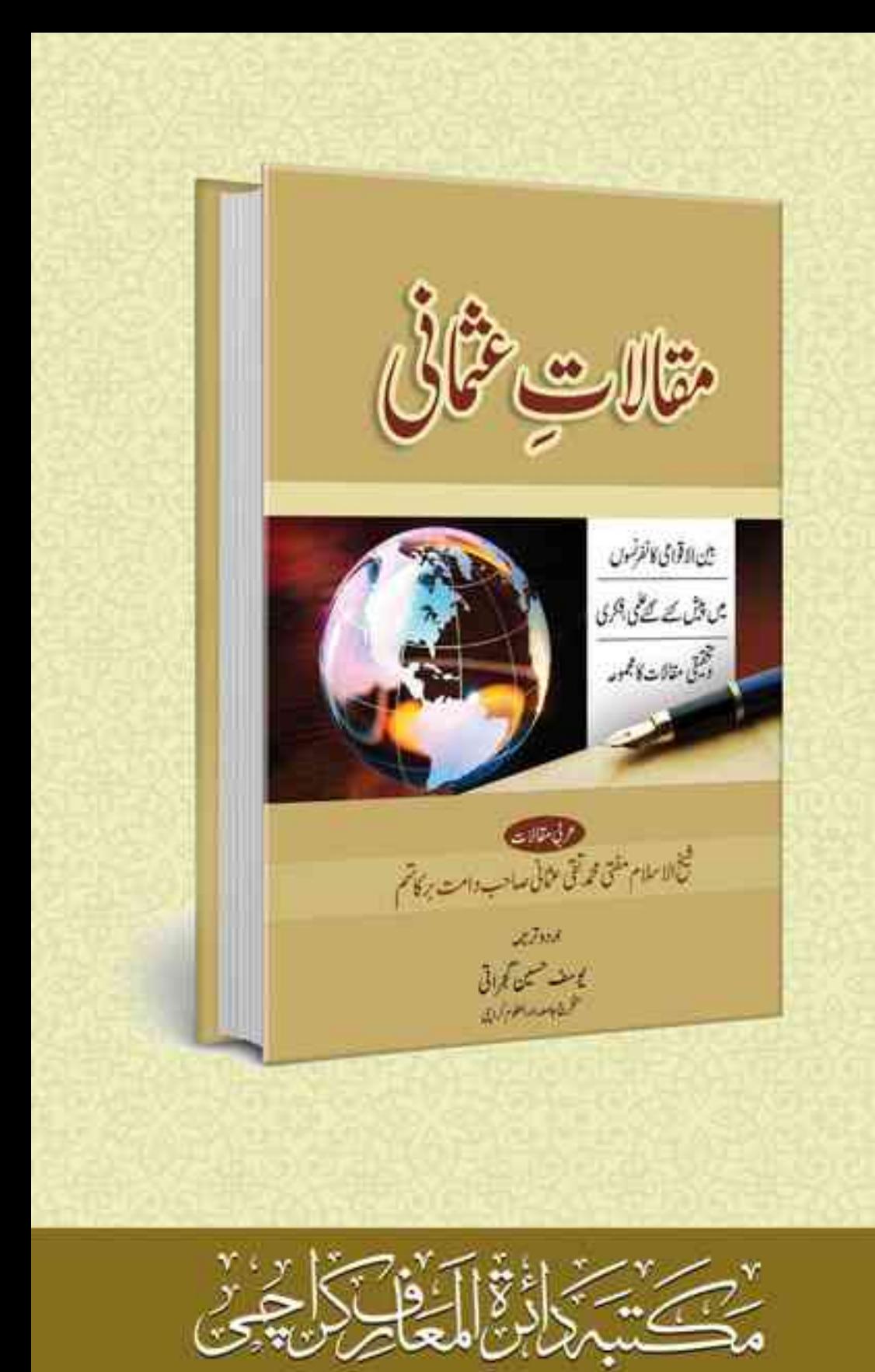